www.SoftGozar.com

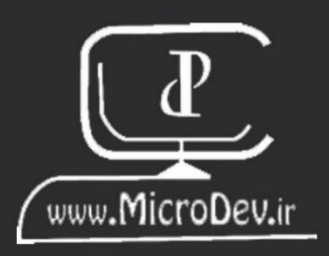

# ASP.NET  $(3.1)$ برای بازار کار

مولفين: زهرابيات قلي لاله على بيات قلى لاله www.SoftGozar.com

.

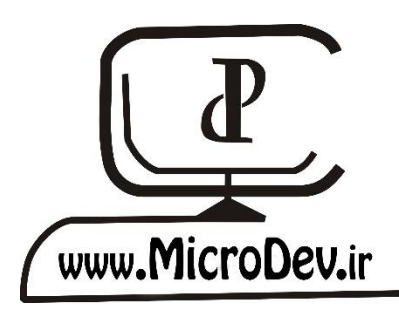

# ASP.NET Core برای بازار کار

- زهرا بیات قلیالله
- علی بیات قلیالله

# ASP.NET Core برای بازار کار

مولفین : زهرا بیات قلیلاله $-$  علی بیات قلیلاله طراح جلد : زهرا بیات قلیالله مشخصات ظاهری : 270ص سال انتشار: بهمن 98 قیمت : رایگان

# فهرست

[درباره این](#page-12-0) کتاب پیش [نیازها](#page-14-0) [نحوه خواندن این](#page-15-0) کتاب ابزارهای [مورد نیاز](#page-15-1) **فصل اول : چرا [Core NET.ASP](#page-15-2)؟** چیست؟ [ASP.NET Core](#page-17-0) چرا [Core NET.ASP](#page-17-1) را انتخاب کنیم؟ ایجاد اولین [برنامه](#page-18-0) ASP.NET Core اجرای [وب اپلیکیشن](#page-21-0) [درک ساختار پروژه](#page-22-0) [کالس](#page-22-1) [Program](#page-22-1) [کالس](#page-23-0) [Startup](#page-23-0) [متد](#page-24-0) [ConfigureServices](#page-24-0) [متد](#page-26-0) [Configure](#page-26-0) تمرین *[Interview Questions](#page-28-0)*

*[Quiz](#page-29-0) [Answers](#page-31-0)*

[خالصه فصل](#page-32-0)

**فصل دوم : [Middleware](#page-32-1) و مدیریت خطاها**

 [Middleware](#page-34-0) چیست؟

نحوه تعریف [Middleware](#page-35-0) در [Pipeline](#page-35-0)

چیست؟ [Exception Handling](#page-36-0)

مددیرید ت خطدا بدا اسدددتاداده از [DeveloperExceptionPageMiddleware](#page-37-0) و

[ExceptionHandlerMiddleware](#page-37-0)

چیست؟ [Hosting Environment](#page-40-0) 

تنظیم محیط میزبانی

ایجاد صفحه سفارشی

مدیریت [خطاها با استااده از](#page-46-0) [StatusCodePagesMiddleware](#page-46-0)

تمرین

*[Interview Questions](#page-52-0) [Quiz](#page-53-0) [Answers](#page-55-0)* [خالصه فصل](#page-56-0)

**[MVC Design Pattern](#page-56-1) [: سوم فصل](#page-56-1)**

MVC [چیست؟](#page-58-0)

[اجزای](#page-58-1) [MVC](#page-58-1)

سیستم MVC چطور کار میکند؟

[MVC Design Pattern](#page-59-0) [مزایای](#page-59-0) پیادهسازی MVC [در وب اپلیکیشن](#page-59-1) ASP.NET Core Model[چیست؟](#page-60-0) [ها](#page-61-0)[Validation Attribute](#page-61-0) [ایجاد](#page-62-0) [Model](#page-62-0) Controller و [اکشنمتد چیست؟](#page-65-0) تمرین *[Interview Questions](#page-72-0) [Quiz](#page-73-0) [Answers](#page-75-0)* [خالصه فصل](#page-76-0) **[فصل چهارم:](#page-76-1) سیستم [Routing](#page-76-1)** [Routing](#page-78-0) چیست؟ مزایای [سیستم](#page-78-1) [Routing](#page-78-1) سیستم Routing چگونه کار میکند؟ [قسمتهای](#page-79-0) یک الگوی مسیر [روشهای](#page-80-0) [Mapping](#page-80-0) [Conventional Routing](#page-80-1) [Attribute Routing](#page-81-0) برنامه MVC [با چندین مسیر](#page-83-0)

[Constraint](#page-85-0) بر روی مسیرها چطورConstraint[ها را اعمال نماییم؟](#page-86-0) تمرین *[Interview Questions](#page-91-0) [Quiz](#page-92-0) [Answers](#page-94-0)* [خالصه فصل](#page-95-0) **[فصل پنجم: رندر کردن](#page-95-1) HTML با استفاده از [view Razor](#page-95-1)** View [چیست؟](#page-97-0) Razor [چیست؟](#page-97-1) [چرا یادگیری](#page-97-2) Razor مهم است؟ نحوه استفاده از [Razor](#page-98-0) روشهای [انتقال داده به](#page-102-0) [View](#page-102-0) [انتقال داده با](#page-103-0) [Model View](#page-103-0) [View Model](#page-103-1) [ایجاد](#page-103-1) انتقال داده با استفاده از [ViewData](#page-107-0) [انتقال داده با استااده از](#page-110-0) [ViewBag](#page-110-0) [نوشتن عبارات با سینتکس](#page-110-1) [Razor](#page-110-1) ✓ [متغیرها](#page-110-2)

✓ [عبارات شرطی](#page-111-0) ✓[حلقهها](#page-111-1) ✓ [بلوک](#page-112-0) های کد [✓](#page-112-1)[کامنت](#page-112-1) Layout [چیست؟](#page-113-0) [مزایای](#page-113-1) [Layout](#page-113-1) چطور از Layout استفاده کنیم؟  [Section](#page-116-0) چیست؟ چیست؟ [Partial view](#page-119-0) [ایجاد](#page-119-1) یک [View Partial](#page-119-1) Partial View استفاده از [Strongly Type](#page-121-0) های Strongly Type [ViewStart](#page-123-0) چیست؟ [ایجاد](#page-124-0) فایل [ViewStart](#page-124-0) [ViewImports](#page-125-0) چیست؟ [ایجاد](#page-126-0) فایل [ViewImports](#page-126-0) تمرین *[Interview Questions](#page-130-0) [Quiz](#page-131-0) [Answer](#page-134-0)*

[خالصه فصل](#page-135-0)

**فصل ششم: [Helper Tag](#page-135-1)ها چیست؟**

چیست؟[Tag Helper](#page-137-0) 

فعال کردن [Helper Tag](#page-138-0) در اپلیکیشن

استفاده از Tag Helperها

[Environment Tag Helper](#page-139-1)

[Link Tag Helper](#page-140-0), Script [Tag Helper](#page-140-0)

[Form Tag Helper](#page-141-0)

[Label Tag Helper](#page-141-1)

ایجاد یک Tag Helper سفارشی

تمرین

*[Interview Questions](#page-149-0) [Quiz](#page-150-0) [Answer](#page-152-0)* [خالصه فصل](#page-153-0)

**[فصل هفتم: تزریق](#page-153-1) وابستگی چیست؟**

DI [چیست؟](#page-155-0) [اهداف و مزایای](#page-155-1) DI چیست؟ تزریق [وابستگی](#page-156-0) در ASP.NET Core استفاده از تزریق وابستگی

[مراحل ایجاد](#page-157-1) کدهای [coupled Loosely](#page-157-1) [طول عمر سرویس](#page-160-0) چیست؟ پیادهسازیهای [مختلف از یک](#page-167-0) سرویس تمرین *[Interview Questions](#page-175-0) [Quiz](#page-176-0) [Answer](#page-178-0)* [خالصه فصل](#page-179-0) **[فصل هشتم: ایجاد](#page-179-1) WebAPI در [Core NET.ASP](#page-179-1)** Web API چیست و چه زمانی باید از آن استفاده کنید؟ REST چیست و HTTP چگونه کار میکند؟ Controller [و اکشنمتدها](#page-182-0) ایجاد اولین [اپلیکیشن](#page-183-0) [API Web](#page-183-0) افزودن [Model Domain](#page-187-0)ها [Dapper](#page-193-0), Entity Framework Core [رجیستر](#page-198-0) [DbContext](#page-198-0) چیست؟ [Data Seeding](#page-201-0) ایجاد و آپدیت [دیتابیس](#page-203-0) با [Migration](#page-203-0) [پیادهسازی](#page-206-0) [Command](#page-206-0)

[افزودن](#page-211-0) [UpdateDepartmentCommand](#page-211-0)

[افزودن](#page-212-0) [DeleteDepartmentCommand](#page-212-0)

[پیادهسازی](#page-213-0) [Query](#page-213-0)

افزودن [Controller](#page-219-0)ها

[افزودن اکشنمتدها](#page-220-0)

ایجاد [اکشنمتد](#page-224-0) [CreateDepartment](#page-224-0)

تست API[ها با استااده از](#page-224-1) [PowerShell](#page-224-1)

[افزودن اکشنمتد](#page-229-0) [UpdateDepartment](#page-229-0)

[افزودن اکشنمتد](#page-231-0) [DeleteDepartment](#page-231-0)

تمرین

*[Interview Questions](#page-235-0) [Quiz](#page-236-0) [Answer](#page-238-0)* [خالصه فصل](#page-239-0)

**فصل نهم: [Authentication](#page-239-1) و Authorization چیست؟**

مقدمه ای در مورد [Authentication](#page-241-0) و[Authorization](#page-241-0)

[ASP.NET Core](#page-241-1) در [Authentication](#page-241-1) 

[ASP.NET Core](#page-242-0)در [Authentication](#page-242-0) پیادهسازی

[ASP.NET Core Identity](#page-244-0) [پیکربندی](#page-244-0)

استفاده از [Authorization](#page-250-0) در اپلیکیشن

[افزودن فرم الگین](#page-254-0)

 [Seeding](#page-258-0) دادههای کاربر

# *[Interview Questions](#page-264-0)*

*[Quiz](#page-265-0)*

*[Answer](#page-267-0)*

[خالصه فصل](#page-268-0)

### <span id="page-12-0"></span>**تقدیم به**

**تقدیم به تمام دوستداران برنامهنویسی که آمادهی استفاده از تمام قابلیتهای خود برای یادگیری** 

**هستند.** 

# **با تشکر**

**از جناب آقای مهندس فرهاد افتخاری مدیر عامل شررکت TechClass، که در به سررانجام رساندن این کتاب همراه ما بودند، بسیار سپاسگزاریم.** 

### **در باره این کتاب**

این کتاب برای برنامهنویسان سیشارپ که علاقمند به یادگیری سریع ASP.NET Core برای ورود به بازار کار هستند نوشته شده است.

 Core NET.ASP یک فریم ورک قدرتمند اسدت که با پیشدرفتهای چشدمگیر خود به انتخاب اول بسدیاری از شـــرکتهای نرمافزاری تبدیل شـــده اســـت و هم اکنون یکی از مدعی های برتر در معیارهای مختلف 1 است TechEmpower .

<span id="page-14-0"></span>شما با مطالعه این کتاب، به سرعت با تمام چیزهایی که برای ایجاد یک برنامه کاربردی ASP.NET Core نیاز است آشنا میشوید و میتوانید برای ورود به بازار کار آماده شوید.

<sup>1</sup> Techempower نام سدایتی اسدت که فریمورک های مختلف را بررسدی میکند و نتایج مقایسده بین فرمورکهای مختلف را در قالب نمودار نشدان می دهد.

#### **پیش نیازها**

برای مطالعه این کتاب شما باید پیش نیازهای زیر را داشته باشید:

- **1( دانستن اینکه وب اپلیکیشن چیست؟**
- **2( داشتن یک تجربه اولیه از ایجاد یک وب اپلیکیشن با سیشارپ.**

#### <span id="page-15-0"></span>**نحوه خواندن این کتاب**

هر فصل این کتاب شامل ۵ بخش است، لطفا برای خواندن این کتاب مراحل زیر را دنبال کنید:

- 1( **محتوای هر فصل:** این بخش شامل شرح فصل میباشد. 2( **تمرین:** در پایان هر فصدل سدواالتی در مورد فصدل جدید پرسدیده میشدود که تحقیق درباره آن و پاسد دادن به آنها، میتواند یک شروع خوب در یادگیری فصل بعدی باشد.
- 3( **پرسشهای مصاحبهای:** این بخش شامل سواالتی است که در مصاحبه شغلی از شما پرسیده میشود.
- 4( **آزمون:** بخش آزمون شدامل سدواالت 4 گزینهای اسدت که شدما میتوانید در این قسدمت یادگیری خود را محک بزنید. **یک خبر خوب!! در پایان آزمون پاسخ سواالت مشخص شده است.** 
	- 5( **خالصه فصل:** این بخش شامل چکیده فصل میباشد.

#### <span id="page-15-1"></span>**ابزارهای مورد نیاز**

<span id="page-15-2"></span>تنها ابزاری که برای یادگیری به آن نیازی دارید 2019 Studio Visual است.

**نکته!!**

**هنگام نصر Studio Visual، اطمینان حاصرل کنید که کامپوننتهای NET.ASP و Core NET . را انتخاب کرده اید.** 

# **فصل اول : چرا Core NET.ASP؟**

# **آنچه خواهید آموخت:**

- **چیست؟ ASP.NET Core** ➢
- ➢ **چرا Core NET.ASP را انتخاب کنیم؟**
- ➢ **ایجاد اولین اپلیکیشن Core NET.ASP**
	- ➢ **اجرای وب اپلیکیشن**
		- ➢ **درک ساختار پروژه**

#### <span id="page-17-0"></span>**چیست؟ ASP.NET Core**

Core NET.ASP با اصول طراحی نرمافزار مدرن بر روی پلت فرم جد ید Core NET. ایجاد شده است. که در آن فقط کامپوننتهایی که نیاز دارید را اســتفاده میکنید و میتوانید برنامه خود را تا جایی که امکان دارد جمع جور و با عملکرد باال بسازید.

Core NET.ASP این امکان را به شدما میدهد که وباپلیکیشدنهای خود را در ویندوز لینوکس و Mac ایجاد و اجرا نمایید .

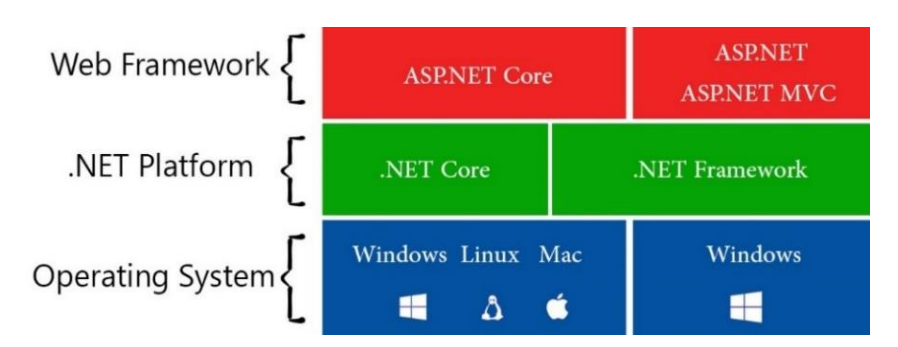

#### <span id="page-17-1"></span>**چرا Core NET.ASP را انتخاب کنیم؟**

ASP.NET Core یک وبفریمورک قدرتمند است که از آن می توان برای ایجاد سریع تر، راحت تر و امن تر انواع اپلیکیشــنها اســتفاده نمود. این وبفریمورک پر از ویژگیهای جالب اسـت که در اینجا میخواهم چند نمونه از مهمترین آنها را بیان کنم:

- **باال Performance با و Open Source , Scalable ،مدرن فریمورک یک ASP.NET Core است.** 
	- **Core NET.ASP یک معماری ماژوالر برای Maintenance راحتتر دارد.**
	- **.میگیرد برعهده را Cross-Site Request Forgery (CSRF) مدیریت ASP.NET Core**
		- **و می تواند روی هر پلت فرمی اجرا شود.**

اما این فریمورک جذاب، برخی پیشرفتهای زیربنایی هم داشته که در ادامه چند نمونه ذکر شده است:

- **Pipeline Middleware برای تعریف رفتارهای اپلیکیشن.** 
	- **داشتن یک Injection Dependency توکار.**
	- **. API (Web API) و UI (MVC) زیرساخت ترکی**
		- **سیستم پیکربندی بسیار گسترده.**

• **قابل Scalable بودن برای پلتفرمهای Cloud( با استفاده از برنامهنویسی غیرهمزمان(**

**از اینکه بعضی مفاهیم ناآشناست نگران نباشید، خیلی زود با این مباحث آشنا خواهید شد.** 

# <span id="page-18-0"></span>**ایجاد اولین برنامه Core NET.ASP**

تا اینجا همه چیز عالی بود، بیایید با هم اولین وب اپلیکیشن خود را ایجاد کنیم. برای درک بهتر مفاهیم میخواهم با ویژوال استودیو ۲۰۱۹ یک اپلیکیشـن Empty از ASP.NET Core ایجاد کنم.

• **ویژوال استدیو 2019 را باز کنید و بر روی project new a Create کلیک کنید.** 

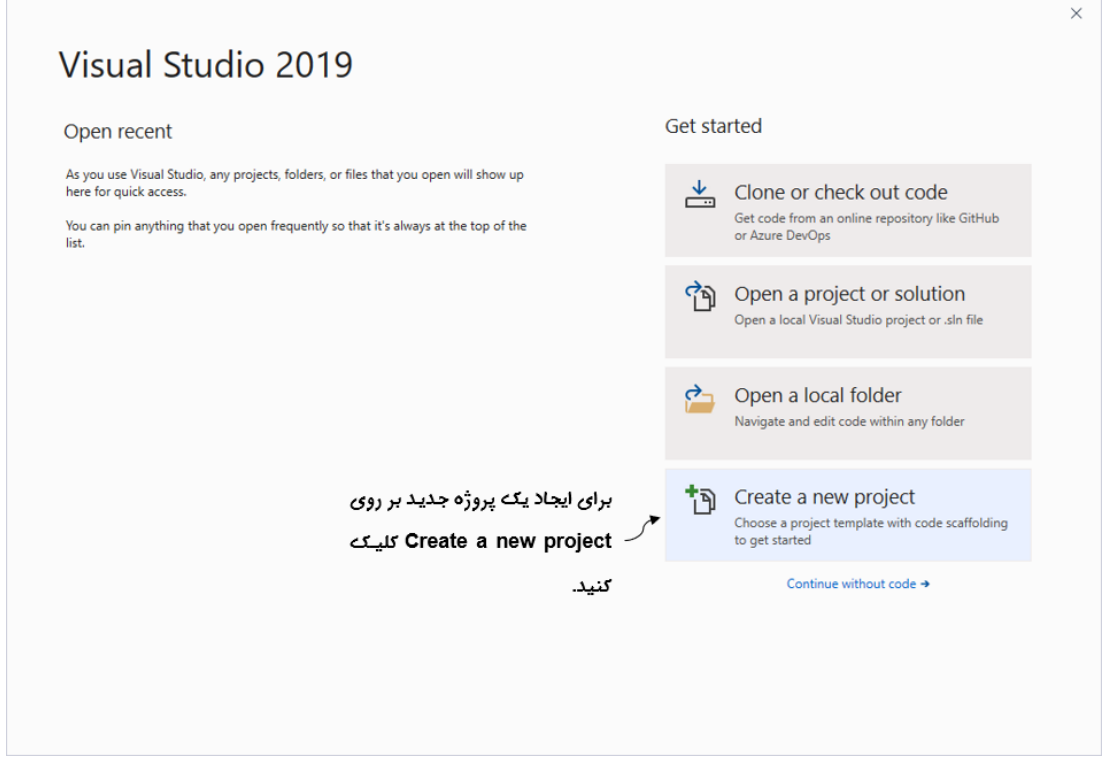

• **در کادر بعدی Application Web Core NET.ASP را انتخاب و بر روی Next کلیک کنید.** 

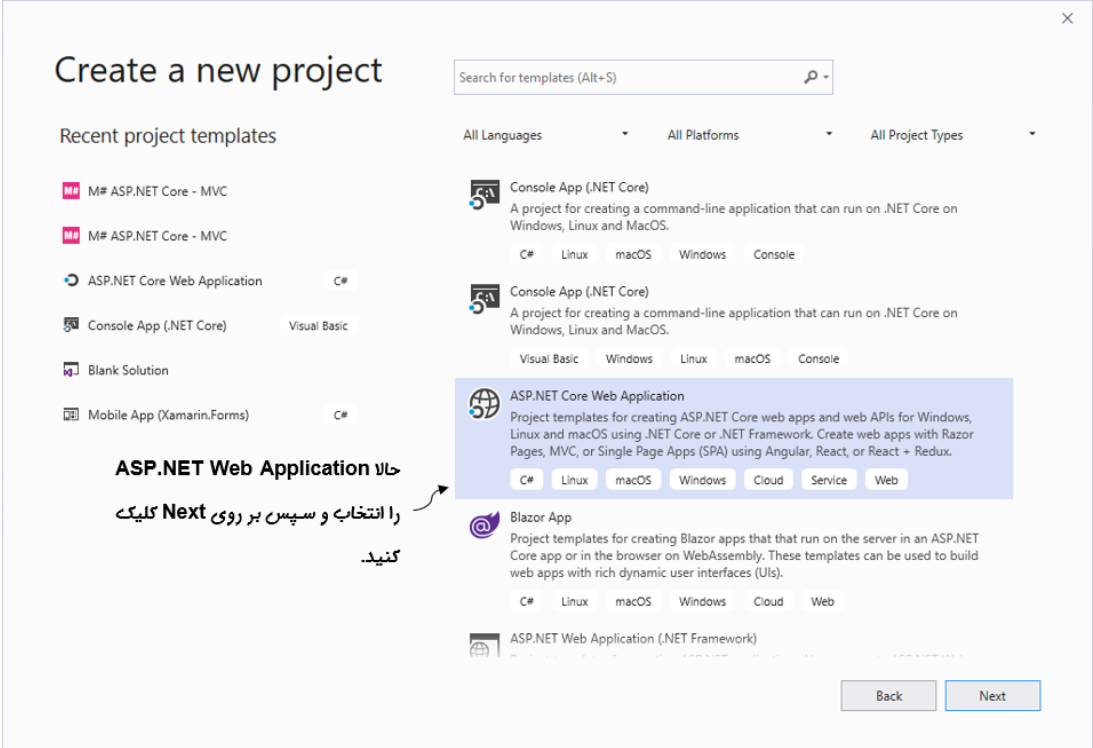

• **حراال نرام پروژه را ASPNETCore.Microdev بگرااریرد، سررپ مکران خخیره سررازی و** 

**نام Solution را همانند تصویر وارد و بر روی Create کلیک نمایید.** 

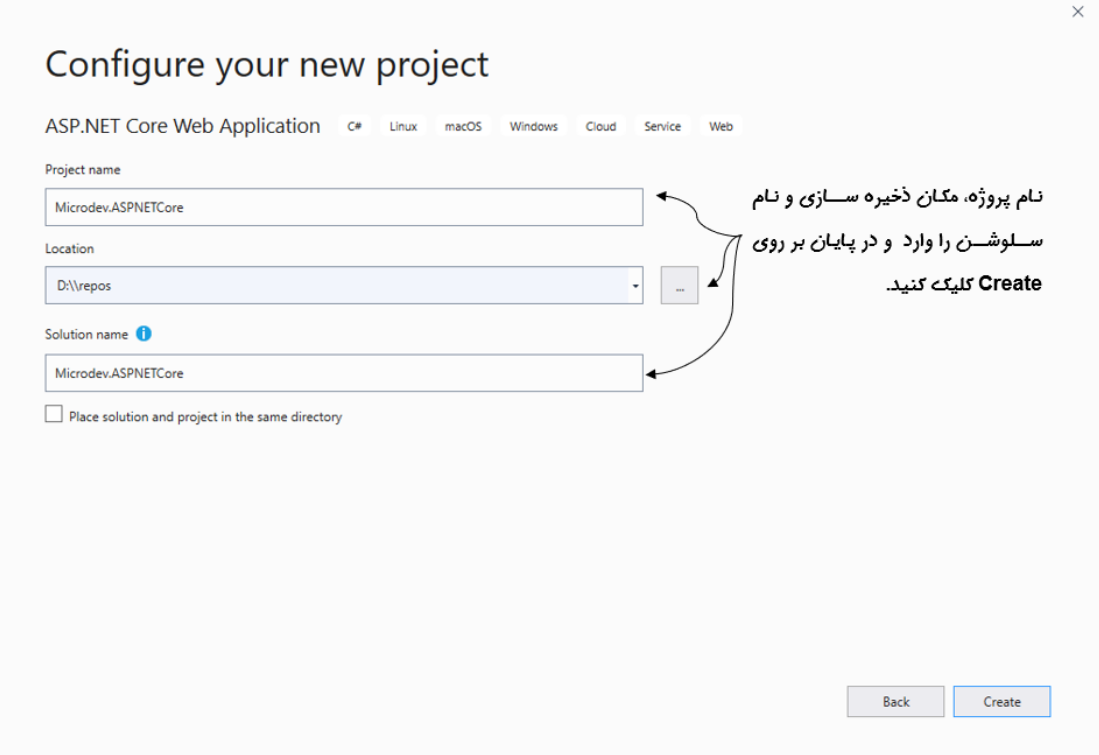

• **در کادر بعدی Empty و 3.1 Core Net Asp را انتخاب کنید.** 

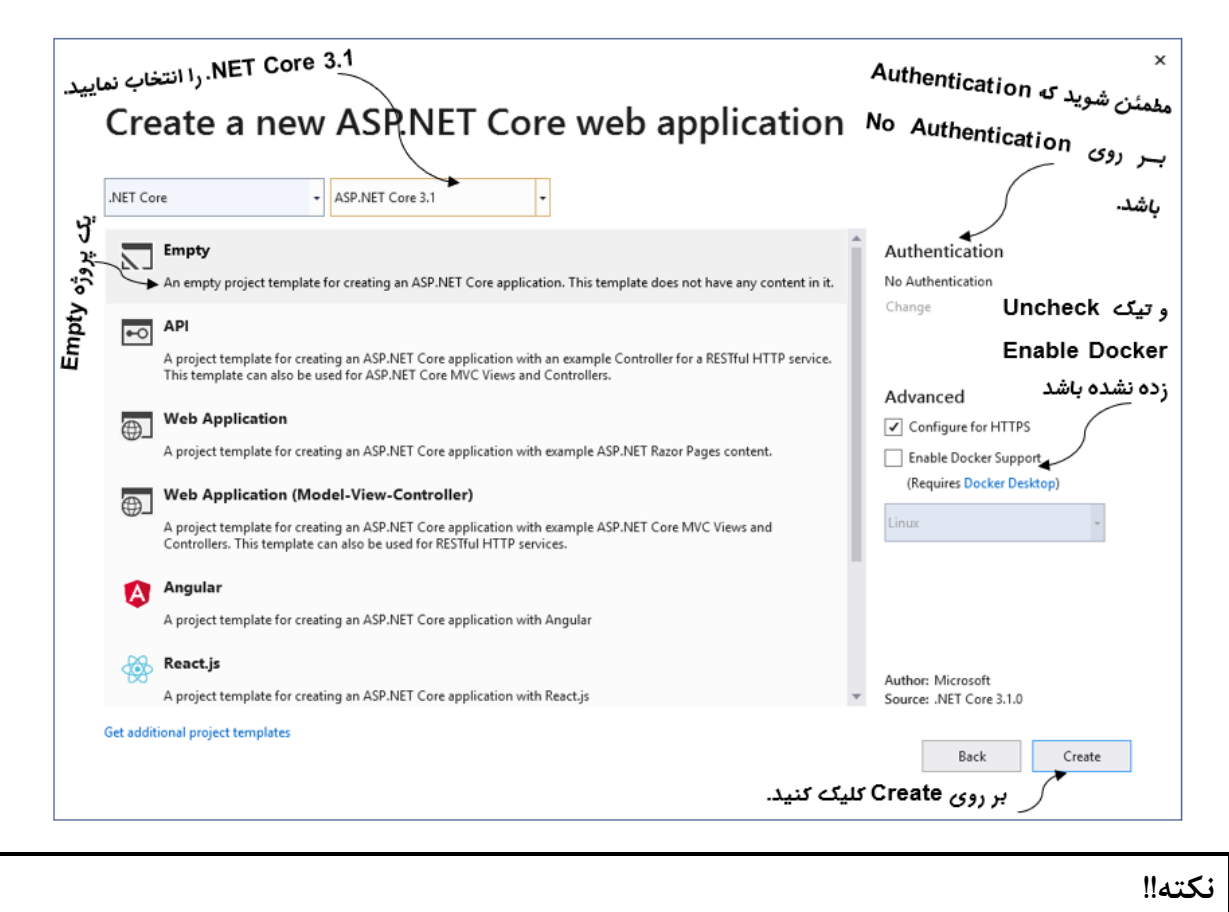

**مرطرمرشرن شررویرد کره Support Docker Enable تریرک نرخرورده و اپرلریرکریشررن برر روی No Authentication تنظیم شده است.** 

**منتظر بمانید تا Studio Visual اپلیکیشن شما را ایجاد نماید.** 

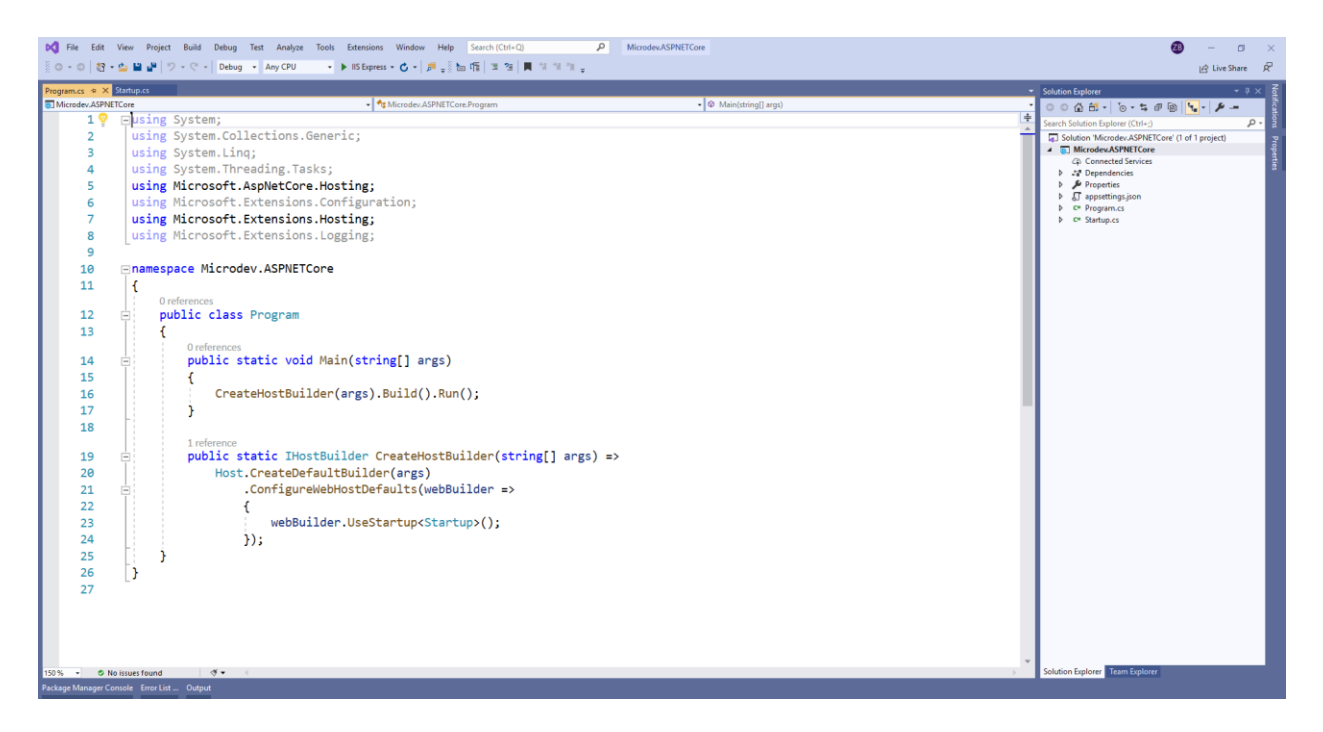

**هورا!!! اولین وب اپلیکیشن ایجاد شد.** 

<span id="page-21-0"></span>**اجرای وب اپلیکیشن**

**تازه بازی شررو شرد، بیایید با هم برنامه را اجرا کنیم. لطفاپروژه را Build و سرپ 5F را بزنید. ( یا اینکه بر روی پیکان سبز رنگ در نوار ابزار کنار Express IIS کلیک نمایید(**

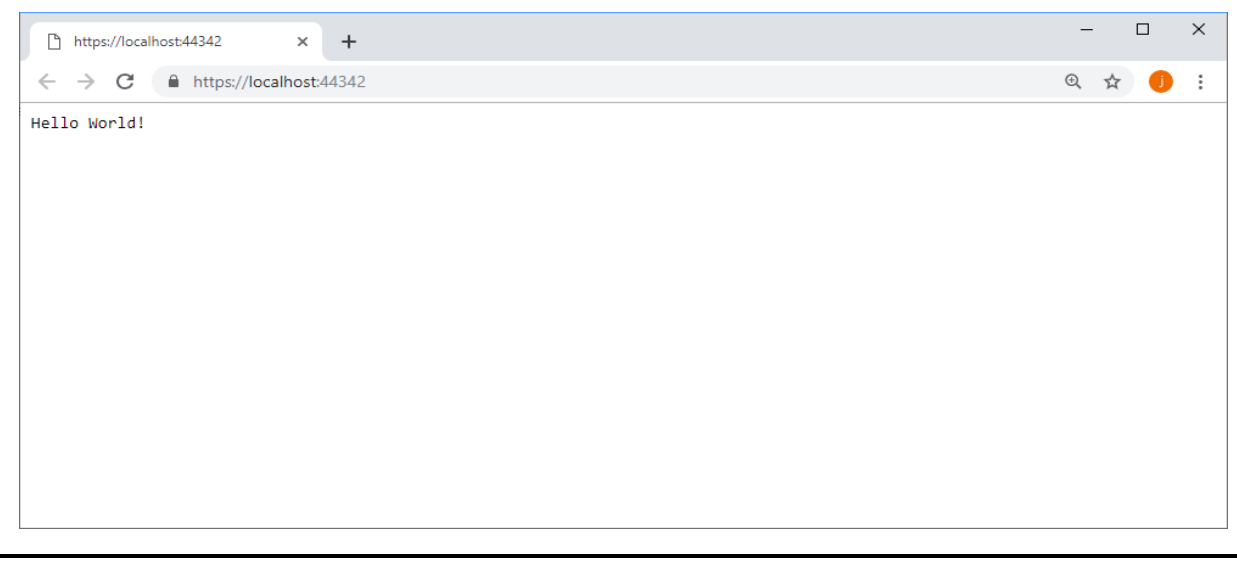

**مسیر پروژه نمونه انجام شده در Github:** 

**[https://github.com/ZahraBayatgh/PracticalASP.NETCore/tree/master/src/](https://github.com/ZahraBayatgh/PracticalASP.NETCore/tree/master/src)Chapter1 /Sample1**

## <span id="page-22-0"></span>**درک ساختار پروژه**

**بیایید به عناصر درون Solution نگاه بیندازیم:**

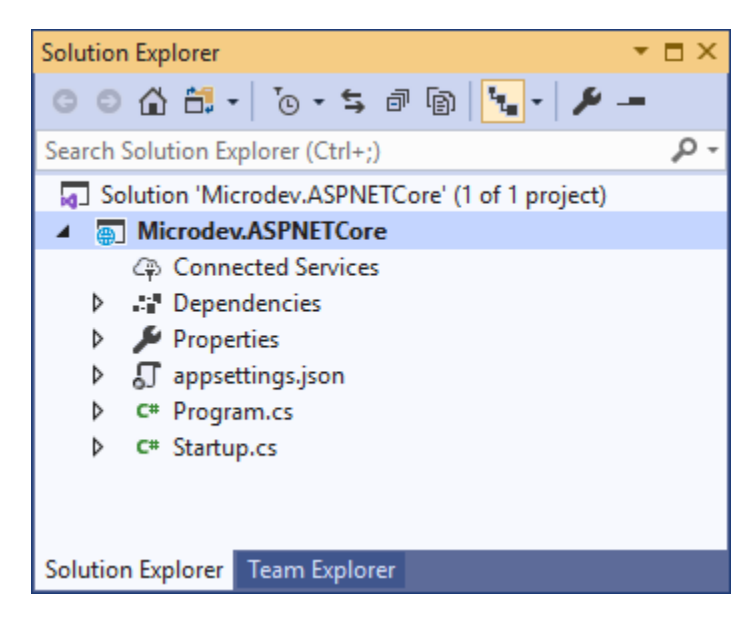

- • **Dependencies و Services Connected:** این دو قسدددمت برای نمایش تمام وابسدددتگیهای packages NuGet وابستگیهای Side-Client و سرویسهای از را دور وابسته به پروژه میباشد.
- **Properties:** فولددر Properties تنهدا یدک فدایدل json.launchSettings برای کنترل نحوه اجرای Studio Visual و Debug اپلیکیشن دارد.
- • **cs.Program و cs.Startup:** این دو فدایدل هم برای راهانددازی وب سدددرور و Pipeline اسدددتاداده میشود.

#### <span id="page-22-1"></span>**کالس Program**

کلاس Program مسـئول پیکربندی بسـ یاری از زیرسـاختهای اپلیکیشـن شـماسـت و تمامی اپلیکیشـنهای Core NET.ASP با این فایل شروع میشوند.

```
 public class Program
     {
         public static void Main(string[] args)
         {
 CreateHostBuilder(args).Build().Run();
سپ متد Build و Run آن را صدا می زند.
         }
         public static IHostBuilder CreateHostBuilder(string[] args) =>
              Host.CreateDefaultBuilder(args)
 .ConfigureWebHostDefaults(webBuilder =>
کرالس Startup، پر یر کرربرنردی
                                                       مترد Main برای ایجراد و پیکربنردی یرک آبجکرت 
                                                       builder، متردCreateHostBuilder را فراخوانی و 
                                                             اپلیکیشن شما را تعریف می کند.
```
 **{ webBuilder.UseStartup<Startup>(); }); }**

متد Main نقطه شـــروع برنامه اســـت که در آن بســ یاری از پیکربندیهای برنامه انجام می شـــود. هنگامی که اپلیکیشن شما Start می شود، این متد باید یک Host را پیکربندی و اجرا کند، که این Host وظیفه مدیریت Startupو Lifetime اپلیکیشددن را به عهده دارد و حداقل باید پیکربند ی سددرور و processing Request l, pipeline انجام دهد.

**شراید بپرسرید Host چیسرت؟** برای کنترل شدروع و پایان اپلیکیشدن مدیریت چرخه عمر اپلیکیشدن و تمام منـابع وابســـتـه بـه آن(مثـل Dependency injection، پیـادهســــازی.هـای (Configuration ،Logging ،Dependency IHostedService را درون یک object به نام Host کپسوله می کنیم.

پیکربندی سداخت و اجرای Host معموال توسدط کدی که در کالس Program نوشدته شدده انجام میشدود. ابتدا متد Main متدی با نام CreateHostBuilder را جهت پیکربندی و سداخت شدی Builder فراخوانی و در پایان متد Build و Run شی Builder را صدا میزند .

**نکته!!**

**اگر از Core Framework Entity اسرتفاده میکنید، باید Signature متد CreateHostBuilder را تغییر نردهیرد، زیرا [tools Core Framework Entity](https://docs.microsoft.com/en-us/ef/core/miscellaneous/cli/) برای اینکره بتوانرد بردون اجرای اپلیکیشررن ، پیکربندی Host را انجام دهد، از متد CreateHostBuilder استفاده میکند.** 

**-------------------------------**

**نکته!!** 

**کالس Startup کره در مترد جنریرک <>UseStartup رفرن داده شررده، جراییسررت کره پیکربنردی سروی ها و تعریف Pipeline Middleware انجام میشود.** 

#### <span id="page-23-0"></span>**کالس Startup**

اپلیکیشــنهای ASP.NET Core برای پیکربندی برخی رفتارهای اپلیکیشــن از یک کلاس Startup اســتفاده میکنند. این کلاس از هیچ کلاس پایهای ارثبری نمیکند و هیچ اینترفیســی را هم پیادهســازی نخواهد کرد و کار پیکربندی سرویس و تعیین Middleware Pipeline را انجام می دهد. کالس Startup برای بارگذاری و پیکربندی کامپوننتهای اپلیکیشدن شدامل دو متد ConfigureServices و Configure مے باشد.

#### **نکته!!**

**HostBuilder ایجاد شده در کالس Program ابتدا متد ConfigureServices و سپ Configure را صردا می زند، بنابراین تمام سرروی های رجیسرتر شرده در متد ConfigureServices در متد Configure قابل دسترسی هستند.** 

**-------------------------------**

**نکته!!** 

**سروی ، اشاره به کالسی دارد که بتواند یک Functionality را در اپلیکیشن فراهم کند.** 

#### <span id="page-24-0"></span>**متد ConfigureServices**

متد ConfigureServices یک متد اختیاریســت، که رجیســتر کردن ســرویسهای اپلیکیشــن با اســتفاده از سیستم تزریق وابستگی (ASP.NET Core (Dependency Injection درون این متد انجام می شود. بنابراین این متد جایی است که تزریق وابستگی در آن پیکربندی می شود.

ت**زریق وابســتگی چیســت**؟ تزریق وابســتگی یک تکنیک بســیار مهم و کاربردیســت که باعث می شــود Instanceهای یک کالس در زمان اجرا ایجاد شده و شما به راحتی کدهای Tastable و Coupled Loosely بنویسید.

**برای مثال:** فرض کنید شـــما یک کلاس EmpolyeeService و یک کنترلر EmpolyeeController دارید، که این کنترلر در زمان اجرا نیاز به یک Instanceای از EmpolyeeService دارد.

رویکرد کلی این اسدت که هر زمان که نیاز به یک سدرویس داشدتید از کلمه کلیدی new اسدتااده کنید و یک Instance از آن سدرویس ایجاد نمایید. متاسداانه مشدکل این رویکرد این اسدت که کد شدما به پیادهسدازی خاصدی وابسته (**Tightly couple)** میشود و نگهداری<sup>۲</sup> و تست اپلیکیشن سخت خواهد شد.

Maintain<sup>1</sup>

**couple Tightly چیسرت؟ couple Tightly** یعنی یک کالس به پیاده سدازی کالس دیگر وابسدته باشدد در این روش تغییر کلاس کمکی بدون دســت زدن به کلاس اصــلی غیر ممکن خواهد بود. چون در کلاس اصــلی مستقیما به کالس کمکی رفرنس داده شده است.

**اما راه حل این مشرکل:** بعد از نوشدتن سدرویس شدما میتوانید وابسدتگیهای خود را اعالم کرده و اجازه دهید تا کلاسی دیگر این وابستگیها را برای شما فراهم کند. این تکنیک با نام تزریق وابستگی ؓ یا معکوس شدن کنترل شناخته میشود. (IOC<sup>4</sup>)

در برنامه های Core NET.ASP رجیسدتر شددن سدرویس ها در متد ConfigureServices انجام میشدود و هر زمان که از یک ویژگی جدید Core NET.ASP در اپلیکیشدنتان اسدتااده کنید باید به این متد برگردید و سرویسهای موردنیاز را اضافه نمایید.

**public class Startup { public void ConfigureServices(IServiceCollection services) { services.AddScoped<EmpolyeeService>(); هر زمران کره بره سررروی EmpolyeeService } } نیاز داشرته باشرید، این سرروی ایجاد خواهد شد. رجیستر شدن سروی با استفاده از اینترفی IServiceCollection انجام میشود.**

پارامتر IServiceCollection (در ورودی این متد) شامل لیستی از سرویسهای موردنیاز اپلیکیشن است.

**AddScoped چیست؟** AddScoped متدیست که طول عمر یک سرویس را مشخص میکند. این طول عمر بدین صــورت اســت که با هر بار درخواســت وب، یک Instance جدید از کلاس EmpolyeeService ایجاد خواهد شد.

**نکته!! اگر فراموش کنید یک سروی را رجیستر نمایید، در زمان اجرا یک InvalidOperationException دریافت خواهید کرد.** 

Dependency Injection<sup>"</sup>

<sup>4</sup> Inversion Of Control (IOC) Principle

#### <span id="page-26-0"></span>**متد Configure**

Configure متدیسدت که با اسدتااده از اکسدتنشدن متدهای موجود بر روی IApplicationBuilder ماژولهایی را به Pipeline Request اضدافه و رفتارهای اپلیکیشدن را تعریف مینماید. به این ماژول ها Middleware گاته می شود. **public void Configure(IApplicationBuilder app, IWebHostEnvironment env) { if (env.IsDevelopment()) رفتار متفاوت از اپلیکیشن روی می دهد. { app.UseDeveloperExceptionPage(); } app.UseRouting(); یرک Middleware داخرلری app.UseEndpoints(endpoints => { endpoints.MapGet("/", async context => { await context.Response.WriteAsync("Hello World!"); }); }); } IApplicationBuilder برای ایجراد Middleware Pipeline استفاده میشود. IWebHostEnvironment شرریری است که جزییات محیط جاری را در خود نگه میدارد. زمانیکه در محیط Development هستید app.UseEndpoints مترد است.**

هدمداندطدورکده مدیبدیدندیدد اید ن مدتدد مدعدمدوال دو پدارامدتدر مد یپدذ ید رد: **IApplicationBuilder و .IWebHostEnvironment**

- **پرارامتر IApplicationBuilder، ترتیر اجرای Middlewareهرا را تعریف میکنرد، بنرابراین Middleware تنها با این اینترفی به Pipeline اپلیکیشرن افرافه خواهد شرد. برای مثال )(UseDeveloperExceptionPage، اکسرررترنشرررن مرتردی برر روی آرگرومران IApplicationBuilder است.**
- **پارامتر IWebHostEnvironment شرر یسررت، که اطالعاتی در مورد مح یط جاری را در خود نگه میدارد، بنابراین از آن میتوان برای ارائه رفتارهای متفاوت در مح یطهای توسرعه استفاده نمود.**

# **تمرین**

**قبل از شرو فصل بعدی در مورد سواالت زیر تحقیق کنید:**

- ✓ **Middleware چیست؟**
- ✓ **مدیریت خطاها در Core NET.ASP چطور انجام میشود؟**

# <span id="page-28-0"></span>*Interview Questions*

To prepare for a job interview, please answer the following questions:

- **Q1:** What is ASP.NET Core?
- **Q2:** What are some characteristics of ASP.NET Core?
- **Q3:** What is the difference between ASP.NET and ASP.NET MVC?
- **Q4:** What are the benefits of ASP.NET Core?
- **Q5:** How to configure your ASP.NET Core app?
- **Q6:** Explain startup process in ASP.NET Core?
- **Q7:** What is the file extension of ASP.NET web service?
- **Q8:** Explain usage of Dependency Injection in ASP.NET Core?
- **Q9:** What is Kestrel?
- **Q10:** What does Host do?

# <span id="page-29-0"></span>*Quiz*

**Q1:** ASP.NET Core is an \_\_\_\_\_\_\_\_\_ framework.

- 1. Licensed
- 2. Open-sourced
- 3. Obsolete
- 4. UI

**Q2:** ASP.NET Core supports which of the following platforms?

- 1. Windows
- 2. Linux
- 3. Mac
- 4. All of the above

**Q3:** ASP.NET Core which does not have the following features?

- 1. No scalable
- 2. Open source
- 3. High-performance
- 4. All of the above

**Q4:** Which of the following is an entry point of ASP.NET Core application?

- 1. Main method of Program class
- 2. Configure method of Startup class
- 3. ConfigureService method of Startup class
- 4. Application\_start method of Global.asax

**Q5:** By default, static files can be served from folder.

- 1. bin
- 2. wwwroot
- 3. Any folder under the root folder
- 4. StaticFiles

**Q6:** The host for ASP.NET Core web application is configured in file.

- 1. Program.cs
- 2. Startup.cs
- 3. Middleware
- 4. None of the above

**Q7:** The Startup class must include \_\_\_\_\_\_\_\_ method.

- 1. ConfigureService
- 2. Main
- 3. BuildWebHost
- 4. Configure

**Q8:** The method in Startup class is used to registering services with IoC container.

- 1. ConfigureService
- 2. Configure
- 3. Main
- 4. All of the above

**Q9:** ASP.NET Core web application uses as an internal web server by default.

- 1. IIS
- 2. Apache
- 3. Kestrel
- 4. nginx

**Q10:** What is IWebHostEnvironment?

- 1. IWebHostEnvironment is object contains details about the current environment.
- 2. IWebHostEnvironment is used to define the order in which middleware executes.
- 3. IWebHostEnvironment is where you can configure some of your app's behavior.
- 4. All of the above

# <span id="page-31-0"></span>*Answers*

- **1-Correct Answer:** Open-sourced
- **2-Correct Answer:** All of the above
- **3-Correct Answer:** no scalable
- **4-Correct Answer:** Main method of Program class
- **5-Correct Answer:** wwwroot
- **6-Correct Answer:** Program.cs
- **7-Correct Answer:** Configure
- **8-Correct Answer:** ConfigureService
- **9-Correct Answer:** Kestrel

**10-Correct Answer:** IWebHostEnvironment is object contains details about the current environment.

<span id="page-32-0"></span>**خالصه فصل**

- ✓ **Core NET.ASP تکنولوژی ای اسررت که با اصررول طراحی نرمافزار مدرن، بر روی پلت فرم جدید Core NET. ایجاد شرده اسرت. بنابراین شرما میتوانید وباپلیکیشرنهای خود را در ویندوز، لینوک یا MacOS بسازید و اجرا کنید.**
- **Modern, High-Performance :از عربرارترنرد ASP.NET Core ویرژگریهرای مرهرمرترریرن**✓  **.Open Source ، Scalable**
- ✓ **تمام اپلیکیشررنهای Core NET.ASP با یک فایل cs.Program شرررو میشرروند که این کالس مسشول پیکربندی بسیاری از زیرساختهای اپلیکیشن شماست.**
- ✓ **کالس Startup جراییسررت کره میتوانیرد برخی رفترارهرای اپلیکیشررن را پیکربنردی کنیرد. cs.Startup دو مرترد ConfigureServices و Configure بررای برارگرااری و پریرکرربرنردی کامپوننتها دارد.**
- ✓ **متد ConfigureServices جهت رجیسررتر کردن سررروی های اپلیکیشررن با اسررتفاده از سیستم تزریق وابستگی Core NET.ASP است.**
- <span id="page-32-1"></span>✓ **متد Configure جهت تعریف Pipeline Middleware برای اپلیکیشن است و شما میتوانید با این متد ماژولها را به Pipeline افافه نمایید.**

# **فصل دوم : Middleware و مدیریت خطاها**

**آنچه خواهید آموخت:**

- ➢ **Middleware چیست؟**
- ➢ **نحوه تعریف Middleware در Pipeline**
	- **چیست؟ Exception Handling** ➢
	- **چیست؟ Hosting Environment** ➢
		- ➢ **تنظیم مح یط میزبانی**
			- ➢ **مدیریت خطاها**

#### <span id="page-34-0"></span>**Middleware چیست؟**

Middleware یک کالس است که میتواند یک Request HTTP یا Response HTTP را مدیریت کند. زمانیکه اپلیکیشــن یک Request دریافت می کند، Middlewareها به صــورت پیوســته اجرا می شــوند. در این زمان در Pipeline هر Middleware میتواند قبل از ارسدال درخواسدت به Middleware بعد ی یک درخواسدت ورودی را تغییر یا مدیریت کند. بنابراین قبل از ارسدال Response به کاربر هر Middleware امکان بازبینی یا ویرایش آن را دارد.

نتیجه *گ*یری: Middlewareها به شــما این امکان را می دهند تا با کامپوننتهای کوچک و متمرکز، **رفتارهای یک اپلیکیشن پیچیده را مدیریت کنید.** 

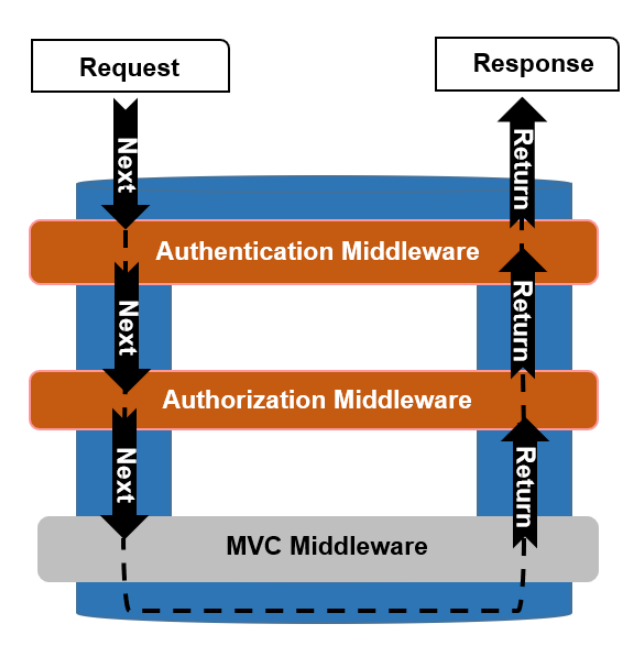

همانطور که در تصویر باال میبینید یکی از نکات مهم در شکلگیری Pipeline این است که Pipeline دوطرفه اسدددت بندابراین Request از یدک جهدت Pipeline عبور میکندد تدا بداالخره یدک Middleware بتواندد یدک Response برایش تولیدد کندد . بعدد از ایجداد Response دوبداره از طریق Pipeline Middlewareهدا را از انتها به ابتدا طی خواهد کرد.

در پدایدان اولدیدن و آخدریدن قدطدعده Middleware Response را بده Server Web Core NET.ASP برمیگردانند.

**نتیجه گیری: با توجه به توفیحات فوق، در Pipeline اولویت Middlewareها بسیار مهم است.** 

**نکته!!**

**هر Middleware به Request اصرلی و تغییراتی که توسرط Middleware قبلی در Pipeline ایجاده شرده ، دسرترسری دارد، بنابراین برای ایجاد یک اپلیکیشرن، باید در Pipeline چندین Middleware را با هم ترکی نمایید.** 

<span id="page-35-0"></span>**نحوه تعریف Middleware در Pipeline**

زمانیکه اپلیکیشدن یک Request دریافت میکند Core NET.ASP از طریق Pipeline Middleware آن را به جریان میاندازد و این جریان تا زمانی ادامه دارد که یک Middleware Component بتواند آن را Handle کندد . بندابراین میتوان **گفرت:** برای تعیین رفتدار اپلیکیشدددن و نحوه پداسددد بده Requestهدا Middleware Pipeline یکی از مهمترین بخشهای پیکربندی اســـت و شـــما می توانید بســـیاری از موارد اپلیکیشـــن را با Middleware مدیریت کنید .

Pipeline Middleware در تمام اپلیکیشنهای Core NET.ASP درون متد Configure کالس Startup و بدا اسدددتداداده از شدددی IApplicationBuilder تدعدریدف مدیشدددود. **بررای مرثرال:** MVC یدکدی از مدهدمدتدریدن Middlewareهاست که برای شما تمام Page Htmlها و Response APIها را تولید میکند .

در نسخه 2.2 NET Core. با استفاده از اکسـتنشـن متد UseMvcWithDefaultRoute می توانسـتید از این Middleware اسدددتاداده نمداییدد امدا در 3.1 Core NET. بدایدد از اکسدددتنشدددن متددهدای UseRouting و UseEndpoints استفاده نمایید.

#### **در نسخه 2.2 Core NET.**

```
public void Configure(IApplicationBuilder app, IHostingEnvironment env)
      {
 app.UseMvcWithDefaultRoute();
.NET Core 2.2 در MVCMiddleware
       }
                                                               در نسخه 3.1 Core NET.
        public void Configure(IApplicationBuilder app, IWebHostEnvironment env)
        {
            if (env.IsDevelopment())
            {
               app.UseDeveloperExceptionPage();
 }
             app.UseRouting();
                                        .NET Core 3.1 در MVCMiddleware
```

```
۳۶
```
```
 app.UseEndpoints(endpoints =>
 {
                 endpoints.MapControllerRoute(
                     name: "default",
                    pattern: "{controller=Home}/{action=Index}/{id?}");
             }); 
         }
```
#### **نکته!!**

**به صررورت پیشفرض در اکثر اپلیکیشررنهای MVC Core NET.ASP یک قرارداد مشررترک جهت نمایش صفحه اصلی اپلیکیشن وجود دارد و آن قرارداد این است که، صفحه اصلی با استفاده از اکشن متد Index.HomeController صردا زده شرود. بنابراین با قرارداد پیشفرض هر یک از مسریرهای زیر به اکشن متد Index در کنترلر HomeController میرسد.** 

- */*
- */home*
- */home/index*

**در نسرخه 3.1 Core NET. اکسرتنشرن متد UseEndpoints این قرارداد را برای اپلیکیشرن، میسرر میسازد.** 

## **چیست؟ Exception Handling**

اگر شــما یک Senior Developer باشــید و کدهای عالی هم بنویســید، به محض انتشــار و Deploy کردن اپلیکیشدنتان کاربران خواسدته یا ناخواسدته راهی برای شدکسدتن آن مییابند. بنابراین میتوان به **قطعیت گفت** : خطاها، واقعیت زندگییه تمامی اپلیکیشنهاست و مدیریت خطا در هر اپلیکیشنی، امری واقعا ضروریست.

یک اپلیکیشن خوب باید خطاها را در کوتاهترین زمان ممکن، شناسایی و بهترین بازخورد را به کاربر نشان دهد. بنابراین مهم اسدت که مطملن شدویم در زمان thrown شددن یک خطا برنامه به شدکسدت نمی خورد و از همه مهمتر، کاربران، خطاهای اپلیکیشن را در یک قالب کاربرپسند دریافت می کنند.

### **اما بهترین راه حل چیست؟**

روشهای متفاوتی برای مدیریت خطاها وجود دارد، اما مناسبترین روش برای مدیریت خطاها و ارائه قابلیتهای موردنیاز اپلیکیشن، استفاده از Middlewareهاست. مایکروســـافت چند Middleware برای مدیریت Exceptionها و خطاهای Status Code ارائه داده، که با ترکیب آنها می توان مطمئن شــد که بروز هر گونه خطا، باعث شــکســتن اپلیکیشــن و نابودی جزییات امنیتی نخواهد شد .

- **DeveloperExceptionPageMiddleware: این Middleware، هنگام ایجاد اپلیکیشرن یک Feedback سریع از خطاها را ارائه میدهد.**
- **ExceptionHandlerMiddleware: این Middleware، در محیط Production خطرا را در یک صفحهی کاربرپسند ارائه خواهد داد.**
- **StatusCodePagesMiddleware: این Middleware، کردهرای وفررعیرت خطرا را در یرک صفحه خطای کاربرپسند نمایش میدهد.**

**مرردیررریررت خررطررا بررا اسرررتررفرراده از DeveloperExceptionPageMiddleware و ExceptionHandlerMiddleware**

Exceptionهدا مدعدمدوال زمداندی ر مدیدهدندد کده شدددرایدط مدیدرمدندتدظدره پدیدش بدیدایدد **بره طرور مرثرال :** NullReferenceException یک Exception عمومیســـت که مطمئنا همهی شـــما آن را تجربه کردهاید و میدانید زمانی ر میدهد که تالش برای دسترسی به شی دارید که هنوز مقداردهی نشده است.

برای درک چگونگی مدیریت خطاها اولین کاری که باید انجام دهید این اسدت که یک اکسدپشدن در برنامه خود throw کنید . به همین منظور من یک NullReferenceException در متد Configure قرار دادم.

```
using System;
using Microsoft.AspNetCore.Builder;
using Microsoft.AspNetCore.Hosting;
using Microsoft.Extensions.DependencyInjection;
using Microsoft.Extensions.Hosting;
```

```
namespace Microdev.ASPNETCore
{
     public class Startup
 {
         public void ConfigureServices(IServiceCollection services)
         {
         }
         public void Configure(IApplicationBuilder app, IWebHostEnvironment
        env)
         {
```

```
 app.Run(async (context) =>
 {
                      throw new NullReferenceException();
                 });
          }
     }
}
                                                         در اینجا یک NullReferenceException را با استفاده 
                                                                  از متد Run.app در اپلیکیشن قرار دادیم.
```
**حاال اگر اپلیکیشن را اجرا کنید، باید خروجی پایین را ببینید:**

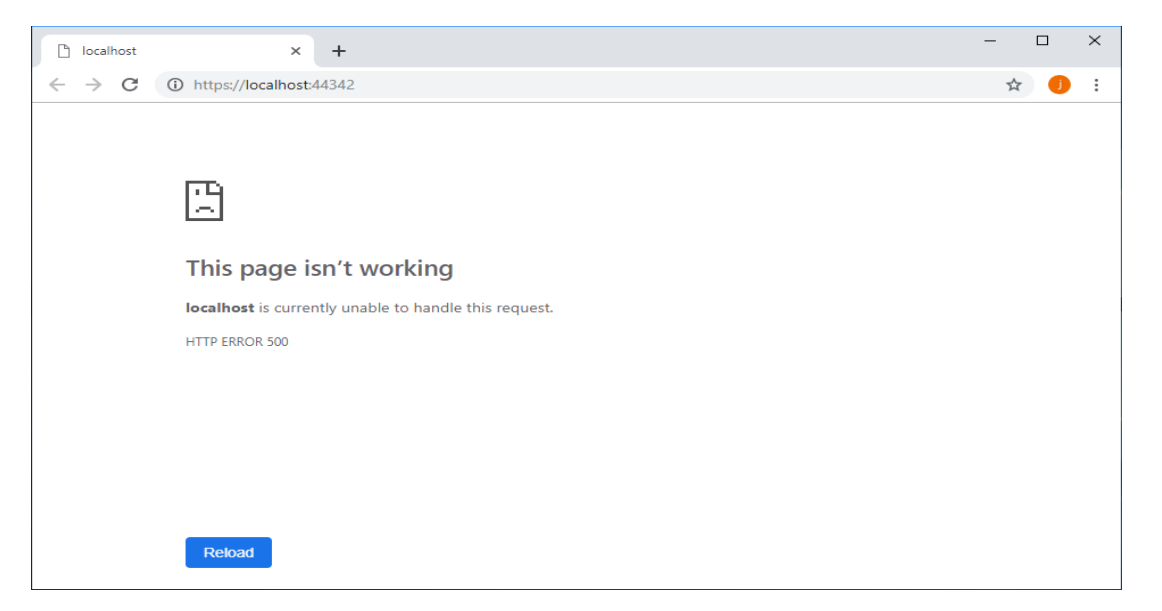

معمولا در هنگام توسـعه یک اپلیکیشــن اگر خطایی رخ دهد، برنامهنویس باید تا جایی که امکان دارد از جزییات خطا اطلاع یابید، اما همانگونه که در تصویر بالا میبینید دیدن این جزییات شـما را خوشـحال نمی کند و برایتان چندان مفید نخواهد بود.

برای حل این مشـــکل، مایکروســـافت DeveloperExceptionPageMiddleware را ارائه داده، تا بتوانید با استااده از متد )(UseDeveloperExceptionPage.app جزییات خطا را ببینید.

```
using System;
using Microsoft.AspNetCore.Builder;
using Microsoft.AspNetCore.Hosting;
using Microsoft.Extensions.DependencyInjection;
using Microsoft.Extensions.Hosting;
namespace Microdev.ASPNETCore
{
     public class Startup
     {
         public void ConfigureServices(IServiceCollection services)
```

```
 {
         }
         public void Configure(IApplicationBuilder app, IWebHostEnvironment 
       env)
         {
              app.UseDeveloperExceptionPage();
              app.Run(async (context) =>
 {
                     throw new NullReferenceException();
                });
         }
     }
}
                                                   این Middleware شررامرل جزییرات مختلفی درمورد 
                                                                    Request و Exception است.
```
حاال بعد از اجرای اپلیکیشددن یک اکسددپشددن thrown میشددود و سددپس Pipeline به Middleware DeveloperExceptionPageMiddleware میرسد و اکسپشن به دام میافتد .

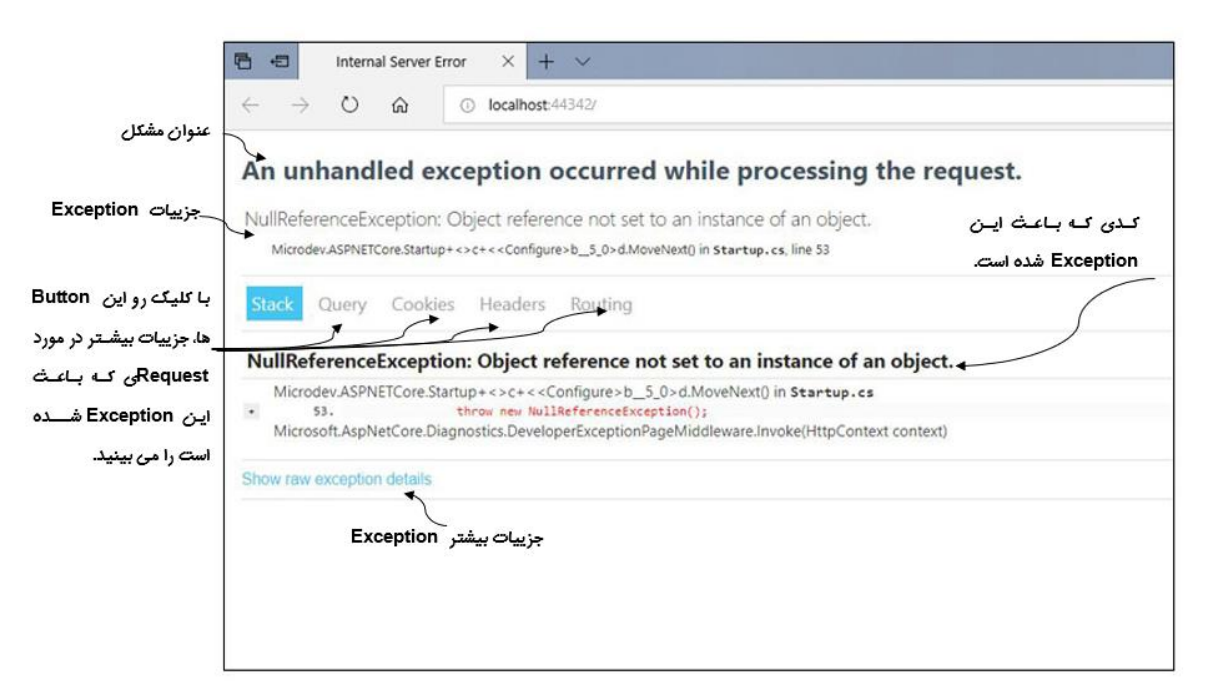

همانطور که میبینید این صــفحه حاوی جزییات بیشــتری( از جمله: ردیابی Stack، کدی که ســبب رخ دادن اکسپشـن شـده و جزییاتی در مورد Request مانند کوکیها و Headerهایی که ارسـال شـده اسـت) در مورد Request و Exception است. برای حل مشدکل داشدتن این جزییات بسدیار ارزشدمند اسدت اما این جزییات تنها باید به برنامهنویس نمایش داده شدود زیرا کاربران هرگز نباید جزییات بیشدتری از درخواسدت شدما و موارد ضدروری بدانند و این یک ریسدک امنیتی بسیار بزرگ است.

**پس چاره چیست**؟ پاسخ این سوال را Hosting Environment میدهد. با ما همراه باشید تا در مورد این راه حل بیشتر بدانیم.

#### **چیست؟ Hosting Environment**

یکی از جذابترین ویژگی ASP.NET Core که همراه با فریم ورک ارائه شـــده، وجود مدیریت محیطهای میزبانی(Hosting Environment) است که سبب می شود تا شما بدون هیچ گونه مشکلی، با محیطهای متعدد کار کنید.

به زبان سـادهتر، محیطهای میزبانی این امکان را به شـما میدهد تا بدون نیاز به تغییر محیط، یک اپلیکیشـن را در محیط های مختلف تست و اجرا نمایید .

اکثر اپلیکیشــنهایی که ما در حال توســعه آن هســتیم، باید در زمانها و محیطهای مختلف، رفتارهای متفاوت داشدته باشدند . **به عنوان مثال:** هرگز نباید جزییات خطای اپلیکیشدن را به کاربر نهایی نمایش داد زیرا این کار یک خطر امنیتی است و این اطلاعات تنها برای برنامهنویسان (جهت بررسی مشکل) ارزشمند است.

پس با توجه به توضیحات بالا، ما هر اپلیکیشـنی که ایجاد میکنیم باید بتواند در محیطهای چندگانه اجرا شـود و به طور پیشفرض هر اپلیکیشـــن باید حداقل ۲ یا چند محیط را مدیریت کند.**ـبه عنوان مثال**: محیط Development و Production و در بعضی موارد محیط Staging هم اضافه میشود.

شــما در مثال بالا هنگام بروز خطا، جزییات اپلیکیشــن را به کاربران نمایش دادید و ســیس متوجه شــدید این جزییات تنها باید برای برنامـهنویســـان بـه نمـایش درآیـد. برای حـل این مشـــکـل بـایـد از DeveloperExceptionPage تنها زمانی که اپلیکیشن در محیط Development قرار دارد، استفاده کنید.

**سروال: اگر DeveloperExceptionPage برای محیط Production مناسرت نیسرت، پ چطور باید اکسپشنها را در این محیط مدیریت کنیم؟**

**برای پاسخ به این سوال به مثال زیر توجه نمایید:**

**using System; using Microsoft.AspNetCore.Builder; using Microsoft.AspNetCore.Hosting;**

```
using Microsoft.Extensions.DependencyInjection;
  using Microsoft.Extensions.Hosting;
  namespace Microdev.ASPNETCore
  {
       public class Startup
       {
           public void ConfigureServices(IServiceCollection services)
           {
             services.AddControllersWithViews();
           }
          public void Configure(IApplicationBuilder app, IWebHostEnvironment
         env)
           {
               if (env.IsDevelopment())
   {
                  app.UseDeveloperExceptionPage();
   }
               else
   {
                  app.UseExceptionHandler("/Home/Error");
   }
              app.UseRouting();
              app.UseEndpoints(endpoints =>
   {
                   endpoints.MapControllerRoute(
                        name: "default",
                        pattern: "{controller=Home}/{action=Index}/{id?}");
               }); 
              app.Run(async (context) =>
 {
                   throw new NullReferenceException();
               });
           } 
       }
  }
                                                   زمانیکه در محیط Development قرار دارید 
                                                  DeveloperExceptionPageMiddleware
                                                            به Pipeline افافه میشود.
                                                        و زمانیکه در محیط Production قرار دارید، 
                                                          ExceptionHandlerMiddleware به 
                                                                  Pipeline افافه خواهد شد.
```
همانطور که میبینید راهحل این مشدکل اسدتااده از اینترفیس IWebHostEnvironment وMiddleware ExceptionHandlerMiddleware است. IWebHostEnvironment جهدت ارائده رفتدارهدای متاداوت در مورد جزییدات محیط فعلی بده Configure پداس داده می شود، بنابراین شما می توانید با استفاده از این اینترفیس، بین محیطهای مختلف جابهجا شوید. حالا اگر اکسپشنی رخ دهد، و اپلیکیشن در محیط Development باشد، صفحهی خطا با جزییات نمایش داده میشود وگرنه کاربر با صفحهای سفارشی که شامل جزییات مورد نیاز است روبرو خواهد شد.

**توجه داشرته باشرید،** در ورودی ExceptionHandlerMiddleware مسدیر صداحهای که باید به کاربر نمایش داده شود را قرار دهید. در مثال باال **Error/Home/** اشاره به همین مسیر دارد.

### *app.UseExceptionHandler("/Home/Error");*

ExceptionHandlerMiddleware بعد از برخورد با هر گونه اکســیشــن، این مســیر را فرخوانی خواهد کرد، بنابراین باید قبل از اجرای اپلیکیشن دو مورد مهم را تنظیم نمایید :

- **-1 تنظیم محیط میزبانی**
- **-2 ایجاد یک صفحه سفارشی**

**تنظیم محیط میزبانی** 

**برنامه شما چطور محیط میزبانی را در زمان اجرا مشخص میکند؟**

Core NET.ASP بدا اسدددتاداده از ید ک متغیر محیطی بده ندام ENVIRONMENT\_ASPNETCORE محیط جاری را شدناسدایی و از اینترفیس IWebHostEnvironment جهت بررسد ی مقدار آن اسدتااده مینماید . **بهطو ر** هث**ال**: اگر این متغیر برابر Development باشـد، بدین معنی سـت که اپلیکیشــن در مد Development اجرا شده است.

**نکته!!**

**شررما میتوانید IWebHostEnvironment را هر جایی از اپلیکیشررن Inject کنید، اما من توصرریه میکنم که در داخل سروی های خود از آن استفاده نکنید.** 

**-------------------------------**

**نکته!!!**

**اگر اپلیکیشرن Core NET.ASP شرما نتواند متغیر ENVIRONMENT\_ASPNETCORE را هنگام Startup بیرابرد، بره طور پیشفرض، محیط Production را در نظر میگیرد. این بردین خراطر اسررت کره**  **هنگرامی کره Provider Configurationهرایتران را Deploy مینمراییرد، بره طور پیشفرض از محیط درست استفاده کنید.** 

اینترفیس IWebHostEnvironment جهدت ارائده رفتدارهدای متاداوت برای محیط جداری تعددادی Property ارائه داده است:

- **ContentRootPath:** جهت گرفتن یا تنظیم مسدد یر پوشدده ای که حاوی محتوای اپلیکیشددن اسددت میتوان از این Property استااده نمود.
- **WebRootPath:** این Property مکان wwwroot( که شدامل فایلهای اسدتاتیک اسدت( را مشدخص مے کند.
- **EnvironmentName:** ایدنProperty مدقددار مدتدغد ید ر ENVIRONMENT\_ASPNETCORE را تنظیم مینماید . معموال مقدار آن یکی از سده حالت "Production ","Staging ","Development" است و Core NET.ASP هم تعدادی متد کمکی برای کار کردن با این سه مقدار ارائه داده است:
	- **IWebHostEnvironment.IsDevelopment()** ✓
		- **IWebHostEnvironment.IsStaging()** ✓
	- **IWebHostEnvironment.IsProduction()** ✓
	- **HostingEnvironment.IsEnvironment(string environmentName)** ✓

**نکته!!**

**مرقردار EnvironmentName در فررایرنرد Bootstrapping اپرلریرکریشررن و قربرل از ایرجراد ConfigurationBuilder، مشخص میشود. این Property در زمان تنظیم Pipeline Middleware، مکان مشترکی برای سفارشی کردن اپلیکیشن براساس محیط است.** 

**خوب، مقدمه کافیست، می خواهم هر چه سریعتر روشهای تنظیم محیط میزبانی را به شما یاد دهم.** 

به طور پیشفرض، Visual Studio از حالت Development استفاده می کند، اما اگر میخواهید این Mode را تغییر یا یک محیط جدید، پیکربندی نمایید، باید متغیر Environment را با یکی از دو روش زیر تنظیم نمایید:

1( **روش اول**: در Solution بر روی Properties دابدل کلیدک کنیدد و از کدادر بداز شدددده تدب Debug را برگزینیـد. حـالا همـاننـد تصــویر زیر، مقـدار ASPNETCORE\_ENVIRONMENT را از Development به Prouduction تغییر دهید و سپس فایل را ذخیره کنید.

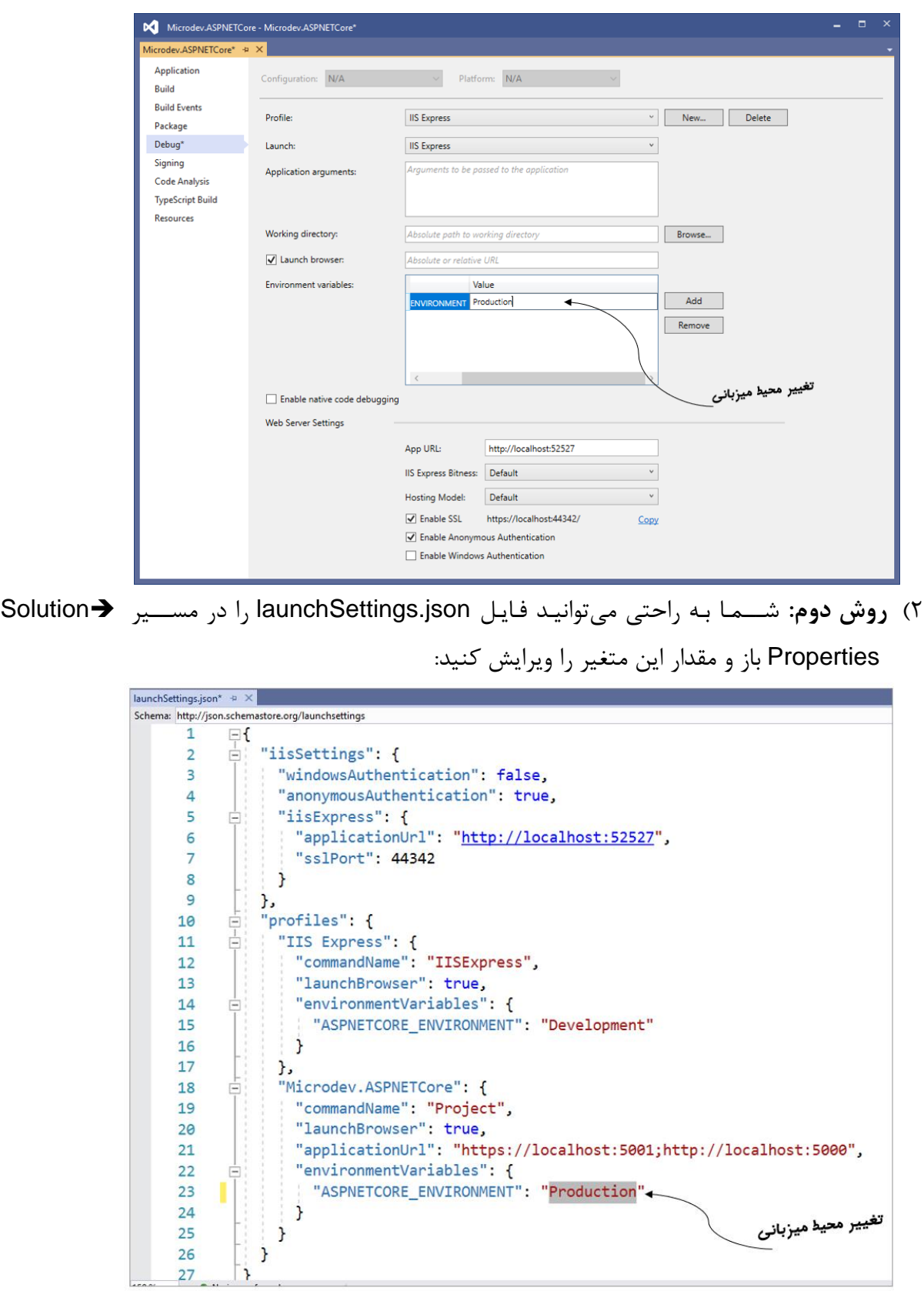

اســـتفاده از این Environment variableها، یک روش عالی برای تســت اپلیکیشـــن در محیطهای مختلف است. شما در اینجا، حتی می توانید یک پروفایل Debugging جدید اضافه نمایید و به سرعت، بین محیط های تستی مختلف سویچ کنید.

**نکته!!**

**بخش iisSettings شرامل تمام تنظیمات مرتبط به IISExpress اسرت، در حالی که بخش profiles شامل تنظیمات Kestrel میباشد.** 

**ایجاد صفحه سفارشی**

برای ایجاد یک صفحه سفارشی باید مراحل زیر را دنبال نمایید:

- **در Solution یک Folder به نام Controllers ایجاد کنید.**
- **سپ درون این Folder یک کالس به نام HomeController افافه نمایید.**

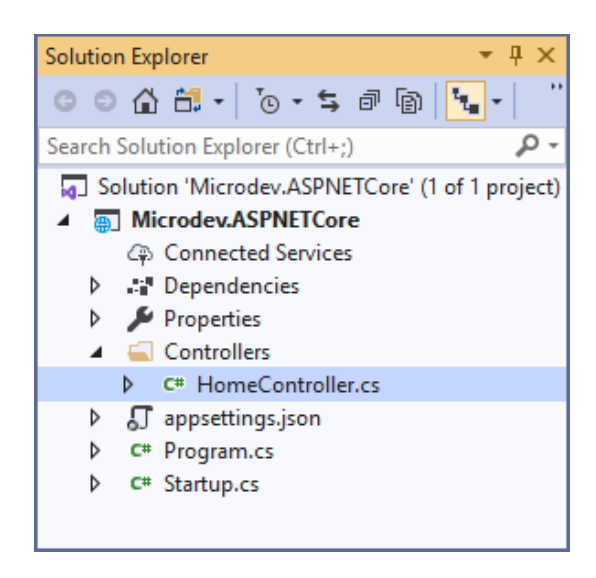

حاال همانند کد پایین در کالس HomeController یک متد به نام Error قرار دهید :

```
namespace Microdev.ASPNETCore.Controllers
{
     public class HomeController
     {
         public string Error()
 {
           return "Error: An error occurred while processing your request.";
         }
     }
}
                                   این متد یک متن خطا برمی گرداند.
```
**لطفا اپلیکیشن را اجرا نمایید.** 

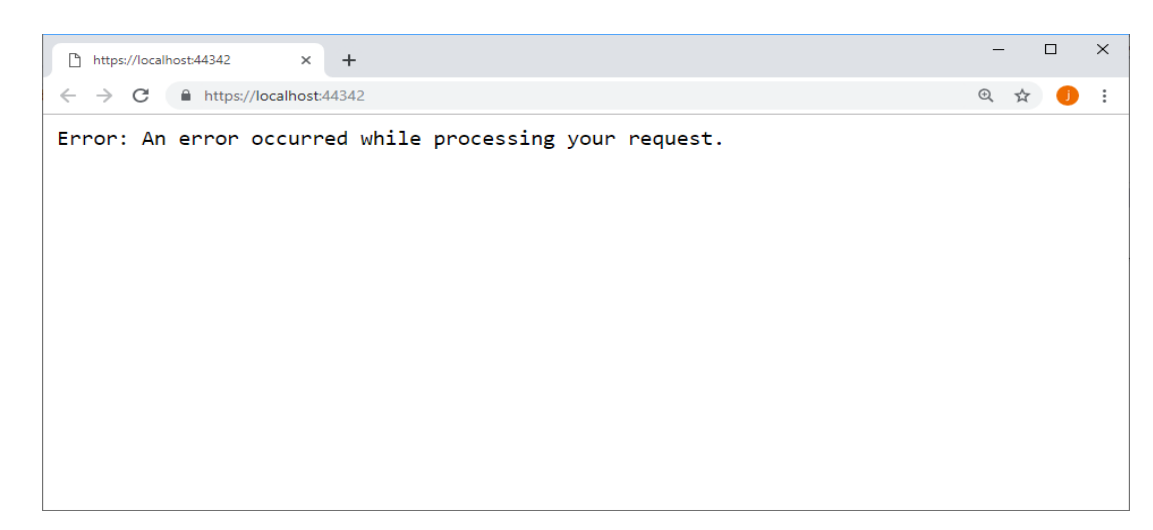

همانطور که می بینید، در صفحه خطای سفارشی، شما می توانید به جای نمایش جزییات کامل اکسیشن، خطا را در قالب یک پیام مناسب به کاربران ارائه دهید.

**مسیر پروژه نمونه انجام شده در Github:** 

**[https://github.com/ZahraBayatgh/PracticalASP.NETCore/tree/master/src/](https://github.com/ZahraBayatgh/PracticalASP.NETCore/tree/master/src)Chapter2 /Sample1**

**مدیریت خطاها با استفاده از StatusCodePagesMiddleware**

همانطور که قبلا گفته شد، مدیریت خطاها در هنگام توسعه هر اپلیکیشنی، جزیی از ضروریات است و شما باید انواع خطاها را به بهترین نحوه مدیریت کنید. مطملنا شدما هم میدانید که اپلیکیشدن میتواند طیف گسدتردهای از code status HTTPهایی که نمایانگر انواع خاصددی از خطاها هسددتند را برگرداند. **برای مثال:** خطای 404 که بسیار مرسوم است و املب زمانی اتااق میافتد که کاربر یک URL نامعتبر را درخواست کند .

بدون مدیریت این Status Codeها، کاربران یک صــفحه خطای عمومی که بســیار گیج کننده هســت را میبینند و ممکن است تصور کنند که اپلیکیشن شما خراب شده است. برای روشنتر شدن این موضوع، برنامه خود را اجرا کنید و مانند تصویر زیر یک آدرس FAKE وارد کنید:

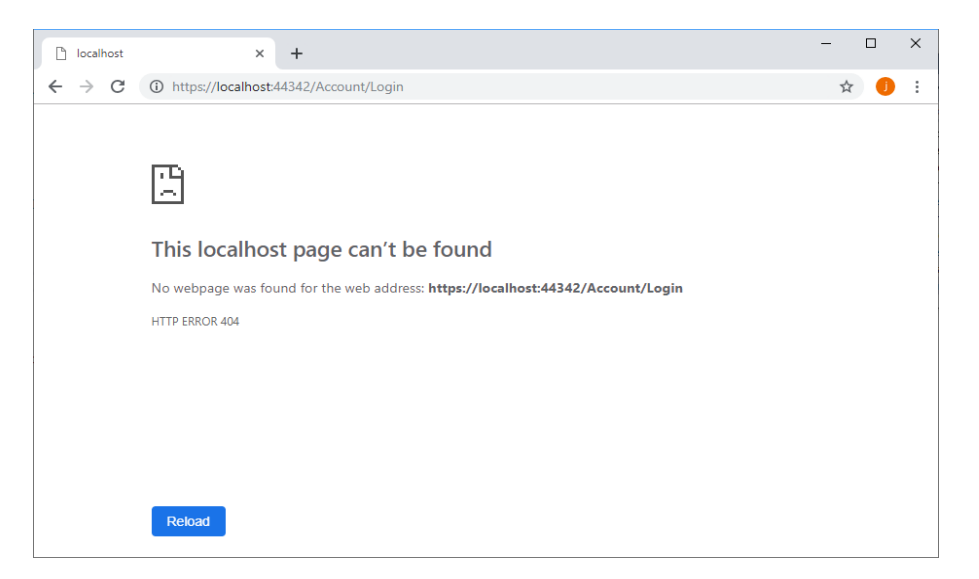

مایکروسسافت یک راه حل خوب برای حل این مشسکل ارائه داده و آن اسستفاده از Middlewareی به نام StatusCodePagesMiddleware میباشد.

این Middleware برای مدیریت Status Codeها یک صــفحه خطا ارائه میدهد که البته شــما می توانید یک صفحه سفارشی که با سایر قسمتهای اپلیکیشنتان همخوانی دارد را به کاربر نمایش دهید.

```
using Microsoft.AspNetCore.Builder;
using Microsoft.AspNetCore.Hosting;
using Microsoft.Extensions.DependencyInjection;
using Microsoft.Extensions.Hosting;
namespace Microdev.ASPNETCore
{
     public class Startup
     {
         public void ConfigureServices(IServiceCollection services)
         {
             services.AddControllersWithViews();
         }
       public void Configure(IApplicationBuilder app, IWebHostEnvironment
       env)
         {
             if (env.IsDevelopment())
 {
                 app.UseStatusCodePages();
 }
             app.UseRouting();
                                           زمانی که در مد Development هستید، 
                                           StatusCodePagesMiddleware به 
                                                Pipeline افافه میشود.
```

```
 app.UseEndpoints(endpoints =>
 {
                   endpoints.MapControllerRoute(
                        name: "default",
                        pattern: "{controller=Home}/{action=Index}/{id?}");
               });
          }
     }
}
با استفاده از این متد، Middleware هر Response<sub>ک</sub> که HTTP Status Code آن بین 4xx یا 5xx باشد
                                         و هیچ Body Response نداشته باشد را رهگیری میکند .
              این قابلیت فوق|لعاده به شما امکان میدهد تا برای انواع خطاها، صفحات داینامیک ارائه دهید.
```

```
نکته!!
قبرل از اجرای برنرامره، متغیر محیطی ENVIRONMENT_ASPNETCORE را بره Development
                                                                       تغییر دهید.
```
**حاال لطفا اپلیکیشن را اجرا و آدرس FAKE پایین را وارد نمایید.** 

<https://localhost:44342/Account/Login>

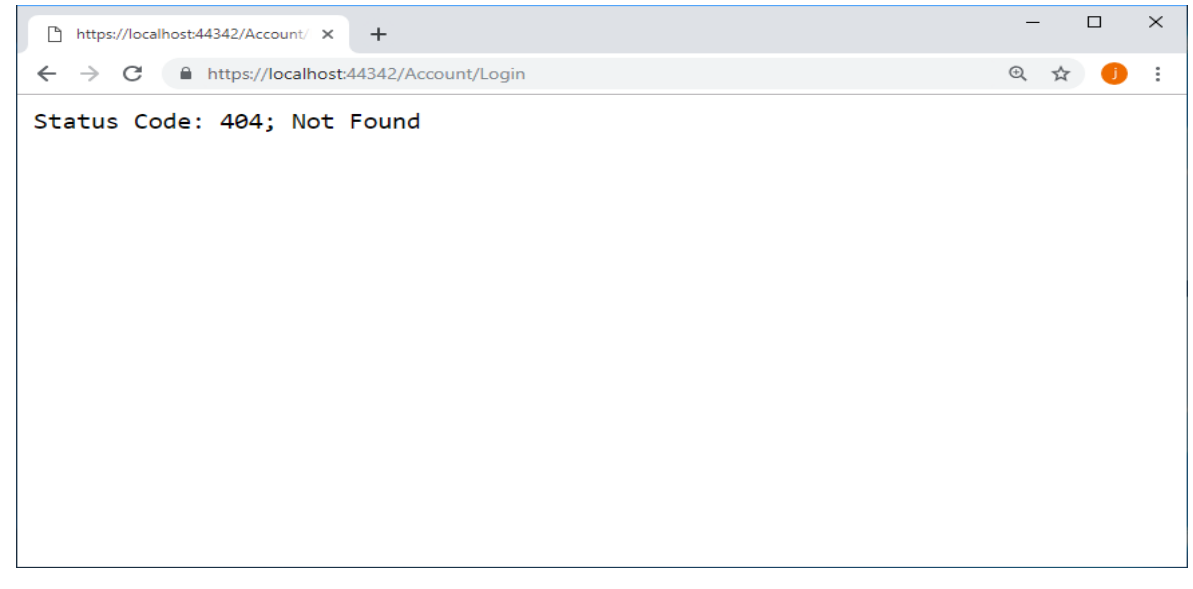

اما بـرای اســـتـفـاده از StatusCodePageMiddleware در مـد Production مــیتـوانــیـد از UseStatusCodePagesWithReExecute اسدددتاداده کنیدد. این Middleware از تکنیدک مشدددابده بده ExceptionHandlerMiddleware استفاده می کند.

### **app.UseStatusCodePagesWithReExecute("/error/{0}");**

UseStatusCodePagesWithReExecute اکسدتنشدن متد StatusCodePageMiddleware را تنظیم می کند، تا هر زمان که Response Codeمی بین 4xx یا 5xx یافت شـد، با اسـتفاده از مسـير خطايی که ارائه شده Pipeline را دوباره اجرا کند.

```
using Microsoft.AspNetCore.Builder;
using Microsoft.AspNetCore.Hosting;
using Microsoft.Extensions.DependencyInjection;
using Microsoft.Extensions.Hosting;
namespace Microdev.ASPNETCore
{
     public class Startup
     {
         public void ConfigureServices(IServiceCollection services)
         {
           services.AddControllersWithViews();
         }
       public void Configure(IApplicationBuilder app, IWebHostEnvironment
      env)
         {
             if (env.IsDevelopment())
 {
                 app.UseStatusCodePages();
 }
             else
 {
                 app.UseStatusCodePagesWithReExecute("/Home/error/{0}");
 }
             app.UseMvcWithDefaultRoute();
         }
     }
}
                                    حاال در کالس HomeController متد Error را تغییر دهید:
namespace Microdev.ASPNETCore.Controllers
{
     public class HomeController
     {
         public string Error(int id)
         {
           return $"{id} Error: Oops! We couldn't find the page you 
          requested";
         }
                                                       زمانیکه اپلیکیشن در مد Production باشد، 
                                               StatusCodePagesWithReExecuteMiddleware به 
                                                                 Pipeline افافه خواهد شد.
                                           این متد یک متن خطا برمیگرداند.
```
**}**

 **}**

# **قبرل از اجرای اپلیکیشررن، متغیر ENVIRONMENT\_ASPNETCORE را بره Production تغییر دهید.**

**حاال اپلیکیشن را اجرا کنید.** 

**نکته!!**

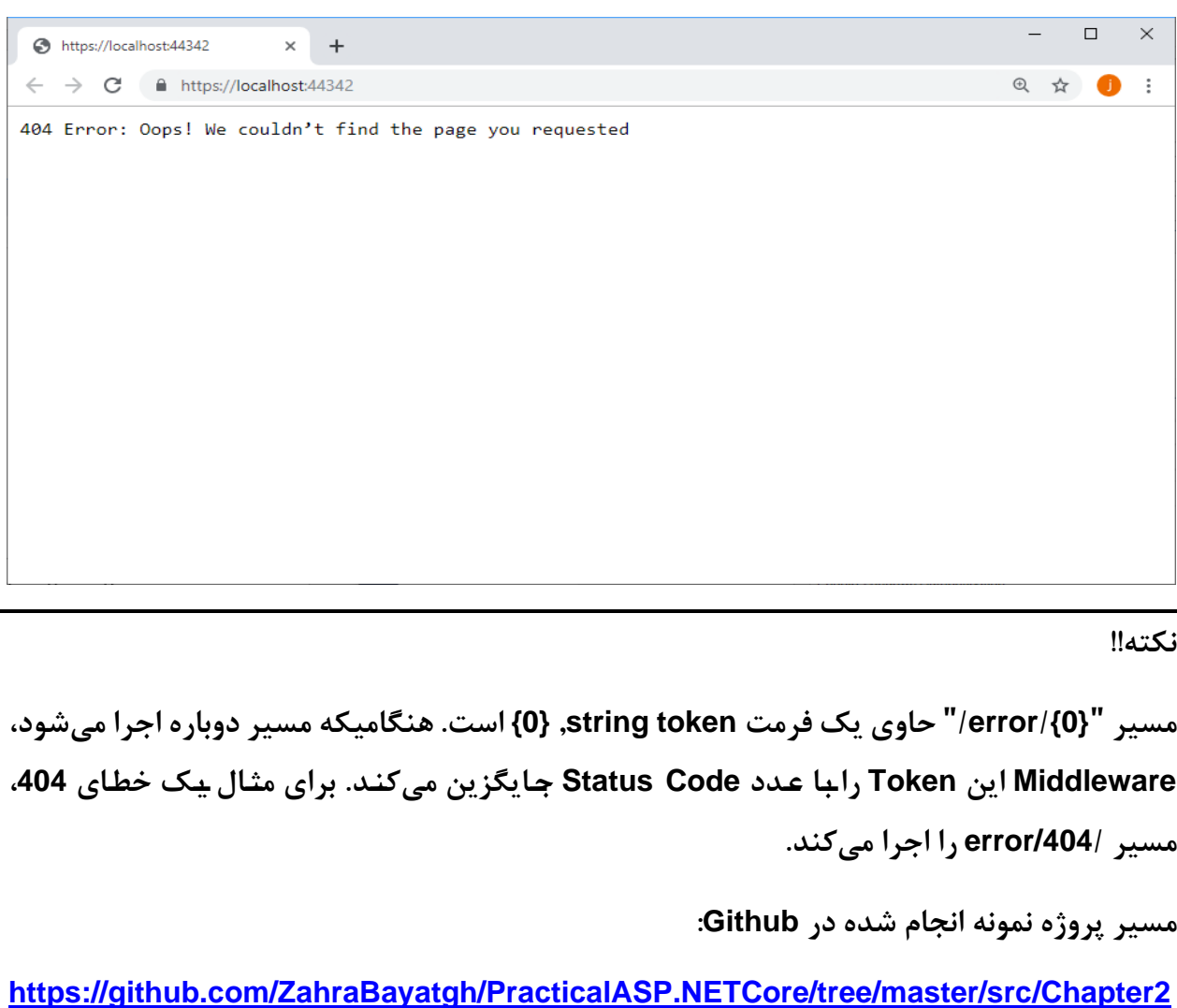

**/Sample2**

# **تمرین**

**قبل از شرو فصل بعدی در مورد سواالت زیر تحقیق کنید:**

- ✓ **MVC چیست؟**
- ✓ **سیستم MVC چگونه کار میکند؟**
- **چیست؟ DataAnnotations attribute و Validation** ✓

# *Interview Questions*

To prepare for a job interview, please answer the following questions:

- **Q1:** Explain Middleware in ASP.NET Core?
- **Q2:** What are the benefits of Middleware?
- **Q3**: What is the difference between middleware and [HTTP module?](https://stackoverflow.com/questions/22910780/difference-between-http-module-and-owin-middleware)
- **Q4:** Explain the purpose of Configure method.
- **Q5:** Explain Hosting Environment in ASP.NET Core?
- **Q6:** How does the ASP.NET Core handle the errors?
- **Q7:** What are cross-cutting concerns?

**Q8:** What are different ASP.NET Core diagnostic middleware and how to do error handling?

- **Q9:** What is the role of IWebHostEnvironment interface in ASP.NET Core?
- **Q10:** What is launchsetting.json in ASP.NET Core?

# *Quiz*

**Q1:** Which of the following is executed on each request in ASP.NET Core application?

- 1. Startup
- 2. Middlewares
- 3. Main method
- 4. All of the above

**Q2:** Middlwares can be configured in \_\_\_\_\_\_\_\_\_\_\_ method of Startup class.

- 1. Configure
- 2. ConfigureService
- 3. Main
- 4. ConfigureMiddleware

**Q3:** Which of the following is environment variable in ASP.NET Core application?

- 1. ASPNET\_ENV
- 2. ENVIRONMENT\_VARIABLE
- 3. ASPNETCORE\_ENVIRONMENT
- 4. ENVIRONMENT

**Q4:** Which of the following isn't Helper methods in ASP.NET Core application?

- 1. IWebHostEnvironment.IsDevelopment()
- 2. IWebHostEnvironment.IsStaging()
- 3. IWebHostEnvironment.IsProduction()
- 4. IWebHostEnvironment.IsTest()

**Q5:** IWebHostEnvironment interface to checks value:

- 1. ASPNET\_ENV
- 2. ENVIRONMENT\_VARIABLE
- 3. ASPNETCORE\_ENVIRONMENT
- 4. ENVIRONMENT

**Q6:** Which of the following extension method allow us to configure custom error handling route?

- 1. UseExceptionHandler
- 2. UseDeveloperExceptionPage
- 3. UseWelcomePage
- 4. Run

**Q7:** Which of the following extension method allow us to configure status code error handling route?

- 1. UseExceptionHandler
- 2. UseWelcomePage
- 3. StatusCodePagesMiddleware
- 4. StatusCodePagesWithReExecute

**Q8:** Middlewares can be configured using instance of type \_\_\_\_\_\_\_\_\_\_\_\_.

- 1. IWebHostEnvironment
- 2. ILoggerFactory
- 3. IApplicationBuilder
- 4. IMiddleware

**Q9:** By default, Visual Studio uses \_\_\_\_\_\_\_\_\_\_\_\_\_\_\_mode.

- 1. Development
- 2. Production
- 3. Staging
- 4. Testing

**Q10:** Using \_\_\_\_\_\_\_\_\_\_\_\_\_\_\_\_\_\_interface, you can switch back and forth between different environments during testing.

- 1. IWebHostEnvironment
- 2. ILoggerFactory
- 3. IApplicationBuilder
- 4. ILoggerProvider

# *Answers*

- **1-Correct Answer:** Middlewares
- **2-Correct Answer:** Configure
- **3-Correct Answer:** ASPNETCORE\_ENVIRONMENT
- **4-Correct Answer:** IWebHostEnvironment.IsTest()
- **5-Correct Answer:** ASPNETCORE\_ENVIRONMENT
- **6-Correct Answer:** UseExceptionHandler
- **7-Correct Answer:** StatusCodePagesMiddleware
- **8-Correct Answer:** IApplicationBuilder
- **9-Correct Answer:** Development
- **10-Correct Answer**: IWebHostEnvironment

## **خالصه فصل**

- ✓ **Middlewareها کالسهای سریشرارپی هسرتند که میتوانند Request HTTP یا Response HTTP را مدیریت کنند.**
- ✓ **Middleware کامپوننتهای کوچکی هسرتند که زمانیکه اپلیکیشن یک Request HTTP را 5 دریافت میکند به صورت پشت سرهم اجر میشوند.**
- ✓ **Pipeline Middleware دو طرفه است، Requestها از طریق هر Middleware در یک مسیر عبور میکنند و Responseها به ترتی در جهت معکوس از طرف دیگر خارج می شوند.**
- ✓ **Middleware میتوانرد یر ک درخواسررت HTTP ورودی را پردازش کنرد، آن را تغییر دهرد و سپ آن را به Middleware بعدی منتقل کند.**
- ✓ **هنگام توسرعه یک اپلیکیشرن، DeveloperExceptionPageMiddleware میتواند اطالعات زیادی در مورد خطا به ما دهد، اما فراموش نکنید که در مد Production هرگر نباید اسرتفاده شود.**
- ✓ **ExceptionHandlerMiddleware این امکان را به شرما میدهد تا در زمان بروز خطا، پیغام خطای سفارشی را نمایش دهید.**
- ✓ **StatusCodePagesMiddleware بره شررمرا این امکران را میدهرد ترا زمرانیکره Pipeline یرک Code Status برمیگرداند، شما هم برای مدیریت خطا یک پیغام خطای سفارشی برگردانید.**

Sequence<sup>5</sup>

# **MVC Design Pattern : سوم فصل**

# **آنچه خواهید آموخت:**

- ➢ **MVC چیست؟**
- ➢ **سیستم MVC چطور کار میکند؟**
- **MVC Design Pattern مزایای**➢
- ➢ **پیاده سازی MVC در وب اپلیکیشن Core NET.ASP**
	- ➢ **Model چیست؟**
	- **هاValidation Attribute** ➢
	- **چیست؟ Action Methodو Controller** ➢

### **MVC چیست؟**

MVC یک الگوی محبوب طراحی نرمافزار اسدت که در بسد یاری از سد یسدتمهای نرمافزاری اسدتااده میشدود و .است Separation of concern هدفش

این الگو، ماژول نرمافزاری را به سه لایهی متمایز، تقسیم می کند که هر لایه مسئول یک جنبه واحد از سیستم است و ترکیب این لایهها می تواند برای تولید UI مورد استفاده قرار گیرد.

# **اجزای MVC**

- **Model:** Model نمایانگر دادههایی اسدت که باید نمایش داده شدوند. یک مدل میتواند یک Object یا یک Type با مجموعهای از چند Object باشد.
	- **View:** قالبی است که اطالعات ارائه شده توسط مدل را نمایش میدهد.
	- **Controller:** مدل را به روز میکند و View مناسب را انتخاب مینماید .

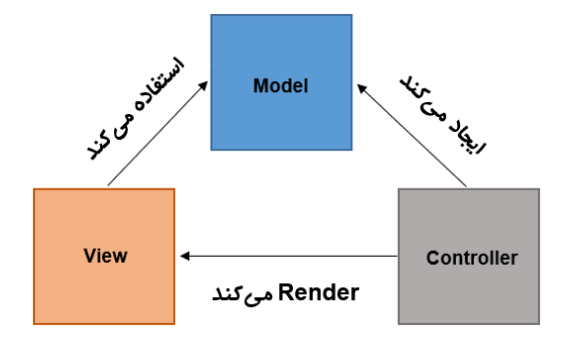

## **سیستم MVC چطور کار میکند؟**

MVC ما را قادر می سازد تا وب اپلیکیشن های داینامیک را با استفاده از مفهوم Separation of concern بسازیم. این سیستم بد ین صورت عمل مینماید :

- **1( Controller به عنوان نقطهی ورود تعامل کاربر با اپلیکیشرن اسرت، که Request را دریافت میکند. بنابراین، کاربر تنها با Controller در ارتباط است.**
- **2( هنگامی که یک Request دریافت میشرود، بسرته به ماهیت Request، کنترلر یا داده های درخواست شده را از Model میگیرد یا داده هایی مدل را Update مینماید.**
- **3( در مرحلرهی بعرد، Controller جهرت نمرایش اطالعرات، یر ک View را انتخراب و مردل را بره آن انتقال میدهد.** 
	- **4( حاال این View برای تولید UI از اطالعات موجود در مدل استفاده میکند.**

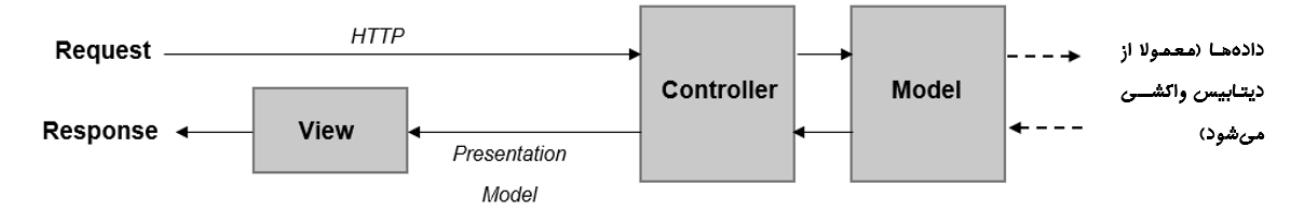

## **MVC Design Pattern مزایای**

**MVC مزایای زیر را به ارمغان آورده است:**

- <sup>1</sup>. **اولین مزیت**: در این الگوی طراحی، View, Model و Controller از یکدیگر جدا شـــده اســـت، بنابراین، اولین مزیت وجود مفهوم Separation of concern اسست که اجازه می دهد تا اعضـــای تیمهای مختلف، تنها بر روی بخشهایی از اپلیکیشـــن کـه بـا مجموعـه مهارتهای مربوط بـه آنها هماهنگ است تمرکز کنند .
- .2 **دومین مزیت:** Model مسدتقل از View اسدت این مزیت باعث میشدود تا تسدتپذ یری بهبود یابد . بنابراین می توان اطمینان حاصــل نمود که مدل بدون هیچ وابســتگی به ســاختار UI، به راحتی قابل تست می<sub>،</sub>باشد.

# **پیادهسازی MVC در وب اپلیکیشن Core NET.ASP**

Core NET.ASP یک Framework Web با ماژولهای Reusable اسددت که MVC یکی از پرکاربردترین ماژول های آن میباشد.

Core NET.ASP از Middlewareهدایی بده ندام UseRouting و UseEndpoints برای پیدادهسدددازی MVC اســتفاده کرده اســت. اینMiddlewareها اصــلی ترین نقطهی ورود کاربران برای ارتباط با اپلیکیشــن اســت و قابلیتهای زیادی را جهت ایجاد هر چه سریعتر و کارآمدتر اپلیکیشن به شما ارائه میدهند.

**برای استفاده از این قابلیت فوقالعاده شما به دو مرحله نیاز دارید:**

- **1( افافه کردن سروی AddControllersWithViews در متد ConfigureServices.** 
	- **2( افزودن UseRouting و UseEndpoints در متد Configure.**

**using System; using Microsoft.AspNetCore.Builder; using Microsoft.AspNetCore.Hosting; using Microsoft.Extensions.DependencyInjection; using Microsoft.Extensions.Hosting;**

```
namespace Microdev.ASPNETCore
{
     public class Startup
     {
         public void ConfigureServices(IServiceCollection services)
         {
            services.AddControllersWithViews();
 }
         public void Configure(IApplicationBuilder app, 
         IWebHostEnvironment env)
          {
             if (env.IsDevelopment())
 {
                 app.UseStatusCodePages();
 }
             else
 {
                 app.UseStatusCodePagesWithReExecute("/Home/error/{0}");
 }
             app.UseRouting();
             app.UseEndpoints(endpoints =>
 {
                 endpoints.MapControllerRoute(
                     name: "default",
                     pattern: "{controller=Home}/{action=Index}/{id?}");
              });
         }
     }
}
                                               شما باید () AddControllersWithViews
                                                          را در اینجا افافه نمایید.
                                         افزودن ()UseRouting و
                                         .MapControllerRoute()
```
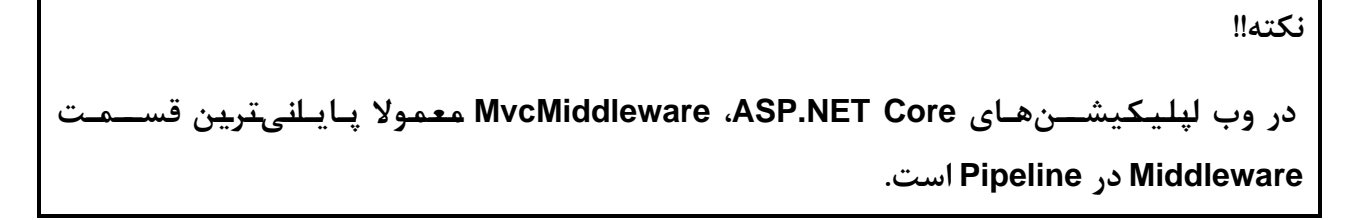

#### **Model چیست؟**

Model نمایانگر تمام منطق بیزینس و نحوه آپدیت و همچنین اصدالح وضدعیت داخلی اپلیکیشدن اسدت. دو نوع Model وجود دارد:

1( **Model View:** Model Viewها برای انتقال اطالعات از Controller به View استااده میشوند.

2( **Model Domain:** Model Domainهدا حداوی دادههدایی در حوزه بیزینس هسدددتندد کده جهدت ایجداد ذخیرهسازی و تغییر دادهها با عملگرها و Ruleها همراه میشوند.

**نکته!!**

**عملکرد اصرلی Model Domainها، توصر یف دامنهی شرماسرت، بنابراین شرما میتوانید از هر کالس داتنت به عنوان یک Model Domain اسرتفاده کنید، اما معموال بهتر اسرت کالسهایی را ایجاد کنید که واقعا نقش مدل را ایفا میکنند.** 

از آنجا که اعتبارسنجی، موضوع بسیار مهمی است و شما در ایجاد هر اپلیکیشنی باید آن را در نظر بگیرید، پس قبل از ایجاد اولین Model اجازه دهید کمی در مورد اعتبارسنجی دادهها صحبت کنیم.

## **هاValidation Attribute**

Validation Attributeها به شــما اجازه می۵هند، قوانینی مشــخص کنید تا Propertyهای مدل، مطابق با آن رفتار کنند .

نکته هیجانانگیر در مورد Validation Attributeها این اسـت که آنها، همیشـه حالت مورد انتظار Model را اعلام میکنند، بنابراین شما همیشه میتوانید دادههای ارائه شده توسط کاربران را Validate نمایید.

جهت درک چگونگی کارکرد Validationها، قبل از هر کاری باید نحوه اســتفادهی Attributesها یا بهتر بگویم DataAnnotationها در مدل را بشناسیم.

**DataAnnotation چیسررت؟** DataAnnotationهدا متدادیتداهدایی را مشدددخص میکندد کده این متدادیتداهدا توصیف داده و همچنین تعیین قوانین و خصوصیاتی که دادهها باید پیروی کنند را برعهده دارد.

**نکته!!**

**DataAnnotation عالوه بر اعتبرارسررنج ی، برای اهرداف دیگر هم اسررتفراده میشررود. بره عنوان مثال: Framework Entity برای قوانین زمان ایجاد جداول دیتابی )از روی کالسهای #<sup>C</sup> )و تعر ی ف Type ستونها از DataAnnotationها استفاده میکند.** 

**من برخی از DataAnnotations رایج را در ادامه بیان کردم:**

- ✓ **[EmailAddress [:** اعتبدارسدددنجی میکندد کده ید ک Property از قدالدب آدرس ایمید ل معتبر برخوردار است یا خیر؟
	- ✓ **[(max(StringLength [:** اعتبارسنجی میکند که یک رشته حداکثر تعداد کاراکتر را دارد؟
		- ✓ **[(min(MinLength [:** اعتبارسنجی میکند که یک رشته حداقل تعداد کاراکتر را دارد؟
		- ✓ **[Phone [:** اعتبارسنجی میکند که یک Property دارای قالب شماره تلان معتبر است؟
- ✓ **[(max ,min(Range [:** اعتبدارسدددنجی میکندد کده مقددار ید ک Property بین مقددار min و max است؟
- ✓ **[(regex(RegularExpression [:** اعتبدارسدددنجی میکندد کده ید ک Property بدا الگوی regex مطابقت دارد؟
	- ✓ **[Url [:** اعتبارسنجی میکند که یک Property از قالب URL معتبر برخوردار است.
		- ✓ **[Required [:** اعتبارسنجی میکند که Property حتما مقداردهی شده باشد.

**نکته!!**

**اگر طرفدار رویکرد based-Attribute نیسرتید، میتوانید زیرسراخت اعتبارسرنج ی خود را جایگز ی ن کنیر د. برای مثرال: جهرت بهروری از ویژگیهرای DataAnnotationهرا، میتوانیرد از کترابخرانره محبوب FluentValidation استفاده کنید.** 

**-------------------------------**

**نکته!!**

**اعتبارسنج ی در MvcMiddleware قبل از اجرای اکشنمتد و بعد از Binding Model رخ میدهد.** 

#### **ایجاد Model**

هنگامی که یک پروژه MVC Core NET.ASP جد ید ایجاد میکنید بهتر اسدت مدلهای خود را در فولدری به نام Models قرار دهید. من در این پروژه میخواهم، در مسیر Models یک کلاس به نام Employee و کلاسی دیگر به نام Department ایجاد کنم:

- **1( یک Folder به نام Models ایجاد نمایید.**
- **2( سرپ در این Folder یک کالس با نام Employee و سرپ کالس دیگر با نام Department افافه نمایید.**

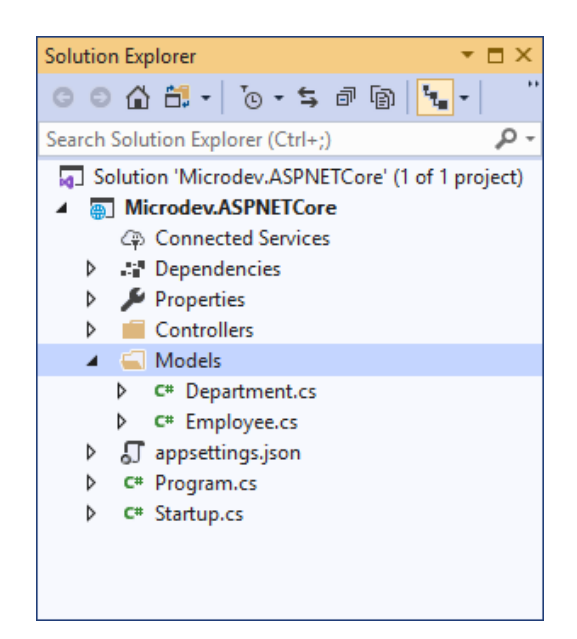

**کالس Employee:**

**using System.ComponentModel.DataAnnotations;**

```
namespace Microdev.ASPNETCore.Models
{
     public class Employee
     {
         public int EmployeeId { get; set; }
         [Required]
         [MaxLength(64)]
         public string FirstName { get; set; }
         [Required]
         [MaxLength(64)]
         public string LastName { get; set; }
         [Required]
         public decimal Salary { get; set; }
         public int? BossId { get; set; }
         public Employee Boss { get; set; }
         [Required]
         public int DepartmentId { get; set; }
         [Required]
         public Department Department { get; set; }
```

```
using System.ComponentModel.DataAnnotations;
namespace Microdev.ASPNETCore.Models
{
     public class Department
     {
          public int DepartmentId { get; set; }
          [Required]
          [Display(Name = "CompanyName")]
          public string Name { get; set; }
     }
}
همانطور که میبینید، در این دو کلاس جهت اعمال برخی ویژگیهای خاص، از Data Annotationها استفاده
                                                                                 شده است.
تا اینجای پروژه آموختیم Annotation Data چیسددت و چگونه باید از آنها اسددتااده کرد. از این به بعد کار ما 
سادهتر خواهد شد، زیرا برای Validate یک شی، می توانیم از Propertyوی به نام ModelState.IsValid که
```
 **}**

**}**

```
توسط کالس ControllerBase ارائه میشود استااده کنیم.
```
**به مثال پایین دقت نمایید:**

- **یک کالس EmployeeController در فولدر Controllers ایجاد نمایید.** 
	- **سپ کدهای پایین را در آن قرار دهید.**

```
using Microdev.ASPNETCore.Models;
using Microsoft.AspNetCore.Mvc;
namespace Microdev.ASPNETCore.Controllers
{
     public class EmployeeController: Controller
     {
         [HttpPost]
         public IActionResult CreateEmployee(Employee employee)
         {
 if (ModelState.IsValid)
 {
بیزینس شما // 
                                                  در صورتیکه نتیجهی 
                                         True برابر ModelState.IsValid
                                             باشد، بیزینس اعمال میشود.
```

```
 return View(employee);
 }
             else
 {
                  return BadRequest(ModelState);
 }
         }
     }
}
در مثال بالا، ما یک مدل Employee از ورودی اکشـــنمتـد دریـافت میکنیم، در صـــورتی کـه نتیجـه
ModelState.IsValid برابر True باشـــد(یعنی دادههای Model ما معتبر باشـــد) بیزینس مورد نظر اعمال
                                        خواهد شد وگرنه یک BadRequest برگردانده میشود.
```
**نکته!!**

**ما درباره HttpPost در فصل API صحبت خواهیم کرد.** 

 **Controller و اکشنمتد چیست؟**

Controller یدک کلاس با تعدادی اکشـــن متدد اســت کـه مـیتوانـد از کـلاس پـلده . کند ارثبری System.AspNetCore.Mvc.Controller

Controllerها نقطه ورود برای تعامل کاربران و مکان مدیریت Requestها هسدتند و سده Role در اپلیکیشدن را فراهم می *ک*نند: **MVC** 

- **1( View موردنظر را انتخاب میکنند.**
- **2( واسطی بین Model و View را فراهم مینمایند.** 
	- **3( داده ها را قبل از انتقال، پردازش میکنند.**

براسداس قرارداد بهتر اسدت تمامی Controllerها درون یک Folder به نام Controllers قرار گیرند و نام آنها با پسوند Controller خاتمه یابد. **به عنوان مثال: HomeController.** 

**نکته!!**

**کالس پرایره Controller، از کالس پرایره ControllerBase ارثبری میکنرد، بنرابراین کالسهرایی کره از Controller ارثبری میکننرد، در حقیقرت از کالس پرایرهی ControllerBase هم ارثبری مینمراینرد، پ این کالسها به طور خودکار Attribute[ Controller ]را دریافت خواهند کرد.** 

همانطور که گاته شد درون Controller یک یا چند متد وجود دارد که معموال یک شی از نوع IActionResult را برمی گردانند و وظیفه اصـــلی Controller هم انجام برخی عملیات از طرف کاربر و ســـیس انتقال دادههای Model به Result Action است. پس میتوان نتیجه گرفت منطق اپلیکیشن درون Controller انجام میشود و سپس این Controller مدلی ایجاد میکند که وضعیت برنامه و منطق بیزینس را در خود جای میدهد .

**اکشرن متد چیسرت؟** یک اکشددنمتد متدیسددت که در پاسدد به یک Request اجرا شددده و معموال یک IActionResult که حاوی دستورالعملهایی برای رس یدگی به Request است را برمیگرداند.

هنگامی که اپلیکیشـن یک Request دریافت می کند، اکشـن،متد شـما اجرا می شـود و برای برگرداندن HTTP Response باید یک Result تولید کند.

**نکته!!**

**Result Action، داده های مدل را فراهم نموده و این داده ها را به فرمت خروجی تبدیل میکند.** 

**بیایید در HomeController که قبال ایجاد کردیم یک اکشنمتد ساده افافه نماییم.** 

**using Microsoft.AspNetCore.Mvc;**

```
namespace Microdev.ASPNETCore.Controllers
{
     public class HomeController: Controller
     {
         public IActionResult Index()
         {
 return View();
         }
         public string Error(int id)
 {
            return $"{id} Error: Oops! We couldn't find the page you 
           requested";
         }
                                   این اکشنمتد یک View با 
                                     نام Index برمیگرداند.
```
**}**

 **}**

در این مثال اکشدن متد Index هیچ نیازی به پارامتر ندارد چون یک متد سداده اسدت و قرار اسدت به کاربر تنها ید View برگرداند. اما همه چیز به همین جا ختم نمی شـــود چون برخی Requestهای ارســـالی، دارای پدارامترهدایی هم هسدددتندد . **بره عنوان مثرال:** برای نمدایش جزئید ات یدک کدارمند د Request بدایدد پدارامتر l, EmployeeId را بفرســتد. پس با توجه به این موضــوع، یک اکشــنمتد باید بتواند برای انجام برخی بیزینسها، پارامترهایی را در ورودی خود بپذیرد.

**لطفرا همراننرد مثرال پایین، در EmployeeController یک اکشررنمترد به نام GetEmployee افررافه نمایید.** 

```
using Microdev.ASPNETCore.Models;
using Microsoft.AspNetCore.Mvc;
using System.Collections.Generic;
using System.Linq;
namespace Microdev.ASPNETCore.Controllers
{
     public class EmployeeController : Controller
     {
         public List<Employee> Employees { get; private set; }
         public EmployeeController()
         {
 Employees = new List<Employee>
لیستی از کارمندان که در سازنده این 
 {
                 new Employee{
                     EmployeeId = 100,
                    FirstName = "Zahra",
                    LastName = "Bayat",
                    Salary=1000000
 },
                 new Employee{
                     EmployeeId = 101,
                    FirstName = "Ali",
                    LastName = "Bayat",
                    Salary=1000000
                 },
             };
         }
         public IActionResult GetEmployee(int employeeId)
         {
                                                   کنترلر مقداردهی شده است.
```

```
var employee = Employees.FirstOrDefault(x => x.EmployeeId == 
         employeeId);
             return Json(employee);
         }
         [HttpPost]
         public IActionResult CreateEmployee(Employee employee)
         {
             if (ModelState.IsValid)
 {
                بیزینس شما // 
                return View(employee);
 }
             else
 {
                 return BadRequest(ModelState);
 }
         }
     }
}
                                            برگرداندن اطالعات اولین کارمندی 
                                                که شناسه آن با ورودی یکی است.
```
**توجره داشررتره براشرر یر د قبرل از اجرای اپلیکیشررن، متغیر ENVIRONMENT\_ASPNETCORE را به ِDevelopment تغییر دهید.**

**حاال اپلیکیشن را اجرا کنید و URL زیر را در مرورگر وارد نمایید:**

<https://localhost:44342/Employee/GetEmployee?employeeId=100>

Request باال متد GetEmployee را اجرا و 100 را به عنوان یک پارامتر به این متد پاس میدهد .

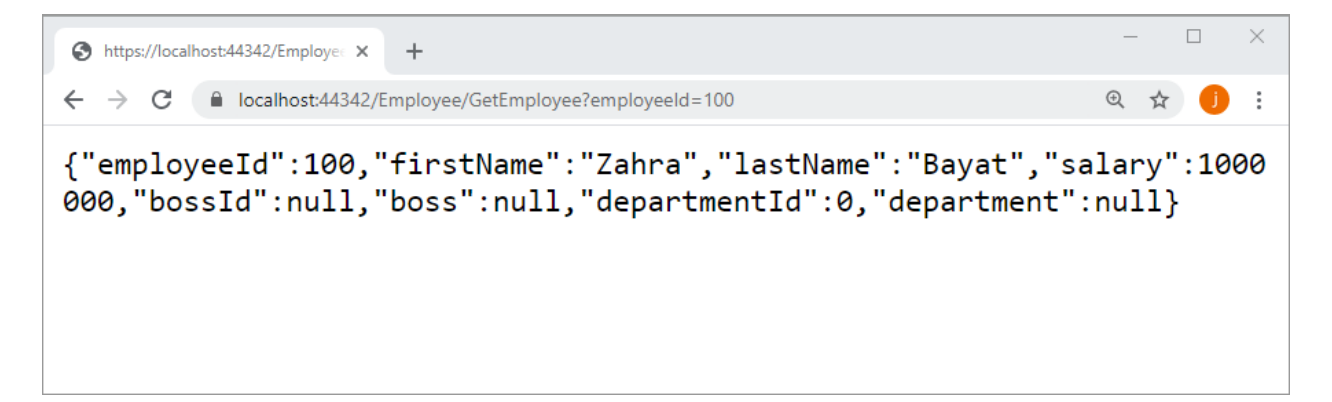

حاال اکشنمتد تصمیم می گی رد چه Responseی تولید کند . **به عنوان مثال**: همانگونه که در تصویر باال م ی- بینید، یک اکشن،متد می تواند ViewResultی بر گرداند که سبب اجرای Razor view و تولید HTML شود.

```
مسیر پروژه نمونه انجام شده در Github:
```
**[https://github.com/ZahraBayatgh/PracticalASP.NETCore/tree/master/src/](https://github.com/ZahraBayatgh/PracticalASP.NETCore/tree/master/src)Chapter3 /Sample1**

```
نگران نباشید، ما بزودی درمورد ViewResult بحث خواهی م کرد.
```

```
نکته!!
کالس معمولی یرا POCO میتوانرد برا اسررتفراده از Attribute[ Controller ]بره عنوان Controller
شرناخته شرود. و همچنین میتوان به کالسهایی که دارای پسروند "Controller "هسرتند Attribute
]NonController ]را اعمرال کنیر د ترا این قرارداد نفی شررود. برای مثرال: کالس Departmant یرک 
           کالس معمولیست که با Attribute[ Controller ]به یک Controller تبدیل شده است. 
   [Controller]
   public class Department
   { 
   // ...
   }
و در مثرال زیر کالس EmployeeController برا اسررتفراده از Attribute] NonController [بره یرک 
     کالس معمولی تبدیل شده و دیگر نمیتواند به عنوان یک Controller مورد استفاده قرار گیرد. 
[NonController]
 public class EmployeeController: Controller
 { 
   // ... 
 }
ما میتوانیم یک اکشرنمتد را هم با اسرتفاده از Attribute[ NonAction ]محدود کنیم تا به عنوان 
اکشررنمترد عمرل نکنرد. همچنین برای تغییر نام اکشررنمتد در زمان اجرا، میتوانیم ] ActionName
                                                          ("Name Your ]("را اعمال نماییم. 
 public class EmployeeController : Controller
 {
```

```
 [ActionName("Employee Detail")]
  public IActionResult GetEmployee(int employeeId)
  {
      //Your business…
       return View(model);
   }
   [NonAction]
   public IActionResult CreateEmployee(int employeeId)
  {
   //Your business…
   return View(model);
  }
}
```
# **تمرین**

**قبل از شرو فصل بعدی در مورد سواالت زیر تحقیق کنید:**

- ✓ **Routing چیست؟**
- ✓ **سیستم Routing چگونه کار میکند؟**
## *Interview Questions*

To prepare for a job interview, please answer the following questions:

- **Q1:** Explain Middleware in ASP.NET Core?
- **Q2:** How does an MVC system work?
- **Q3:** What are the benefits of Middleware?
- **Q4:** What is the difference between middleware and [HTTP module](https://stackoverflow.com/questions/22910780/difference-between-http-module-and-owin-middleware) ?
- **Q5:** Can you explain Model, Controller and View in MVC?
- **Q6:** What are Actions in MVC?
- **Q7:** What are Validation Annotations?
- **Q8:** What is the use of ViewModel in MVC?
- **Q9:** What are the different validators in ASP.NET?
- **Q10:** What is Separation of Concerns in ASP.NET MVC?

# *Quiz*

**Q1:** MVC stands for  $\qquad$ .

- 1. Model, Vision & Control
- 2. Model, View & Controller
- 3. Model, ViewData & Controller
- 4. Model, Data & Controller

**Q2:** ASP.NET Core implements MVC using a middleware called\_\_\_\_\_\_.

- 1. UseExceptionHandler
- 2. UseRouting and UseEndpoints
- 3. UseWelcomePage
- 4. UseMvcWithDefaultRoute

**Q3:** Which of the following is TRUE?

- 1. The controller redirects incoming request to model.
- 2. The controller executes an incoming request.
- 3. The controller controls the data.
- 4. The controller renders html to view.

**Q4:** are the main entry point and handle requests initiated from user interaction.

- 1. Actions
- 2. Controllers
- 3. Views
- 4. Program.cs

**Q5:** Which of the following is TRUE?

- 1. Action method can be static method in a controller class.
- 2. Action method can be private method in a controller class.
- 3. Action method can be protected method in a controller class.
- 4. Action method must be public method in a controller class.

**Q6:** The \_\_\_\_\_\_ uses the data contained in the model to generate the UI.

- 1. Action
- 2. View
- 3. Controller
- 4. Model

**Q7: attributes can be used for data validation in MVC.** 

- 1. DataAnnotations
- 2. Fluent API
- 3. DataModel
- 4. HtmlHelper

**Q8:** \_\_\_\_\_\_ updates the model and selects the appropriate view.

- 1. Action
- 2. View
- 3. Controller
- 4. DataAnnotations

**Q9:** \_\_\_\_\_\_ is the most important piece of middleware that serves as the main entry point for users to interact with your app.

- 1. ExceptionHandlerMiddleware
- 2. StaticMiddleware
- 3. WelcomePageMiddleware
- 4. Routing and Endpoints

### *Answers*

- **1-Correct Answer:** Model, View & Controller
- **2-Correct Answer:** UseRouting and UseEndpoints
- **3-Correct Answer:** The controller executes an incoming request.
- **4-Correct Answer:** Controllers
- **5-Correct Answer:** Action method must be public method in a controller class.
- **6-Correct Answer:** View
- **7-Correct Answer:** DataAnnotations
- **8-Correct Answer:** Controller
- **9-Correct Answer:** MvcMiddleware

#### **خالصه فصل**

- ✓ **(MVC (Controller-View-Model یر ک الرگروی طرراحر ی نررمافرزار اسررت کره از آن بررای پیاده سازی وب اپلیکیشنها استفاده میشود.**
- ✓ **pattern Design MVC از سره کامپوننت اصرلی Controller ,View ,Model تشرکیل شرده است.** 
	- ✓ **Model: Modelها داده هایی که باید نمایش داده شوند را نگه میدارند.**
	- ✓ **یک Model میتواند یک Object ساده یا یک Type Complex باشد.**
	- ✓ **View: قالبی است که داده های ارائه شده توسط Model را نشان میدهد.**
	- ✓ **Controller: Model را آپدیت میکند و View مناس را انتخاب مینماید.**
- ✓ **یک Controller از تعدادی اکشررنمتد تشررکیل شررده اسررت که میتواند در پاسررخ به ی ک Request فراخوانی شود.**
- ✓ **Controllerهرای Core NET.ASP مرعرمروال از کرالس Controller یر ا ControllerBase ارثبری میکنند و نام آنها به کلمه Controller ختم میشوند.**
- ✓ **کالس پایه Controller متدهای بسر یاری را برای ایجاد ActionResult در اختیار شرما قرار میدهد.**
- ✓ **اکشرنمتدها میتوانند پارامترهایی داشرته باشرند که مقادیر آنها از Propertyهای Request ورودی گرفته میشود.** 
	- ✓ **DataAnnotationها به شما امکان میدهند مقادیر مورد انتظار را تعریف کنید.**
- ✓ **اعتبارسرنج ی به طور خودکار پ از Binding Model اتفاق میافتد، اما شرما باید با اسرتفاده از ویژگی ModelState، نتیجره اعتبرارسررنج ی را بره طور دسررتی بررسرر ی کنیر د و مطرابق برا اکشنمتد خود عمل نمایید.**

# **فصل چهارم: سیستم Routing**

# **آنچه خواهید آموخت:**

- ➢ **Routing چیست؟**
- ➢ **مزایای سیستم Routing**
- ➢ **سیستم Routing چگونه کار میکند؟**
	- ➢ **قسمتهای یک الگوی مسیر**
		- ➢ **روشهای Mapping**
- **Attribute Routing و Conventional Routing** ➢
	- ➢ **برنامه MVC با چندین مسیر**
	- ➢ **Constraint بر روی مسیرها**
	- ➢ **چطور Constraintها را اعمال کنیم؟**

#### **Routing چیست؟**

Routing فرآیند Mapping یک Request HTTP ورودی به یک اکشن-کنترلر خاص است. بنابراین وظیاه- ی Routing تطابق بخشها ی یک URL به ی ک متد در کنترلر است.

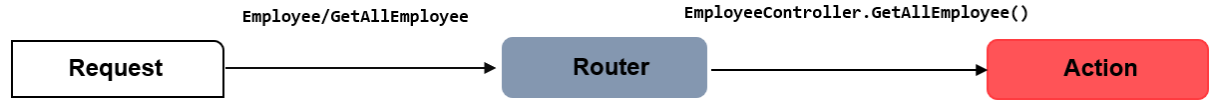

**مزایای سیستم Routing**

- **سریسرتم Routing سرب انعطافپایری در اپلیکیشرن و ایجاد یک مدیریت قدرتمند بر روی URLها میشود.**
- **با این سریسرتم، شرما به آسرانی میتوانید URLها را جهت Map شردن به اکشرنمتدهای دلخواه ایجاد کنید.**
- **Routing شرما را قادر میسرازد تا به طور صرریح و بدون اتصرال به یک طرح یا سراختار فایل، URLهای موردنیاز خود را جهت هدایت اپلیکیشن تعریف نمایید.**
- **این سریسرتم، اکشرنمتدها را از URLها جدا میکند و باعث میشرود بدون دسرت زدن به اکشنمتدها، URLهای مورد نیاز اپلیکیشن را تنها با تغییر سیستم مسیریابی تغییر دهید.**
- **مورد دیگر برای استفاده قاطع از مسیریابی، این است که URLها Friendly Userتر میشوند .**

**سیستم Routing چگونه کار میکند؟**

سیستم Routing به عنوان بخش مهمی از دیزاین پترن MVC در ASP.NET Core شناخته شده است زیرا Request ورودی را به یک اکشنمتد خاص در یک Controller متصل مینماید .

```
 app.UseRouting();
```

```
 app.UseEndpoints(endpoints =>
 {
                endpoints.MapControllerRoute(
                    name: "default",
                    pattern: "{controller=Home}/{action=Index}/{id?}");
               });
```
مسیرها با استفاده از یک عبارت لامبدا (به صورت آرگومان) به متد UseEndpoints پاس داده می شوند. این عبارت، مسیرها را با استفاده از Objectی که اینترفیس IRouteBuilder را پیادهسازی کرده، تعریف می کند.

**قسمتهای یک الگوی مسیر**

**نکته!!**

یک مسیریاب ی ک الگو مسیر را به تعدادی بخش تقسیم میکند که به طور معمول هر بخش توسط کاراکتر **/** جدا میشود.

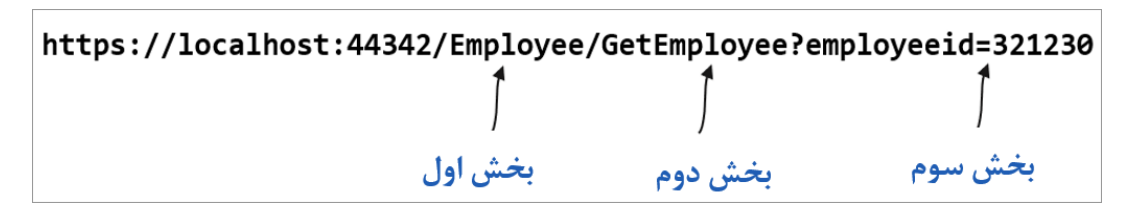

- ✓ **بخش اول: با نام Controller انتخاب شده ، Map میشود.** 
	- ✓ **بخش دوم: با نام اکشنمتد موردنظر، Map خواهد شد.**
- ✓ **بخش سوم: یک پارامتر اختیاری به نام id را مشخص میکند که وارد کردن آن اجباری نیست اما در صورت وجود، Router مقداری برای پارامتر id فبط میکند.**

**پارامترهای {controller {و{action {اجباری هستند و شما نمیتوانید یک پارامتر اختیاری را قبل از یک پارامتر اجباری قرار دهید، زیرا مسریریاب از مقادیر اجباری جهت تصرمیمگیری اسرتفاده میکند و هیچ راهی برای تعیین پارامتر اجباری وجود ندارد.**  يارامتر اجبارى {controller=Home} /{action=Index}/ {id?}  $\int$ يارامتر اجباري پارامتر اختیاری

هنگامی که یک URL صدا زده میشود، موتور مسیریابی تلاش میکند تا متن URL را (در مکان{controller}) با یک Controller تعریف شدده در وب اپلیکیشدن مطابقت دهد. اگر موتور مسد یریابی نتواند چیزی برای تطبیق بیابد، خطا نمایش داده خواهد شد. در غیر این صورت، نتیجه مسیریابی، یک اکشن،متد و Controller مرتبط با آن خواهد بود.

**نکته!!**

**شررما میتوانید برای Map کردن اکشررنمتدها به URLهای مختلف، الگوهای متفاوتی از مسرریریابی تعریف کنید.** 

#### **روشهای Mapping**

Mapping(بین URLها، Controllerها و اکشن،متدها) یا در کلاس Startup.cs و یا با استفاده از Attribute Route تعریف خواهد شد. بنابراین دو راه برای ایجاد مسیر در یک اپلیکیشن ASP.NET Core MVC وجود دارد:

- **1( استفاده از Routing Conventional.**
- **2( قرار دادن Routing Attribute بر روی Controllerها.**

هر کدام از تکنیکهای فوق، URLهای مورد انتظار شما را با استفاده از الگوهای مسیر تعریف می *ک*نند.

#### **Conventional Routing**

معموال در بیشتر اپلیکیشنها مسد یرهای مبتند ی بدر Convention تعرید ف مدیشدوند و شدما تدا زمدانی مدی توانید از این روش استفاده کنید که، ساختار کدهایتان مطابق با مسیرهای تعریف شده باشد.

این روش درک URLها را قابل فهمتر کرده و بسیاری از وب اپلیکیشنهای مبتنی بر MVC -HTML معموال از این روش برای مسیریابی استفاده می کنند.

```
using System;
using Microsoft.AspNetCore.Builder;
using Microsoft.AspNetCore.Hosting;
using Microsoft.Extensions.DependencyInjection;
using Microsoft.Extensions.Hosting;
namespace Microdev.ASPNETCore
{
     public class Startup
     {
         public void ConfigureServices(IServiceCollection services)
         {
 services.AddControllersWithViews();
شما باید 
         }
         public void Configure(IApplicationBuilder app, 
         IWebHostEnvironment env)
          {
                                              AddControllersWithViews ()
                                                     را در اینجا افافه نمایید.
```

```
 if (env.IsDevelopment())
   {
                   app.UseStatusCodePages();
   }
               else
   {
                   app.UseStatusCodePagesWithReExecute("/Home/error/{0}");
   }
            app.UseRouting();
            app.UseEndpoints(endpoints =>
 {
                endpoints.MapControllerRoute(
                    name: "default",
                    pattern: "{controller=Home}/{action=Index}/{id?}");
               });
           }
       }
  }
                     این Conventionها تصمیمگیری و نگهداری وب اپلیکیشنها را سادهتر میکند .
                                           افزودن ()UseRoutingو
                                            .MapControllerRoute()
                                             مسیرها با استفاده از این عبارت lambda
                                                                 ایجاد می شوند.
```
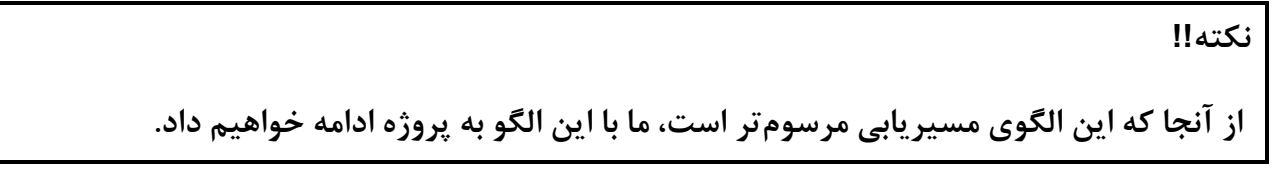

#### **Attribute Routing**

علاوه بر Conventional Routing شــما می توانید با قرار دادن Route] Attribute] در بالای اکشــن،متدهای خود، از مسیریابی مبتنی بر Attribute استفاده کنید. این روش انعطافپذیری بیشتر دارد، زیرا شما می توانید به صراحت یک URL را برای یک اکشنمتد خاص تعریف کنید .

این رویکرد شـــفافتر، انعطافپذیرتر و اغلب مفیدتر از رویکرد مبتنی بر Convention اســـت و معمولا از این روش در API Webها استااده میشود.

```
using System.Collections.Generic;
using System.Linq;
using Microsoft.AspNetCore.Mvc;
using Microsoft.AspNetCore.Routing;
using Microdev.ASPNETCore.Models;
namespace Microdev.ASPNETCore.Controllers
{
     [ApiController]
     [Route("[controller]")]
                                           در زمان مسیریابی [controller [با عبارت 
                                                 Employee جایگزین خواهد شد.
```

```
 public class EmployeeController: Controller
    {
        public List<Employee> Employees { get; private set; }
        public EmployeeController()
        {
            Employees = new List<Employee>
 {
                 new Employee{
                     EmployeeId = 100,
                   FirstName = "Zahra",
                     LastName = "Bayat",
                     Salary=1000000
 },
                 new Employee{
                     EmployeeId = 101,
                    FirstName = "Ali",
                     LastName = "Bayat",
                    Salary=1000000
                 },
            };
        }
        public IActionResult GetEmployee(int employeeId)
        {
         var employee= Employees.FirstOrDefault(x => x.EmployeeId == 
         employeeId);
            return OK(employee);
        }
        [Route("AllEmployee")]
        public IActionResult GetAllEmployee()
        {
            return Json(Employees);
        }
       [HttpPost]
        public IActionResult CreateEmployee(Employee employee)
        {
            if (ModelState.IsValid)
 {
                بیزینس شما // 
                return View(employee);
 }
            else
 {
                 return BadRequest(ModelState);
 }
        }
                                      "/Employee/AllEmployee" --URL زمانیکه
                                          درخواست میشود، متد GetAllEmployee
                                                           اجراخواهد شد.
```
**}**

 **}**

**اکنون برنامه را اجرا و URL زیر را در مرورگر وارد کنید:**

<https://localhost:44342/Employee/AllEmployee>

 $\Box$  $\times$ https://localhost:44342/Employee X  $\ddot{}$  $\leftarrow$   $\rightarrow$  C'  $\right)$  a localhost:44342/Employee/AllEmployee  $\circledcirc \hspace{1.9cm} \star \hspace{1.9cm} \bullet \hspace{1.9cm} \bullet \hspace{1.9cm} \colon$ [{"employeeId":100,"firstName":"Zahra","lastName":"Bayat","salary":100 0000, "bossId":null, "boss":null, "departmentId":0, "department":null}, {"employeeId":101,"firstName":"Ali","lastName":"Bayat","salary":100000 0, "bossId":null, "boss":null, "departmentId":0, "department":null}]

**نکته!!**

**شرما در اپلیکیشرنهای خود میتوانید Routing Conventional را با Routing Attribute ترکی کنیر د، امرا معموال برای کنترلرهرای MVC، از Routing Conventional و جهرت نوشررتن کنترلرهرا API Web از Routing Attribute استفاده خواهد شد.** 

**نتیجهگیری: Routing Conventional برای اپلیکیشنهای سنتی)که خروجی HTML دارند( مناس است و Routing Attribute اپلیکیشنهای API Web را خواناتر میکند.** 

**مسیر پروژه نمونه انجام شده در Github:** 

**[https://github.com/ZahraBayatgh/PracticalASP.NETCore/tree/master/src/](https://github.com/ZahraBayatgh/PracticalASP.NETCore/tree/master/src)Chapter4 /Sample1**

**برنامه MVC با چندین مسیر**

یک برنامه MVC معموال برای پردازش URLهای ورودی باید مسد یرهای متعددی داشدته باشدد . با این مسدیرها شـــما میتوانید در تعریف الگوهای خود، هر تعداد Route Parameter که نیاز اســـت تعیین کنید و در زمان Binding Model به این پارامترها دسترسی داشته باشید.

**using Microsoft.AspNetCore.Builder; using Microsoft.AspNetCore.Hosting;**

```
using Microsoft.Extensions.DependencyInjection;
   using Microsoft.Extensions.Hosting;
  namespace Microdev.ASPNETCore
   {
       public class Startup
        {
           public void ConfigureServices(IServiceCollection services)
    {
              services.AddControllersWithViews();
            }
          public void Configure(IApplicationBuilder app, IWebHostEnvironment
           env)
            {
               if (env.IsDevelopment())
    {
                   app.UseStatusCodePages();
    }
               else
    {
                   app.UseStatusCodePagesWithReExecute("/Home/error/{0}");
    }
               app.UseRouting();
               app.UseEndpoints(endpoints =>
    {
    endpoints.MapControllerRoute(
مسیر اول
                      name: "employee", 
                      pattern:"{controller=Employee}/{action=GetAllEmployee}/
                      {id?}");
    endpoints.MapControllerRoute(
مسیر دوم name: "default",
                       pattern: "{controller=Home}/{action=Index}/{id?}");
                });
              }
       }
  }
در مثال فوق، سـ یسـتم مسـ یریابی تلاش میکند تا یک URL را با اولین الگوی تعریف شـده مطابقت دهد و در
                                     صورت عدم تطابق، با الگوی بعدی این روند ادامه می یابد.
                                              افزودن ()UseRoutingو
                                            .MapControllerRoute()
```
**توجه داشرته باشرید، مسر یرهای خاص در ابتدای این لیسرت قرار گیرد و ترتی مسر یرها را هم در نظر بگیرید.** 

حاال Attributeهای اضافه شده به EmployeeController را بردارید و اپلیکیشن را اجرا نمایید.

**همانطور که میبینید، اپلیکیشن به مسیر GetAllEmployee / Employee هدایت میشود.** 

 $\square$   $\blacksquare$   $\times$ https://localhost:44342  $\times$  $+$  $\leftarrow$   $\rightarrow$  C  $\acute{e}$  i localhost:44342  $\begin{picture}(150,10) \put(0,0){\makebox(0,0){$D$}} \put(15,0){\makebox(0,0){$D$}} \put(15,0){\makebox(0,0){$D$}} \put(15,0){\makebox(0,0){$D$}} \put(15,0){\makebox(0,0){$D$}} \put(15,0){\makebox(0,0){$D$}} \put(15,0){\makebox(0,0){$D$}} \put(15,0){\makebox(0,0){$D$}} \put(15,0){\makebox(0,0){$D$}} \put(15,0){\makebox(0,0){$D$}} \put(15,0){\$ [{"employeeId":100,"firstName":"Zahra","lastName":"Bayat","salary":100 0000, "bossId":null, "boss":null, "departmentId":0, "department":null}, {"employeeId":101,"firstName":"Ali","lastName":"Bayat","salary":100000 0, "bossId":null, "boss":null, "departmentId":0, "department":null}]

**مسیر پروژه نمونه انجام شده در Github:** 

**[https://github.com/ZahraBayatgh/PracticalASP.NETCore/tree/master/src/](https://github.com/ZahraBayatgh/PracticalASP.NETCore/tree/master/src)Chapter4 /Sample2**

**Constraint بر روی مسیرها**

Routing در مورد نوع دادههای که پارامترهای مسیر میگیرند هیچ اطالعی ندارد و تنها کاری که انجام میدهد این اســـت کـه، پـارامترهـای مســ پر را تطبیق دهـد. بنـابراین میتوان گفـت: بـا توجـه بـه قـالـب پیشفرض **"{?id{/}Index=action{/}Home=controller "{**آدرس های زیر همگ ی مطابقت دارند:

- **/Home/Edit/test**
- **/Home/Edit/123**
- **/1/2/3**

تمامی این آدرس ها با توجه به syntaxی که در الگو تعریف شدده کامال معتبر هسدتند اما همهی شدما میدانید برخی از این آدرس ها هیچ گونه خروجی نخواهند داشت.

**پ چاره چیست؟؟**

برای جلوگیری از این مشکل میتوان Constraintها را به یک قالب مسیر اضافه نمود.

**وظیفهی Constraint چیست؟**

Constraintها، URLهایی که بلـیک قللب مســ پر مطابقت دلرند را محدود میکند. بنابراین شـــما از این پس میتوانید، زمانی که یک Segment مشخص نشده بود، جهت Valid بودن یک پارامتر مسیر، مقادیر پیشفرض را تعیین کنید .

#### **چطورConstraintها را اعمال نماییم؟**

با اسددتااده از دو نقطه میتوانید یک پارامتر مسددیر را محدود کنید . **به عنوان مثال:** {int :id {محدودیت عدد بودن را به پارامتر id اضافه میکند و از این پس پارامتر id نمیتواند مقداری میر از عدد دریافت کند.

شدما همچنین میتوانید محدودیتهای پیشدرفتهتری را بررسد ی کنید **به عنوان مثال:** اضدافه کردن محدودیت حداقل مقدار یک عدد یا حداکثر طول یک رشته.

و در پایان اینکه شما میتوانید چند ین محدودیت را با استااده از کلون و عالمت ؟ ترکیب کنید . در جدول پایین چند مثال ذکر شده است.

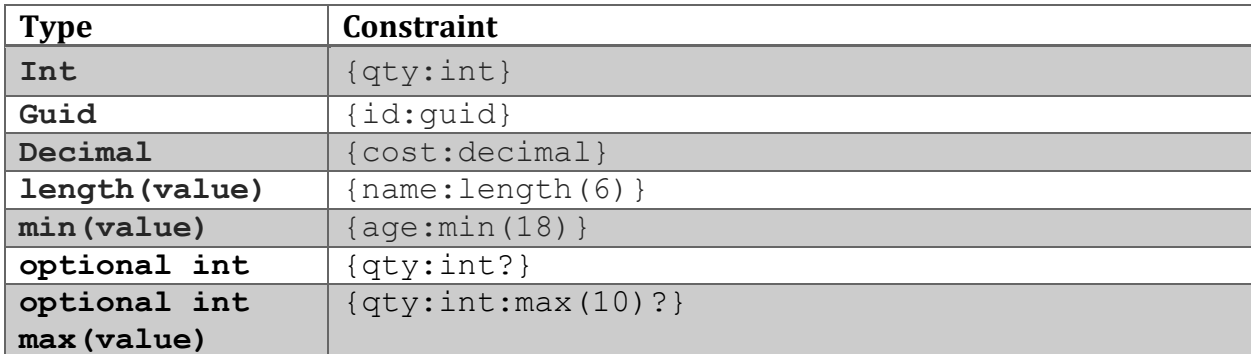

حاال زمانیکه Router یک URL را با یک قالب مسد یر منطبق داد باید ابتدا محدودیتها را بررسد ی کند تا همه پارامترها معتبر باشند. در صورت معتبر بودن پارامترها، Router تلاش می کند تا یک اکشن،متد مناسب بیابد.

#### **نکاتی درباره Constraintها:**

1( برای انعطدافپدذیری بیشدددتر در اعمدال محددودیدتهدا میتوان از Regex اسدددتاداده نمداییدد . Regex محدودیتی است که یک Segment را با عباراتی منظم مطابقت میدهد.

```
app.UseEndpoints(endpoints =>
 {
                endpoints.MapControllerRoute(
                    name: "employee",
                  pattern:
                      "{controller:regex(^E.*)=Employee}/{action=GetAllEmployee}
                      /{id?}");
            });
                                                 عبارت regex
```

```
در مثال بالا، تنها URLهایی که Controller آنها با حرف E آغاز می شوند، تطبیق داده خواهد شد.
  ۲)  اگر برای یک بخش نیاز به محدودیتهای چندگانه باشد، باید آنها را با یک دو نقطه به هم متصل کنید.
          app.UseEndpoints(endpoints =>
 {
                endpoints.MapControllerRoute(
                 name: "employee",
                pattern: "{controller=Employee}/{action=GetAllEmployee}
              /{id:alpha:minlength(3)?}");
            });
  3( شددما میتوانید Attribute[ Route ]را هم به همین صددورت محدود کنید. در مثال پایین این مورد را 
                                                                         میبینید.
    using System.Collections.Generic;
    using System.Linq;
    using Microsoft.AspNetCore.Mvc;
    using Microsoft.AspNetCore.Routing;
    using Microdev.ASPNETCore.Models;
    namespace Microdev.ASPNETCore.Controllers
    {
          [Route("[controller]")]
         public class EmployeeController: Controller
          {
              public List<Employee> Employees { get; private set; }
              public EmployeeController()
              {
                  Employees = new List<Employee>
     {
                      new Employee{
                           EmployeeId = 100,
                          FirstName = "Zahra",
                           LastName = "Bayat",
                           Salary=1000000
     },
                      new Employee{
                           EmployeeId = 101,
                          FirstName = "Ali",
                           LastName = "Bayat",
                           Salary=1000000
                      },
                  };
              }
            [Route("[action]/{employeeId:int}")]
                                                   employeeId باید عدد باشد.
                                                محدودیت چندگانه
```

```
 public IActionResult GetEmployee(int employeeId)
           {
              var employee = Employees.FirstOrDefault(x => x.EmployeeId == 
              employeeId);
               return Json(employee);
           }
           public IActionResult GetAllEmployee()
           {
               return Json(Employees);
           }
           [HttpPost]
           public IActionResult CreateEmployee(Employee employee)
           {
               if (ModelState.IsValid)
   {
                  بیزینس شما // 
                   return View(employee);
   }
               else
   {
                   return BadRequest(ModelState);
   }
           }
       }
حاال اگر اپلیکیشدن را اجرا کنید و پارامتر employeeId عدد باشدد نتیجه درسدت اسدت و اگر عدد نباشدد نتیجه
                                                                    خطا برمی گردد.
```

```
https://localhost:44342/employee/GetEmployee/100
```
**}**

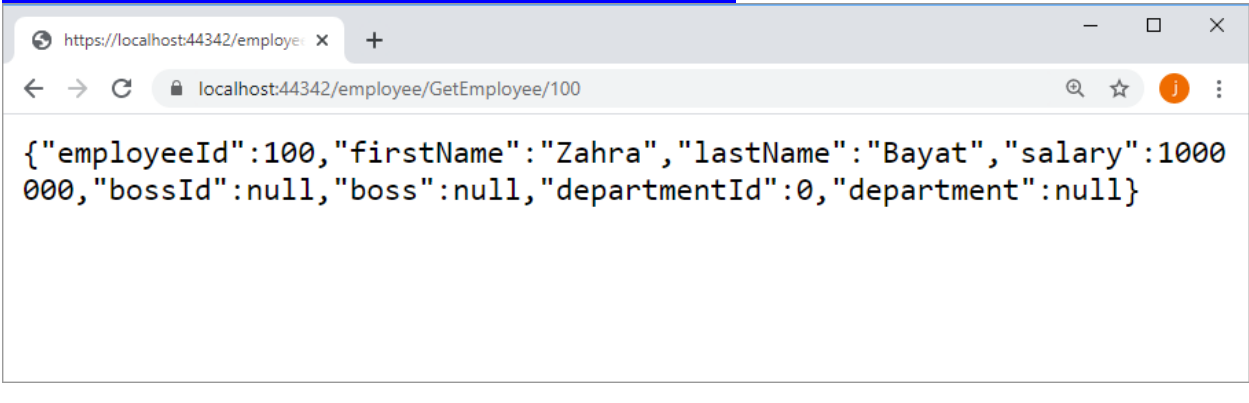

<https://localhost:44342/employee/GetEmployee/test>

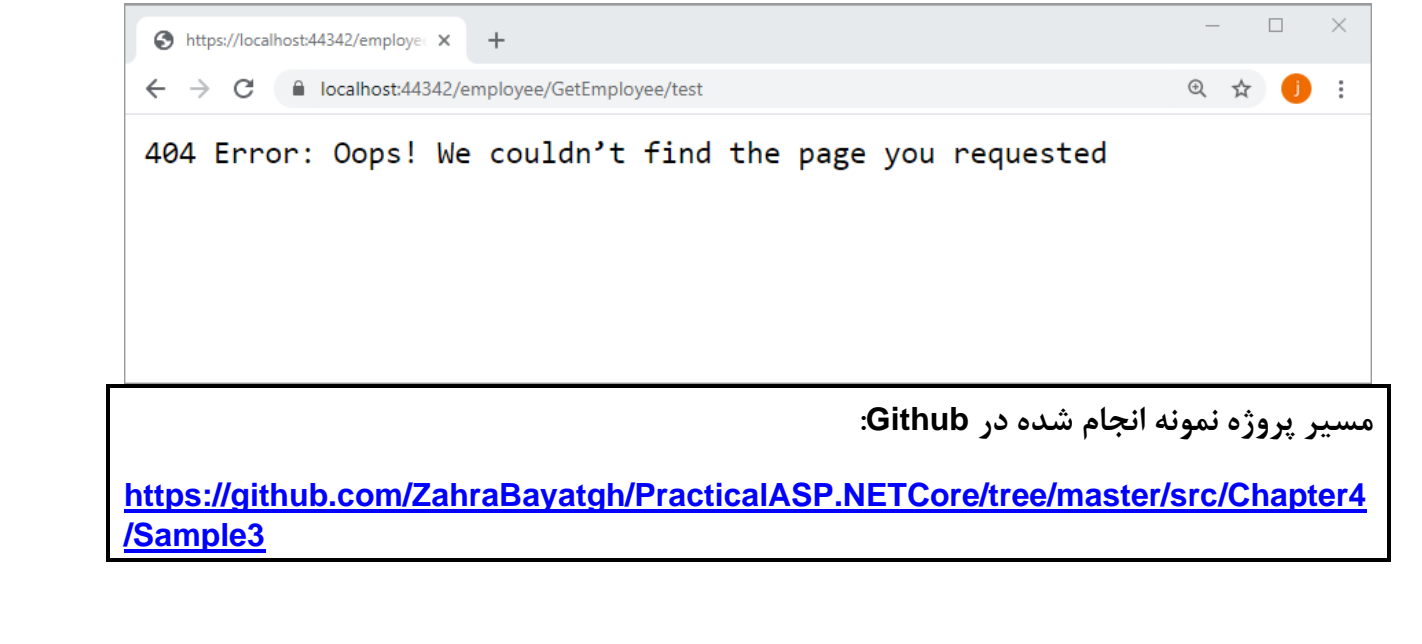

### **تمرین**

**قبل از شرو فصل بعدی در مورد سواالت زیر تحقیق کنید:**

- ✓ **Razor چیست؟**
- ✓ **چطور از Razor استفاده کنیم؟**

## *Interview Questions*

To prepare for a job interview, please answer the following questions:

- **Q1:** What is Routing in ASP.NET Core MVC?
- **Q2:** Where is the route mapping code written in Asp.NET Core?
- **Q3:** Can we map multiple URL's to the same action?
- **Q4:** Explain attribute-based routing in MVC?
- **Q5:** What is the advantage of defining route structures in the code?
- **Q6:** How to enable Attribute Routing?
- **Q7:** What are the components required to create a route in MVC?
- **Q8:** Can we add constraints to the route?
- **Q9:** How to apply Routing Constraints in ASP.net MVC?
- **Q10:** How to enable Convention Routing?

# *Quiz*

**Q1:** Which of the following is a default route pattern in MVC?

- 1. "/{action}/{controller}/{id}"
- 2. "{controller}/{id}"
- 3. "{controller}/{action}/{id}"
- 4. "{controller}/{action}"

**Q2:** Which of the following default class is used to configure all the routes in MVC?

- 1. FilterConfig
- 2. RegisterRouteConfig
- 3. RouteConfig
- 4. MVCRoutes

**Q3:** \_\_\_\_\_\_ is a key part of the MVC design pattern in ASP.NET Core

- 1. Model
- 2. RegisterRouteConfig
- 3. Routing
- 4. Controller

**Q4:** Which middleware will attempt to match a request's path to a configured route.

- 1. ExceptionHandlerMiddleware
- 2. StaticMiddleware
- 3. WelcomePageMiddleware
- 4. RoutingMiddleware

**Q5:** Which method is equivalent to *UseMvc():*

- 1. UseExceptionHandler();
- 2. UseStatic();
- 3. UseWelcomePage();
- 4. UseRouting(); UseEndpoints();

**Q6:** The first segment of the URL maps to the name of the selected \_\_\_\_\_\_Model.

- 1. Action
- 2. View
- 3. Controller
- 4. Model

**Q7:** Attribute routing for **controllers where possible.** 

- 1. Web API
- 2. Conventional
- 3. All
- 4. None of the above

**Q8:** Constraints can be defined in a route template for a given route parameter using:

- 1. (a colon)
- 2. optional mark (?)
- 3. regex
- 4. All of the above

**Q9:** Attribute routing is enabled when you call the \_\_\_\_\_\_\_method.

- 1. UseExceptionHandler();
- 2. UseStatic();
- 3. UseRouting(); UseEndpoints();
- 4. UseIdentity();

**Q10:** The\_\_\_\_\_\_based routes are defined globally for your application

- 1. Convention
- 2. Attribute
- 3. MVC
- 4. Option 1 and 2

### *Answers*

- **1-Correct Answer:** "{controller}/{action}/{id}"
- **2-Correct Answer:** RouteConfig
- **3-Correct Answer:** Routing
- **4-Correct Answer:** Routing
- **5-Correct Answer:** UseRouting(); UseEndpoints();
- **6-Correct Answer:** Controller
- **7-Correct Answer:** Web API
- **8-Correct Answer:** (a colon)
- **9-Correct Answer:** UseRouting(); UseEndpoints();
- **10-Correct Answer:** Convention

#### **خالصه فصل**

- ✓ **Routing فرایند Map کردن یک درخواسرت ورودی به یک اکشرنمتد اسرت که در نتیجه یک Response تولید میشود.** 
	- ✓ **الگوهای مسیر ساختار URLهای مشخص شده در اپلیکیشن را تعریف میکنند.**
- ✓ **مسر یرها را میتوان یا با اسرتفاده از Routing Conventional در سرطح عمومی تعریف کرد یا با استفاده از Routing Attribute در باالی یک اکشنمتد قرار داد.**
- ✓ **یک اپلیکیشرن میتواند مسر یرهای متفاوتی داشرته باشر د که در این صرورت Router تالش خواهد کرد اولین مسیری که با URL ورودی منطبق باشد را انتخاب کند.**
- ✓ **پارامترهای مسیر میتوانند Constraintهایی داشته باشند که مقادیر ورودی را محدود کنند.**

# **فصل پنجم: رندر کردن HTML با استفاده از view Razor**

## **آنچه خواهید آموخت:**

- ➢ **View چیست؟**
- ➢ **Razor چیست؟**
- ➢ **نحوه استفاده ازRazor**
- ➢ **روشهای انتقال داده به View**
- ➢ **نوشتن عبارات با سینتک Razor**
	- ➢ **Layout چیست؟**
		- ➢ **مزایای Layout**
	- ➢ **چطور از Layout استفاده کنیم؟**
		- ➢ **Section چیست؟**
		- **چیست؟ Partial view** ➢
		- ➢ **ایجاد یک View Partial**
- **Strongly Type هایPartial View از استفاده**➢
	- ➢ **ViewStart چیست؟**
	- ➢ **ViewImports چیست؟**

#### **View چیست؟**

**به طور کلی، کاربران دو نو تعامل با اپلیکیشن شما دارند:**

- **یا اطالعاتی که اپلیکیشن نمایش میدهد را میخوانند.** 
	- **و یا داده هایی را به آن ارسال میکنند.**

مسئولیت نمایش دادههای اپلیکیشن در ASP.NET Core MVC، برعهده Viewهاست و زبان Razor شامل سداختارهایی اسدت که ایجاد هر دو نوع اپلیکیشدن را آسدان میکند. Viewها جهت تولید UI از سدینتکس Razor استفاده می کنند.

#### **Razor چیست؟**

Razor یک View Engine است که اطلاعات Razor templateما را پردازش می کند.

#### **چیست**؟ **Razor template**

Razor template ترکیبی از HTML و کدهای سهیشـارپ اسـت، که با اسـتفاده از HTML میتوان مشـخص نمود چه چیزی باید به مرورگر ارسال شود و کدهای سیشار هم برای تولید دادههای داینامیک است.

**نکته!! اسرتفاده از سریشرارپ به این معنی اسرت که شرما میتوانید به صرورت داینامیک HTML نهایی را تول ی د نمایید. برای مثال:** • **نمایش کاربر فعلی** • **پنهان کردن لینکهایی که کاربران فعلی به آن دسترسی ندارند.**  • **تولید Button برای هر آیتم در یک لیست و.. . .** 

#### **چرا یادگیری Razor مهم است؟**

در یک وباپلیکیشن، تولید محتوای داینامیک امری ضرورییست و Razor با استفاده از عبارات سی شارپ این هدف را محقق کرده و باعث سادگی کار با MVC Core NET.ASP شده است.

**اهداف طراحی Razor عبارتند از: ایجاد کارآیی بیشررتر و یادگیری سرراده تر، که به طور قطع میتوان گفت: به این اهداف رسیده است.** 

#### **نحوه استفاده از Razor**

برای نشان دادن نحوه کارکرد Razor بیاید با هم پروژه اولیه کتاب را تکمیل کنیم:

**1( انتخاب یک View درون Controller**

Controllerهای شـــما، همیشــــه بلید کدهای HTML را با اســـتفاده از Viewها ایجاد کنند، بنابراین اکشنمتدها برای ایجاد یک View از شیی به نام ViewResult استفاده می کنند. متد View در کلاس پایه Controller قرار گرفته که به ســادگی از یک View Model عبور کرده و یک اکشـــر،متـد را انتخـاب میکنـد. این متـدـیـک ViewResult برمیگردانـد و برای پیـدا کردن View از

Conventionها استفاده می نماید. **using System.Collections.Generic;**

```
using Microsoft.AspNetCore.Mvc;
    public class HomeController : Controller
       {
            public IActionResult Index()
            {
                var employeeNames = new List<string> { "Zahra", " Ali", " Sara" };
                 return View(employeeNames);
            }
           public string Error(int id)
            {
                return $"{id} Error: Oops! We couldn't find the page you 
                 requested";
 }
       }
                                            متد View یک ViewResult برمیگرداند.
                                                               من برای سرادگی، دادههای لیسرت را هاردکد 
                                                            کردم و هیچ دادهی داینامیکی وجود ندارد.
                                              با ارث بری از کالس پایه Controller میتوانید 
                                                           از متدView استفاده کنید.
```
**نکته!!**

**در این مثال متد View، از نام اکشنمتد Index به عنوان نام View استفاده میکند.** 

با توجه به اینکه نام کنترلر ما HomeController اسدت و نام اکشدنمتد هم Index میباشدد به طور پیشفرض engine Razor دنبال مسددیر cshtml.Index / Home / Views میگردد اما با این حال شددما میتوانید به صددراحت نام View مورد نظر خود را در ورودی متد View قرار دهید . **به عنوان مثال:** در اکشددنمتد Index میتوانید ورودی متد View را این گونه بنویسید: ("View ("EmployeeList مستقیما Razor engine مستقیما به فایل EmployeeList.cshtml نگاه م*ی ک*ند.

شما حتی میتوانید، در ورودی متد View، مسیر کامل فایل View را نسبت به مسیر ریشه اپلیکیشن قرار دهید ( مانند ("cshtml.EmployeeList / Views ("View ( تا از این پس هر زمان اپلیکیشدن این اکشدنمتد را صددا زد، به دنبال مکان View / EmployeeList.chtml بگردد.

**نکته!!**

**ممکن اسرت وسروسره شروید و به صرورت صرریح مسریر فایل View را در همینجا خکر کنید، اگر چنی ن تصرمیمی دارید، هرگز این کار را انجام ندهید زیرا این رفتار به برنامهنویسر ان بعدی نیز، که به کد شرما نگاه میکند انتقال مییابد و کدهای شما، دیگر ح خوبی را منتقل نخواهد کرد.** 

**2( ایجاد یک view Razor**

در Core NET.ASP هر بار که نیاز به نمایش Response HTML به کاربر باشد باید از یک View استااده کنید. به طور قراردادی، در View ،ASP.NET Core ها در مســـیر Views و در-یک Folderک همنام با نام Controller قرار میگیرند . نام فایل View هم به این شکل است: **نام اکشنمتد با یک پسوند cshtml**. حالا برای ایجاد یک View، می توانید بر روی اکشــن متد خود راســت کلیک نماید و ســیس ...Add View را انتخاب کنید . انجام این کار یک Folder با نام Views در مسددیر پروژه ایجاد و سددپس درون این Folder یک Folder دیگر با نام Home ایجاد و در پایان یک View با نام Index اضافه میکند.

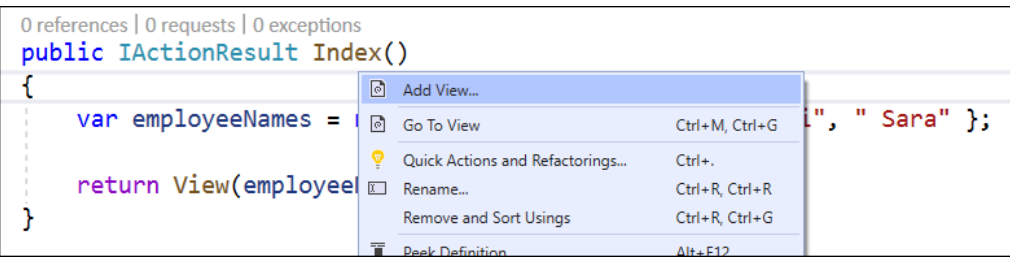

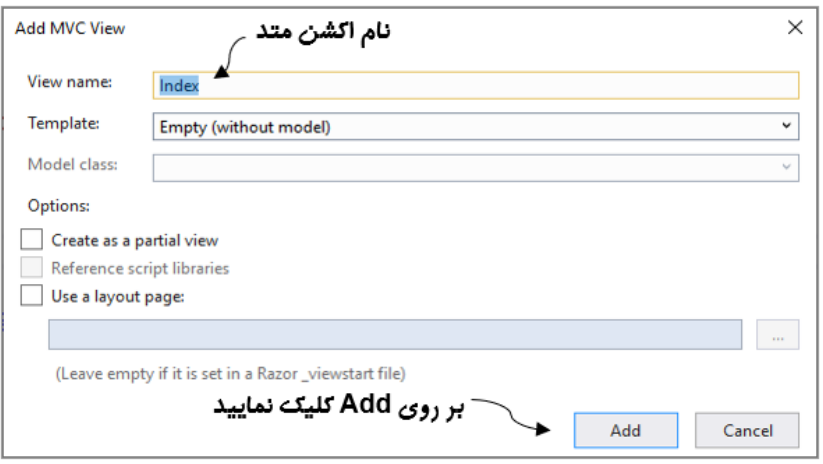

#### **حاال ساختار Solution را ببینید.**

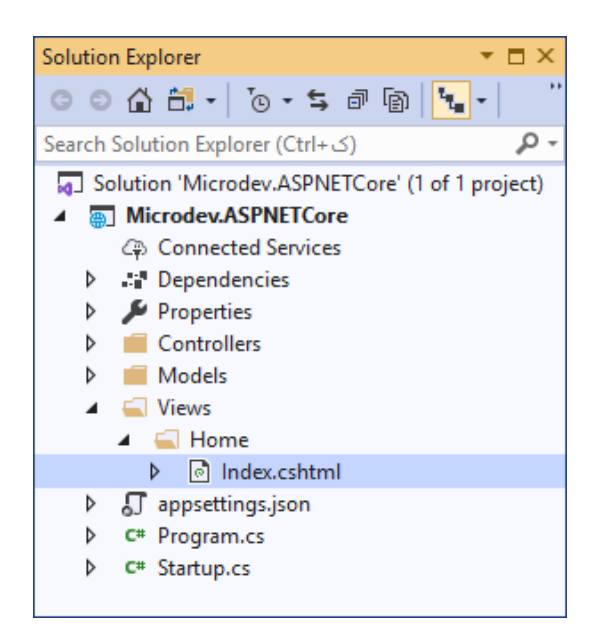

مانند کد پایین محتوای فایل **cshtml.Index** را تغییر دهید:

```
@model List<string>
 model @یرک لیسررت string را 
<h1>EmployeeNames: </h1>
<ul>
     @for (int i = 0; i < Model.Count; i++)
     {
 <li>@i - @Model[i]</li>
برای نوشررتن نام یک کارمند در خروجی 
     }
</ul>
                                            نشان میدهد.
                                         HTML، از یک عبارت Razor استفاده 
                                                             میشود.
```
همانطور که میبینید، دســـتور Mewهco در این View، نشـــان می۱دهد که من برای تولید HTML نهایی، یک لیسدت string ارائه دادهام. این بد ین معنی اسدت که دسدتور model @به Razor میگوید که انتظار دارم کدام مدل به این View داده شود.( این مدل از طریق پراپرتی Model قابل دسترس است.)

در این مثال ویژگی های مختلف Razor به وضوح نشان داده شده است. (ترکیبی از HTML و ساختار سی شارپ که برای ایجاد HTML داینامیک استفاده می شود.)

**قبل از اجرای اپلیکیشن فایل cs.Stutup را مانند کد زیر تغییر دهید:**

```
using Microsoft.AspNetCore.Builder;
  using Microsoft.AspNetCore.Hosting;
  using Microsoft.Extensions.DependencyInjection;
  using Microsoft.Extensions.Hosting;
  namespace Microdev.ASPNETCore
  {
       public class Startup
       {
           public void ConfigureServices(IServiceCollection services)
           {
             services.AddControllersWithViews();
           }
          public void Configure(IApplicationBuilder app, IWebHostEnvironment
             env)
           {
              if (env.IsDevelopment())
   {
                  app.UseStatusCodePages();
   }
              else
   {
                  app.UseStatusCodePagesWithReExecute("/Home/error/{0}");
   }
            app.UseRouting();
            app.UseEndpoints(endpoints =>
 {
               endpoints.MapControllerRoute(
 name: "default",
 pattern: "{controller=Home}/{action=Index}/{id?}");
               endpoints.MapControllerRoute(
            name: "employee", 
               pattern:"{controller=Employee}/{action=GetAllEmployee}/{id?}");
                                                    مسیر اول
                                                 مسیر دوم
```
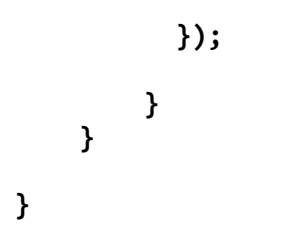

**حاال اپلیکیشن را اجراکنید:**

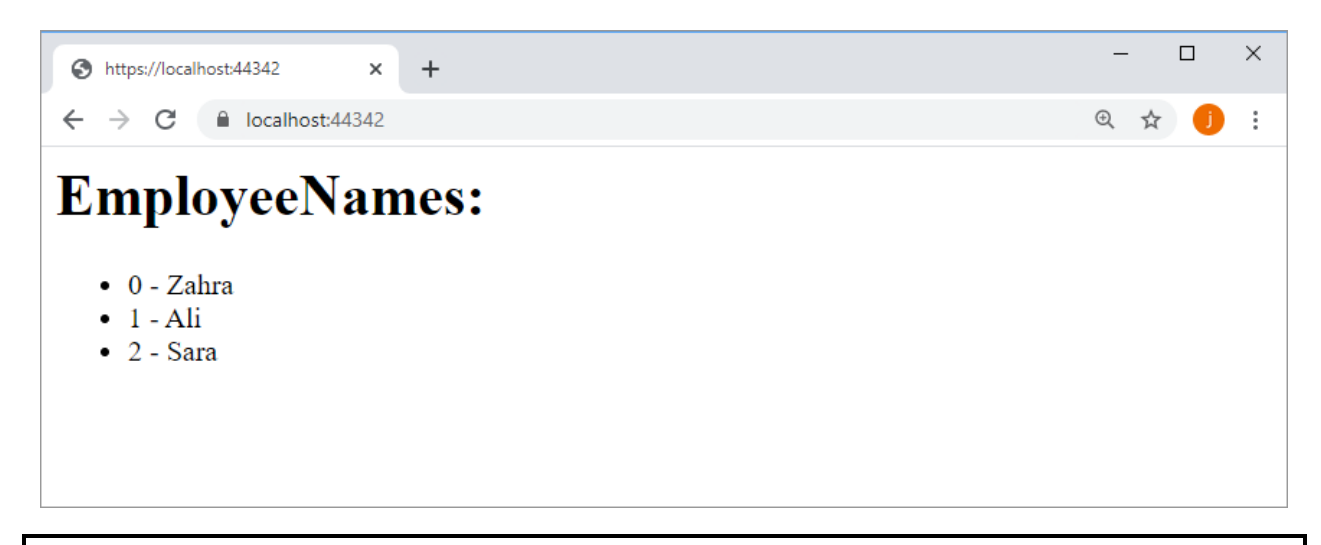

**مسیر پروژه نمونه انجام شده در Github:** 

**[https://github.com/ZahraBayatgh/PracticalASP.NETCore/tree/master/src/](https://github.com/ZahraBayatgh/PracticalASP.NETCore/tree/master/src)Chapter5 /Sample1**

#### **روشهای انتقال داده به View**

در Core NET.ASP چندین روش برای انتقال دادهها از اکشنمتد به View وجود دارد که در ادامه چند نمونه ذکر شده است:

- 1( **Model View**: Model View ید ک Object بدا تعددادی Propertyی اسدددت کده دادههدای موردنیداز View را فراهم میکند . با Model View میتوانید مطملن شدوید که دادههای مدل همان چیزیسدت که انتظار دارید .
- 2( **ViewData:** ViewData یک دیکشدنری از String اسدت که به اشد یاء اشداره دارد و برای انتقال داده از Controller به View مورد استفاده قرار می گیرد.

3( **ViewBag**: ViewBag ید ک Wrapper بر روی شددد ی ViewData اسدددت کده دایندامیدک بوده و بده ســادگی میتوان بهPropertyهای آن اشــاره داشــت. بنابراین، اگر ترجیح میدهید یک دیکشــنری دینامیک داشته باشید، میتوانید به جای ViewData از ViewBag استفاده کنید.

#### **انتقال داده با Model View**

بهترین روش انتقال اطلاعات از Controller به View استفاده از یک View Model است. View Model یک کالس ساارش ی جهت نگهداری دادههای مورد نیاز View میباشد .

یک اکشدنمتد یک View را انتخاب میکند و سدپس یک شد ی ViewResult که شدامل Model View اسدت را به آن پاس میدهد. حالا هنگامی که ViewResult اجرا میشـــود، View اطلاعات را در یک قالب Razor قرار داده و محتوا را نمایش میدهد .

**نکته!!**

**در Model View، Binding یکطرفه اسرت، این بدین معنیسرت که، Model View مقادیر را برای UI فراهم کرده و هنگامی که UI ساخته و Response ارسال شد، Model View از بین میرود.** 

#### **View Model ایجاد**

**برای ایجاد یک Model View مراحل زیر را دنبال کنید:**

- 1( در مسیر پروژه یک Folder به نام ViewModels ایجاد کنید .
- 2( سپس درون این Folder یک کالس به نام EmployeeViewModel اضافه نمایید .

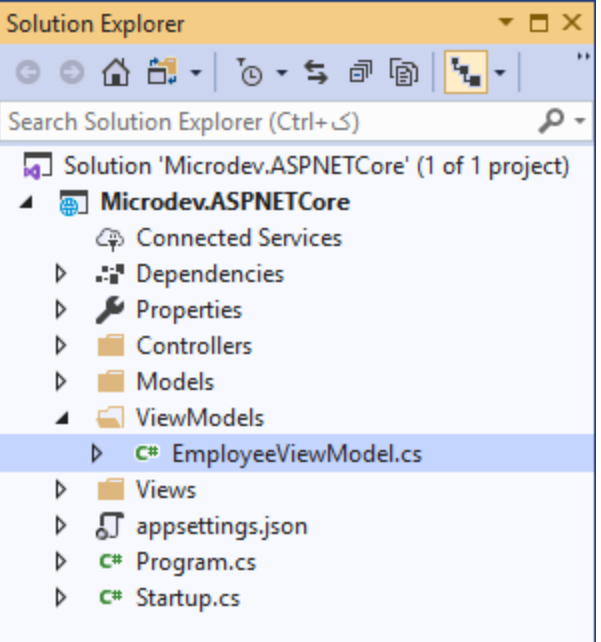

**محتوای کالس EmployeeViewModel:**

```
using System.Collections.Generic;
using Microdev.ASPNETCore.Models;
using System.ComponentModel.DataAnnotations;
namespace Microdev.ASPNETCore.ViewModels
{
     public class EmployeeViewModel
     {
         public int EmployeeId { get; set; }
         [Required]
         [MaxLength(64)]
         public string FirstName { get; set; }
         [Required]
         [MaxLength(64)]
         public string LastName { get; set; }
         [Required]
         public decimal Salary { get; set; }
         [Required]
         public string BossName { get; set; } 
         [Required]
         [MaxLength(64)]
         public string DepartmentName { get; set; }
```

```
 }
}
                    حاال اکشنمتد Index موجود در کنترلر HomeController را ویرایش کنید:
```

```
using System.Collections.Generic;
using Microsoft.AspNetCore.Mvc;
using Microdev.ASPNETCore.ViewModels;
namespace Microdev.ASPNETCore.Controllers
{
     public class HomeController: Controller
     {
         public IActionResult Index()
         {
             List<EmployeeViewModel> viewModel = new List<EmployeeViewModel>
 {
 new EmployeeViewModel{
ایجاد یک model view
                      EmployeeId = 100,
                     FirstName = "Zahra",
                      LastName = "Bayat",
                      DepartmentName = "Raveshmand",
                      Salary=10000000
                     },
                 new EmployeeViewModel{
                      EmployeeId = 101,
                     FirstName = "Ali",
                      LastName = "Bayat",
                      DepartmentName = " Raveshmand ",
                      Salary=10000000
                 },
             };
             return View(viewModel);
         }
         public string Error(int id)
         {
           return $"{id} Error: Oops! We couldn't find the page you 
           requested";
         }
    }
}
                                                                             نکته!!
                               ایرن مرترد یرک ViewResult ایرجراد و 
                                      ViewModel را به آن منتقل میکند.
```
**از Model View به عنوان یک مکانیسرم اسرتاندارد جهت انتقال اطالعات بین Controller و View، استفاده میشود.** 

**حاال فایل cshtm.Index را مانند کدهای پایین ویرایش نمایید:**

```
@using Microdev.ASPNETCore.ViewModels;
@model List<EmployeeViewModel>
<link rel="stylesheet"
href="https://maxcdn.bootstrapcdn.com/bootstrap/3.4.0/css/bootstrap.min.css">
<script
src="https://ajax.googleapis.com/ajax/libs/jquery/3.4.0/jquery.min.js"></scri
pt>
<script
src="https://maxcdn.bootstrapcdn.com/bootstrap/3.4.0/js/bootstrap.min.js"></s
cript>
<div class="Container">
<h3>Employee list: </h3>
     <table class="table">
         <tr>
             <th>First Name</th>
             <th>Last Name</th>
             <th>Salary</th>
             <th>Department Name</th>
         </tr>
         @foreach (var item in Model)
 {
             <tr>
                  <td>@item.FirstName</td>
                  <td>@item.LastName</td>
                  <td>@item.Salary</td>
                  <td>@item.DepartmentName</td>
             </tr>
         }
     </table>
                                           Namespace موردنظر را مشخص می کند.
```
#### **</div>**

یکی از دسدتورالعملهای رایج دسدتور Namespace new using @اسدت که آبجکتها را در فضداینام تعریف شــده، در دســترس قرار می،دهد. هنگامی که این دســتورالعمل را اضــافه کردید، می توانید با اســتفاده از پراپرتی Model به هر یک از دادههای موجود در EmployeeModel دسترس ی داشته باش ید .

**نکته!!**

**پراپرتی Model در هر نقطره از View برایرد برا حرف <sup>M</sup> بزرگ و عبرارت model @برا حرف <sup>m</sup> کوچرک شرو شود.** 

**حاال لطفا اپلیکیشن را اجرا کنید:**

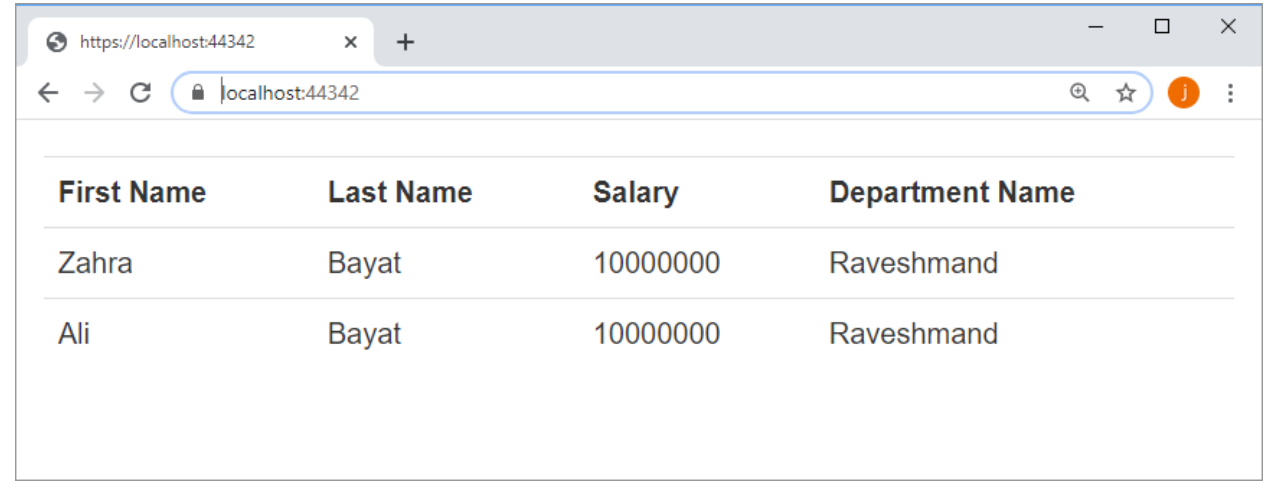

**مسیر پروژه نمونه انجام شده در Github:** 

**[https://github.com/ZahraBayatgh/PracticalASP.NETCore/tree/master/src/](https://github.com/ZahraBayatgh/PracticalASP.NETCore/tree/master/src)Chapter5 /Sample2**

#### **انتقال داده با استفاده از ViewData**

Model View برای انتقال داده بین Layoutها مناسدب نیسدت بنابراین یک رویکرد مرسدوم برای این وضدعیت استااده از ViewData است.

ViewData یک دیکشددنری String اسددت که اشدداره به Object دارد و با اسددتااده از آن میتوانید هرآنچه می خواهید، به یک View پاس دهید.

```
using System.Collections.Generic;
using Microsoft.AspNetCore.Mvc;
using Microdev.ASPNETCore.ViewModels;
namespace Microdev.ASPNETCore.Controllers
{
     public class HomeController: Controller
     {
         public IActionResult Index()
         {
              ViewData["Title"] = "Employee list:";
              List<EmployeeViewModel> viewModel = new List<EmployeeViewModel>
                                                 با اسرتفاده از ViewData میتوان داده 
                                                            را به بهView پاس داد.
```
```
 {
                 new EmployeeViewModel{
                     EmployeeId = 100,
                    FirstName = "Zahra",
                     LastName = "Bayat",
                     DepartmentName = "Raveshmand",
                     Salary=10000000
 },
                 new EmployeeViewModel{
                     EmployeeId = 101,
                    FirstName = "Ali",
                     LastName = "Bayat",
                     DepartmentName = " Raveshmand ",
                     Salary=10000000
                 },
             };
             return View(viewModel);
         }
         public string Error(int id)
         {
           return $"{id} Error: Oops! We couldn't find the page you 
          requested";
         }
     }
}
                                حاال در فایل cshtm.Index تغییرات پایین را اعمال نمایید. 
@using Microdev.ASPNETCore.ViewModels;
@model List<EmployeeViewModel>
<link rel="stylesheet"
href="https://maxcdn.bootstrapcdn.com/bootstrap/3.4.0/css/bootstrap.min.css">
<script
src="https://ajax.googleapis.com/ajax/libs/jquery/3.4.0/jquery.min.js"></scri
pt>
<script
src="https://maxcdn.bootstrapcdn.com/bootstrap/3.4.0/js/bootstrap.min.js"></s
cript>
<div class="Container">
<h3> @ViewData["Title"]</h3>
                           و شما می توانید دادههای خود را این طور بازیابی 
                                                     کنید:
```

```
1.9
```

```
 <table class="table">
     <tr>
         <th>First Name</th>
         <th>Last Name</th>
         <th>Salary</th>
         <th>Department Name</th>
     </tr>
     @foreach (var item in Model)
     {
         <tr>
              <td>@item.FirstName</td>
              <td>@item.LastName</td>
              <td>@item.Salary</td>
              <td>@item.DepartmentName</td>
         </tr>
     }
 </table>
```
#### **</div>**

```
حاال لطفا اپلیکیشن را اجرا کنید:
```
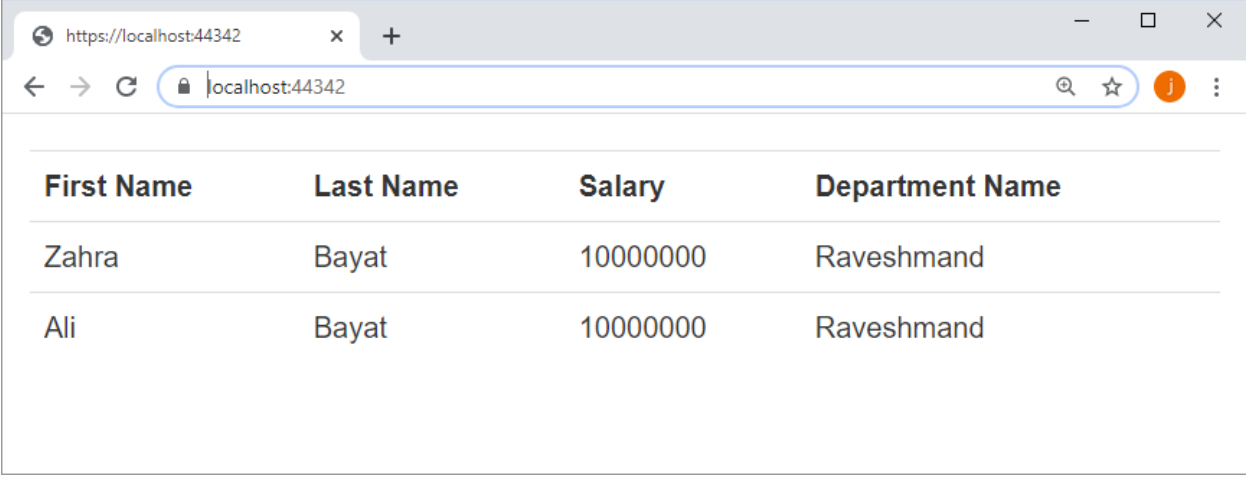

### **نکاتی درباره ViewData:**

```
• شما میتوانید مقادیر موجود در دیکشنری ViewData را از طریق خود View تنظیم کنید:
```
**@{ ViewData["Title"] = "About"; } <h2>@ViewData["Title"].</h2> دادههرا میتواننرد برا اسررتفراده از ViewData بره View پاس داده شوند.** • **اگر عبارت سریشرارپی که میخواهید اجرا کنید، چیزی اسرت که نیاز به یک فاصرله دارد، باید قبل از کدهای #<sup>C</sup> از عالمت ()@ استفاده نمایید، تا engine Razor بداند کجا #<sup>C</sup> متوقف و کجا HTML شرو میشود.** 

 $\langle p\rangle$ The sum of 15 and 2 is:  $\langle i\rangle \frac{\partial (15 + 2)}{\partial \langle i\rangle}$ 

• **هنگامی که کدهایتان را درون بلوکهای کد قرار میدهید، باید #<sup>C</sup> معتبر باشرد، بنابراین در پایان دستور باید سمی کالن را افافه کنید.** 

**@{ ViewData["Title"] = "About"; }**

**انتقال داده با استفاده از ViewBag**

روش دیگری برای دسترسی View به دادهها، استفاده از ViewBag است. ViewBag یک شبی داینامیک است که به راحتی میتوان به Propertyهای آن دسترسی داشت.

ViewBag این امکدان را میدهد تا ید ک شددد ی دایندامیدک را از طریق کالس کنترلر به View ارائه دهیدد و یکی از مهمترین مزیتهای آن این است که ارسال چندین شی به View را آسان کرده است.

در مثال زیر من یک Property در ViewBag با نام Message نامگذاری و مقداردهی کردم.

```
Public Iactionresult Test()
 {
     Viewbag.Message = "Hello";
     return View();
 }
```
### **در فایل cshtm.Test:**

حاال برای خواندن دادهها در View Propertyیی که در اکشنمتد تنظیم شده را دریافت میکنم.

**<p>The message is: @ViewBag.Message</p>**

**نوشتن عبارات با سینتک Razor**

✓ **متغیرها** 

اضافه کردن متغیر در یک View بسیار ساده است، کافیست علامت $\varnothing$  را قبل از نام متغیر قرار دهید.

**<P>It is now @DateTime.Now</P>**

در این مثال، تگ HTML را باز کردیم و سپس یک فرمت تاریخ را با استفاده از علامت @ وارد نمودیم.

**نکته!!**

✓ **عبارات شرطی** 

**ما این نو کد را یک Expression Implicit می نامیم.** 

از آنجا که Razor از زبان #<sup>C</sup> به عنوان زبان اسدکریپت خود اسدتااده میکند هر عبارت شدرطی که در #<sup>C</sup> وجود دارد را میتوان در Razor استااده کرد.

```
@if (Model.Department!=null)
{
    <span>Depatment Name: @Model.Department.Name </span>
}
else
{
     <span>This Depatment is not valid</span>
}
```

```
6
✓ حلقهها
حلقهها یکی از رایجترین موارد استفاده در سینتکس Razor است و Razor از تمامی ساختارهای حلقه
در سیشارپ (از جمله foreach ،for وwhile ،do ،foreach) پشتیبانی میکند. با حلقهها میتوانید بخشهایی از
                                  UI را پنهان یا HTML را برای هر آیتم در یک لیست ایجاد کنید . 
اســتفاده از حلقهها در قالب Razor تقریبا با #C یکســان اسـت، شــما تنها باید از علامت @ اســتفاده
                                                                                          کنید .
```
**@using Microdev.ASPNETCore.ViewModels;**

```
@model List<EmployeeViewModel>
```

```
<link rel="stylesheet"
href="https://maxcdn.bootstrapcdn.com/bootstrap/3.4.0/css/bootstrap.min.css">
<script
src="https://ajax.googleapis.com/ajax/libs/jquery/3.4.0/jquery.min.js"></scri
pt>
<script
src="https://maxcdn.bootstrapcdn.com/bootstrap/3.4.0/js/bootstrap.min.js"></s
cript>
<div class="Container">
```
Loops<sup>\*</sup>

```
<h3> @ViewData["Title"]</h3>
      <table class="table">
           <tr>
                <th>First Name</th>
                <th>Last Name</th>
                <th>Salary</th>
                <th>Department Name</th>
           </tr>
           @foreach (var item in Model)
 {
                <tr>
                     <td>@item.FirstName</td>
                     <td>@item.LastName</td>
                     <td>@item.Salary</td>
                     <td>@item.DepartmentName</td>
                </tr>
           }
      </table>
</div>
                                                                            ✓ بلوکهای کد
بلوکهای کد، بخشهایی از View هستند، که تنها شامل کدهای سی شارپ بدون هیچگونه markupی
                                                                                 مے باشند.
      @{
      var title = "Code Blocks";
 بلوک های کد با {...}@ وع یم
رش 
شود و و ای ن دشو
      }
      <h1>@title</h1>
                                                                                   نکته!!
در داخل یک بلوک کد، باید تمامی قوانین زبان برنامهنویسی را دنبال کرد. در نظر داشته باشید 
که کد شرما تنها باید در منطق View افرافه شرود و شرما نباید محاسربات و تغییرات مدل را در 
                                                             زمان View در دست بگیرید. 
                                                        <mark>ن</mark>حوه اســتفـاده از حـلقـه
                                                         foreach در سرریرنرترکر 
                                                                      Razor
                                        هر تعداد خط کد، هیچ گونه محدودیت<mark>ی وجود ن</mark>دارد.
```
✓ **کامنت<sup>7</sup>**

هر زبان برنامهنویسد ی نیاز به یک روش برای اضدافه کردن کامنتها دارد. در Razor شدما از syntax زیر برای ایجاد یک کامنت استفاده میکنید.

<sup>7</sup> Comment

**@\* This is my comment. \*@ هرر کرد یرا عربرارتری کره بریرن دو عرالمرت @\*...\*@ قرا بگیرد به عنوان کامنت درنظر گرفته میشود.**

**نکته!!**

**شما میتوانید برای قرار دادن کامنتهای خود، از بلوکهای کد استفاده کنید.** 

 **// this is a comment inside of a code block /\***

**@{**

**}**

 **\*/**

 **\* This is a multi-line comment inside a code block**

### **Layout چیست؟**

هر document HTML دارای تعداد مشدخصد ی المان اسدت. ) به طور مثال تگهای: < html >< head <و > < body )همچنین در یک اپلیکیشدن املب بخشهایی)مانند Header و Footer )وجود دارد که در هر صداحه از برنامه شما تکرار میشوند . بنابراین این تکرار میتواند موضوع نگهداری کد برای آینده را دشوار کند .

خوشـبختانه Razor view engine از مفهوم Section پشــتیبانی می کند، این مفهوم به شـما اجازه می دهد تا المانهای رایج را تنها در یک مکان)به نام Layout )ارائه نمایید .

**Layout چیسرت؟** Layout یک صدداحهی HTML اسددت که کد های مشددترک تمامی صدداحات در آنجا قرار میگیرد. این صــفحه در ارتباط با Razor Viewهای معمولی Render میشــود و به تنهایی نمیتوان آن را استفاده نمود.

### **مزایای Layout**

Layout با استخراج کدهای عمومی صاحات تکثیر کد در اپلیکیشن را کاهش میدهد. این عمل باعث میشود:

- **تغییرات ساده تر شود.**
- **Viewهای شما به راحتی مدیریت و نگهداری شود.** 
	- **و به طور کلی یک حرکت فوق العاده است!**

**نکته!!**

**استفاده دائم از layoutها میتواند در کاهش یکپارچگی در یک صفحه بسیار مفید باشد.** 

**بیایید خیلی سریع نگاهی به Layoutها بیندازیم:**

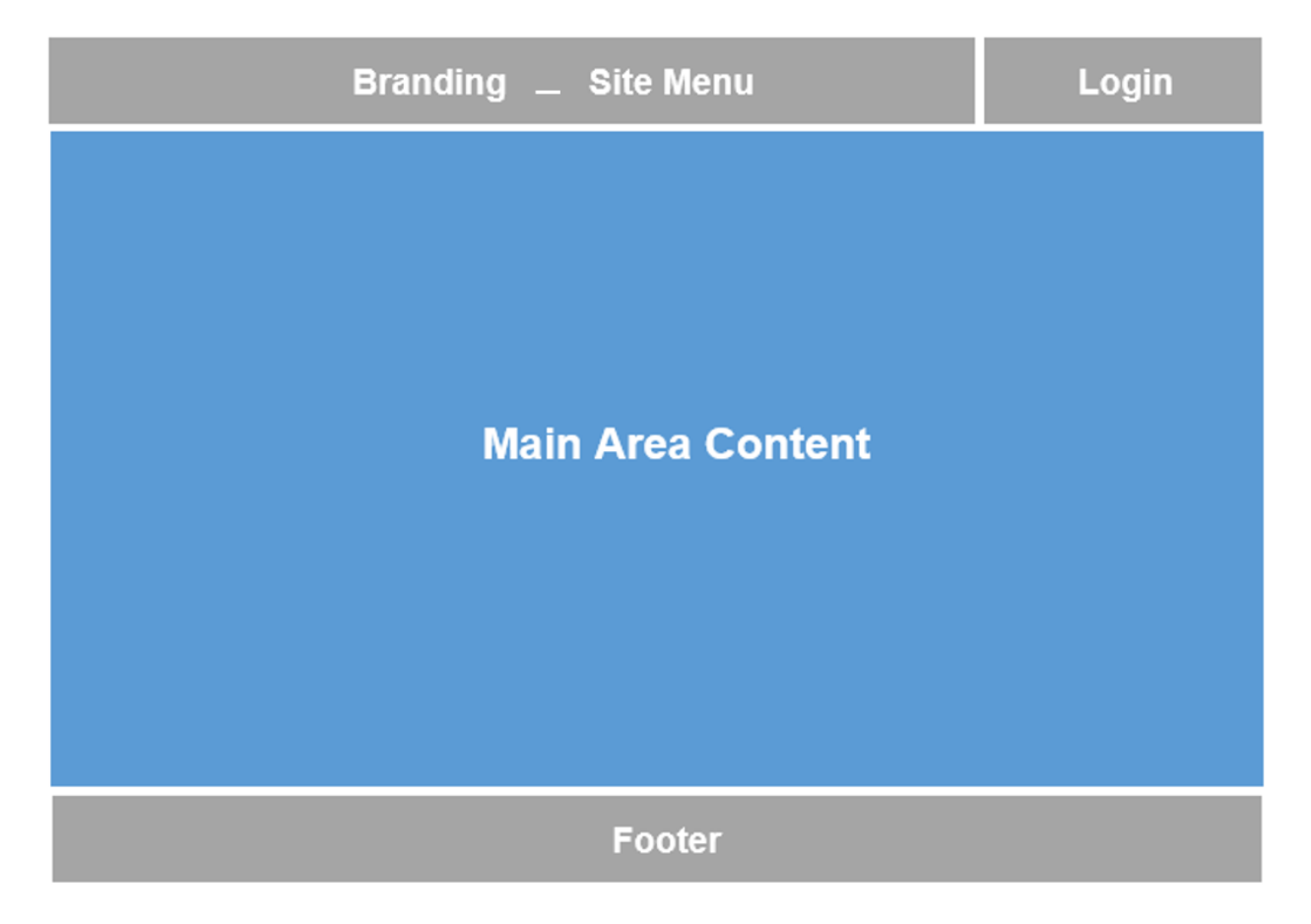

**چطور از Layout استفاده کنیم؟**

یک فایل Layout شبیه یک صفحهی معمولی Razor است،که حتما باید تابع ()RenderBody را صدا بزند. این تابع به Template engine میگوید که در چه مکانهایی Child Viewها قرار بگیرند.

به صدورت قراردادی Layoutها در مستیر Views / Shared قرار میگیرند و معمولا فایل پایه Layout اپلیکیشن با نام Layout.cshtml\_ نامگذاری شود.

حالا شـــما درون فولدر Views یک فولدر به نام Shared ایجاد نمایید و ســـپس درون این فولدر فایلی با نام Layout.cshtml<sub>)</sub>( همراه با محتوای پایین) اضافه نمایید:

**\_Layout.cshtml:**

```
<!DOCTYPE html>
<html>
<head>
     <meta charset="utf-8" />
    <link rel="stylesheet"
    href="https://maxcdn.bootstrapcdn.com/bootstrap/3.4.0/css/bootstrap.min.c
    ss">
    <script
    src="https://ajax.googleapis.com/ajax/libs/jquery/3.4.0/jquery.min.js"></
    script>
    <script
    src="https://maxcdn.bootstrapcdn.com/bootstrap/3.4.0/js/bootstrap.min.js"
    ></script>
     <title>@ViewData["Title"]</title>
</head>
<body>
 @RenderBody()
</body>
</html>
همانطور که میبینید، فایل Layout شامل المنتهای موردنیاز هر صفحه( مانند <html> و <head>)میباشد.
                    مرترد RenderBody در 
                        Layout الزامیست.
```
حالا Viewها با تنظیم پراپرتی Layout در داخل یک بلوک کد Razor، می توانند فایل Layout را مشـــخص کنند .

### **Index.cshtml:**

**@using Microdev.ASPNETCore.ViewModels;**

**@model List<EmployeeViewModel>**

```
@{
     Layout = "_Layout";
}
<div class="Container">
     <h3> @ViewData["Title"]</h3>
     <table class="table">
         <tr>
              <th>First Name</th>
              <th>Last Name</th>
              <th>Salary</th>
              <th>Department Name</th>
         </tr>
         @foreach (var item in Model)
 {
              <tr>
                  <td>@item.FirstName</td>
                  <td>@item.LastName</td>
                            ترنرظریرم Layout بررای 
                                        View
```

```
 <td>@item.Salary</td>
              <td>@item.DepartmentName</td>
          </tr>
     }
 </table>
```
**</div>**

**نکته!!**

**همانطور که در کدهای باال میبینید، دیگر نیاز به وجود اسکریپتهای Bootstrapt و تگهای تکراری )مرثرل ,..<Head <,>HTML)<در فرایرل cshtml.Index نریسررت، زیررا ایرن ترگهرا در فرایرل chtml.Layout \_وجود دارد.** 

بعد از اجرای اپلیکیشــــن، تمام محتوای View در داخل Layout و در جایی که متد RenderBody فراخوانی میشود رندر خواهد شد.

**نکته!!**

**در Razor، فایل View قبل از فایل Layout رندر میشرود، این بدین معنی اسرت که شرما میتوانید مقادیری مانند عنوان صرفحه را از طریق پراپرتیهای Data View تنظیم و سرپ از این مقادیر در Layout استفاده نمایید.** 

# **Section چیست؟**

Layout مکدانیسدددت کده در آن بتوانید د محتوای View را در هنگدام فراخوانی RenderBody @رنددر کنید د . امدا هنگامی که شما در اپلیکیشن خود شروع به استفاده از layoutها میکنید، یک نیازمندی مشترک این است که بتوانید بخشهایی از مطالب خود را )**مثل:** Footer ,Header و...( در View Childها هندل کنید .

برای حل این مشکل، Razor view engine از مفهوم Sectionها پشـتیبانی می *ک*ند. Section به شـما امکان میدهد تا محتوای خود را در جاهای مختلف یک Layout قرار دهید .

Section یک روش سازماندهی برای مکانهایست که عناصر View باید در یک Layout قرار گیرند .

### **نحوه استفاده از Section:**

- Sectionها با اسدتااده از section @تعریف میشدوند. این کلمه کلیدی را میتوان در هر نقطه ای از View قرار داد( بالا، پایین و یا هر جایی که مناسب است).
	- و در Layout با صدا زدن ()RenderSection @این Sectionها رندر میشوند.

### **Sectionها میتوانند required یا optional باشند:**

- اگر required باشند پس یک View باید section @را تعریف کند .
- و اگر optional باشددند میتوان section را از Viewحذف نمود تا Layout آن را پر کند در این صورت Section های Skip شده در رندر HTML ظاهر نمیشوند.

```
برای نشان دادن این که چگونه Sectionها کار میکنند :
```
**1( فایل cshtml.Layout \_را باز و کدهای پایین را درون آن قرار دهید.** 

#### **\_Layout.cshtml: <html> <head> <meta name="viewport" content="width=device-width" /> <link rel="stylesheet" href="https://maxcdn.bootstrapcdn.com/bootstrap/3.4.0/css/bootstrap.min.c ss"> <script src="https://ajax.googleapis.com/ajax/libs/jquery/3.4.0/jquery.min.js"></ script> <script src="https://maxcdn.bootstrapcdn.com/bootstrap/3.4.0/js/bootstrap.min.js" ></script> <title>@ViewBag.Title</title> </head> <body class="panel-body"> <nav class="navbar navbar-inverse"> <div class="container-fluid"> <div class="navbar-header"> <a class="navbar-brand" href="#">Microdev</a> </div> <ul class="nav navbar-nav"> <li ><a href="#">Home</a></li> <li><a href="#">Employee</a></li> <li><a href="#">Department</a></li> </ul> </div> </nav> @RenderBody() @RenderSection("Footer", required: false) ایرن مرترد رنردر Sectionی بره نرام Footer را انجام میدهد. از آنجایی که ایرن Section بره صررورت optional تعریف شررده، اگر در View همچین Sectionی وجود نداشررته باشررد، این متد اجرا نخواهد شد. با فراخوانی این متد تمام محتوای View به غیر از محتوای Sectionها رندر میشوند.**

**</body> </html>**

هنگامی که Razor، شـــروع به تجزیـهی Layout می کنـد، محتویات Section در View توســـط متـد متـد RenderSection رندر میشود.

**نکته!!**

**یر ک View تنهرا میتواند Sectionهایی که در Layout خکر شررده انر د را تعریف کنرد. اگر شررمرا تالش کنیر د Sectionهرایی را در View تعریف کنیرد، کره در RenderSection مربوط بره Layout وجود ندارد، آن وقت یک Exception اجرا میشود.** 

**2( حاال به فایل cshtml.Index باید Sectionی به نام Footer افافه کنید:**

**Index.cshtml**

```
@using Microdev.ASPNETCore.ViewModels;
@model List<EmployeeViewModel>
@{
     Layout = "_Layout";
}
<div class="Container">
   <h3>@ViewData["Title"] </h3>
     <table class="table">
          <tr>
              <th>First Name</th>
              <th>Last Name</th>
              <th>Salary</th>
              <th>Department Name</th>
          </tr>
          @foreach (var item in Model)
 {
              <tr>
                   <td>@item.FirstName</td>
                   <td>@item.LastName</td>
                   <td>@item.Salary</td>
                   <td>@item.DepartmentName</td>
              </tr>
          }
     </table>
     @section Footer {
     <div class="bg-dark text-white">
          © 2019 Microdev.ir. All Rights Reserved.
     </div>
                                                  تمام محتوای درون آکوالد قسمتی از Section– 
                                                   Footer هستند و به عنوان محتوای Body در 
                                                                    نظر گرفته نمیشود.
```
 **} </div>**

# **حاال اپلیکیشن را اجرا کنید:**

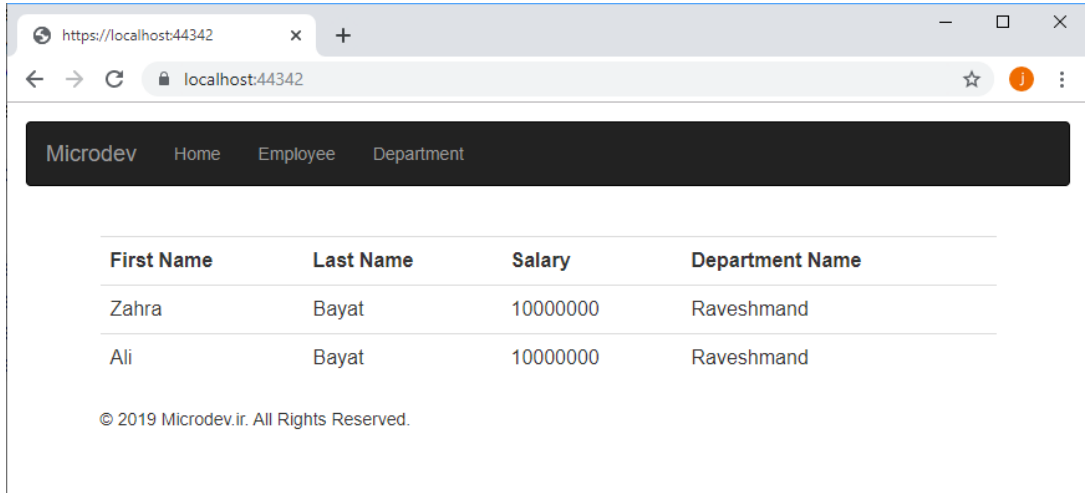

**مسیر پروژه نمونه انجام شده در Github:** 

**[https://github.com/ZahraBayatgh/PracticalASP.NETCore/tree/master/src/](https://github.com/ZahraBayatgh/PracticalASP.NETCore/tree/master/src)Chapter5 /Sample3**

# **چیست؟ Partial view**

گاهی در اپلیکیشـــن، نیاز به Copy/Paste کردن قطعات تکراری Razor و یا HTML دارید. همان طور که میدانید، این کار باعث ازدیاد کدهای تکراری میشود و در آینده نگهداری کد را سخت خواهد کرد.

**پ چاره چیسرت؟** راه حل این مشدکل اسدتااده از View Partialهاسدت. View Partialها بخشد ی از یک View هستند و میتوان گات یک روش عالی برای به اشتراک گذاشتن کد بین Viewهای مختلف میباشند .

بدا View Partialهدا میتوان یدک View بزرگتر را بده قطعدات کوچکتر تبددیدل کرد بدا این کدار پیچید دگی در ید ک View بزرگتر کاهش مییابد و میتوان بخشی از یک View را درون View دیگر مورد استااد قرار داد.

شما میتوانید Partialها را به عنوان یک Child در یک View در نظر بگیرید که توسط Viewها رندر میشود.

## **ایجاد یک View Partial**

View Partial ید ک View معمولی بدا فرمدت فداید ل cshtml اسدددت کده دقیقدا برای قرارگیری در View از همدان استراتژی Viewها استفاده می کند. سادهترین روش ایجاد یک View Partial افزودن یک View معمولی با استااده از الگوی Page View MVC item است. برای همین منظور، من یک فایل با نام FooterPartial.cshtml\_به فولدر Views / Home اضافه نمودم.

**\_FooterPartial.cshtml:**

**<div> © 2019 Microdev.ir. All Rights Reserved.</div>**

**نکته!!**

**به طور معمول View Partialها هم مانند Layoutها، با یک Underline نامگااری میشوند.** 

## **استفاده از View Partial**

برای اسستفاده از یک Partial View درون یک View، باید از متدی به نام Html.PartialAsync اسستفاده نمایید، البته متدهای دیگر، مانند Html.RenderPartial و Html.RenderPartial هم وجود دارد که البته توصــیه نمیشود.

**حاال بیایید فایل cshtml.Index را ویرایش کنیم:**

**@using Microdev.ASPNETCore.ViewModels;**

```
@model List<EmployeeViewModel>
@{
    Layout = "_Layout";
 }
<div class="Container">
   <h3> @ViewData["Title"]</h3>
     <table class="table">
         <tr>
             <th>First Name</th>
             <th>Last Name</th>
             <th>Salary</th>
             <th>Department Name</th>
         </tr>
         @foreach (var item in Model)
 {
             <tr>
                  <td>@item.FirstName</td>
                  <td>@item.LastName</td>
                  <td>@item.Salary</td>
```
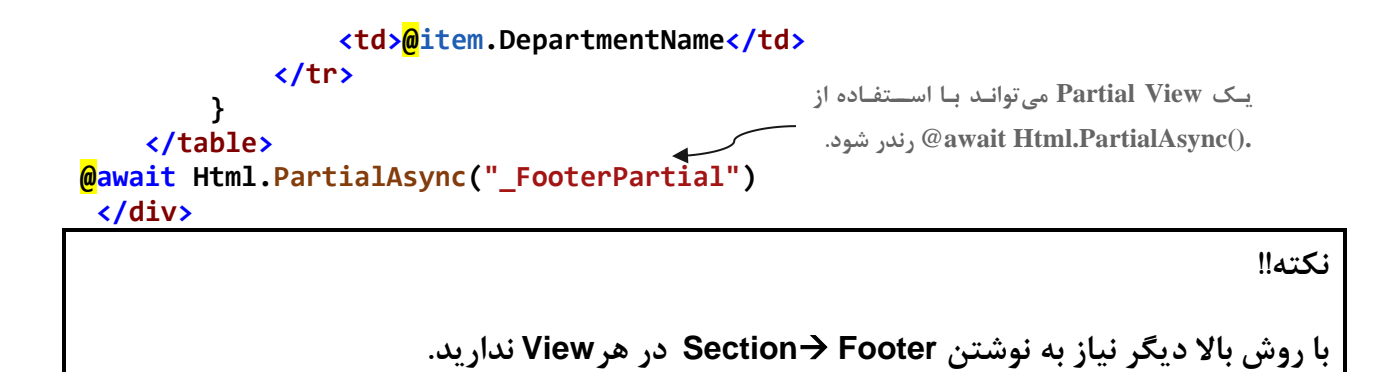

**لطفا اپلیکیشن را اجرا کنید:**

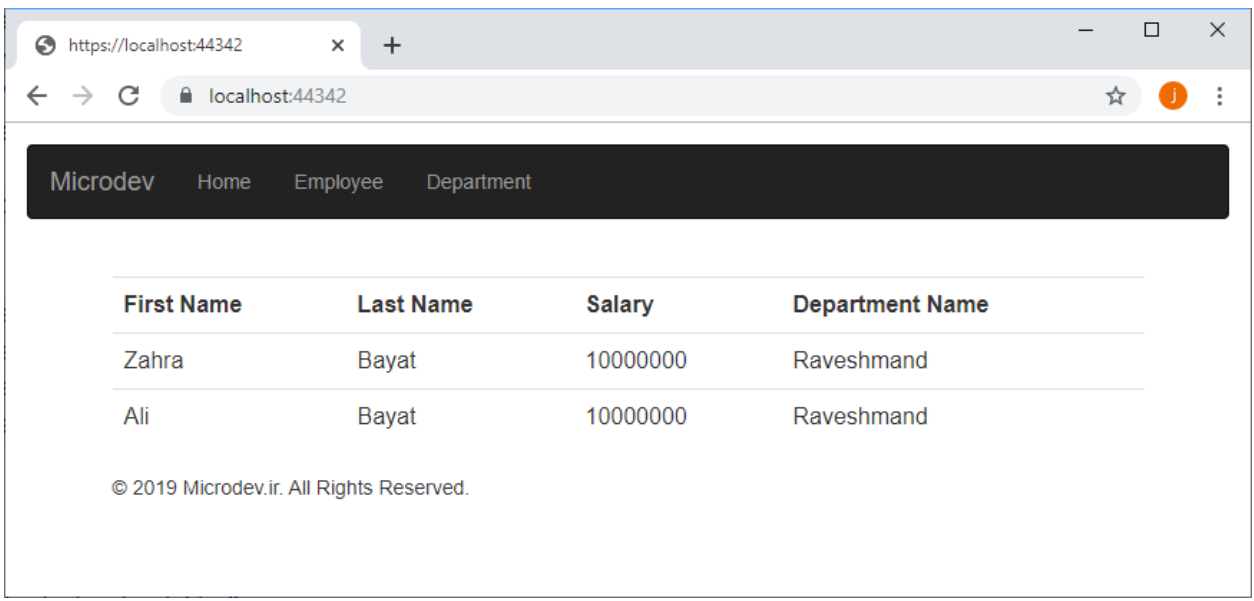

# **Strongly Type هایPartial View از استفاده**

گاهی نیاز اســت Partial Viewها در زمان Render شــدن از آبجکتهای View Model اســتفاده کنند. در این گونه موارد باید از Partial Viewهای Strongly Type استفاده نماییم.

در این View Partialها کد های Razor شدبیه کدهای یک View اسدتاندارد اسدت با این تااوت که Partial Viewها معموال به جای اینکه به عنوان Result یک اکشدنمتد باشدند مسدتقیما درون یک View دیگر صددا زده می شوند.

برای نشدددان دادن این ویژگی درون فولددر Home / Views ید ک View بدا ندام cshtml.EmployeePartial\_ ایجاد و سپس کدهای پایین را در آن اضافه نمایید .

**@using Microdev.ASPNETCore.ViewModels;**

```
@model EmployeeViewModel
<table class="table">
     <tr>
         <td>@Model.FirstName</td>
         <td>@Model.LastName</td>
         <td>@Model.Salary</td>
         <td>@Model.DepartmentName</td>
     </tr>
```

```
</table>
```
در این View Partial قرار است اطالعات کارمند در یک جدول نمایش داده شود.

حالا برای استفاده از این Partial View، من فایل Index.cshtml را همانند کد پایین آپدیت نمودم.

**ویرایش فایلcshtml.Index :**

```
@using Microdev.ASPNETCore.ViewModels;
@model List<EmployeeViewModel>
@{
     Layout = "_Layout";
}
<div class="Container">
     <h3> @ViewData["Title"]</h3>
     <table class="table">
         <tr>
             <th>First Name</th>
             <th>Last Name</th>
             <th>Salary</th>
             <th>Department Name</th>
         </tr>
         <tr>
             @foreach (var item in Model)
 {
                 @await Html.PartialAsync("_EmployeePartial", item)
 }
         </tr>
```

```
 </table>
```
 **@await Html.PartialAsync("\_FooterPartial")**

### **</div>**

```
تااوت این مثال با قبلی این اسدت که من یک آرگومان اضدافی به متد PartialAsync فرسدتادم تا Model View
                                                               را برای EmployeePartial آماده کند.
```
# **برای دیدن نتیجهی View Partial Typed Strongly، اپلیکیشن را اجرا کنید.**

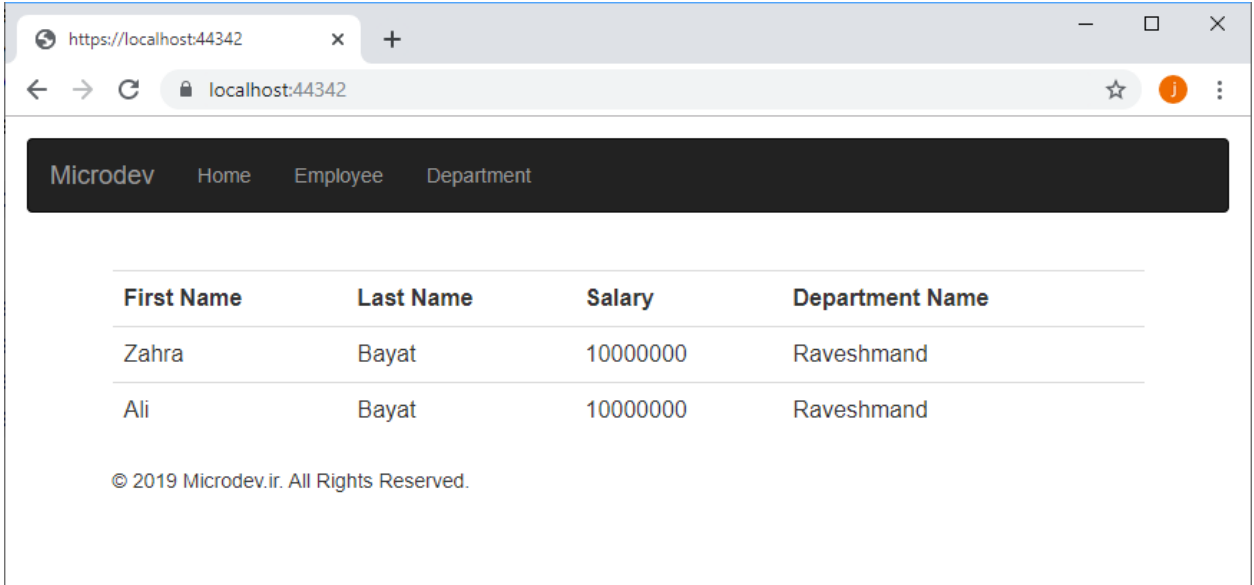

**مسیر پروژه نمونه انجام شده در Github:** 

**[https://github.com/ZahraBayatgh/PracticalASP.NETCore/tree/master/src/](https://github.com/ZahraBayatgh/PracticalASP.NETCore/tree/master/src)Chapter5 /Sample4**

## **ViewStart چیست؟**

با توجه به ماهیت Viewها شدما مجبورید که مرتبا برخی کدهای خاص را تکرار کنید . **به طور مثال:** اگر نیاز به تغییر نام فایل Layout داشدته باشدید باید هر Viewیی که به آن اشداره میکند را بیابید و تغییرات موردنظر را اعمال نمایید.

همانطور که میدانید این فرایند باعث بروز خطا میشــود و موضــوع نگهداری کد را به خطر می|ندازد. اما به نظر شما **راه حل این موفو چیست؟**

اگر تمام Viewها از یک Layout اســتفاده کنند، می توان این مشــکل را با افزودن فایل ViewStart.cshtml.\_ حل نمود.

**ViewStart چیسررت؟** ViewStart فایلیسددت که در آن کدهای مشددترک Viewها قرار میگیرد )مانند نام تکراری Layout که در تمام Viewها قرار دارد) و بعد از اجرای اپلیکیشـــن، MVC به این فایل نگاه و این کدها را در ابتدای هر View اجرا میکند.

# **ایجاد فایل ViewStart**

**برای ایجاد یک فایل ViewStart:**

• **بر روی فولدر Views راسرت کلیک کنید و از منوی باز شرده Item New** ➤**Add را انتخاب کنید.** 

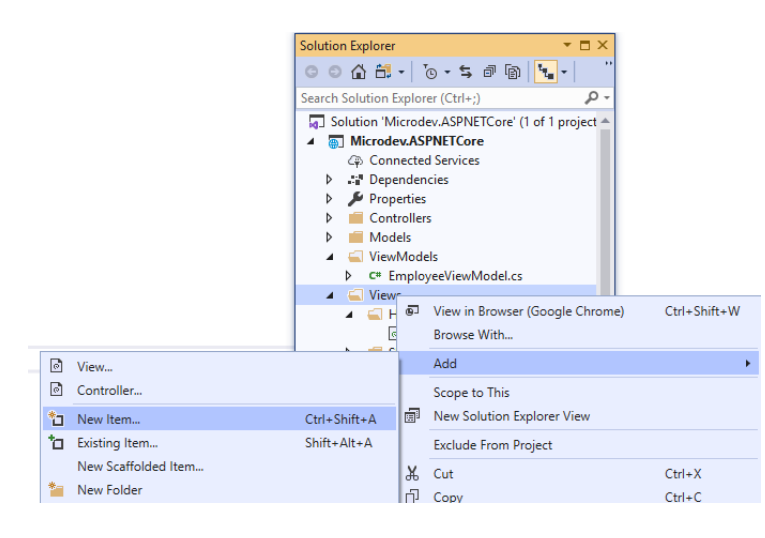

• **حاال همانند تصویر زیر، Start View Razor را انتخاب و بر روی Add کلیک کنید.** 

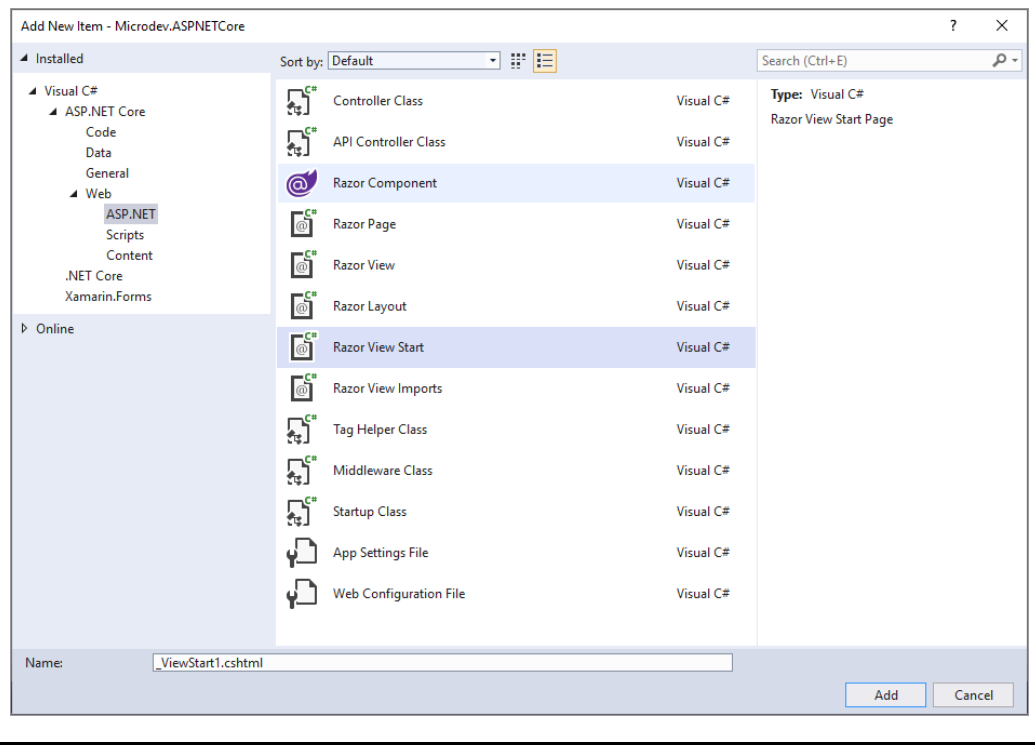

**نکته!!**

**ویژوال اسرتودیو به صرورت خودکار نام فایل را به cshtml.ViewStart \_تنظیم میکند و هر کدی در این فایل قرار بگیرد، قبل از View اجرا میشود. بنابراین نام این فایل را تغییر ندهید.** 

این فلیل میتواند حاوی هر کد Razorی باشـــد، اما معمولا جهت تنظیم Layout، برای تمام Viewهای اپلیکیشن، مورد استفاده قرار می *گ*یرد.

محتوای فلیل ViewStart همانند کد پایین اســت بنابراین دیگر نیاز نیســت که عبارت Layout را در هیچ Viewیی قرار دهید .

**@{ Layout = "\_Layout"; }**

**نکته!!**

**در فرایرل cshtml.Index دیگر نیرازی بره عبرارت Layout نیسررت بنرابراین این عبرارت را در این فرایرل پاک نمایید.** 

این Assignment سددداده اجدازه میدهدد تدا Razor بدداندد کده مدا در Template خود از فدایلی بده ندام Layout.cshtml\_ استفاده می کنیم.

**نکته!!**

**cshtml.ViewStart \_تنها برای Viewها اجرا میشرود و برای Layoutها و یا View Partialها اجرا نخواهد شد.** 

### **ViewImports چیست؟**

ViewImports.cshtml. یک ویژگی جدید از ASP.NET Core MVC است، که به شــما امکان می دهد تا دستوراتی که برای همهی Viewها موردنیاز است را، مشخص نمایید.

به طور مثال: مطمئنا در پروژه شـــما Namespaceهایی وجود دارد که در خیلی از Viewها تکرار میشـــود. برای جلوگیری از اضافه کردن این عبارات به هر View میتوانید از اهرم ViewImports \_استااده کنید .

# **ایجاد فایل ViewImports**

فلیل ViewImports.cshtml\_ را میتوان در هر فولدری قرار داد. در این صــورت این فایل تنها برای تمام Viewهای آن Folder اعمال میشدود. اما معموال این فایل را در ریشده فولدر Views قرار میدهند تا به تمامی Viewهای اپلیکیشن اعمال شود.

**نکته!!**

**توجه داشته باشید که در این فایل تنها باید دستورات Razor نوشته شود.** 

**برای ایجاد یک فایل ViewImports:**

• **بر روی فولدر Views راسرت کلیک کنید و از منوی باز شرده Item New** ➤**Add را انتخاب نمایید.** 

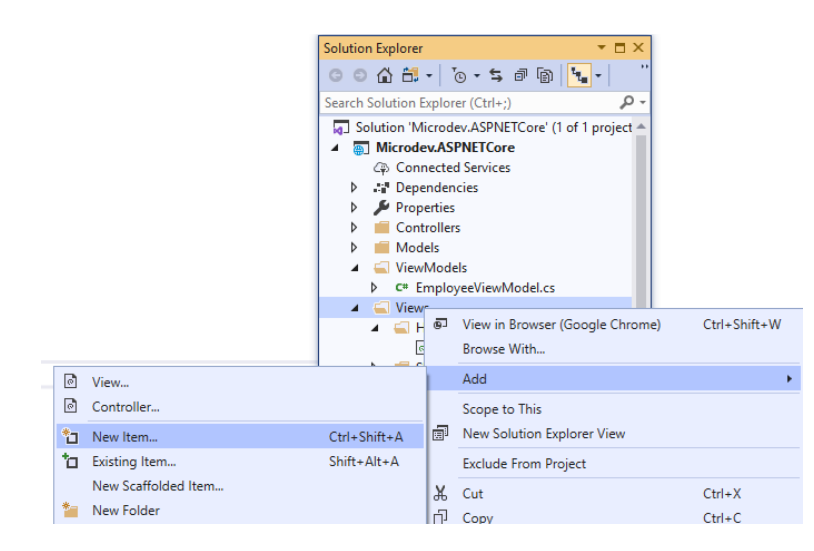

• **حاال همانند تصویر زیر، Imports View Razor را انتخاب و بر روی Add کلیک کنید.** 

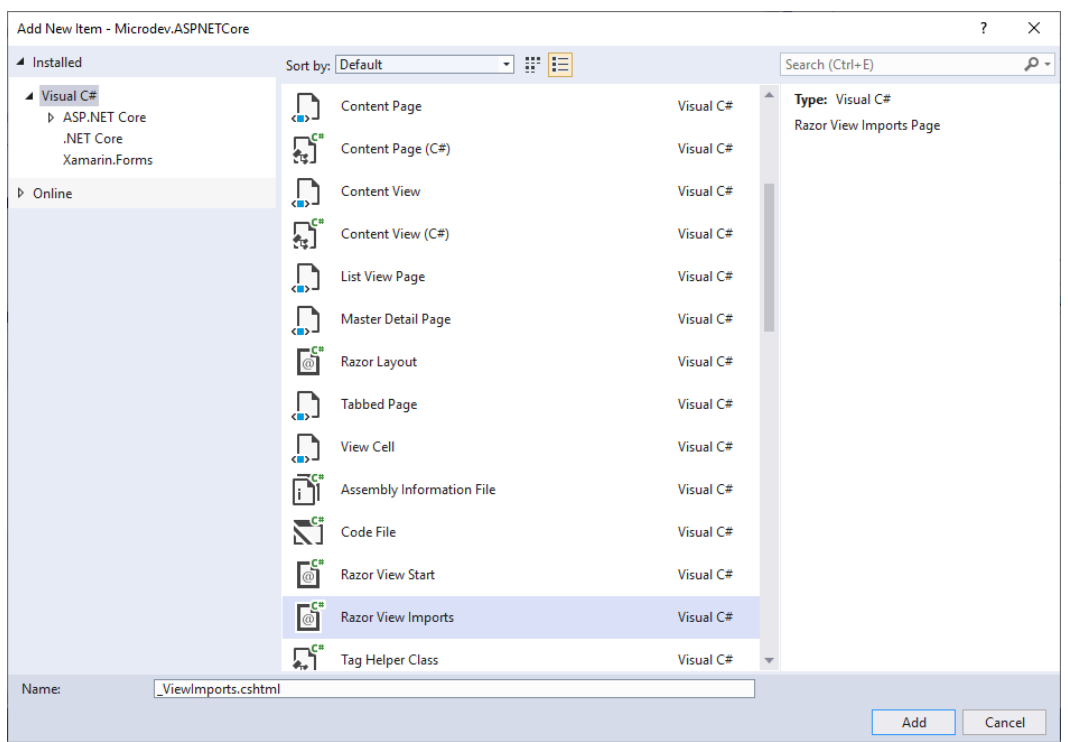

• **سررپ Namespace زیر را در فایل ViewImports افررافه و در پایان این عبارت را از فایل cshtml.Index حاف کنید.** 

# **@{ @using Microdev.ASPNETCore.ViewModels;**

**}**

**:Index.cshtml از Namespace حاف**

```
@model List<EmployeeViewModel>
<div class="Container">
    <h3> @ViewData["Title"]</h3>
     <table class="table">
        <tr>
            <th>First Name</th>
            <th>Last Name</th>
            <th>Salary</th>
            <th>Department Name</th>
        </tr>
        <tr>
 @foreach (var item in Model)
 {
                @await Html.PartialAsync("_EmployeePartial", item)
```
 **} </tr>**

 **</table>**

 **@await Html.PartialAsync("\_FooterPartial")**

</div>

**برای دیدن نتیجه کار لطفا اپلیکیشن را اجرا کنید:**

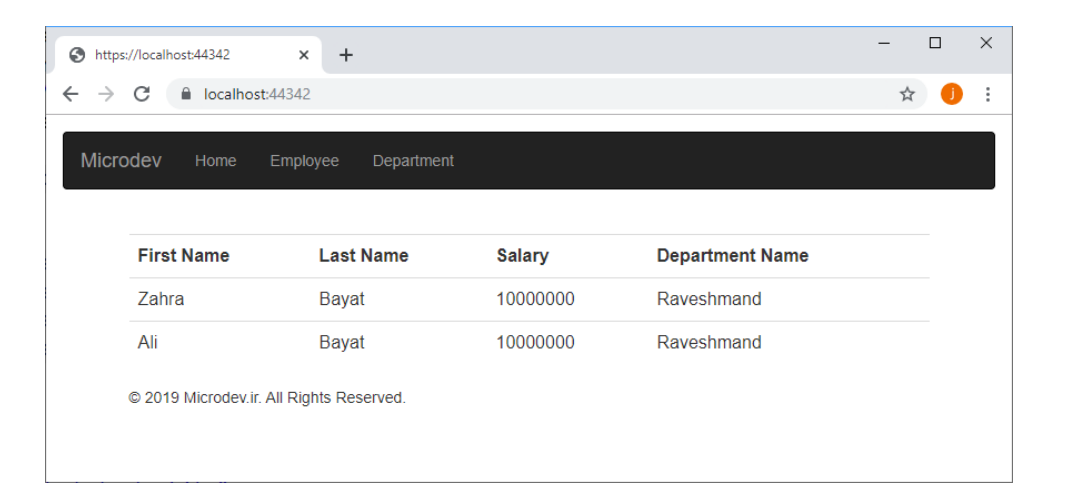

**مسیر پروژه نمونه انجام شده در Github: [https://github.com/ZahraBayatgh/PracticalASP.NETCore/tree/master/src/](https://github.com/ZahraBayatgh/PracticalASP.NETCore/tree/master/src)Chapter5 /Sample5**

# **تمرین**

**قبل از شرو فصل بعدی در مورد سواالت زیر تحقیق کنید:**

- **چیست؟Tag Helper** ✓
- ✓ **چطور از Helper Tag استفاده کنیم؟**

# *Interview Questions*

To prepare for a job interview, please answer the following questions: **Q1:** What is Razor View Engine? **Q2:** What is the difference between ViewBag and ViewData in MVC? **Q3:** What are HTML Helpers in MVC? **Q4:** What is Layout in MVC? **Q5:** Explain Sections in MVC? **Q6:** Can you explain RenderBody in MVC? **Q7:** What is ViewStart Page in MVC? **Q8:** What are Code Blocks in Views? **Q9:** Why to use Html.Partial in MVC?

**Q10:** What is PartialView in MVC?

# *Quiz*

**Q1:** Which of the following is a type of view in MVC?

- 1. Partial view
- 2. Executable view
- 3. Data view
- 4. Designer view

**Q2:** What are partialviews in MVC?

- 1. [It's the resource file for a view](javascript:void(0);)
- 2. [View that has strongly-type models](javascript:void(0);)
- 3. [Reusable view](javascript:void(0);)
- 4. [All of the above](javascript:void(0);)
- **Q3: HtmlHelper class \_\_\_\_\_\_\_\_\_.** 
	- 1. Generates html elements
	- 2. Generates html view
	- 3. Generates html help file
	- 4. Generates model data

**Q4:** Which of the following view contains common parts of UI?

- 1. Partial view
- 2. Html View
- 3. Layout view
- 4. Razor view

**Q5:** Which of the following methods are used to render partial view?

- 1. Html.Partial()
- 2. Html.RenderPartial()
- 3. Html.RenderAction()
- 4. All of the above

**Q6:** How to transfer data from controller to view?

- 1. Using model object
- 2. Using ViewBag
- 3. Using ViewData
- 4. All of the above

**Q7:** \_\_\_\_\_\_\_\_\_is a dictionary of strings pointing to objects.

- 1. View model
- 2. ViewData
- 3. ViewBag
- 4. HttpContext

**Q8:** It adds a section where form validation errors will be displayed.

- 1. Html.ValidationSummary
- 2. Html.BeginForm
- 3. Html.Validation
- 4. All of the above

**Q9:** A \_\_\_\_\_\_\_\_\_ in Razor is a template that includes common code.

- 1. Layout
- 2. View
- 3. PartialView
- 4. None

**Q10:** Every layout must call the \_\_\_\_\_\_\_\_\_ function.

- 1. @RenderPartialView ()
- 2. @RenderBody()
- 3. @RenderSection()
- 4. @RenderView()

# *Answer*

**1-Correct Answer:** Partial view **2-Correct Answer:** [All of the above](javascript:void(0);) **3-Correct Answer:** Generates html elements **4-Correct Answer:** Layout view **5-Correct Answer:** All of the above **6-Correct Answer:** All of the above **7-Correct Answer:** ViewData **8-Correct Answer:** Html.ValidationSummary **9-Correct Answer:** Layout **10-Correct Answer:** @RenderBody()

**خالصه فصل**

- ✓ **Razor زبانیسرت که به شرما امکان میدهد تا با اسرتفاده از ترکیبی از HTML و سریشرارپ، HTML داینامیک تولید کنید.**
- ✓ **کنترلرهرا میتواننرد برا اسررتفراده از یر ک Model View، داده هرا را بره View پراس داده و برا ی دسررترسرر ی بره Propertyهرای این Model View، View برایر د برا اسررتفراده از model @نو Model را اعالم کند.**
- ✓ **کنترلرها میتوانند با اسرتفاده از دیکشرنری ViewData، یک لیسرت value-key را به View پاس دهند.**
- ✓ **عبارات Razor مقادیر سیشارپ را با استفاده از @ یا )(@ به خروجی HTML رندر میکند.** 
	- ✓ **عبارات سیشارپ با استفاده از {}@ در Razor تعریف میشود.**
- ✓ **سریشرارپ در بلوکهای کد Razor، باید عبارات کاملی باشرد، بنابراین حتما سرمیکالن را فراموش نکنید.** 
	- ✓ **از حلقهها و شرطها جهت ایجاد HTML داینامیک استفاده میشود.**
- ✓ **میتوانید HTML مشررترک در چندین View مختلف را، در یک Layout قرار دهید. Layout محتوای View را با استفاده از متد RenderBody فراخوانی میکند.**
- ✓ **cshtml.ViewStart \_برای اجرای کد مشرترک Viewها اسرتفاده میشرود و همیشره قبل از اجرای هر View فراخوانی خواهد شد.**
- ✓ **cshtml.ViewImports \_یر ک ویژگی جردیر د از MVC Core NET.ASP اسررت، کره بره شررمرا امکان میدهد تا دستوراتی که برای همهی Viewها موردنیاز است را، مشخص کنید.**

# **فصل ششم: Helper Tagها چیست؟**

# **آنچه خواهید آموخت:**

- **چیست؟Tag Helper** ➢
- ➢ **فعال کردن Helper Tag در اپلیکیشن**
	- ➢ **استفاده ازHelper Tagها**
	- ➢ **ایجاد یک Helper Tag سفارشی**

## **چیست؟Tag Helper**

همانطور که دیدید یکی از جنبههای بسیار مهم وب اپلیکیشـنها، نمایش دادههای داینامیک بود، اما در این بین کاربر اپلیکیشـن شـما هم، باید بتواند دادههایی را به اپلیکیشـن ارسـال کند. برای حل این مشـکل، Formها یک راه حل کلیدیســت و ASP.NET Core برای رســـیدن به این راه حل یک ویژگی به نام Tag Helper را به ارمغان آورده است.

Tag Helper ها اجزای Razor هسـتند، که میتوانید آنها را برای سـفارشـ ی کردن HTMLهای اپلیکیشــن، استااده کنید . **برای مثال:** Helper Tagها را میتوان به یک عنصر HTML مانند تگ < input < اضافه نمایید.

ویژگی های Tag Helper شبیه به HTML Helper است، با این تفاوت که Tag Helper ها نسبت به Helper HTMLها یک Syntax سدادهتری دارند و فوکوس آنها بر روی سدیشدار اسدت. میتوان به قطعیت گات: Tag Helperها جانشین واقعیه Helper HTMLها هستند .

در پایین دو مثال برای ایجاد یک لینک به اکشدن متد Index در کنترلر Home نوشدته شدده که یکی با HTML Helper و دیگری با یک Helper Tag است.

- **1) @Html.ActionLink("Go to home page", "Index", "Home", null, new { @class = "h4" })**
- **2) <a asp-controller="Home" asp-action="Index" class="h4">Go to home page</a>**

همانطور که میبینید، هر دو مثال معادل هم هسـتند، اما به طور قطع، مثال Tag Helper سـادهتر و قابلفهمتر است.

در مواردی که نیازی به اضدافه کردن Style به یک لینک ندارید Helper HTML میتواند مختصدرتر باشدد اما متاسفانه در مواردی که نیاز به سفارشی کردن خروجی HTML دارید، سینتکس HTML Helper کمتر قابل فهم است و حتی شاید کمی گیج کننده هم باشد .

برای کار با فرمها، Tag Helperها بسیار کاربردی هستند. شما میتوانید برای تولید HTML داینامیک(براساس Propertyهدای Model )ایجداد Id و ندام Attributeهدا تنظیم مقددار المندتهدا بده مقددار Propertyهدای Model از Tag Helperها استفاده کنید. این ویژگی به میزان قابل توجهی مقدار کد HTML را کاهش میدهد.

**نکته!!**

**Helper Tagها برای اسررتفاده از عبارات المبدا، نیاز به دسررترسرر ی به داده های مدل شررما ندارند، بنابراین شما هم نیازی به تعریف نخواهید داشت.** 

**نتیجه گیری: به طور خالصره Helper Tagها سراده ترین مکانیزم سراخت فرم هسرتند و به جای نوشرتن HTMLهای تودرتو، شما را مجبور به تمرکز بر طرح کلی اپلیکیشن میکنند.** 

**فعال کردن Helper Tag در اپلیکیشن** Tag Helper ها می توانند المنت HTMLیی که به آن متصل شده را، با اضافه کردن عباراتی مانند -asp تغییر دهند.

<li> <**a asp-controller**="Home" **asp-action**="Index">Home</**a**>  $\langle$ /li> **Tag Helper** 

**نکته!!**

**قبرل از اینکره View رنردر شررود، Core NET.ASP این Helper Tagهرا را برا attribute HTMLهرای واقعی جایگزین میکند.** 

Tag Helper ها باید قبل از نوشـــتن هر کدی رجیســـتر شـــوند. بنابراین، شـــما باید یک عبارت را در فایل ViewImports.cshtml\_ اضافه نمایید تا به MVC بگوید کلاسهای Tag Helper را جستجو کند.

لطفا در فولدر Views، فایل Viewlmports.cshtml. را با محتوای زیر آپدیت نمایید:

**@addTagHelper \*, Microsoft.AspNetCore.Mvc.TagHelpers**

عبارت addTagHelper، برای فعال کردن Tag Helper های داخلی ASP.NET Core اســـت اما در ادامه ایجاد یک Helper Tag ساارشی هم توضیح داده خواهد شد .

**نکته!!**

**این قرابلیر ت برا پکیج Mvc.AspNetCore.Microsoft همراه اسررت و در تمرام Templateهرای پروژه گنجانده شده است.** 

# **استفاده از Helper Tagها**

Helper Tagها Attributeهایی هسدتند که به المنتهای HTML اضدافه و باعث تغییر در عملکرد این المنتها میشوند. Tag Helperها کدنویسی شما را سادهتر میکنند و میتوان برای موارد زیر از آنها استفاده نمود:

- **پر کردن خودکار مقادیر از Model View.**
- **انتخاب نو ورودی صح یح برای نمایش اطالعات.** 
	- **نمایش هر گونه خطای اعتبارسنج ی.**

MVC وASP.NET Core MVC همراه با بسد یاری از Tag Helper ها آمده اســت؛ اکثر آنها همان Helper Razor HTML هسـتند که برای ویرایش فرمها اسـتفاده می شـدند، اما مواردی از Tag Helperها هم هسـتند که برای رندر کردن المنتهای مختلف HTML بر اسد اس environment و fallback script یا فایلهای CSS بوجود آمدند .

من میخواهم در اینجا تعدادی از Tag Helperمای رایج و نحوه استفاده از آنها را معرفی کنم.

### **Environment Tag Helper**

مطمئنا همه شــما دوســت دارید بر اســاس محیط فعلی، یک رفتار را بطور خودکار فعال یا غیرفعال کنید. **برای مثال:** شدما ممکن اسدت بخواهید اپلیکیشدن در محیط Staging و Production از فایل minified CSS و در محیط Development از نسخهی minified-non استااده کند .

helper tag Environment یک راه آسدان برای انجام این کار اسدت که به شدما اجازه می دهد بلوکهای کد را در محیط های مختلف مشخص کنید .

<environment names="Development"> <link rel="stylesheet" href="~/css/site.css" /> </environment> <environment names="Staging,Production"> <link rel="stylesheet" href="~/css/site.min.css" /> </environment> **ایرن لریرنرک فرقرط در مرحریرطهرای Staging یرا Production اجرا میشود. این لینرک فقط در محیط Development اجرا میشود.**

### **نکته!!**

**Helper Tag Environment بیشتر به همراه Link و Helper Tag Scriptها استفاده میشود.** 

# **Link Tag Helper**و **Script Tag Helper**

 Script و Link دو Helper Tagبسدیار کاربردی در مجموعهی Helper Tagها هسدتند که رفتاری شدبیه به هم دارند. هر کدام از این دو Helper Tag دو Propery دارند که این امکان را فراهم میکند تا اسدکریپتهای شما در دو مکان مشخص شود. )**به طور مثال:** یکی Local و دیگری CDN)

مزیت این کار این است که، اگر یکی از مسیرها به مشکل برخورد کند، دیگری جایگزین خواهد شد. به طور مثال اگر CDN از کار بیاتد اسکریپت از مکان Local خوانده میشود.

```
<environment names="Development">
     <link rel="stylesheet" href="~/lib/bootstrap/dist/css/bootstrap.css" />
     <link rel="stylesheet" href="~/css/site.css" />
</environment>
<environment names="Staging,Production">
     <link rel="stylesheet"
    href="https://ajax.aspnetcdn.com/ajax/bootstrap/3.3.6/css/bootstrap.min.
    css"
     asp-fallback-href="~/lib/bootstrap/dist/css/bootstrap.min.css"
     asp-fallback-test-class="sr-only" asp-fallback-test-property="position"
     asp-fallback-test-value="absolute" />
     <link rel="stylesheet" href="~/css/site.min.css" asp-append-version="true"
/>
</environment>
```
**توجره داشررتره براشرریرد، در مثرال براال environment از متغیر ENVIRONMENT\_ASPNET خوانرده میشررود و اگر این متغیر تنظیم نشررده براشررد، Core NET.ASP فرض میکنرد کره در محیط Production هستید.** 

همانطور که در کد بالا میبینید، LinkTag Helper شـــامل Propertyهای، asp-fallback-test-class، asp-fallback-test-property و asp-fallback-test-value است. این Propertyها به شما امکان می دهند تا بررســـی کنید که یک کلاس CSS وجود دارد یا خیر؟ اگر وجود داشـــت، باید مقدار موردانتظار برای یک Propertyی مشخص شده را داشته باشد . در ادامه با هم این Propertyها را بررسی میکنیم:

- **href:** آدرس مشخص شده جهت لینک به CSS مرتبط.
- **href-fallback-asp:** در صدورتی که URL مشدخص شدده در href از کار بیاتد این آدرس جایگزین خواهد شد.
	- **class-test-fallback-asp:** بررس ی میکند که آیا کالس CSS مشخص شده وجود دارد یا خیر؟

• **property-test-fallback-asp و value-test-fallback-asp:** تداییدد میکنندد کده ندام و مقد دار Property CSS با مقدار مورد انتظار تنظیم شده است یا خیر.

```
نکته!!
 اسررتفراده asp-fallback-test و asp-fallback-src هرایProperty از هم Script Tag Helper
                                                مینماید و کارکردش شبیه Link است. 
<script src="https://ajax.aspnetcdn.com/ajax/jquery/jquery-
3.3.1.min.js"
          asp-fallback-src="~/lib/jquery/dist/jquery.min.js"
         asp-fallback-test="window.jQuery"
         crossorigin="anonymous"
         integrity="sha384-
tsQFqpEReu7ZLhBV2VZlAu7zcOV+rXbYlF2cqB8txI/8aZajjp4Bqd+V6D5IgvKT">
</script>
```
### **Form Tag Helper**

اولین چیزی که برای ساختن فرم HTML خود نیاز دارید عنصر <form <است.

<**form asp-action**="Index" **asp-controller**="Home"> این helper Tag باعث میشدود تا Attributeهای اکشدن و کنترلر به HTML نهایی اضدافه شدود. تنظیم -asp action و asp-controller این امکان را به شما می $\epsilon$ هند تا اکشن $\alpha$ متد و کنترلر موردنظر خود را در زمان ارسال فرم مشخص کنید.

### **Label Tag Helper**

در اپلیکیشدن هر فیلد <input <نیاز به یک label مرتبط دارد. شدما میتوانید نام و سدایر Attributeهای این Labelها را به صدورت دسدتی تنظیم نمایید اما روشدی سدادهتر برای انجام این کار اسدتااده از Tag Label Helper است.

Helper Tag Label عنوان و سدایر Attributeهای تگ >label >را بر اسداس Propertyهای Model View تنظیم مینمدایدد . **برای مثرال:** for-asp در کدد پدایین Label را بده Property FirstName بدایندد میکندد و اگر در Model View یک نام فارسدی برای این Property مشدخص شدده باشدد به صدورت خودکار این تغییرات در زمان نمایش به این Label اعمال خواهد شد.

#### **<label asp-for="FirstName"></label>**

### **ایجاد یک Helper Tag سفارشی**

Tag Helper یک کلاس معمولیست(با هر نامی که دوست دارید) که باید از کلاس پایه TagHelper ارثبری و در متد Process یا ProcessAsync رفتارهایش را تعریف کند .

**بنابراین برای ایجاد یک Helper Tag سفارشی، نیاز است:**

- **1( یک کالس ایجاد کنید که از کالس پایه TagHelper ارثبری کند.**
- **2( Attribute یا Tagی که میخواهید با آن ارتباط برقرار کنید را مشخص نمایید.**

**3( برای افافه کردن محتوای سفارشی، متد Process یا ProcessAsync را override کنید.** 

- **public virtual void Process(TagHelperContext context, TagHelperOutput output)**
- **public virtual Task ProcessAsync(TagHelperContext context, TagHelperOutput output)**

**این متدها دارای دو آرگومان ورودی هستند:**

.1 **context:** شامل اطالعاتی در مورد نحوه اجرای فعلی context است.

.2 **output:** حاوی یک مدل از تگ HTML و محتوای آن است که باید توسط Helper Tag تغییر کند.

در متد Process Helper Tag قادر است تا TagHelperContext فعلی را بازبینی کند و برخی از HTMLها را تولید یا به نوعی TagHelperOutput را تغییر دهد.

### **نکته!!**

**یر ک قرارداد برای ایجراد Helper Tag، این اسررت کره فرایر ل Helper Tag سررفرارشرری، درون فولردر TagHelpers افافه شود و به صورت پیشفرض در نام این فایل، تگ HTML موردنظر هم قرار گیرد.** 

### **مثال:**

در پروژه ASPNETCore.Microdev فولدری به نام TagHelpers ایجاد و سدپس درون این فولدر کالسد ی به نام cs.CustomBottonTagHelper اضافه نمایید .

عنصر هدف این کلاس، المنت Button است و قرار است یک Attribute به نام microdev-custom-button را به این المنت اضافه کند .

**using Microsoft.AspNetCore.Razor.TagHelpers;**

```
namespace Microdev.ASPNETCore.TagHelpers
{
     [HtmlTargetElement("button", Attributes = "microdev-custom-button")]
     public class CustomBottonTagHelper : TagHelper
     {
         [HtmlAttributeName("microdev-custom-button")]
         public string BottonName { get; set; }
        public override void Process(TagHelperContext context, TagHelperOutput
        output)
          {
              output.Attributes.SetAttribute("type", "submit");
              output.Attributes.SetAttribute("value", $"Microdev{BottonName}");
              output.Attributes.SetAttribute("name", $"Microdev{BottonName}");
          }
     }
}
                                                                  قرار دادن این Attribute در باالی 
                                                               Property ها، این امکان را می دهد تا 
                                                              مقدار markup Razor را تنظیم کنیم. 
                                                تنظیم Attributes تض مین می کند کهHelper-Tag توسط 
                                               .میشود انجام microdev-custom-button  Attribute
                                    engine Razor با فراخوانی این متد Tag
                                                 Helper را اجرا می کند.
```
**همانطور که در مثال باال میبینید:**

- **ما کالسرری با نام CustomBottonTagHelper ایجاد کردیم که از کالس پایهی TagHelper ارثبری میکند.**
- **تنظیم پراپرتی Attributes در HtmlTargetElement( که در باالی این کالس نوشرته شرده( انجام microdev-custom-button Attribute توسرط Tag-Helper که میکند تضرمین میشود.**
- **این BottonName Property باالی در HtmlAttributeName Attribute دادن قرار امکان را میدهد تا مقدار markup Razor تنظیم شود.**
- **حراال برایرد مترد Process را override نمراییرد، ترا engine Razor بتوانرد Helper Tag را اجرا کند.**
- **در پرایران، در بردنره این مترد، فراینرد تغییر نرام Button بعرد از کلیرک بر روی آن نوشررتره شررده است.**

قبل از اینکه بتوانید از امکان TagHelper سـفارشـی در Viewهای خود اسـتفاده کنید، ابتدا باید با اسـتفاده از دسدددتدور addTagHelper بده پدروژه خدود ید ک رفدرندس دهد ید د . بدرای اعدمدال ایدن دسدددتدور کدالس cshtml.ViewImports \_را باز و سدپس عبارت **ASPNETCore.Microdev , \*addTagHelper @**را به آن اضافه نمایید.
```
@using Microdev.ASPNETCore.ViewModels;
@addTagHelper *, Microsoft.AspNetCore.Mvc.TagHelpers
@addTagHelper *, Microdev.ASPNETCore
در حال حاضر این Helper Tag بی فایده است. برای تکمیل این کار شما باید محتوای المنت را بخوانید و یک
Attribute جد ید ایجاد کنید . بنابراین بیایید با هم درکنترلر EmployeeController متد CreateEmployee
                                                                             را اضافه نماییم:
```
#### **EmployeeController:**

```
using System.Collections.Generic;
using System.Linq;
using Microsoft.AspNetCore.Mvc;
using Microdev.ASPNETCore.Models;
using Microdev.ASPNETCore.ViewModels;
namespace Microdev.ASPNETCore.Controllers
{
    public class EmployeeController: Controller
     {
         public List<Employee> Employees { get; private set; }
         public EmployeeController()
 {
             Employees = new List<Employee>
 {
                new Employee{
                    EmployeeId = 100,
                   FirstName = "Zahra",
                    LastName = "Bayat",
                    Salary=10000000
 },
                new Employee{
                     EmployeeId = 101,
                   FirstName = "Ali",
                     LastName = "Bayat",
                    Salary=10000000
                },
             };
         }
         public IActionResult CreateEmployee()
 {
             return View(new EmployeeViewModel());
         }
         public IActionResult GetEmployee(int employeeId)
 {
                                         افزودن متد CreateEmployee
```

```
var employee= Employees.FirstOrDefault(x => x.EmployeeId == 
         employeeId);
             return Json(employee);
 }
         public IActionResult GetAllEmployee()
 {
             return Json(Employees);
 }
     }
}
                                                                       نکته!!
                قبل از افافه نمودن این Helper Tag به View حتما پروژه را Build نمایید.
```
سپس باید یک View با نام cshtml.CreateEmployee در مسیر Employee/Views ایجاد نمایید:

#### **CreateEmployee.cshtml:**

```
@model EmployeeViewModel
<div class="Container">
     <h2>Employee </h2>
     <form asp-action="SaveEmployee" asp-controller="Home">
         <div class="form-group">
             <label asp-for="FirstName"></label>
             <input class="form-control" asp-for="FirstName" />
             <span asp-validation-for="FirstName"></span>
         </div>
         <div class="form-group">
             <label asp-for="LastName"></label>
             <input class="form-control" asp-for="LastName" />
             <span asp-validation-for="LastName"></span>
         </div>
         <div class="form-group">
             <label asp-for="DepartmentName"></label>
             <input class="form-control" asp-for="DepartmentName" />
             <span asp-validation-for="DepartmentName"></span>
         </div>
         <div class="form-group">
             <label asp-for="Salary"></label>
             <input class="form-control" asp-for="Salary" />
             <span asp-validation-for="Salary"></span>
         </div>
         <button microdev-custom-button="Save">Save</button>
     </form>
                           استفاده از Helper Tag سفارشی
```
**</div>**

**لطفا اپلیکیشن را اجرا کنید و وارد آدرس پایین شوید.** 

<https://localhost:44342/Employee/CreateEmployee>

حاال بر روی Save راست کلیک نمایید و گزینهی Inspect را انتخاب کنید.

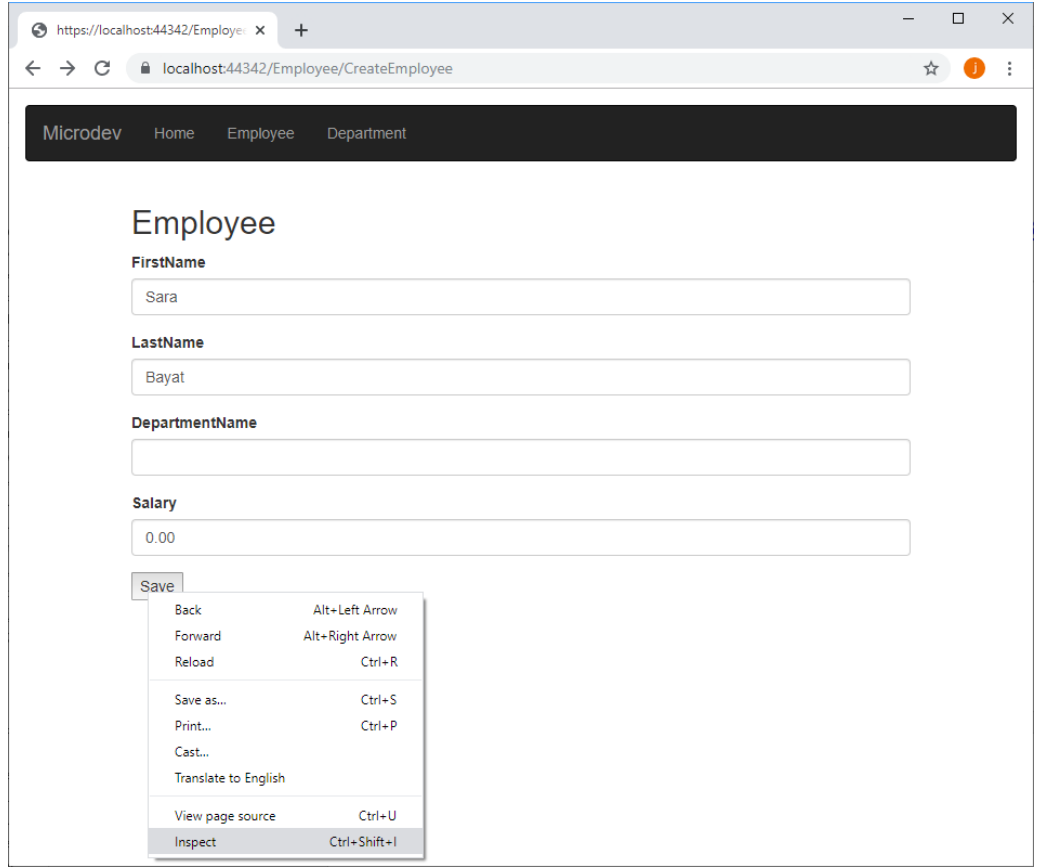

همانطور که در تصویر پایین میبینید نام و مقدار این Button با MicrodevSave مقداردهی شده است.

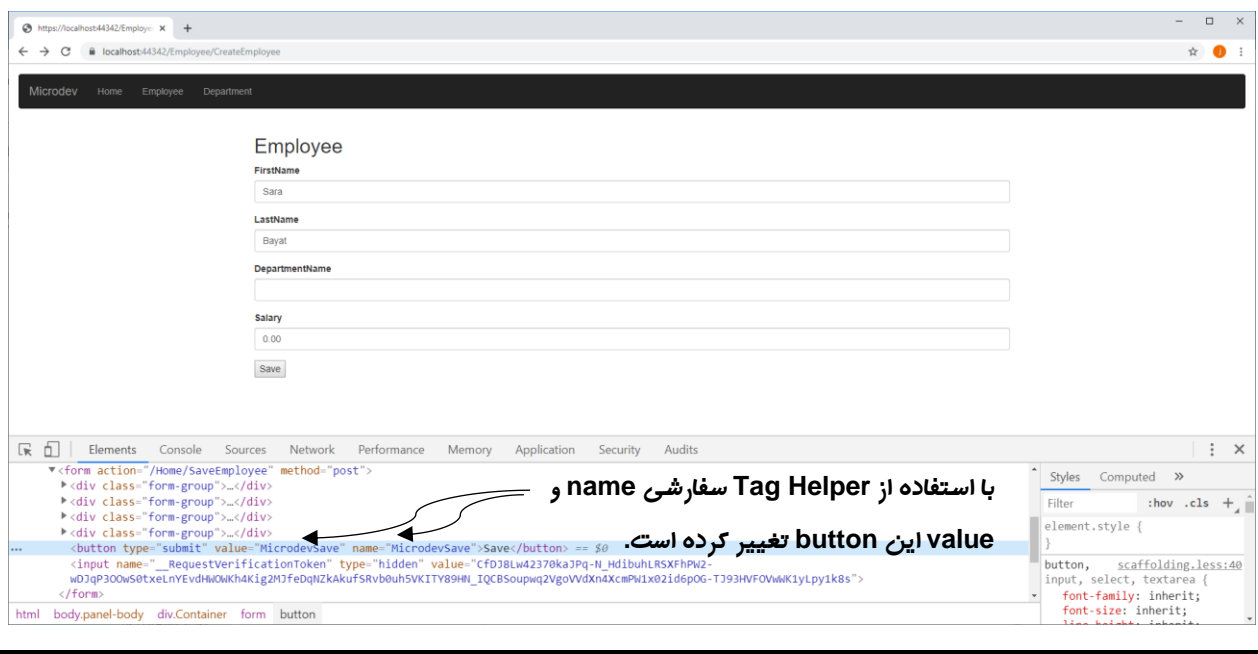

**مسیر پروژه نمونه انجام شده در Github: [https://github.com/ZahraBayatgh/PracticalASP.NETCore/tree/master/src/](https://github.com/ZahraBayatgh/PracticalASP.NETCore/tree/master/src)Chapter6 /Sample1**

## **تمرین**

**قبل از شرو فصل بعدی در مورد سواالت زیر تحقیق کنید:**

- ✓ **DI چیست و چرا مهم است؟**
- ✓ **چطور در Core NET.ASP میتوان Injection Dependency را پیکربندی نمود؟**

# *Interview Questions*

To prepare for a job interview, please answer the following questions:

- **Q1:** What are Tag Helpers?
- **Q2:** What are the ways of use Tag Helpers?
- **Q3:** How to define [custom Tag Helpers?](https://codingblast.com/asp-net-core-mvc-custom-tag-helpers/)
- **Q4:** What are Form Tag Helpers?
- **Q5:** What are Environment Tag Helpers?

# *Quiz*

**Q1:** Tag Helpers can be added to \_\_\_\_\_\_\_\_.

- 1. A standard HTML element
- 1. A C# code
- 2. Data view
- 3. Designer view

**Q2:** What is @addTagHelper?

- 1. The @addTagHelper statement enables the built-in Razor View.
- 2. The @addTagHelper statement enables the built-in tag helpers.
- 3. The @addTagHelper statement enables the built-in HTML Helper.
- 4. [All of the above](javascript:void(0);)

**Q3:** The \_\_\_\_\_\_\_\_\_tag helper provides an easy way to render different sections of HTML depending on the current environment.

- 1. Form
- 2. Link
- 3. Label
- 4. Environment

**Q4:** Which of tag helper is most often used with the link and script tag helpers.

- 1. Label
- 2. Form
- 3. Environment
- 4. [All of the above](javascript:void(0);)

**Q5:** \_\_\_\_\_\_\_\_\_Tag Helpers expose two bounded properties, which allow you to specify the URL for the local copy of the script, and fallback test.

- 1. The Link
- 2. The Script
- 3. The Environment
- 4. Both 1 and 2

**Q6:** The \_\_\_\_\_\_\_\_\_Tag Helper uses the bounded properties asp-fallback-src and aspfallback-test.

- 1. Link
- 2. Script
- 3. Environment
- 4. Both 1 and 2

**Q7:** Which of tag helper allowing you to test that a CSS class?

- 1. Environment
- 2. Form
- 3. Link
- 4. Script

**Q8:** Which of tag helper is used to generate the caption?

- 1. Label
- 2. Form
- 3. Link
- 4. Script

**Q9:** A Tag Helper is a class that inherits from\_\_\_\_\_\_\_\_\_.

- 1. TagHelper
- 2. Process
- 3. TagHelperContext
- 4. Both 1 and 3

**Q10:** Which of method define Tag Helpers behavior?

- 1. ProcessAsync
- 2. Process
- 3. TagHelperContext
- 4. Both 1 and 2

## *Answer*

- **1-Correct Answer:** A standard HTML element
- **2-Correct Answer:** [The @addTagHelper statement enables the built-in tag helpers.](javascript:void(0);)
- **3-Correct Answer:** Environment
- **4-Correct Answer:** Environment
- **5-Correct Answer:** Both 1 and 2
- **6-Correct Answer:** Script
- **7-Correct Answer:** Link
- **8-Correct Answer:** Label
- **9-Correct Answer:** TagHelper
- **10-Correct Answer:** Both 1 and 2

#### **خالصه فصل**

- **Helper Tagها به شررما امکان میدهند تا مدل خود را به تگهای HTML متصررل و HTML داینامیک را راحتتر تولید نمایید.**
- **Helper Tagها میتوانند یا با اسررتفاده از Attributeها به HTML متصررل شرروند و یا اینکه المنتهای مستقل باشند.**
- **Helper Tagها میتوانند المنتها را سرفارشر ی و Attributeهایی را به آنها افرافه نمایند. ای ن کار میتواند کدنویسی را به میزان زیادی کاهش دهد.**
- **میتوانید Attributeهای action-asp و controller-asp را به تگ <form <افرافه کنید تا اکشن درون URL با استفاده از مسیریابی تنظیم شود.**
- **میتوانید با اسرتفاده از for-asp، Helper Tag Label را به تگ <label <sup>&</sup>lt;اتصرال دهید. ای ن Helper Tag باعث میشرود تا بتوانید Lable را به یک Propertyی مدل خود متصل نمایید و هر آنچه را که در DataAnnotation] Display [این Property نوشرته شرده ، در این Label نمایش دهید.**
- **Helper Tag Environment به شرما این امکان را میدهد تا براسراس محیط فعلی اپلیکیشرن HTML خود را با شرایط مختلف Render نمایید.**

# **فصل هفتم: تزریق وابستگی چیست؟**

# **آنچه خواهید آموخت**

- ➢ **DI چیست؟**
- ➢ **اهداف و مزایای DI چیست؟**
- ➢ **تزریق وابستگی در Core NET.ASP**
	- ➢ **استفاده از تزریق وابستگی**
- ➢ **مراحل ایجاد کدهای coupled loosely**
	- ➢ **طول عمر سروی چیست؟**
	- ➢ **پیاده سازیهای مختلف از یک سروی**

#### **DI چیست؟**

داشـتن وابسـتگی بین اجزای یک برنامه، امری اجتناب ناپذیر است. معمولا یک اپلیکیشـن از کلاس۵های بسـیاری سداخته شدده که هر یک از آنها به کالس های دیگری وابسدتگی دارند و همانطور که میدانید اگر در هر کالس به صورت دستی اشیاء را ایجاد کنیم، این اشیاء می توانند غیر قابل کنترل شوند.

#### **پ چاره چیست؟**

اینجاست که تزریق وابستگی وارد بازی میشود و میتواند به کاهش این زنجیره وابستگی کمک کند.

8 DI یک الگوی طراحی اسدت که اجازه میدهد نمونههایی از اشد یا را در زمان اجرا به اشد یاء دیگر منتقل کنید. به این ترتیب، به راحتی میتوان گراف بسیار پیچیدهای از اشیا را ایجاد نمود.

#### **اهداف و مزایای DI چیست؟**

نرمافزارهای موفق باید قادر به تغییر باشد ند بنابراین شدما نیاز به اضدافه کردن Featureهای جد ید و گسدترش Featureهای موجود دارید . همچنین Componentهای Coupled Tightly تقریبا اپلیکیشدن را برای تسدت و نگهداری میرممکن میکنند. **به عنوان مثال:** اگر شدما Instanceهای یک کالس را با اسدتااده از عملگر new ایجاد کنید کد های خود را به کالس های دیگر لینک داده و باعث ایجاد Coupling شدهاید .

هدف از اکثر متدهای برنامهنویســ ی این اســـت که، تا حد امکان نرمافزارهاییـبا کارایی\* بالا ارائه دهند. یکی از جنبه این کار این است که کد قابل نگهداری باشد .

همانطور که میدانید، یک روش عالی برای نگهداری نرمافزار، نوشـتن کدهای Loose Coupling اسـت و DI یک تکنیک برای فراهم کردن این قابلیت میباشد.

**نکته!!**

**Coupling یک مفهوم مهم در برنامهنویسر ی شر یگراسرت و اشراره به این دارد که عملکرد یک کالس چطور وابسرته به کالسهای دیگر میباشرد. coupling Loose باعث میشرود کد قابل گسرترش، و قابل نگهداری باشرد و به شرما این امکان را میدهد تا نرم افزار را شربیه قطعات الکترونیکی بسرازید و با این روش انعطافپایری و کارآمدی نرمافزار را باال ببرید.** 

Instances  $\lambda$ 

Efficiently  $\gamma$ 

**نتیجهگیری: هدف تزریق وابسرتگی این اسرت که به شرما کمک کند تا کدهای Coupled Loosely و Testable بنویسید.** 

**مزایای DI عبارتند از:**

- **یک مزیت کلیدی این رویکرد این است که Testing Unit را بسیار ساده تر کرده است.** 
	- **بدون نیاز به نوشتن کد مجدد، میتوان Serviceها را با یکدیگر تعویض کرد.** 
		- **کد را میتوان گسترش داد و قابل استفاده ی مجدد نمود.** 
			- **کدها را میتوان به صورت موازی توسعه داد.**
- **انعطراف پرایری برای انتخراب اینکر ه دقیقرا چطور کرامپوننرتهرا را در اپلیکیشررن ترکیر کنیرد، یکی از مهمترین نقاط قوت DI است.**

**در Core NET.ASP <sup>10</sup> تزریق وابستگی**

تزریق وابسـتگی (DI) یک رویکرد جایگزین جهت ایجاد کامپوننتهای Loosely Coupled اسـت که با پلتفرم Core NET.ASP تجمی شدده و به صدورت خودکار توسدط MVC اسدتااده میشدود. این بد ین معنیسدت که کنترلرها و سایر کامپوننتها، نیازی به دانستن Typeهای مورد نیاز خود ندارند.

به طور خلاصــه، DI یک Design Pattern قدرتمند اســت که Flexibility وTestability را به ASP.NET MVC Core اضافه نموده است. این Pattern Design به شما امکان میدهد تا Instance کالس ها را از طریق Configuration انجام دهید و با این روش از Coupling Dependency استااده نمایید.

با DI مسلولیت ایجاد و مد یریت Instance کالس ها به یک Container واگذار میشود. هر کالس اعالم میکند که به چه کلاس های دیگری وابستگی دارد، سپس Container میتواند آن وابستگی ها را در زمان اجرا فراهم و در صورت لزوم آنها را پاس دهد .

IoC اسددت بنابراین احتماال پیادهسددازیهای DI را به عنوان IoC <sup>11</sup> الگوی Injection Dependency فرمی از Container هم بشدنوید . Container IoC به شدما امکان میدهد که Interfaceها را با پیادهسدازی مرتبط به خودش رجیسددترکنید . سددپس Container میتواند یک Instance مرتبط را برای یک درخواسددت Interface فراهم کند .

Dependency Injection \cdot

Inversion Of Control<sup>11</sup>

Core NET.ASP ید ک container IoC توکدار دارد کده البتده از Container IoCهدای دیگر) مدانندد Autofac )هم پشتیبانی میکند.

#### **نکته!!**

**چه ازcontainer IoC داخلی اسرتفاده کنید، چه از یک کانتینر ثالث اسرتفاده نمایید، رجیسرتر کردن کالسها باید در cs.Startup انجام شود.** 

#### **استفاده از تزریق وابستگی**

تزریق وابســتگی (DI) یک مفهوم بســیار ســاده و با اهمیت اســت. ASP.NET Core برای پیکربندی Componentهای داخلی خود و سدرویسهای سداارشد ی شدما از DI اسدتااده میکند. به همین منظور برای اینکه بتوانید از این کامپوننتها و سـرویس&ا در زمان اجرا اسـتفاده کنید، DI container باید از کلاس۵های مورد نیاز شما آگاهی داشته باشد. بنابراین برای استفاده از تزریق وابستگیها به چهار کلاس نیاز دارید:

- **1( Interface:** برای تعریف سرویس خارجی. **به عنوان مثال: cs.IEmployeeService.**
- **2( Class Concrete:** برای پیادهسازی Interface باال. **به عنوان مثال: cs.EmployeeService.** 
	- **3( کالس cs.Startup:** برای پیکربندی سرویس.
- **4( Class Consumer:** بدرای اسدددتداداده از سدددرویدس رجدیسدددتدر شددددده. **بره عرنروان مرثرال: .EmployeeController.cs**

#### **مراحل ایجاد کدهای coupled loosely**

بیایید با هم نمونهای از نحوه استفاده DI را، در یک برنامه ASP.NET Core MVC ببینیم.

**1( تعریف Interface**

ابتدا باید یک Interface جهت مشدخص کردن سدرویسدی که تنها کالس Consumer به آن وابسدته اسدت تعریف و متدهای موردنظرتان را در آن قرار دهید.

**برنرابررایر ن Folderی بره نرام Services ایر جراد و سررپر در آن یر ک Interface برا نرام IEmpoyeeService افافه نمایید.** 

#### **IEmployeeService.cs:**

**using System.Collections.Generic;**

```
using Microdev.ASPNETCore.ViewModels;
namespace Microdev.ASPNETCore.Services
{
     public interface IEmployeeService
     {
         IEnumerable<EmployeeViewModel> GetAllEmployee();
         EmployeeViewModel GetEmployee(int employeeId);
         EmployeeViewModel CreateEmployee();
     }
}
                                    2( پیاده سازی اینترفی در یک Class Concrete
در اصدطالحات DI ما املب در مورد سدرویسها صدحبت میکنیم. یک سدرویس معموالً یک Abstraction
                                                     است که سرویس ما را ارائه می دهد.
```
پس از تعریف Interface شدما باید کالسدی که قرار اسدت کار اصدلی را انجام دهد ایجاد و سدپس Interface تعریف شده باال را در آن پیادهسازی کنید .

```
بنابراین در فولدر Services یک کالس به نام EmpoyeeService افافه کنید.
```
#### **EmpoyeeService.cs**

```
using System.Collections.Generic;
   using System.Linq;
   using Microdev.ASPNETCore.ViewModels;
   namespace Microdev.ASPNETCore.Services
   {
      public class EmployeeService : IEmployeeService
      {
        public IEnumerable<EmployeeViewModel> Employees { get; }
        public EmployeeService()
         {
            Employees = new List<EmployeeViewModel>
 {
                new EmployeeViewModel{
                    EmployeeId = 100,
                   FirstName = "Zahra",
                    LastName = "Bayat",
                    DepartmentName = "Raveshmand",
                    Salary=1000000
 },
                new EmployeeViewModel{
                    EmployeeId = 101,
                   FirstName = "Ali",
                    LastName = "Bayat",
                    DepartmentName = " Raveshmand",
                                                 پیاده سازی اینترفی
```

```
 Salary=1000000
                        },
                   };
           }
         public IEnumerable<EmployeeViewModel> GetAllEmployee()
         {
             return Employees;
      }
        public EmployeeViewModel GetEmployee(int employeeId)
 {
             return Employees.FirstOrDefault(x => x.EmployeeId == employeeId);
         }
         public EmployeeViewModel CreateEmployee()
 {
      return new EmployeeViewModel ();
EmployeeViewModel را جهت ایجاد 
         }
     }
    }
                                                                      این متد لیست تمام کارمندان را 
                                                                                     برمیگرداند
                                                                     این متد کارمند موردنظر را براساس 
                                                                        Id مییابد و سپ برمیگرداند.
                                                             این متد یک Instance از 
                                                              یک کارمند برمیگرداند.
```
#### **ASP.NET Core در DI پیکربندی( 3**

اکنون که اهمیت استفاده از DI را درک کردید، باید بدانید که چطور آن را پیکربندی نمایید.

بـا شـــروع اپلیکیشـــن، ســـرویسهدا در Container رجیســـتر می شـــونـد، بنـابراین بعـد از ایجـاد IEmployeeService و EmployeeService، مرحله بعدی ییکربندی IoC Container است. IoC Container باید بداند چه کلاس هایی برای هر Interface اســـتفاده شـــوند و طول عمر هر کلاس چقدر اسدت. پس از انجام این کار Container IoC میتواند بطور خودکار Instanceهایی از کالس ها را ایجاد و در زمان اجرا تزریق کند .

همانطور که قبلاً نیز اشـــاره شـــد، ASP.NET Core یک Container داخلی دارد که شـــما میتوانید با استااده از متد ConfigureService کالس Startup از آن بهرمند شوید.

**شرما قبالً با متد ConfigureServices آشرنا شردید، بنابراین اکنون باید EmployeeService را در container DI رجیستر کنید.** 

```
 public void ConfigureServices(IServiceCollection services)
 {
     services.AddTransient<IEmployeeService, EmployeeService >();
     services.AddControllersWithViews();
 }
                                                                 رجیستر کردن سروی 
                                                                EmployeeService
```
**نکته!!**

**Namespace پایین را در کالس Startup افافه کنید:**

#### **using Microdev.ASPNETCore.Services;**

وظیفه Map کردن Interfaceهای مربوط به هر کلاس در ASP.NET Core، برعهدهی کامپوننتی به نام Service Provider است. کلاس IServiceCollection شـامل متدهای بسد یاری اســت که نحوه مدیریت Instanceها را سادهتر و کار رجیستر کردن Typeها در container IoC را مشخص میکند.

در عبارات فوق، متد AddTransient سه قطعه اطلاعات را به DI container ارائه میدهد:

- 1( **نو سررروی :** این پارامتر مشددخص میکند از چه کالس یا Interfaceی به عنوان Dependency استااده میشود. معموال در اینجا یک Interface و گاهی هم یک کالس معمولی استااده میشود.
	- 2( **نو پیاده سازی:** کالسی است که Container برای تحقق وابستگی باید آن را ایجاد کند.
- 3( **طول عمر:** طول عمر مدت زمانی که یک Instance از سدرویس باید اسدتااده شدود را مشدخص میکند . مقدار این پارامتر یکی از سه مقادیر Transient, Singleton, Scoped میباشد.

**نکته!!**

**اگر رجیسرتر کردن سررویسر ی که مورد نیاز فریم ورک یا اپلیکیشرن میباشرد را فراموش نمایید، در زمان اجرا InvalidOperationException دریافت خواهید کرد.** 

#### **طول عمر سروی چیست؟**

طول عمر یک سـرویس، مدت زمان زنده ماندن یک Instance از سـرویس، قبل از ایجاد یک نمونه جدید دیگر است.

در نظر داشـته باشـید، شـما باید در طول رجیسـتر شـدن سـرویس DI، طول عمر آن را تعیین کنید. بنابراین، هر زمان که DI Container یک سرویس خاص رجیستر شده را درخواست کند، یکی از دو اتفاق پایین رخ میدهد:

- **1( Instance جدیدی از سروی ایجاد و بازگرداند میشود.**
- **2( یک Instance موجود از سروی بازگشت داده خواهد شد.**

شما می توانید هنگام رجیستر شدن سرویس در ASP.NET Core ، سه طول عمر مختلف را تعیین کنید:

• **Transient : با این چرخه عمر، هر بار که یک سرروی درخواسرت شرود، یک Instance جدید ایجاد میشرود. این چرخهعمر ممکن اسرت باعث تخصر یص و تفکیک مکرر حافظه شرود و در نتیجه در صورت استفاده زیاد، میتواند تأثیر منفی بگاارد.** 

**services.AddTransient<TService,TImplementation>().**

**نکته!!**

**این چرخره عمر برای سررروی هرای lightweight و stateless کره هیچ وفررعیتی را در خود نگره نمیدارند و سریع Instantiate میشوند مناس است.** 

• **Scoped : سررروی هرایی برا طول عمر Scoped، تنهرا یکبرار در طی هر درخواسررت ایجراد میشوند.**

**services.AddScoped<TService,TImplementation>().**

**تفاوت Scoped باو Transient: در Transient اگر در یرک Request، یرک سررروی دو برار درخواسرت شرود، هر بار Instance جدید ایجاد خواهد شرد، اما در Scoped بابت هر Request تنها یک بار از سرروی Instance ایجاد خواهد شرد و تا پایان Request هیچ Instance جدید دیگری ایجاد نخواهد شد.** 

• **Singleton: در این چرخه عمر، اولینباری که سرروی درخواسرت میشرود، یک Instance ایجاد شرده و همیشره همان Instance به سرروی ها تزریق میشرود. یا به عبارتی، شرما در طول کل حیات اپلیکیشن تنها یک نمونه از سروی را دریافت خواهید کرد.** 

**services.AddSingleton<TService,TImplementation>().**

**نکته!!**

**الگوی singleton برای اشیایی که با اهمیت هستند و یا وفعیت مناسبی ندارند مفید است.** 

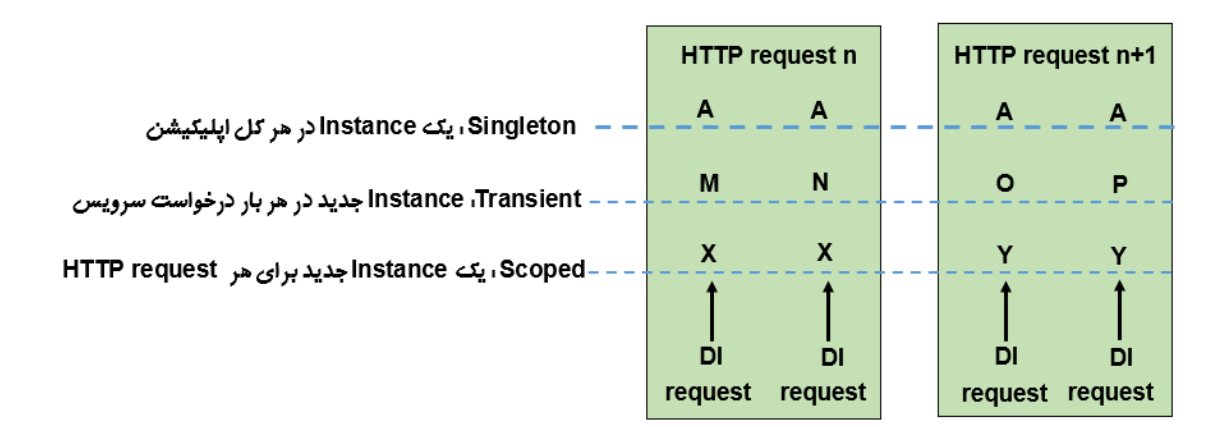

#### **4( تزریق سروی در Controller**

پس از رجیستر شدن، DI container میتواند سرویس را به هر جایی تزریق کند. متداولترین روش برای تزریق وابســتگی۵ها، اســتفاده از تکنیکی به نام Constructor Injection اســت. در این روش آبجکتها به عنوان پارامتر به سازنده کالس پاس داده شده و از این طریق تزریق میشوند.

با الگوی Constructor Injection، تمام وابسـتگی ها هنگام ایجاد کلاس سـاخته می شـوند. این الگو، تنها موردی است که توسط ASP.NET Core loC Container پشتیبانی می شود.

نحوه اسـتفاده از الگوی Constructor Injection بدین صـورت اسـت که کلاس مصـرف کننده باید یک سازنده public تعریف کند و سپس سرویس را از ورودی این سازنده دریافت نماید .

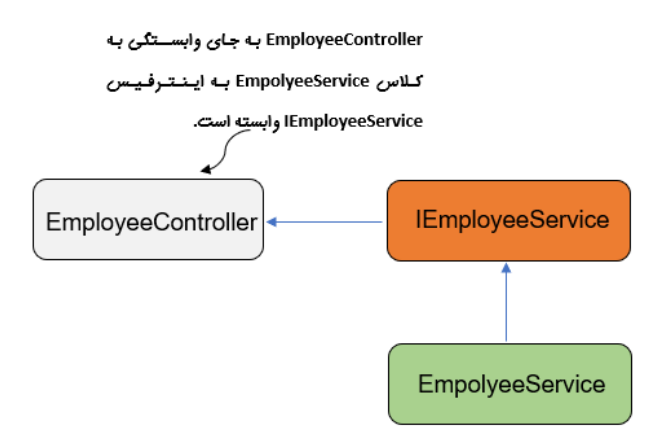

حال برای اســتفاده از این الگو باید EmployeeController را کمی تغییر دهیم. مهمترین تغییر، اضــافه کردن یک سازنده و یک متغیر Private برای نگه داشتن رفرنس وابستگ ی خارجی است.

**و قدم بعدی تغییر متدهای GetAllEmployee، GetEmployee و CreatEmployee میباشد. EmployeeController:**

```
using Microdev.ASPNETCore.Services;
using Microsoft.AspNetCore.Mvc;
namespace Microdev.ASPNETCore.Controllers
{
     public class EmployeeController: Controller
     {
 private readonly IEmployeeService _service;
تزریق وابستگی از طریق سازنده 
         public EmployeeController(IEmployeeService service)
         {
 _service = service;
         }
         public IActionResult CreateEmployee()
         {
 var model = _service.CreateEmployee();
EmployeeViewModel را از 
              return View(model);
         }
         public IActionResult GetEmployee(int employeeId)
         {
 var model =_service.GetEmployee(employeeId);
موردنظر خود را با استفاده از سروی 
              return View(model);
         }
         public IActionResult GetAllEmployee()
 {
              var model = _service.GetAllEmployee();
              return View(model);
         }
     }
}
نکته اصدلی این موضدوع این اسدت که کد های درون EmployeeController به نحوه اجرای وابسدتگ ی اهمیت
                                     نمیدهند. حالا کد اپلیکیشن از پیادهسازی مستقل شده است.
                                          ریختن Instanceی از سروی درون 
                                                    یک فیلد Readonly
                                                       حاال میتوانید لیست کارمندان را با 
                                                       استفاده از سرویس برگردانید.
                                                               با این سروی می توانید کارمند 
                                                                                 بیابید. 
                                                    حاال میتوانید Instance جدید از 
                                                                 سروی برگردانید.
```
**در مثال باال، روند اصلی Injection Dependency بدین صورت است:**

- **1( MVC یرک Request بره اکشررنمترد GetAllEmployee در کنترلر Employee دریر افرت** مے *، ک*ند.
- **2( MVC، نمونره جردیر دی از کالس EmployeeController را از کرامپوننرت Provider Service .میکند درخواست ASP.NET Core**
- **3( Provider Service سرازنده کالسEmployeeController را بررسری میکند و میگوید این کالس یک وابستگی به اینترفی IEmployeeService دارد.**
- **4( سرپ Provider Service کالسر ی که اینترفی IEmployeeService را پیاده سرازی کرده ، مییابد و یک Instance جدید از این کالس )EmployeeService )ایجاد میکند.**
- **5( سررپ این Instance جدیر د را به عنوان آرگومان به سررازنده EmployeeController پاس میدهد.**
- **6( در پرایران، Provider Service شرر یء EmployeeController ایجراد شررده را بره MVC براز میگرداند، تا از آن برای رسیدگی به درخواست HTTP ورودی استفاده کند.**

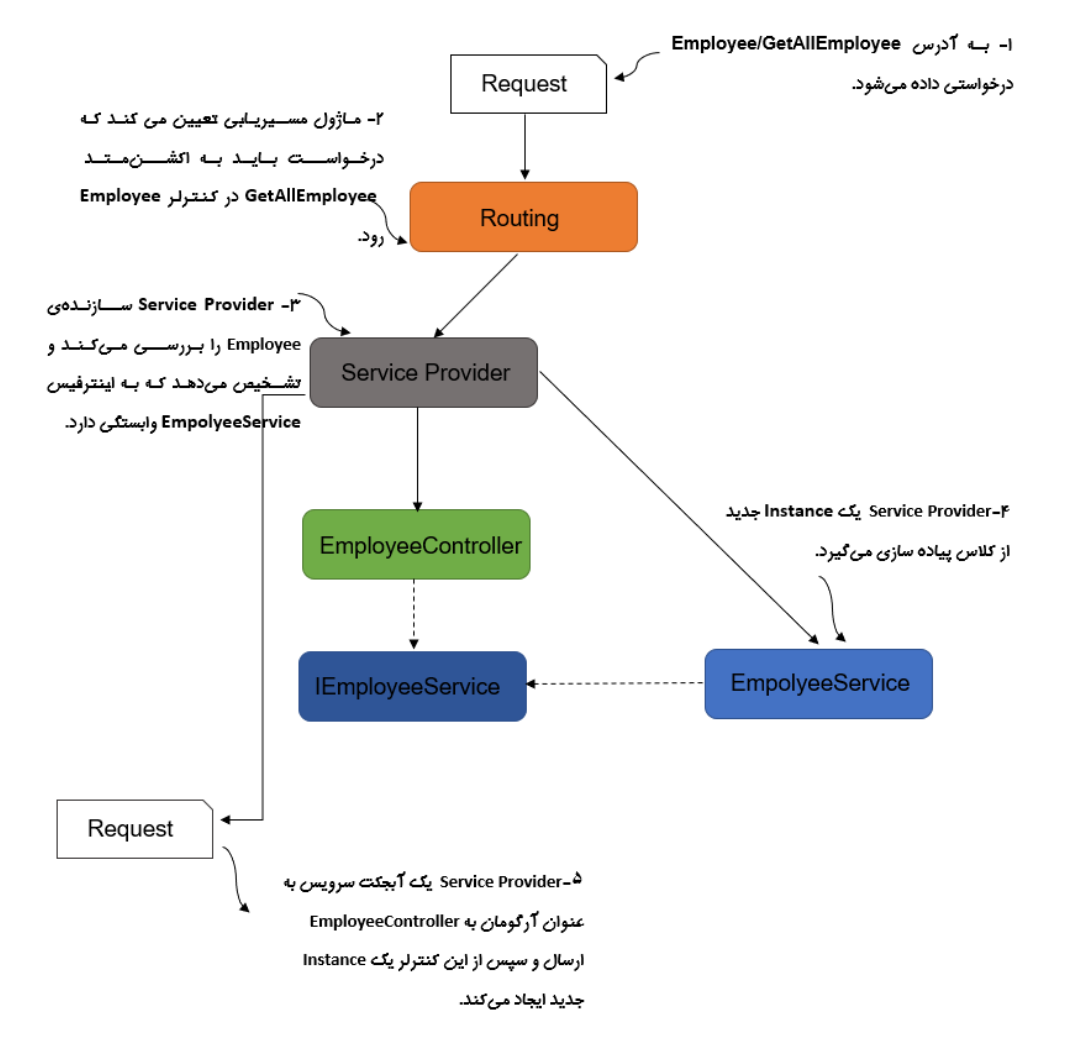

**نکته!!**

**برای تزریق وابسرتگیها، گزینه دیگری به نام Injection Property وجود دارد اسرت که یک پراپرتی public برا یر ک Attribute تزئین شررده و نشرران میدهرد کره این پراپرتی برایر د در زمران اجرا توسررط Container تنظیم شرود. Injection Property از Injection Construction کمتر اسرتفاده میشرود و توسط تمام container IoCها هم پشتیبانی نمیشود.** 

```
قبرل از اجرای برنرامره، لطفراً فرایرل cshtml.GetAllEmployee و cshtml.GetEmployee را در 
                                                           Employee/View افافه کنید.
```
**GetAllEmployee.cshtml:**

```
@model List<EmployeeViewModel>
<div class="Container">
     <h3> Employee List:</h3>
     <table class="table">
         <tr>
              <th>First Name</th>
              <th>Last Name</th>
              <th>Salary</th>
              <th>Department Name</th>
         </tr>
         @foreach (var item in Model)
         {
              <tr>
                  <td>@item.FirstName</td>
                  <td>@item.LastName</td>
                  <td>@item.Salary</td>
                  <td>@item.DepartmentName</td>
              </tr>
         }
     </table>
```
#### **</div>**

#### **GetEmployee.cshtml:**

```
@model EmployeeViewModel
<div class="Container">
     <h3> @ViewData["Title"]</h3>
     <table class="table">
         <tr>
```

```
 <th>First Name</th>
     <td>@Model.FirstName</td>
 </tr>
 <tr>
     <th>Last Name</th>
     <td>@Model.LastName</td>
 </tr>
 <tr>
     <th>Salary</th>
     <td>@Model.Salary</td>
 </tr>
 <tr>
     <th>Department Name</th>
     <td>@Model.DepartmentName</td>
 </tr>
```
 **</table>**

**</div>**

**حاال اپلیکیشن را اجرا و وارد مسیرهای پایین شوید:**

#### [https://localhost:44342/Employee/GetAllEmployee](https://localhost:44342/employee/GetallEmployee)

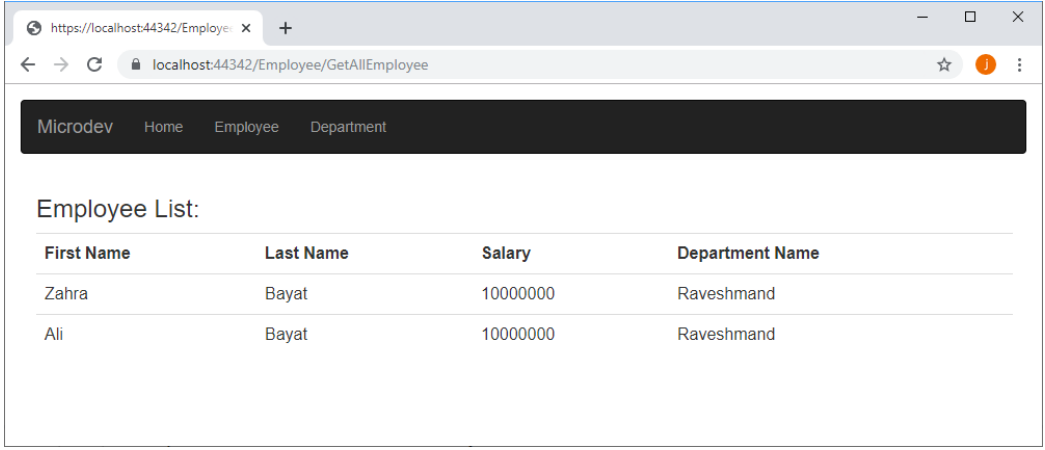

<https://localhost:44342/Employee/GetEmployee?employeeId=101>

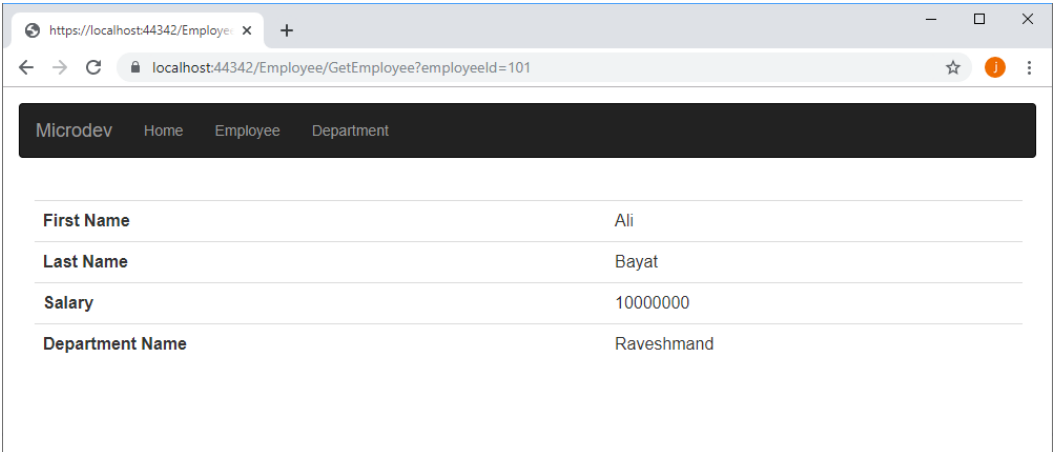

**مسیر پروژه نمونه انجام شده در Github:** 

**[https://github.com/ZahraBayatgh/PracticalASP.NETCore/tree/master/src/](https://github.com/ZahraBayatgh/PracticalASP.NETCore/tree/master/src)Chapter7 /Sample1**

**پیادهسازیهای مختلف از یک سروی** 

یکی از مزایای استفاده از اینترفیسها این است که می توانید از یک سرویس چندین پیادهسازی داشته باشید. **به** عنوان مثال: تصــور کنید که میخواهیدـیک ورژن عمومی از IEmployeeService ایجاد کنید تا بتوانید دادهها را در یک محیط Test یا Production در حالتهای مختلف بازیابی کنید.

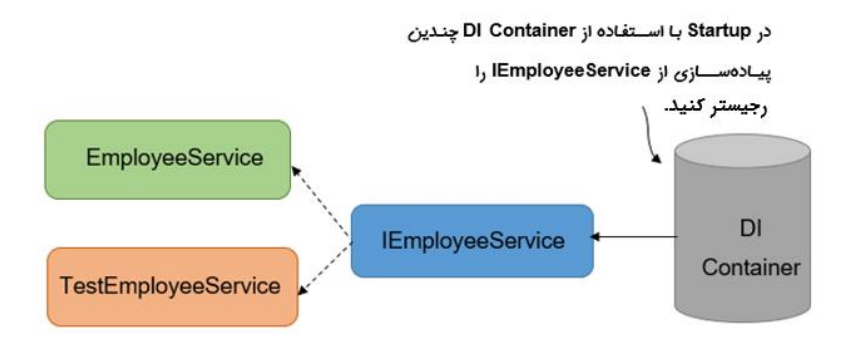

**بیایید یک مثال سراده را در نظر بگیریم. شرما قبالً اینترفیسری با نام cs.IEmployeeService داشرتی د که توسط کالس cs.EmployeeService پیاده سازی شده بود:**

```
IEmployeeSevice.cs:
using System.Collections.Generic;
using Microdev.ASPNETCore.ViewModels;
namespace Microdev.ASPNETCore.Services
{
     public interface IEmployeeService
     {
```

```
 IEnumerable<EmployeeViewModel> GetAllEmployee();
     EmployeeViewModel GetEmployee(int employeeId);
     EmployeeViewModel CreateEmployee();
 }
```
**}**

```
EmployeeSevice.cs
```

```
public class EmployeeService : IEmployeeService
using System.Collections.Generic;
using System.Linq;
using Microdev.ASPNETCore.ViewModels;
namespace Microdev.ASPNETCore.Services
{
   public class EmployeeService : IEmployeeService
   {
     public IEnumerable<EmployeeViewModel> Employees { get; }
     public EmployeeService()
     {
           Employees = new List<EmployeeViewModel>
 {
                 new EmployeeViewModel{
                     EmployeeId = 100,
                    FirstName = "Zahra",
                     LastName = "Bayta",
                     DepartmentName = "Raveshmand",
                     Salary=1000000
 },
                 new EmployeeViewModel{
                     EmployeeId = 101,
                    FirstName = "Ali",
                     LastName = "Bayat",
                     DepartmentName = "Raveshmand",
                     Salary=1000000
                 },
             };
      }
    public IEnumerable<EmployeeViewModel> GetAllEmployee()
    {
        return Employees;
    }
    public EmployeeViewModel GetEmployee(int employeeId)
    {
       return Employees.FirstOrDefault(x => x.EmployeeId == employeeId);
    }
    public EmployeeViewModel CreateEmployee()
```

```
 {
         return new EmployeeViewModel ();
      }
  }
}
حاال بیایید یک پیادهسدازی دیگر از این اینترفیس داشدته باشدیم. بنابراین در فولدر Services کالس دیگری با 
نام TestEmployeeService ایجاد و ســـیس همانند کد پایین یک پیادهســـازی جدید از این اینترفیس قرار
                                                                                             دهید :
```

```
TestEmployeeService.cs
```

```
using System;
using System.Collections.Generic;
using System.Linq;
using System.Threading.Tasks;
using Microdev.ASPNETCore.ViewModels;
namespace Microdev.ASPNETCore.Services
{
     public class TestEmployeeService : IEmployeeService
     {
         public IEnumerable<EmployeeViewModel> Employees { get; }
         public TestEmployeeService()
         {
             Employees = new List<EmployeeViewModel>
 {
                 new EmployeeViewModel{
                     EmployeeId = 100,
                    FirstName = "Zahra",
                     LastName = "Bayat",
                     DepartmentName = "Raveshmand",
                     Salary=1000000
 },
                 new EmployeeViewModel{
                     EmployeeId = 101,
                    FirstName = "Ali",
                     LastName = "Bayat",
                     DepartmentName = "Raveshmand",
                     Salary=3000000
                 },
                  new EmployeeViewModel{
                     EmployeeId = 102,
                    FirstName = "Sara",
                     LastName = "Sadeghi",
                     DepartmentName = "Raveshmand",
                     Salary=2500000
```

```
 },
                  new EmployeeViewModel{
                      EmployeeId = 103,
                     FirstName = "Amin",
                      LastName = "Eshaghi",
                      DepartmentName = "Raveshmand",
                      Salary=5000000
                  },
             };
         }
         public IEnumerable<EmployeeViewModel> GetAllEmployee()
         {
             return Employees.Where(x=>x.Salary>2500000).ToList();
         }
         public EmployeeViewModel GetEmployee(int employeeId)
         {
             return Employees.FirstOrDefault(x => x.EmployeeId == employeeId);
         }
         public EmployeeViewModel CreateEmployee()
         {
             return new EmployeeViewModel {DepartmentName= "Raveshmand" };
         }
     }
}
                                                                        یک سؤال؟؟
                            اکنون چگونه این پیاده سازیها را در Container رجیستر کنیم؟
اول از همه، برای شررط بازگشرت یک سرروی ، بهتر اسرت یک enum خاص تعریف شرود. پ در فولدر
                         Models یک کالس به نام EnviromentServiceType افافه نمایید: 
EnviromentServiceType.cs:
namespace Microdev.ASPNETCore.Models
{
     public enum EnviromentServiceType
     {
         ProductionEmployeeService,
         TestEmployeeService
     }
}
                   این Enum باید دو مقدار جهت چک کردن حالت Production و Testداشته باشد.
```

```
171
```
**حاال باید هر دو سروی ارثبری شده از اینترفی IEmployeeService را رجیستر کنیم:**

#### **ConfigureServices method:**

```
public void ConfigureServices(IServiceCollection services)
 {
     services.AddTransient<EmployeeService>();
     services.AddTransient<TestEmployeeService>();
     services.AddControllersWithViews();
 }
                                                            ریجستر شدن دو سروی 
                                                           EmployeeService , 
                                                        TestEmployeeService برای 
                                                            اجرا در محیطهای مختلف.
```
**و درنهایت باید بازگشت این سروی ها همراه با شرط باشد:**

#### **ConfigureServices:**

```
public void ConfigureServices(IServiceCollection services)
{
   services.AddTransient<EmployeeService>();
   services.AddTransient<TestEmployeeService>();
  services.AddTransient<Func<EnviromentServiceType, 
  IEmployeeService>>(serviceProvider => key =>
   {
     switch (key)
     {
       case EnviromentServiceType.ProductionEmployeeService:
         return serviceProvider.GetRequiredService<EmployeeService>();
       case EnviromentServiceType.TestEmployeeService:
         return serviceProvider.GetRequiredService<TestEmployeeService>();
       default:
           throw new NotImplementedException($"Service of type {key} is not 
    implemented.");
     }
   });
   services.AddControllersWithViews();
}
     خوب، حاال چگونه میتوانید این پیاده سازیها را به EmployeeController خود تزریق کنید؟
                                                            اعمال شرط برای اجرا شدن سروی های 
                                                    EmployeeServiceوTestEmployeeService در 
                                                                          محیطهای مختلف.
```
**بیایید EmployeeController را هم کمی تغییر دهیم.** 

#### **EmployeeController.cs:**

```
using Microdev.ASPNETCore.Models;
using Microdev.ASPNETCore.Services;
using Microsoft.AspNetCore.Builder;
using Microsoft.AspNetCore.Hosting;
using Microsoft.Extensions.DependencyInjection;
using Microsoft.Extensions.Hosting;
```

```
using System;
```

```
namespace Microdev.ASPNETCore.Controllers
{
     public class EmployeeController: Controller
     {
         readonly Func<EnviromentServiceType, IEmployeeService> _service;
         public EmployeeController(Func<EnviromentServiceType, 
        IEmployeeService> enviromentServiceType)
         {
              _service = enviromentServiceType;
         }
         public IActionResult CreateEmployee()
 {
              var service = 
_service(EnviromentServiceType.TestEmployeeService);
              var model = service.CreateEmployee();
              return View(model);
         }
         public IActionResult GetEmployee(int employeeId)
         {
           var service = _service(EnviromentServiceType.TestEmployeeService);
این سروی تزریق میشود. 
              var model =service.GetEmployee(employeeId);
              return View(model);
         }
         public IActionResult GetAllEmployee()
         {
            var service = _service(EnviromentServiceType.TestEmployeeService);
              var model = service.GetAllEmployee();
              return View(model);
         }
     }
}
اپلیکیشرن را اجرا کنید و ببینید که اینبار اطالعات از سرروی TestEmployeeService واکشری 
                                                                              میشود. 
                                                                         این سه اکشنمتد، سروی 
                                                                  TestEmployeeService را از DI
                                                                 Container درخواست میکنند و سپ 
                                                          هم EmployeeService
                                                     و هم TestEmployeeService
                                                      هربار به سازنده تزریق میشوند.
```
[https://localhost:44342/Employee/GetallEmployee](https://localhost:44342/employee/GetallEmployee)

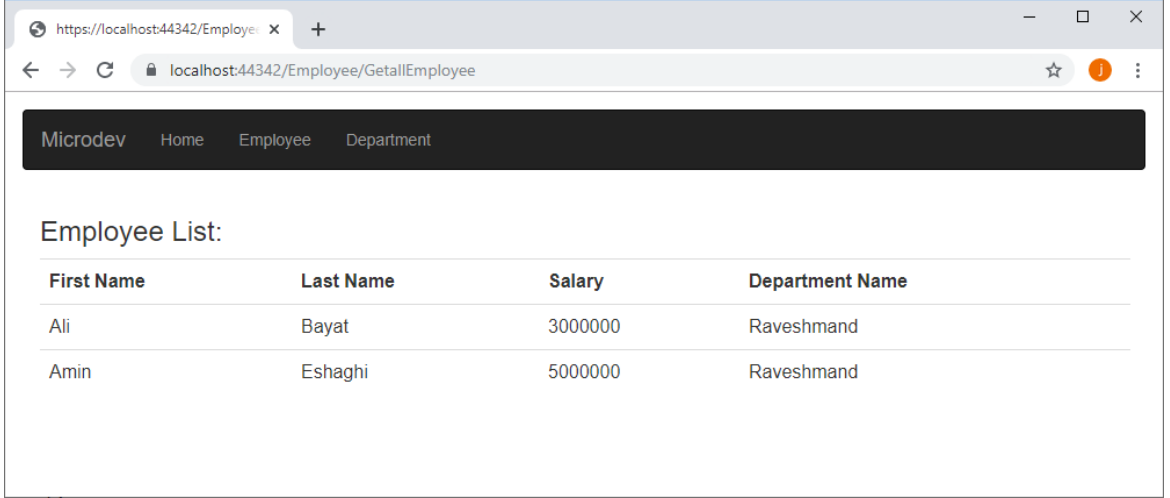

**مسیر پروژه نمونه انجام شده در Github:** 

**[https://github.com/ZahraBayatgh/PracticalASP.NETCore/tree/master/src/](https://github.com/ZahraBayatgh/PracticalASP.NETCore/tree/master/src)Chapter1 /Sample2**

### **تمرین**

**قبل از شرو فصل بعدی در مورد سواالت زیر تحقیق کنید:**

- **چیست؟ Entity Framework Core** ✓
- ✓ **چطور داده را با Core Framework Entity خخیره کنیم؟**
	- ✓ **API Web چیست و چه زمان باید از آن استفاده کرد؟**

# *Interview Questions*

To prepare for a job interview, please answer the following questions:

- **Q1:** What is IoC container?
- **Q2:** What is dependency injection?
- **Q3:** Which of the pattern can be used to implement IoC?
- **Q4:** What are the types of Dependency Injections?
- **Q5:** What IoC containers for .NET application?
- **Q6:** What is the Autofac container?
- **Q7:** How to register a type with Autofac container?
- **Q8:** Which of the lifetime manager is used to create singleton object?
- **Q9:** What ConfigureServices() method does in Startup.cs?
- **Q10:** How to define the lifetime of a service during DI service registration?

# *Quiz*

**Q1:** DI stands for  $\qquad \qquad$ .

- 1. Dependency Injection
- 2. Dependency Inversion
- 3. Dependency Interface
- 4. All of the above

**Q2:** IoC stands for  $\qquad$ .

- 1. Inversion of Class
- 2. Invert Object Class
- 3. Inversion of Control
- 4. Inversion of Concept

**Q3:**  $\text{loc}$  and DI are aimed to achieve \_\_\_\_\_\_\_\_\_\_\_\_.

- 1. Tight coupling
- 2. Loose coupling
- 3. Unit testing
- 4. Performance

**Q4:**  $\overline{10}$  is a \_\_\_\_\_\_\_\_\_\_\_\_.

- 1. Design Pattern
- 2. Design Principle
- 3. Framework
- 4. None of the above

**Q5:** Dependency Injection is a \_\_\_\_\_\_\_\_\_\_.

- 1. Design Principle
- 2. Design Pattern
- 3. Code snippet
- 4. All of the above

**Q6:** What are the types of Dependency Injections?

- 1. Constructor Injection
- 2. Method Injection
- 3. Property Injection
- 4. All of the above

**Q7:** IoC Container is the \_\_\_\_\_\_\_\_\_\_.

- 1. Framework
- 2. Design Pattern
- 3. Design Principle

4. Third-party framework

**Q8:** Which of the following lifetime is definition: one instance is created per application?

- 1. Transient
- 2. Singleton
- 3. Scoped
- 4. None of the above

**Q9:** The \_\_\_\_\_\_\_\_\_ method in Startup class is used to registering services with IoC container.

- 1. ConfigureService
- 2. Configure
- 3. Main
- 4. All of the above

## *Answer*

**1-Correct Answer:** Dependency Inversion **2-Correct Answer:** Inversion of Control **3-Correct Answer:** Loose coupling **4-Correct Answer:** Design Principle **5-Correct Answer:** Design Pattern **6-Correct Answer:** All of the above **7-Correct Answer:** Framework **8-Correct Answer:** Singleton **9-Correct Answer** ConfigureService

#### **خالصه فصل**

- ✓ **تزریق وابستگی )DI )یک عنصر مهم معماری در طراحی Core NET.ASP است.** 
	- ✓ **شما باید تمام وابستگیهای فریمورک را در Startup افافه نمایید.**
- ✓ **container IoC مسررشول ایجراد Instanceهرایی از سررروی اسررت. DI میدانرد کره چطور Instanceی از سروی و تمام وابستگیهای آن را بسازد و به سازنده ها پاس دهد.**
- ✓ **شررمرا میتوانیر د در مترد ConfigureService، برا فراخوانی اکسررتنشررن متردهرایی کره بر روی IServiceCollection قرار دارد، سروی ها را درون Container رجیستر نمایید.**
- ✓ **برای رجیسرتر شردن یک سرروی به سره چیز نیاز دارید: نو سرروی ، نو پیاده سرازی و طول عمر.**
	- ✓ **نو سروی مشخص میکند که کدام کالس یا اینترفی به عنوان وابستگی خواسته شود.**
- ✓ **نو پیاده سرازی مشرخص میکند که Container چه کالسر ی را باید برای درخواسرت وابسرتگی ایجاد نمایید.** 
	- ✓ **طول عمر، مدت زمانی است که باید یک Instanceی از سروی استفاده شود.**
		- ✓ **شما طول عمر سروی را هنگام رجیستر سروی تعریف میکنید.**
		- ✓ **طول عمر سروی سه حالت دارد: Transient، Scoped و Singletone.**
- ✓ **Transient : هر بار که یک سرروی درخواسرت میشرود، یک Instance جدید ایجاد شرود. این طولعمر ممکن اسرت باعث تخصریص و تفکیک مکرر حافظه شرود و در نتیجه در صرورت استفاده زیاد، میتواند تأثیر منفی بگاارد.**
- ✓ **Scoped : سررروی هرایی برا طول عمر Scoped، تنهرا یکبرار در طی هر درخواسررت ایجراد میشوند.**
# **فصل هشتم: ایجاد WebAPI در Core NET.ASP**

# **آنچه خواهید آموخت:**

- ➢ **API Web چیست و چه زمانی باید از آن استفاده کنید؟**
	- ➢ **REST چیست و HTTP چگونه کار میکند؟**
		- ➢ **ایجاد اولین اپلیکیشن API Web**
		- **Dapperو Entity Framework Core** ➢
			- **چیست؟ Data Seeding** ➢
				- ➢ **پیاده سازی CQRS**
		- ➢ **تست APIها با استفاده از PowerShell**

**API Web چیست و چه زمانی باید از آن استفاده کنید؟**

Web API تعدادی متد است، جهت دسترسی یا تغییر دادهها در یک سرور، که معمولا استفاده کنندگان نهایی این متدها برنامهنویسان SPA و موبایل هستند.

در دنیای مدرن امروزی APIها نقش اساسی در یکپارچگی سیستمها دارند، زیرا دسترسی به اپلیکیشـن را در سدیسدتمهای مختلف فراهم میکنند. بنابراین بسد یار مهم اسدت که طراحی API توسدط یک برنامهنویس حرفهای انجام شود.

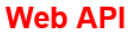

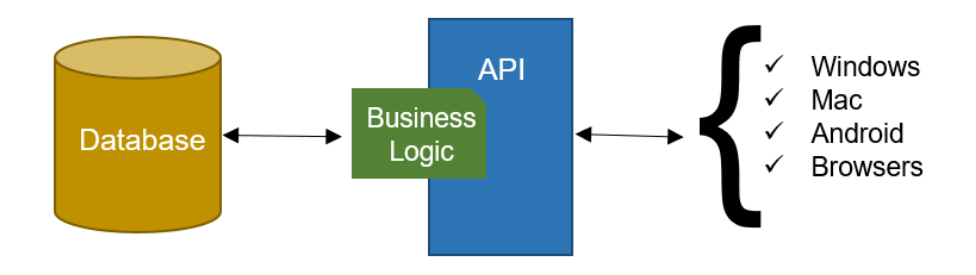

# **REST چیست و HTTP چگونه کار میکند؟**

API Webها از طریق HTTP فراخوانی میشدوند. HTTP پروتکلی مبتنی بر متن اسدت که در آن کالینت برای ارتباط با سرور:

- **یک Connection TCP را باز میکند.** 
	- **درخواستی را به سرور ارسال نموده.**
- **سپ پاسخ ی را از سرور دریافت کرده .** 
	- **و در نهایت Connection را میبندد.**

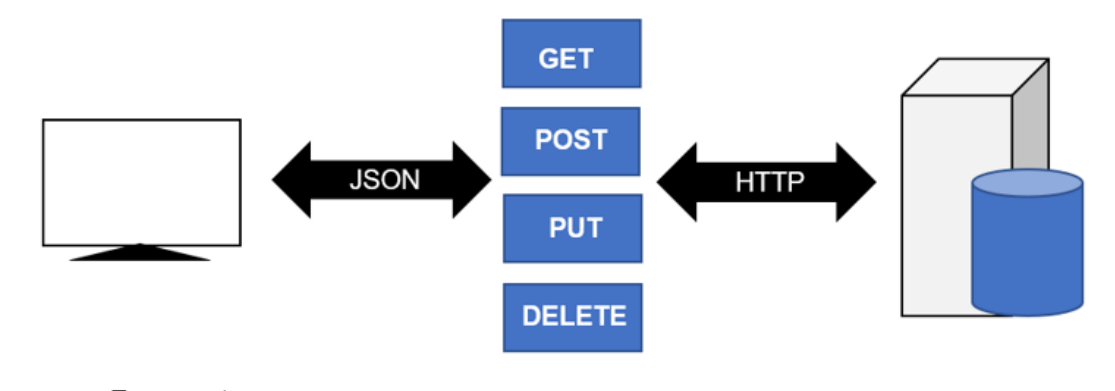

کلاینت یک Request ارسال میکند. **LATTP Method** سرور به کلاینت یک Response برمی گرداند. REST یک سبک معماری است که برقراری ارتباط بین کالینت و سرور را از طریق پروتکل HTTP آسان نموده است.

#### **نکته!!**

# **HTTP از عملیات CRUD در سرور پشتیبانی میکند.**

سرور شامل منطق بیزینسی میباشد که شما برای آن، کدنویسی میکنید و کلاینت هم می تواند یک اپلیکیشن موبایل Angular یا حتی APIهای دیگر باشد.

**متداولترین متدهای HTTP که در REST استفاده میشود:**

- ✓ **GET: برای واکشی داده ها بدون تغییر داده های سرور.** 
	- ✓ **POST: برای ایجاد یک Resource جدید.**
	- ✓ **DELETE: برای حاف یک منبع Resource.** 
		- ✓ **PUT: برای به روزرسانی داده های سرور.**

# **Controller و اکشنمتدها**

اسانی ASP.NET Core همانند وباپلیکیشـنهای سـنتی<sup>۱۲</sup>، از دیزاین پترن MVC پیروی می *ک*نند. در اپلیکیشنهای Web API برای دستهبندی منطقی اپلیکیشن از Controllerها استفاده میشود. همانطور که میدانید هر Controller جهت تشدکیل زیرسداخت قسدمتی از اپلیکیشدن دارای تعدادی اکشدنمتد اسدت که هر اکشنمتد می تواند با استفاده از IActionResult دادههایی را جهت تولید Response، برگرداند.

Traditional<sup>17</sup>

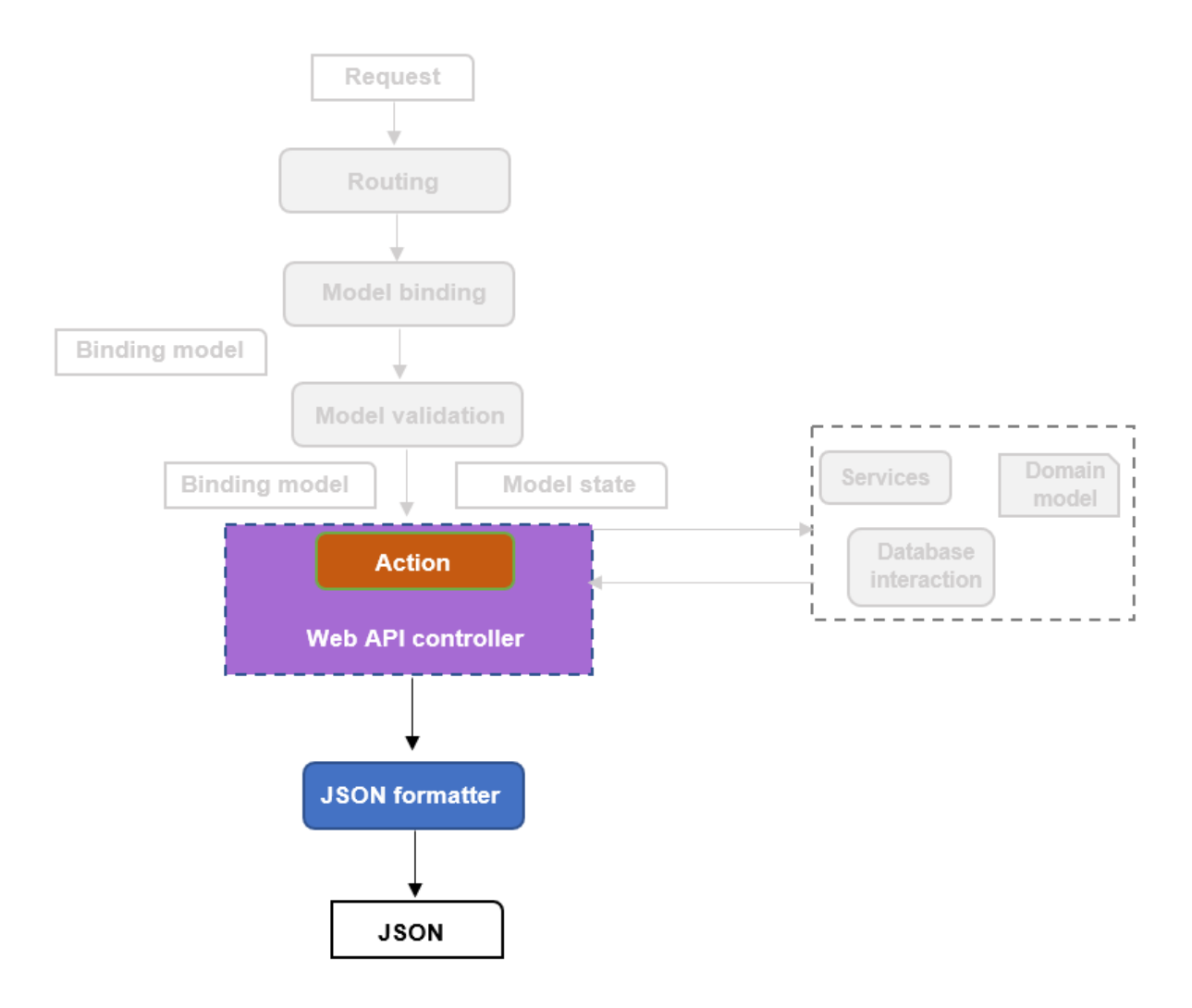

- **ایجاد اولین اپلیکیشن API Web** تا اینجا همه چیز خیلی عالی بود، بیایید با هم اولین اپلیکیشن Web API را ایجاد کنیم. در 2019 Studio Visual برای ایجاد یک پروژهی API Web باید مراحل زیر را دنبال کنید :
- **ویژوال استدیو 2019 را باز کنید و بر روی project new a Create کلیک کنید.**

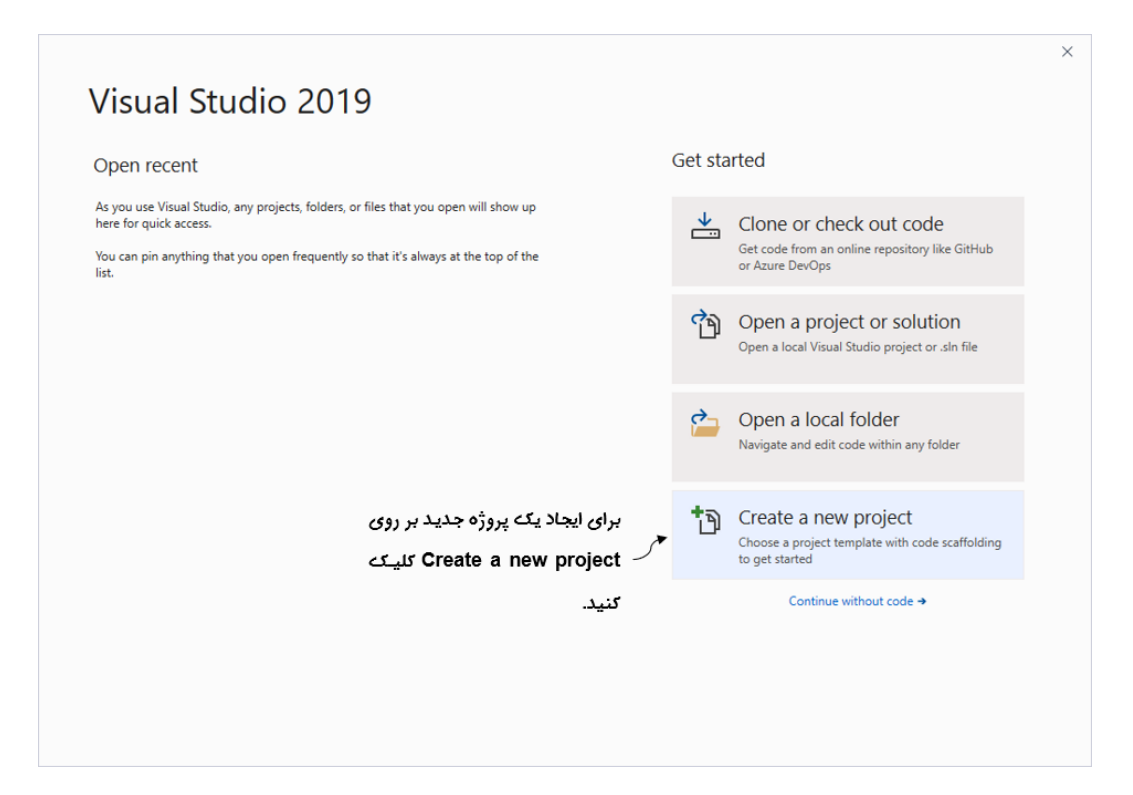

• **در کادر بعدی Application Web Core NET.ASP را انتخاب و بر روی Next کلیک نمایید.** 

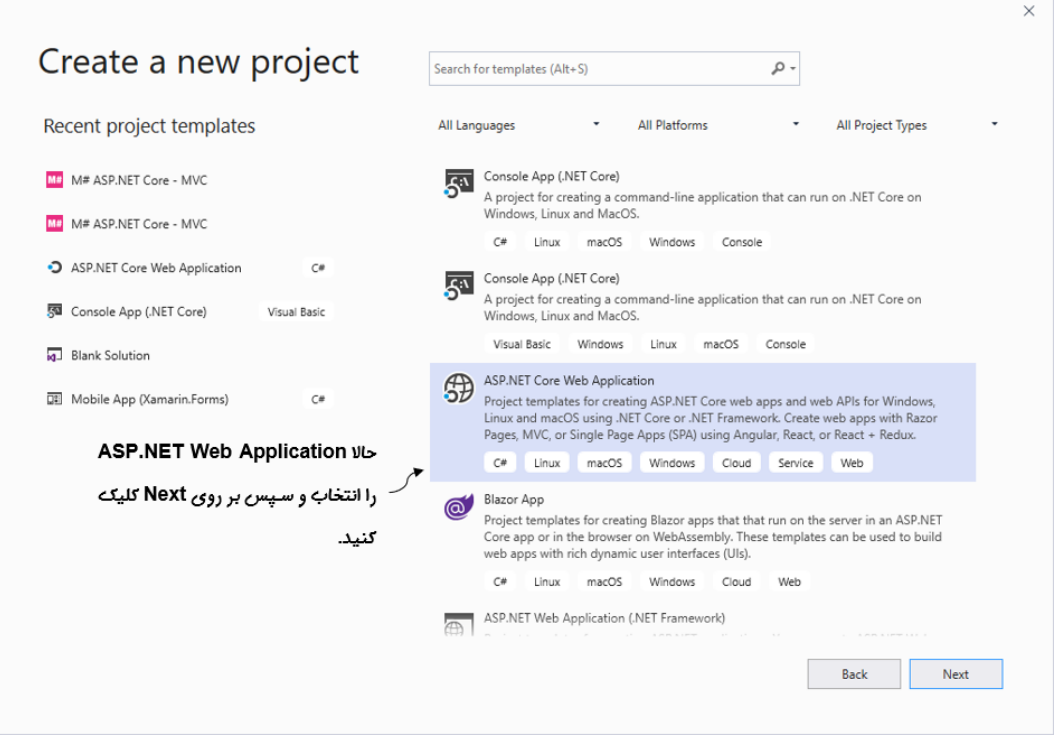

• **حاال نام پروژه را API.Microdev بگاارید و سرپ مکان خخیره سرازی و نام Solution را وارد** 

**و بر روی Create کلیک نمایید.** 

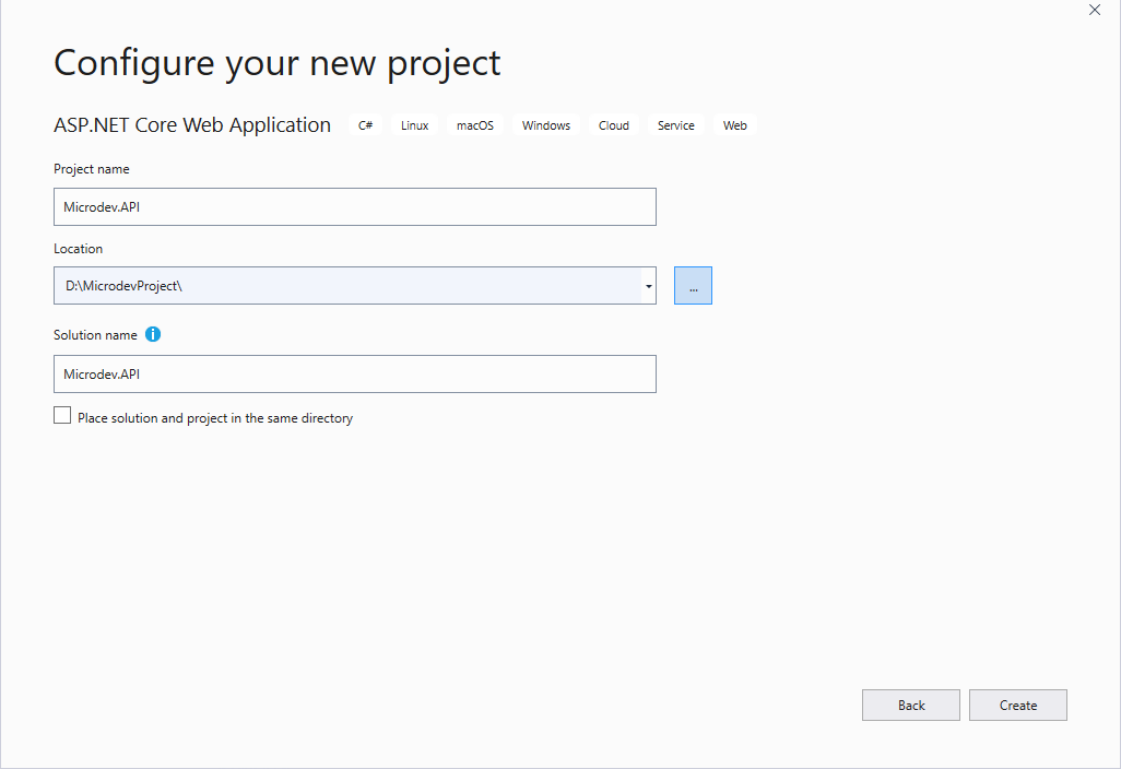

• **در کادر بعدی API و 3.1 Core Net Asp را انتخاب و بر روی Create کلیک کنید.** 

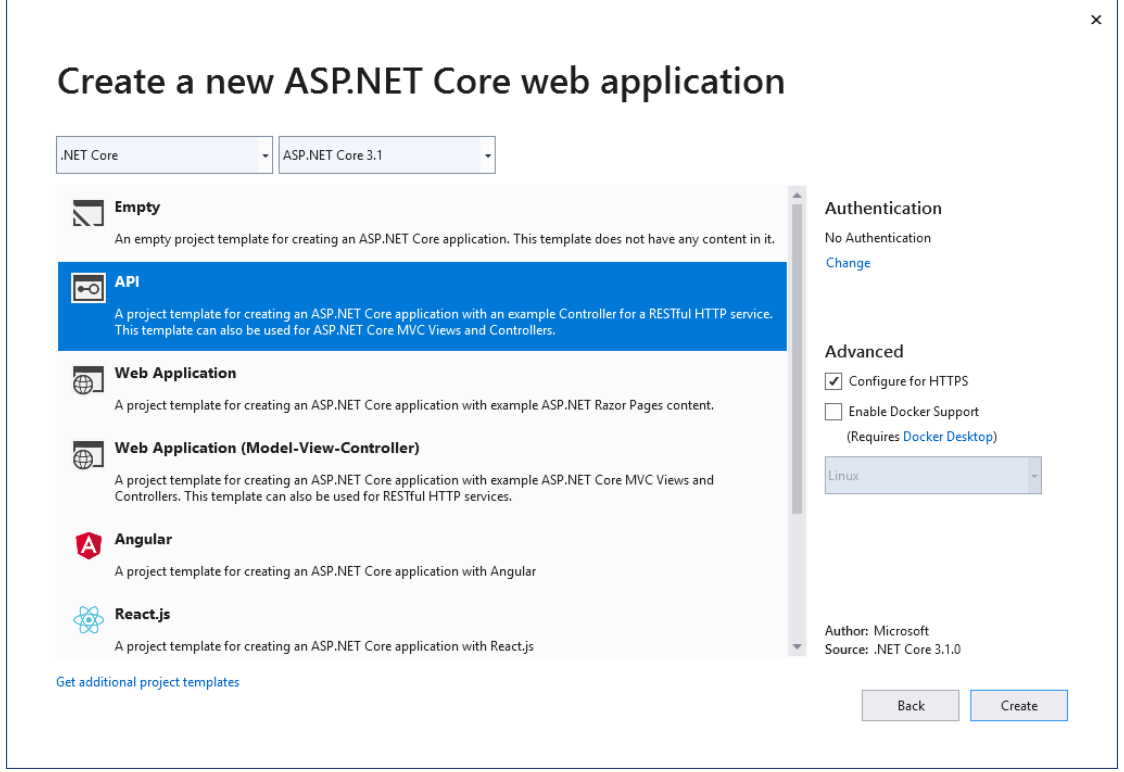

حداال در این پروژه جدد ید د Core Net.ASP ید ک کنترلر بده ندام WeatherForecastController در فولددر Controllers وجود دارد.

**برای اجرای برنامه، 5F را فشار دهید.** 

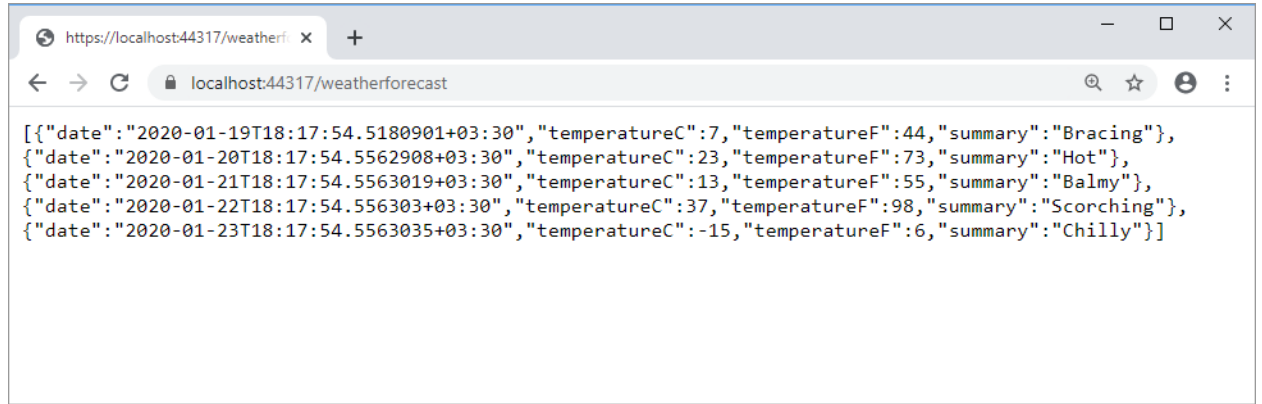

همانطور که میبینید Core NET.ASP به طور پیشفرض مدل API بازگشدتی را در قالب یک JSON نمایش میدهد. شما در این صاحه بجای دیدن یک UI HTML تنها دادههای موردنیاز را میبینید. در این مثال زمانیکه یک Request به آدرس weatherforecast/ میفرسدتید API Web یک لیسدت String برمیگرداند.

```
JSON شدبیه Object Anonymousهای سدیشدار اسدت با این تااوت که در JSON باید عملگر مسداوی را با 
                              Colon جایگزین کنید و نام Propertyها را با عالمت دابل کوتیشن بپیچید .
```
#### **C# anonymous object:**

```
var departments = new [] {
    new
    {
        Id=1,
        Name="Programming"
    },
    new
    {
        Id=2,
        Name="Fasico"
    },
    new
    {
        Id=3,
        Name="BFC"
    },
};
                                  شیء JSON زیر آرایهای از داده ها را نمایش میدهد:
\Gamma { 
"id": 1, "name": "Programming" 
 }, 
\{"id": 2, "name": "Fasico" 
 }, 
\{ "id": 3, 
 "name": "BFC" 
     } 
]
```
# **افزودن Model Domainها**

در این بخش قرار اسددت Class Entityهایی ایجاد کنید که به جد اول دیتابیس)MicrodevDB ) مپ شددوند و سپس Migration EFها از این Entitiyها جدولهایی را آماده کنند. برای اضافه کردن Model Domainها به پروژه مراحل زیر را دنبال نمایید:

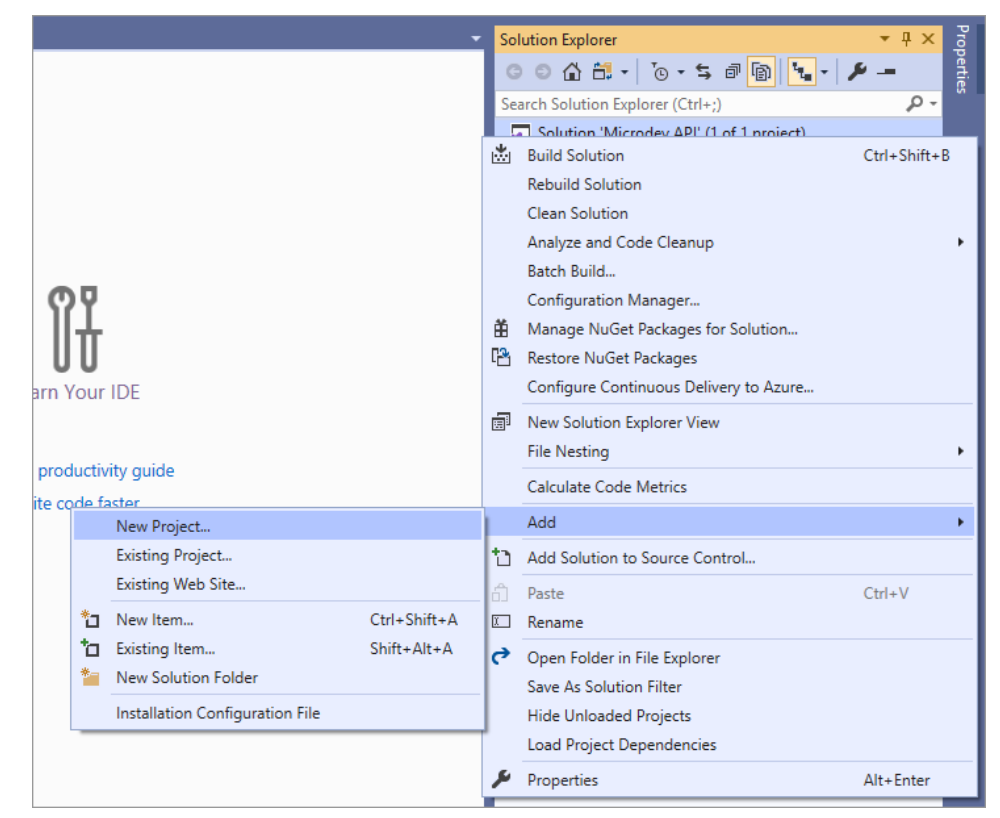

**1( بر روی Solution راست کلیک کنید و سپ Project New > Add را انتخاب نمایید.** 

**2( در کادر باز شده Library Class را انتخاب و سپ بر روی Next کلیک کنید.** 

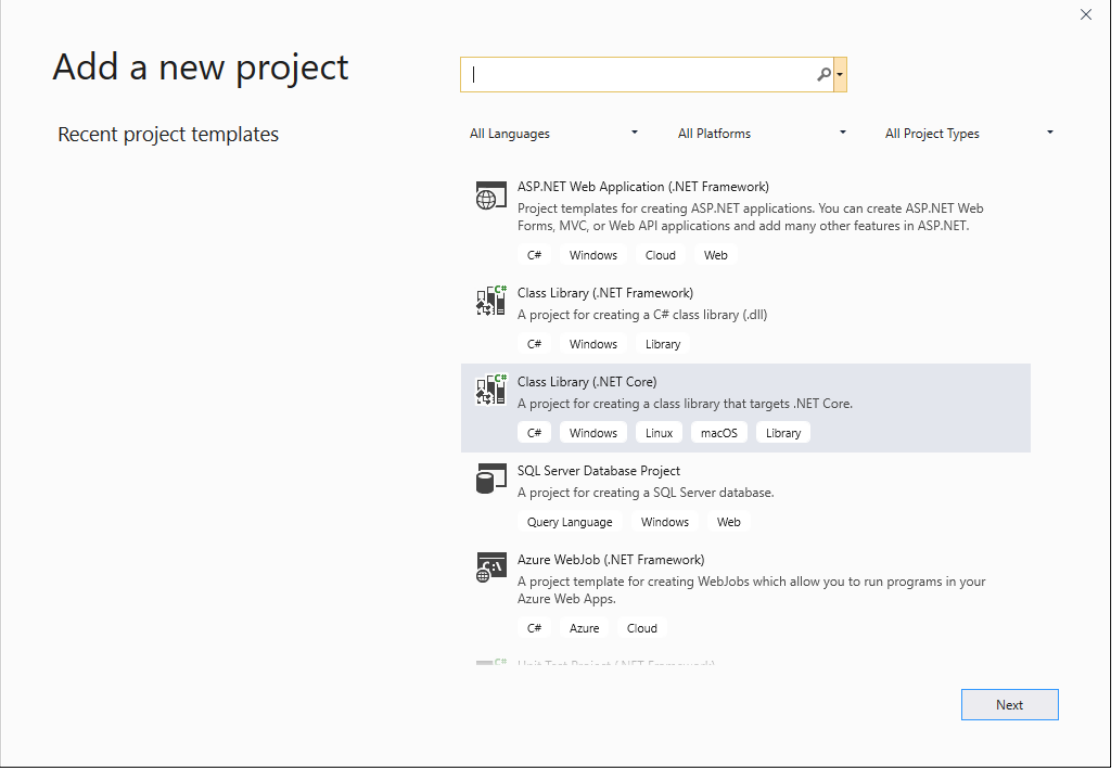

**3( نام پروژه را Domain.Microdev بگاارید و سپ بر روی Create کلیک نمایید.** 

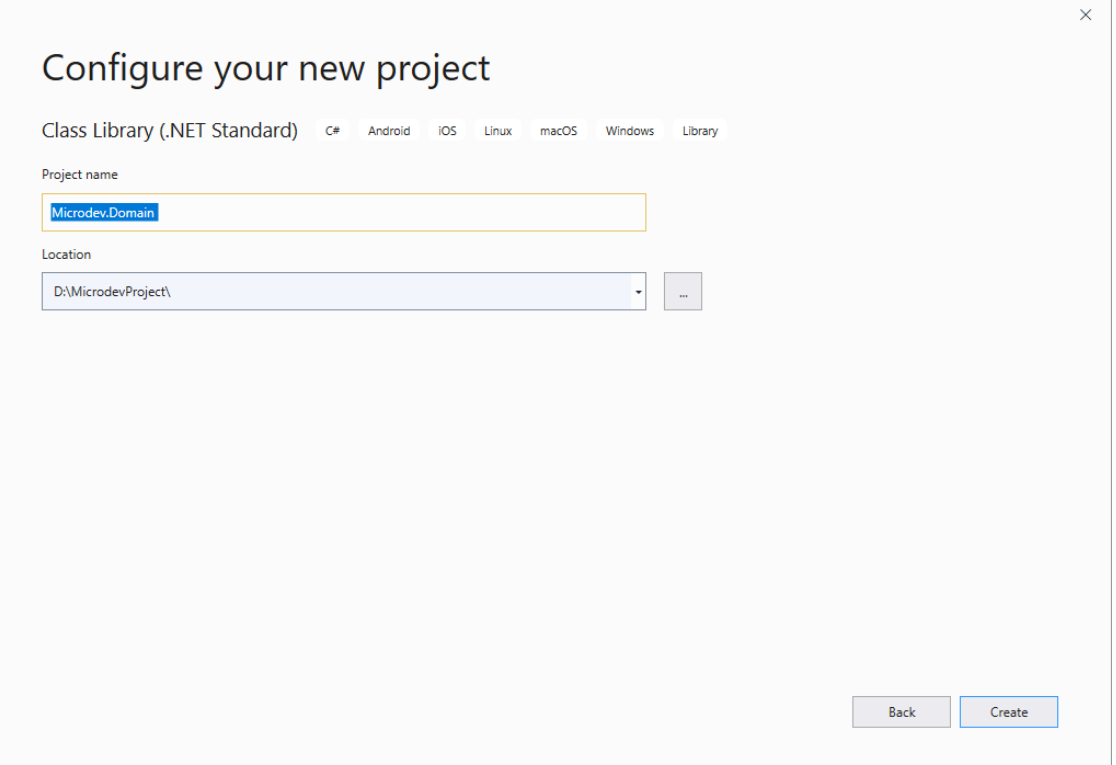

**4( حاال بر روی پروژه Domain.Microdev راسرت کلیک کنید، Folder New > Add را انتخاب و نرام فولردر را Entities بگرااریرد. در پرایران هم در فولردر Entities یرک کالس بره نرام Employee افافه نمایید.** 

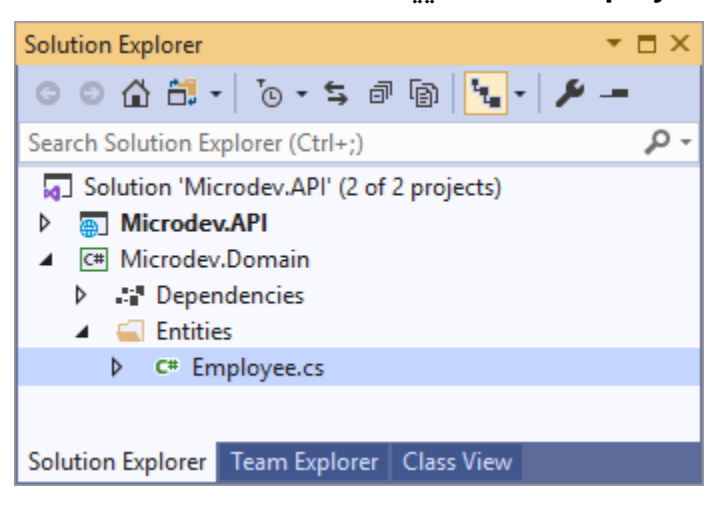

**حاال کد پایین را درون این کالس افافه کنید.** 

```
using System;
namespace Microdev.Domain.Entities
{
     public class Employee
     {
       public Employee(string firstName,string lastName, int? bossId, decimal
       salary)
         {
           FirstName = firstName ?? throw new 
           ArgumentNullException(nameof(firstName));
            LastName = lastName ?? throw new
            ArgumentNullException(nameof(lastName));
             BossId = bossId;
             Salary = salary;
         }
        public Employee( string firstName, string lastName, int? bossId, 
        decimal salary, int departmentId) : this(firstName, lastName, bossId, 
        salary)
         {
             DepartmentId = departmentId;
         }
       public Employee(int id, string firstName, string lastName, int? 
       bossId, decimal salary, int departmentId):this(firstName, lastName, 
       bossId,salary,departmentId)
```

```
 {
         Id = id;
     }
     public int Id { get;private set; }
     public string FirstName { get;private set; }
     public string LastName { get;private set; }
     public int? BossId { get;private set; }
     public decimal Salary { get;private set; }
     public int DepartmentId { get;private set; }
 }
```
**}**

### **یکبار دیگر:**

```
در فولدر Entities یک کالس با نام Department ایجاد و سپ کدهای پایین را به آن افافه نمایید.
```

```
using System.Collections.Generic;
namespace Microdev.Domain.Entities
{
     public class Department
     {
         public Department(string name)
         {
             _employees = new List<Employee>();
             Name = name;
         }
         public Department(int id, string name):this(name)
         {
             Id = id;
         }
         public int Id { get;private set; }
         public string Name { get; private set; }
         private readonly List<Employee> _employees;
         public IReadOnlyCollection<Employee> Employees => _employees;
         public void UpdateName(string name)
         {
             //Domain rule
             Name = name;
             //Raise domain event
         }
        public void AddEmployee(string firstName,string lastName, int? 
       bossId, decimal salary)
         {
             // Domain rules for adding the Employee to the Department
```

```
 var employee = new Employee(firstName,lastName, bossId, salary);
             _employees.Add(employee);
         }
     }
}
```
#### **ساختار Solution :**

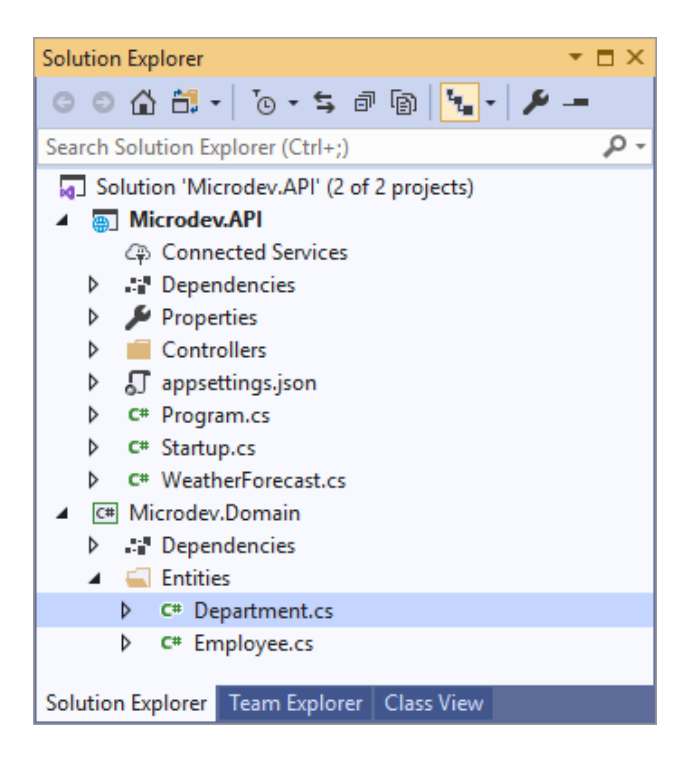

**در نهایت کالسهای Department و Employee ساختار پایین را در دیتابی تولید خواهند کرد:**

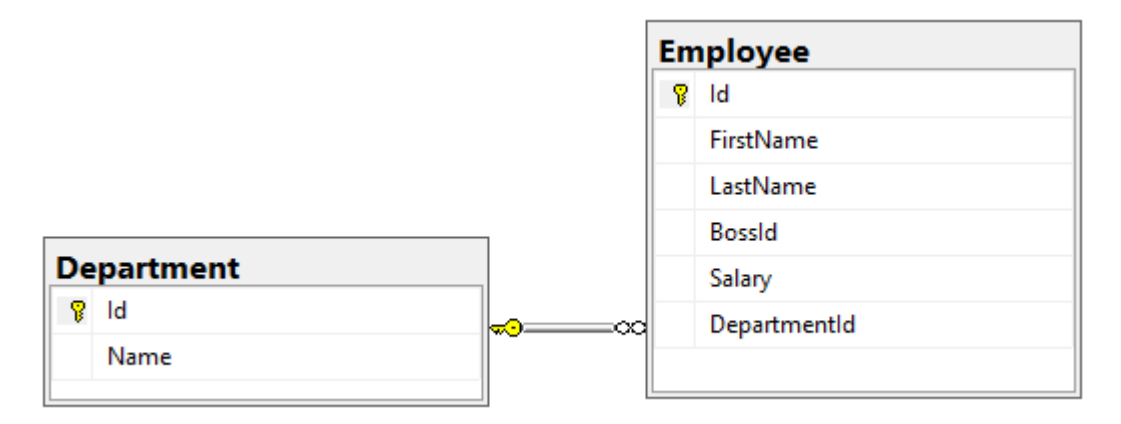

**در کدهای باال:**

- **برای خخیره اطالعات دپارتمان در دیتابی ، یک کالس Department تعریف شرده اسرت که طبق قرارداد، از پراپرتی Id به عنوان کلید اصلی استفاده میشود.**
- **یر ک Property Navigation بره نرام Employees( بره منظور لود کرارمنردان مرتبط برا هر دپارتمان( در کالس Department تعریف شرده اسرت. با بودن این Property Navigation دیگر نیاز به کوئری مستقیم در کالس Employees نیست.** 
	- **کالس Employee هم شامل اطالعات مربوط به کارمندان است.**

## **Dapperو Entity Framework Core**

Entity Framework Core است که به شـــما امکان میدهد تا با دیتابیس ارتباط برقرار کنید. Core Framework Entity کالس های شددما را به جداول Propertyهای کالس ها را به سددتونهای جداول و Instanceهای کالس ها را به ردیفهای جد اول Map میکند.

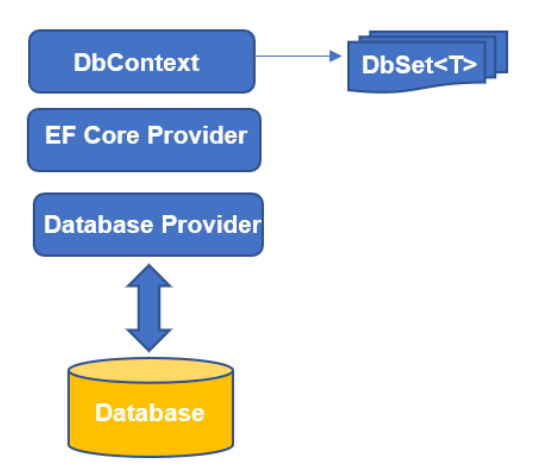

**بیایید با هم یک پروژه به نام Infrastructure.Microdev به Solution افافه کنیم:**

**1( بر روی Solution راست کلیک کنید و سپ Project New > Add را انتخاب نمایید.** 

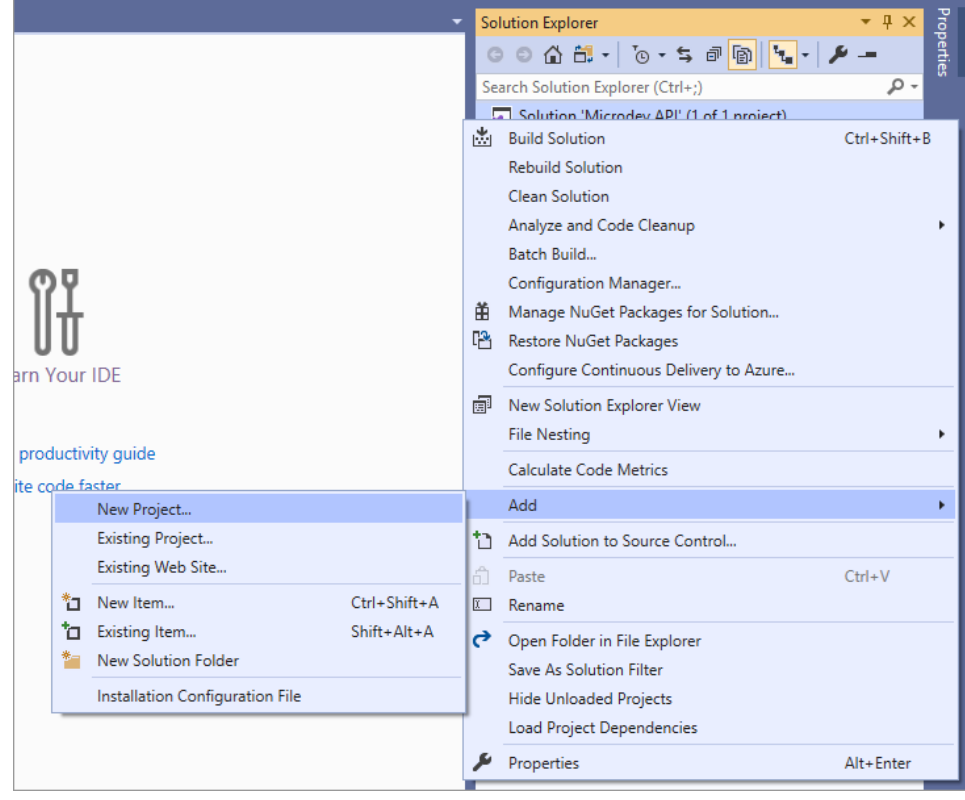

# **2( در کادر باز شده Library Class را انتخاب و سپ Next را کلیک کنید.**

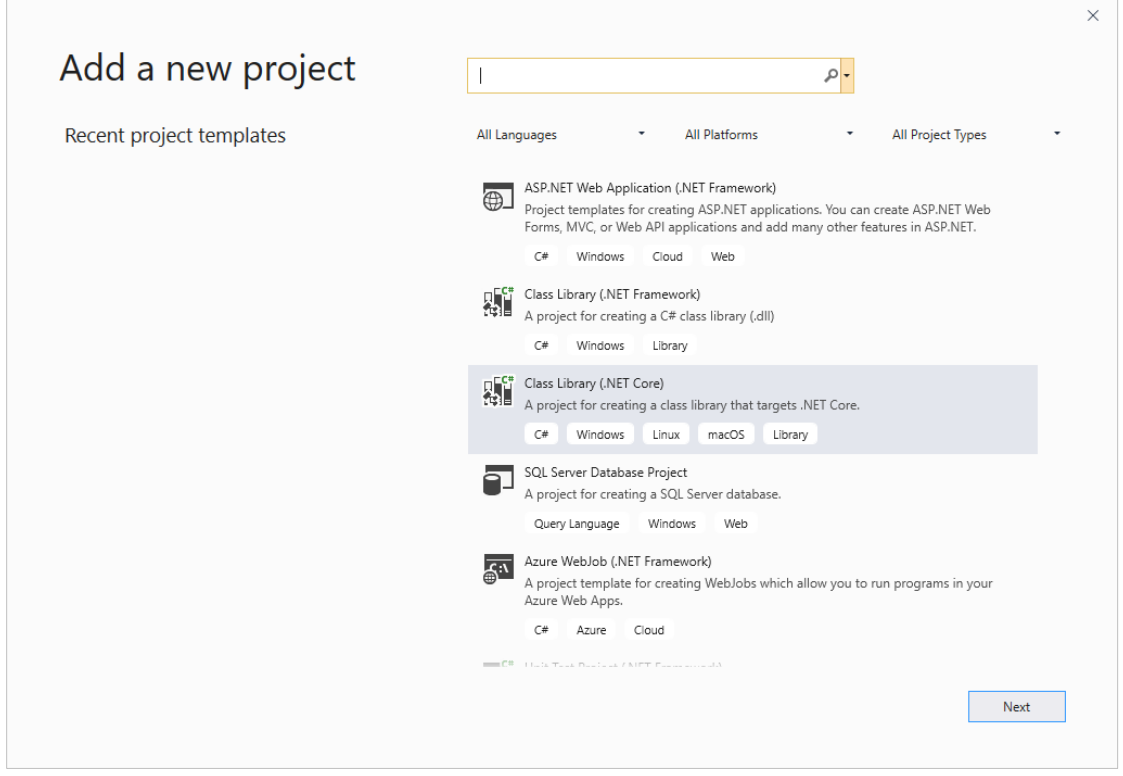

**3( نام پروژه را Infrastructure.Microdev بگاارید و بر روی Create کلیک کنید.** 

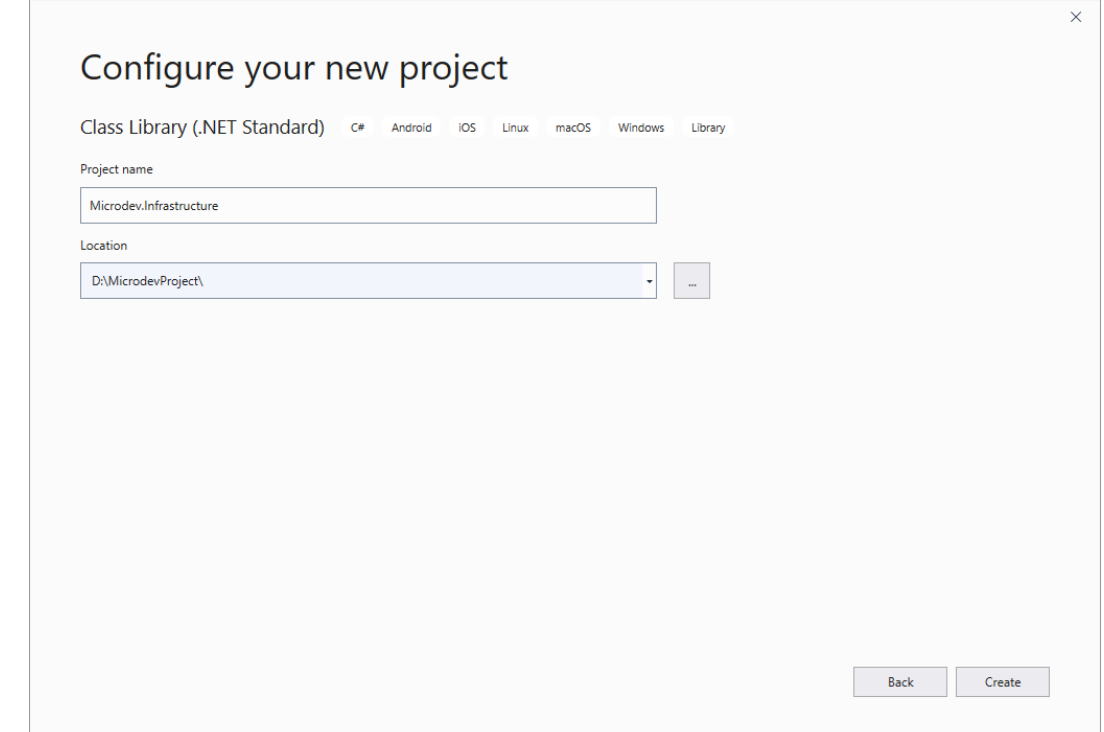

**4( در مررحرلره برعردی یرکربرار Solution را Build نرمرایریرد و سرررپر در پرروژه Infrastructure.Microdev بر روی Dependencies راست کلیک و Reference Add را** 

**انتخاب کنید.** 

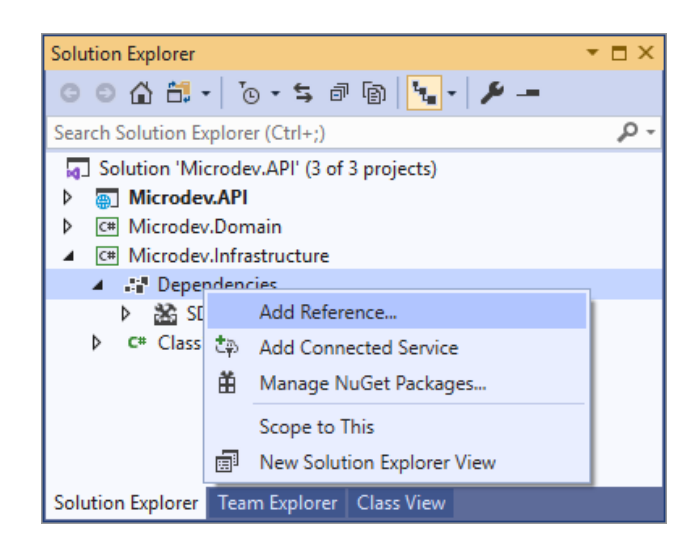

**5( حاال در کادر Manager Reference، پروژه Domain.Microdev را انتخاب و OK کنید.** 

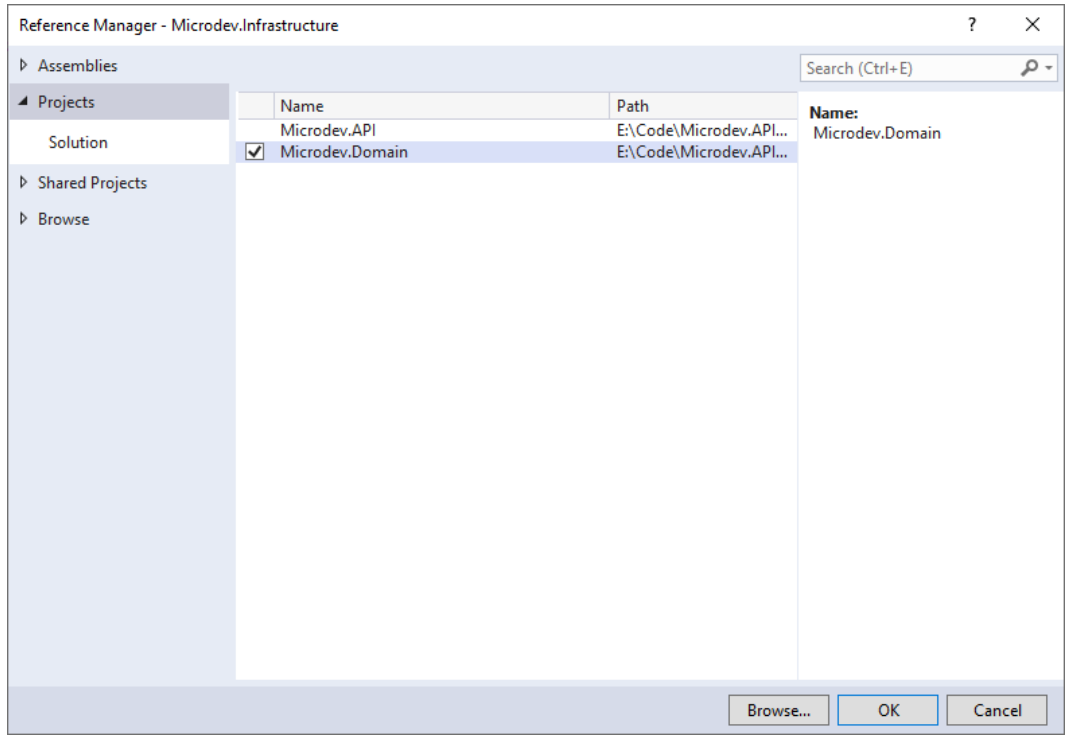

**ساختار Solution:**

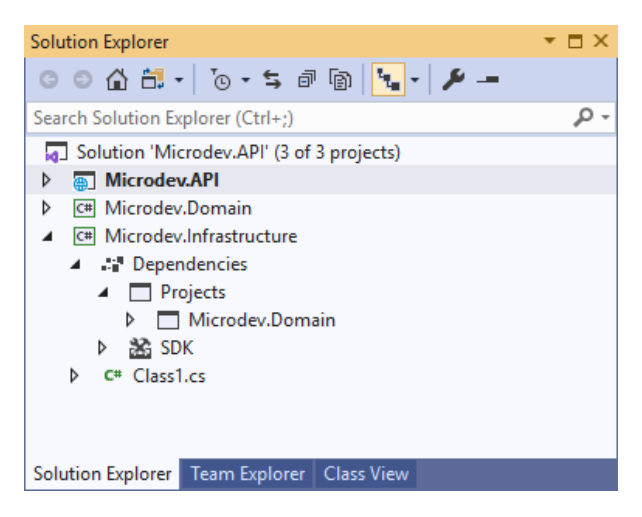

برای استفاده از EF Core یک NuGet package وجود دارد که قبل از هر کاری، باید برای دستترستی به دیتابیس موردنظرمان نصب شود. در اینجا ما میخواهیم به پایگاه داده SQL Server دسترسی داشته باشیم، بنابراین باید بسته NuGet SqlServer.EntityFrameworkCore.Microsoft را نصب کنیم.

# **برای نص این package NuGet:**

Tools> NuGet Package Manager> Console Manager مسددددیدر از را Package Manager

Package باز کنید و سپس روبروی دستور <PM دستورات پایین را به ترتیب اجرا نمایید :

### **Install-Package Microsoft.EntityFrameworkCore.SqlServer -Version 3.1.1 - ProjectName Microdev.Infrastructure**

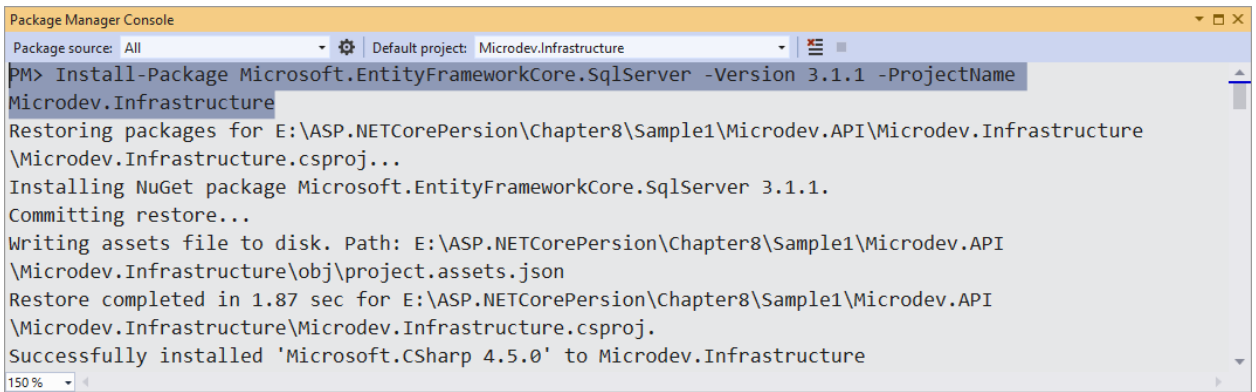

## **Install-Package Microsoft.EntityFrameworkCore.Tools -Version 3.1.1 - ProjectName Microdev.Infrastructure**

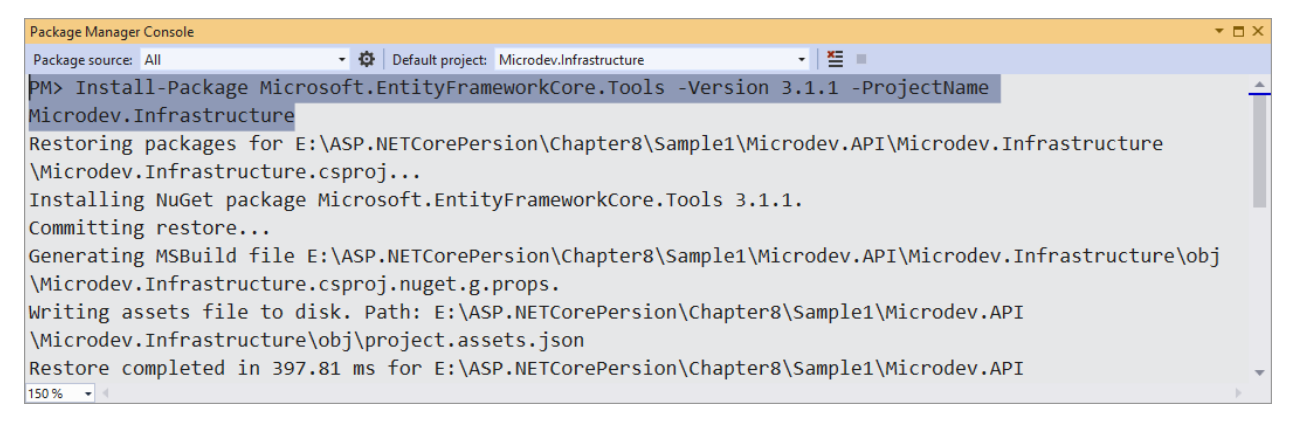

اپلیکیشـن برای فراخوانی دیتابیس از DbContext اسـتفاده می کند. بنابراین برای ایجاد یک DbContext باید یک کالس داشدته باشدیم که از کالس پایه DbContext ارثبری کند. سدپس در این کالس یک پراپرتی از نوع <DbSet<Department و یک پراپرتی از نوع <DbSet<Employee قرا دهیم تا EF Core بتواند کلاس Department را بیاید و عملیات Map کردن را انجام دهد.

## **مراحل افزودن DBContext به پروژه:**

- **بر روی پروژه Infrastructure.Microdev راسرت کلیک کنید و از مسریر New > Add Folder یک فولدر با نام Data ایجاد نمایید.** 
	- **درون این فولدر یک کالس با نام MicrodevAppDbContext ایجاد نمایید.**

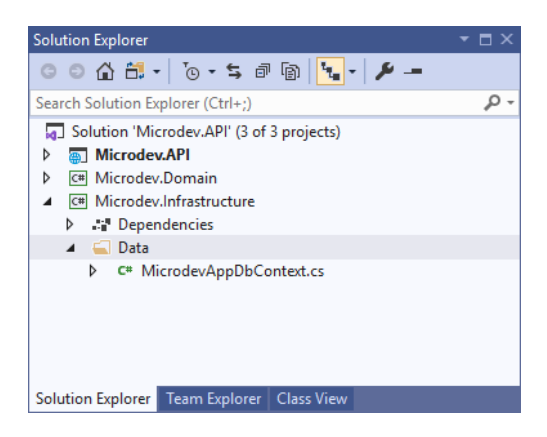

**در کد پایین کالس MicrodevAppDbContext نوشرته شرده که میتوانید آن را درون اپلیکیشرن خود کپی نمایید.** 

```
using Microdev.Domain.Entities;
using Microsoft.EntityFrameworkCore;
namespace Microdev.Infrastructure.Data
{
     public class MicrodevAppDbContext : DbContext
     {
         public MicrodevAppDbContext(DbContextOptions options) : base(options)
         {
         }
         public DbSet<Department> Departments { get; set; }
         public DbSet<Employee> Employees { get; set; }
     }
}
```
**نکته!! نرام جرداول برا نرام پراپرتیهرای <T<DbSet موجود در کالس MicrodevAppDbContext هم نرام هستند.** 

## **رجیستر DbContext**

MicrodevAppDbContext هم مانند سـایر سـرویسهای موجود ASP.Net Core، باید در DI Container

رجیستر نمایید .

**قبل از رجیستر DbContext باید:**

• **در پروژه API.Microdev، بر روی Dependencies راسرت کلیک نمایید و سرپ Add**

Solution Explorer  $\overline{\phantom{a}}$   $\overline{\phantom{a}}$   $\overline{\phantom{a}}$   $\overline{\phantom{a}}$  $\bullet \bullet \bullet [\cdot \vert \cdot \vert \cdot \circ \cdot \circ \cdot \circ \cdot \circ \cdot \circ \cdot \circ \circ \circ \circ \circ$ Search Solution Explorer (Ctrl+;) ۔ م **4** Microdev.API  $\blacktriangleleft$   $\blacktriangleleft$  Dependencies **D o** Analyze Add Reference... **Properties**<br> **Add Connected Service**<br> **Add Connected Service**<br> **Properties**<br> **Properties**<br> **Properties**<br> **Properties**<br> **Properties**<br> **Properties**<br> **Properties** Dentisting Scope to This b C\* Program.c<br>
D C\* Program.c<br>
D C\* Startup.cs (Capital New Solution Explorer View D C<sup>#</sup> WeatherForecast.cs Solution Explorer Team Explorer | Class View

**Reference را انتخاب نمایید.** 

- **حاال Manager Reference باز شررده، بنابرایم در آن پروژه های Domain.Microdev و** 
	- **Infrastructure.Microdev را انتخاب و بر روی OK کلیک نمایید.**

| $\overline{\mathbf{?}}$<br>Reference Manager - Microdev.API |                         |                                            |                                              |  |                         | $\times$ |
|-------------------------------------------------------------|-------------------------|--------------------------------------------|----------------------------------------------|--|-------------------------|----------|
| ▲ Projects                                                  |                         |                                            |                                              |  | Search (Ctrl+E)         | ا - م    |
| Solution                                                    |                         | Name                                       | Path                                         |  | Name:                   |          |
| D Shared Projects                                           | $\overline{\mathbf{v}}$ | Microdev.Domain<br>Microdev.Infrastructure | E:\Code\Microdev.API<br>E:\Code\Microdev.API |  | Microdev.Infrastructure |          |
| <b>D</b> COM                                                |                         |                                            |                                              |  |                         |          |
| <b>D</b> Browse                                             |                         |                                            |                                              |  |                         |          |
|                                                             |                         |                                            |                                              |  |                         |          |
|                                                             |                         |                                            |                                              |  |                         |          |
|                                                             |                         |                                            |                                              |  |                         |          |
|                                                             |                         |                                            |                                              |  |                         |          |
|                                                             |                         |                                            |                                              |  |                         |          |
|                                                             |                         |                                            |                                              |  |                         |          |
|                                                             |                         |                                            |                                              |  |                         |          |
|                                                             |                         |                                            |                                              |  |                         |          |
|                                                             |                         |                                            |                                              |  |                         |          |
|                                                             |                         |                                            |                                              |  |                         |          |
|                                                             |                         |                                            |                                              |  |                         |          |
|                                                             |                         |                                            | Browse                                       |  | OK                      | Cancel   |

**ساختار پروژه:**

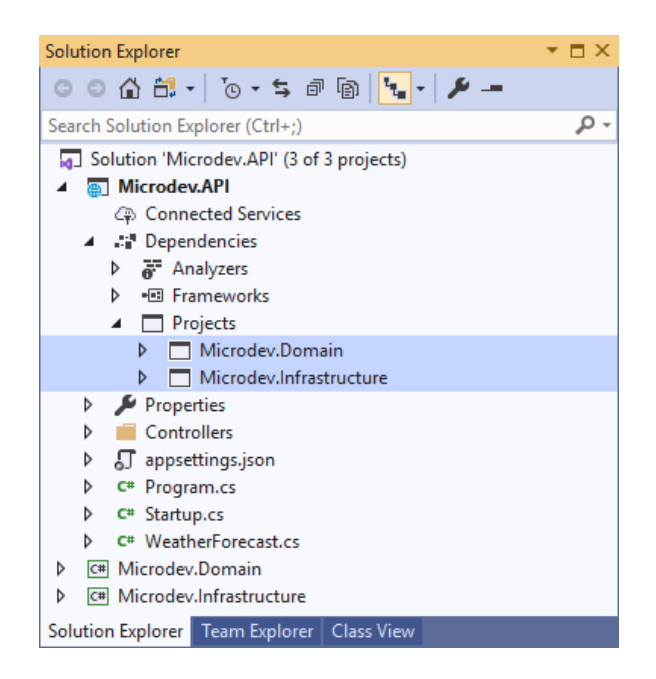

**مرحله بعد تغییر String Connection در json.appSetting است:**

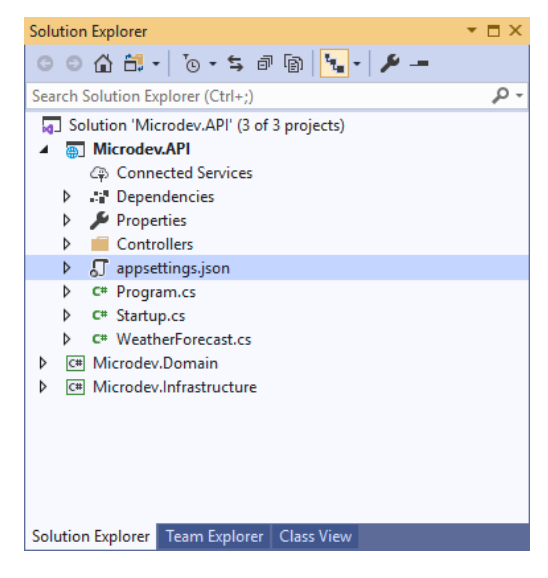

```
"ConnectionStrings": {
    "MicrodevAppDbContext": 
    "Server=(localdb)\\mssqllocaldb;Database=MicrodevAppDbContext;Trusted_Co
    nnection=True;"
  },
```
**نتیجه نهایی در json.appsetting :**

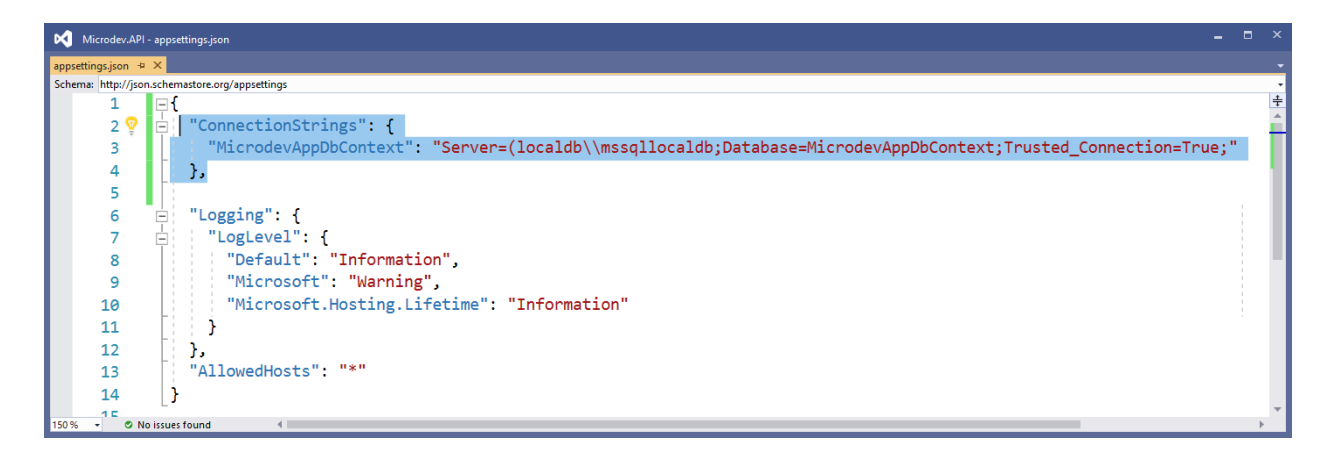

**در پایان باید عبارت using پایین در cs.Startup افافه کنید:**

**using Microdev.Infrastructure.Data; using Microsoft.EntityFrameworkCore;** Core EF برای رجیسدتر کردن DbContext یک اکسدتنشدن متد جنریک به نام <T<AddDbContext آماده کرده که شــما می توانید همـانند کد پایین آن را بـه متـد ConfigureServices کلاس Startup پروژه ی API.Microdev اضافه کنید: **public void ConfigureServices(IServiceCollection services) { var applicationConnectionString = Configuration.GetConnectionString("MicrodevAppDbContext");** services.AddDbContext<MicrodevAppDbContext>(options => **options.UseSqlServer(applicationConnectionString)); services.AddControllers(); مشخص کننده provider database } چیست؟ Data Seeding string connection از بخش ConnectionStrings درون Configuration گرفته میشود. است. DbContext اپلیکیشن با استفاده از پارامتر جنریک رجیستر میشود.**

در بسیاری از مواقع با اجرای اپلیکیشن، نیاز است تا برخی از جدوال دیتابیس با اطلاعات پیشفرضی مقداردهی اولیه شوند . راه حل این مسأله Seed دیتابیس است.

Seed دیتابیس، این امکان را به ما میدهد تا در حین اجرای اپلیکیشـــن، اطلاعاتی را به جداولی از دیتابیس اضافه نماییم.

**برای اعمال قابلیت Seed به اپلیکیشن:**

کالس DbContext متددی بده ندام OnModelCreating دارد کده Instanceای از ModelBuilder را بده عنوان پارامتر در نظر میگیرد. وقتی فریمورک برای ایجاد مدل و Mappingهای آن در حافظه ایجاد میشدود این متد توســـط فریمورک فراخوانی خواهد شــــد. مثال زیر Seed Data ابرای Department و Employee در OnModelCreating پیکربندی م*ی ک*ند:

```
using Microsoft.EntityFrameworkCore;
using Microdev.Domain.Entities;
namespace Microdev.Infrastructure.Data
{
    public class MicrodevAppDbContext: DbContext
    {
       public MicrodevAppDbContext(DbContextOptions options) : base(options) 
       { 
       }
        public DbSet<Department> Departments { get; set; }
       protected override void OnModelCreating(ModelBuilder
       modelBuilder)
         {
             base.OnModelCreating(modelBuilder);
             modelBuilder.Entity<Department>().ToTable("Department");
             modelBuilder.Entity<Department>().HasData(
                 new Department(id: 1, name: "Programming"),
                 new Department(id: 2, name: "Fasico"),
                 new Department(id: 3, name: "IT"),
 new Department(id: 4, name: "BFC")
Seed Data پیکربندی
 );
            modelBuilder.Entity<Employee>()
                 .Property(p => p.Salary).HasColumnType("Decimal(10,2)");
             modelBuilder.Entity<Employee>().HasData(
            new Employee(id: 1, firstName: "Zahra", lastName: "Bayat", 
            bossId: 2, salary: 2000, departmentId: 1),
            new Employee(id: 2, firstName: "Ali", lastName: "Bayat", 
                                                          پیکربندی Data Seed برای 
                                                                 Department
                                                        برای ٍEmployee
```

```
bossId: 1, salary: 3000, departmentId: 1),
new Employee(id: 3, firstName: "Sara", lastName: "Masoodi", 
bossId: 1, salary: 3000, departmentId: 1),
new Employee(id: 4, firstName: "Mehdi", lastName: 
"Mohamadi", bossId: 1, salary: 3000, departmentId: 1),
new Employee(id: 5, firstName: "Amin", lastName: "Sadeghi", 
bossId: 1, salary: 1000, departmentId: 1),
```

```
new Employee(id: 6, firstName: "Shadi", lastName: "Sohbati", 
            bossId: 2, salary: 1000, departmentId: 1),
            new Employee(id: 7, firstName: "Somaye", lastName: 
            "Mahdavi", bossId: 2, salary: 1000, departmentId: 2),
           new Employee(id: 8, firstName: "Maryam", lastName: "Zahedi", 
           bossId: 2, salary: 1000, departmentId: 2),
           new Employee(id: 9, firstName: "Mary", lastName: "Zibayee", 
            bossId: 2, salary: 1000, departmentId: 2)
                 );
         }
    }
}
                                            ایجاد و آپدیت دیتابی با Migration
```
Migration راهی آسان برای ایجاد و به روزرسانی دیتابیس است که میتواند همزمان با حفظ دادههای موجود در دیتابیس جداول را با مدلهای اپلیکیشن همگام کند.

```
برای ایجاد Migration، دستور زیر را در Manager Package Console اجرا کنید:
```
#### **Add-Migration Init -Project Microdev.Infrastructure**

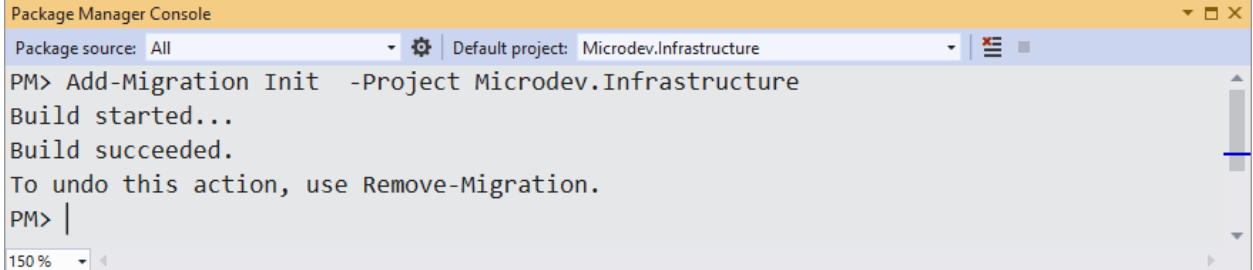

**در دستور باال:**

- **Init، نام این Migration است.**
- **و گزینه project- هم مکان ایجاد Migration را مشخص میکند.**

این Migration هنوز در دیتابیس شـما اعمال نشـده اسـت بنابراین اجرای دسـتور Update-Database برنامه شما را کامپایل می کند و با استفاده از connection String موجود در appsettings.json، به دیتابیس متصل می شود.

#### **Update-Database**

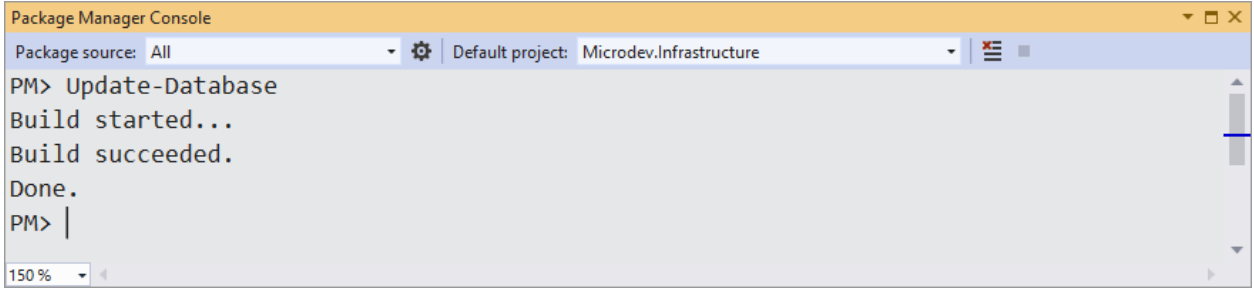

پس از اجرای دستور Update-Database، در صورتی که دیتابیس وجود نداشته باشد، دیتابیس جدید ایجاد میشود و اگر دیتابیسی وجود داشته باشد، از اسکریپت Migration برای بروزرسانی دیتابیس استفاده خواهد شد.

**نکته!!**

**در کادر Manager Console Package قبل از اجرای دسرتور آپدیت دیتابی ، حتما نام پروژه را بر روی Infrastructure.Microdev بگاارید.** 

برای مشداهده دیتابیس در Studio Visual باید از منوی View گزینهیExplorer Object Server SQL را انتخاب کنید .

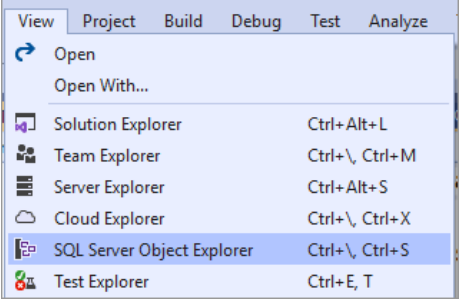

حالا بر روی SQL Server راست کلیک نمایید و سپس گزینهی ...Add SQL Server را انتخاب کنید.

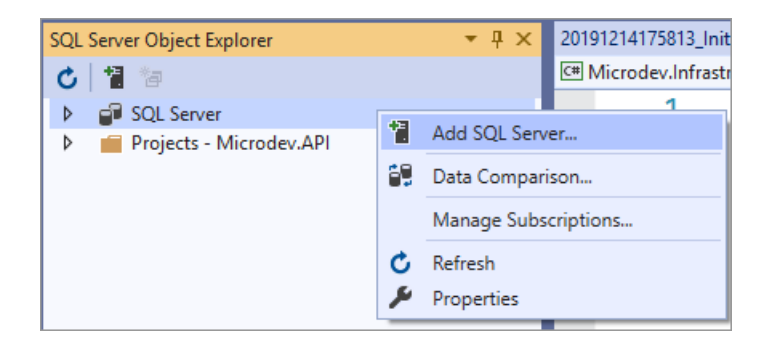

در کادر ارتباط با سـرور، در قسـمت Server Name عبارت localdb)\mssqllocaldb) را تایپ کنید. گزینه Authentication را بر روی Authentication Windows قرار دهیدد . و در پدایدان Name Database را مشخص و بر روی Connect کلیک نمایید.

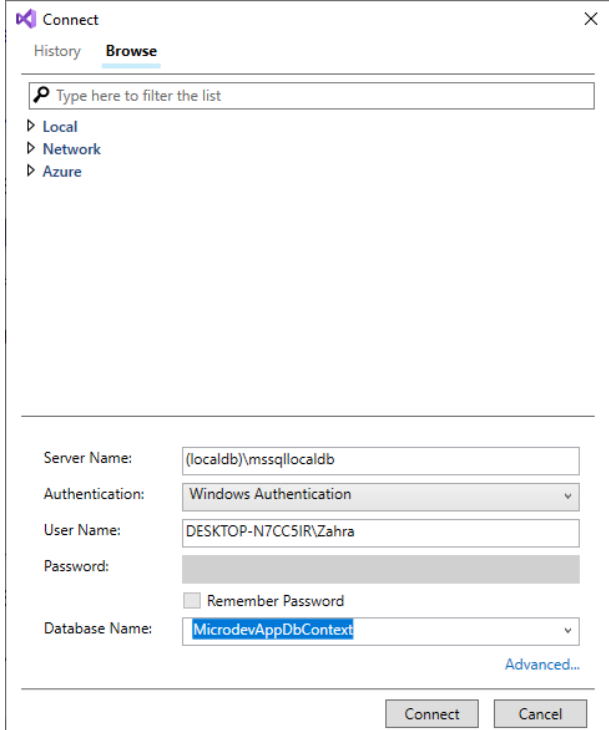

حاال ویژوال اسدتودیو به LocalDB متصدل میشدود و دیتابیسهای موجود خود را در Object Server SQL Explorer نشان میدهد. میتوانید نودها را باز کنید تا جداول ایجاد شده توسط Core EF را ببینید .

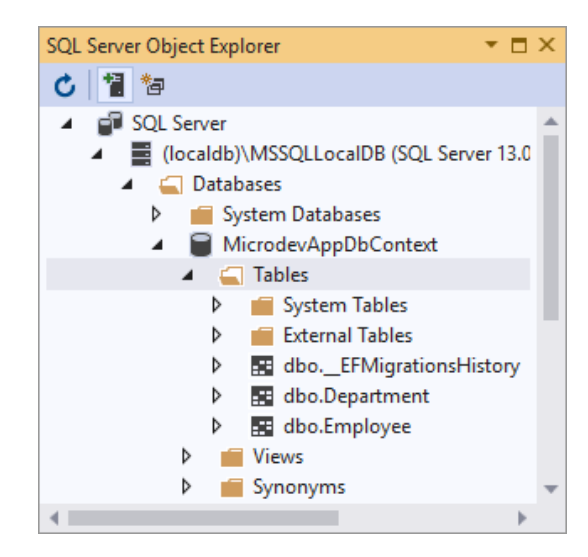

برای مشاهده دادهها، روی یک جدول راست کلیک نمایید و View Data را انتخاب کنید.

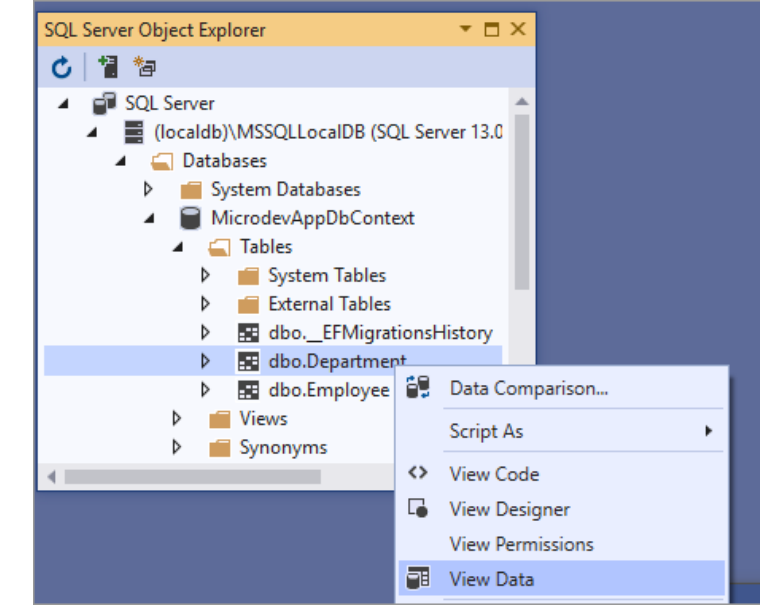

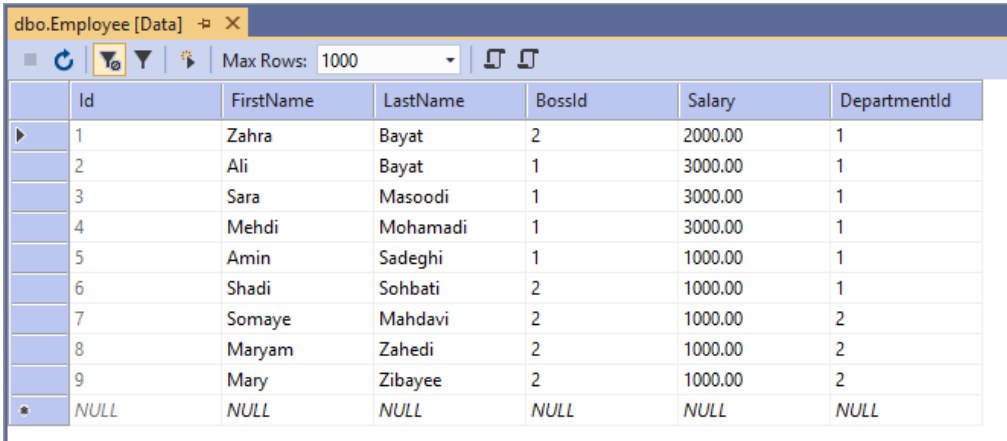

ما اصددول اولیه Core Framework Entity را آموختیم بیایید از این اصددول برای ارائه Featureهای برنامه Microdev استفاده نماییم.

# **پیاده سازی Command**

ما میخواهیم از کتابخانه MediatR استفاده کنیم تا مدل Read را از مدل Write جدا کنیم. این موضوع مهم میتواند Scalability ,Performance و Security را در اپلیکیشدنهای واقعی به حداکثر برسداند. MediatR اینترفیسی است که ارتباط بین بخشهای مختلف اپلیکیشن ما را برقرار میکند.

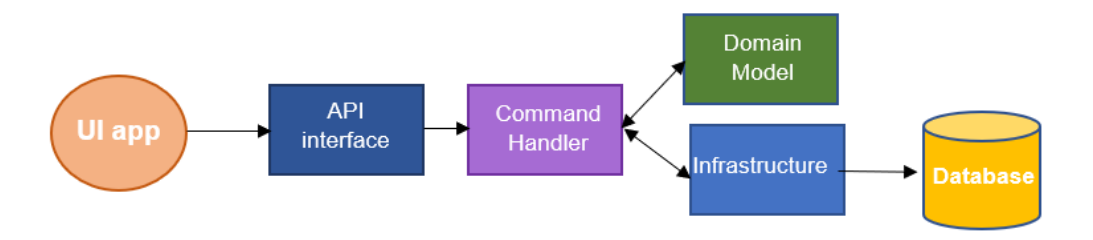

برای نصب MediatR دستور پایین را در Console Manager Package اجرا کنید:

#### **Install-Package MediatR -Version 7.0.0 -ProjectName Microdev.API**

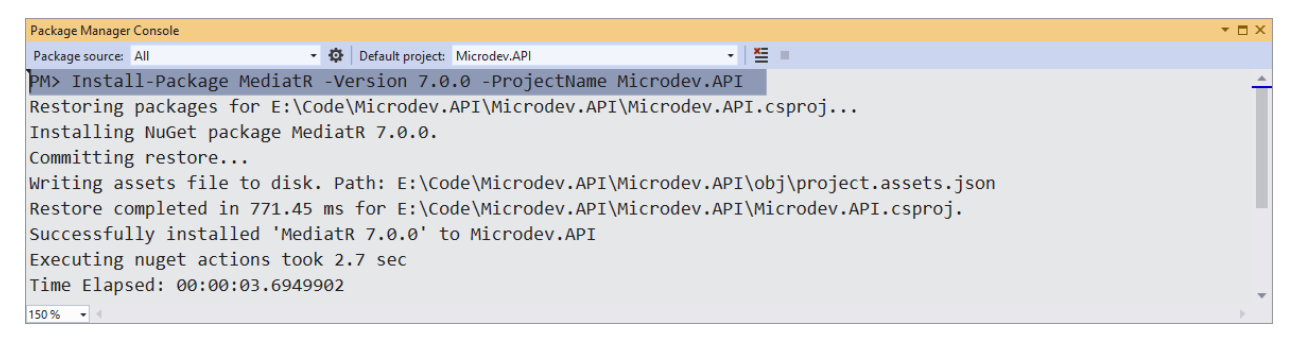

MediatR برای مدیریت و لینک بین پیامها به یک Container IoC نیاز دارد. شدما برای این Container باید Package پایین را نصب کنید :

#### **Install-Package MediatR.Extensions.Microsoft.DependencyInjection -Version 7.0.0 -ProjectName Microdev.API**

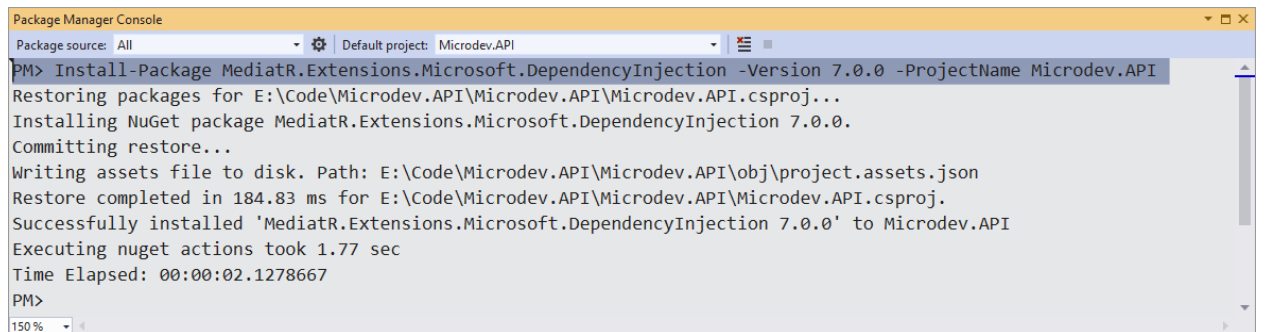

**در مرحله بعد، برای ارسال اطالعات نیاز به یک دستور دارید، بنابراین:**

- **در ریشه پروژه API.Microdev یک فولدر جدید به نام Application ایجاد کنید.** 
	- **سپ درون این فولدر یک فولدر دیگر با نام Commands ایجاد نمایید.**
- **در پرایران برایرد کالسرری ایجراد کنیرد)CreateDepartmentCommand )کره حتمرا اینترفی**

**IRequest** → **MediatR را پیاده سازی کند.)همانند کد پایین(**

```
using MediatR;
```

```
namespace Microdev.API.Application.Commands
{
     public class CreateDepartmentCommand : IRequest<bool>
     {
         public CreateDepartmentCommand()
         {
         }
         public CreateDepartmentCommand(string name)
         {
             Name = name;
         }
         public string Name { get; set;}
     }
}
در مرحلده بعدد مدا نیدازمندد Handlerهدایی هسدددتیم بندابراین در فولددر Commands یدک کالس بد ا ندام 
 DepartmentCommandHandler (که باید از اینترفیس IRequestHandler ارثبری کند) ایجاد کنید.
using MediatR;
using Microdev.Domain.Entities;
using Microdev.Infrastructure.Data;
using System.Threading;
using System.Threading.Tasks;
namespace Microdev.API.Application.Commands
{
     public class CreateDepartmentCommandHandler : 
    IRequestHandler<CreateDepartmentCommand, bool>
     {
         private readonly MicrodevAppDbContext _context;
        public CreateDepartmentCommandHandler(MicrodevAppDbContext
        microdevAppDbContext )
         {
             _context = microdevAppDbContext;
         }
        public async Task<bool> Handle(CreateDepartmentCommand request, 
        CancellationToken cancellationToken)
         {
             var department = new Department(request.Name);
             await _context.AddAsync(department);
             await _context.SaveChangesAsync();
```

```
Y.9
```

```
 return true;
           }
      }
}
```
**در کد باال:**

- **Instanceی از MicrodevAppDbContext را در Constructor کررالس CreatDepcaseCommandHandler تزریق کردیم.**
- **سرپ با متد Handle به صرورت Asynchronously یک Transaction دیتابی ایجاد مینماییم.**
- **و در پرایران برا فراخوانی SaveChangesAsync شرر یء جردیر دی از Department را در دیتابی خخیره میکنیم.**

**نکته!!**

**تمرام عملیر ات موجود در Transaction انجرام میشررود، بنرابراین عملیرات یر ا بره صررورت موفق انجرام میشود یا تمام عملیات انجام نمیشود.** 

کدالس CreateDepartmentCommand از <bool<IRequest ارثبدری کدرد کده ندوع bool خدروجدی Command را نشان میداد.

هدر ندوع Command دارای Handler مدخصدددوص بده خدود اسددددت بدندابدرایدن مدا کدالسدددی بد ا ندام CreateDepartmentCommandHandler ایجداد کردیم کده بدایدد از <U,T<IRequestHandler ارثبری کند و <U<Task را برگرداند.

این CommandHandler نیاز به دسددترسدد ی به MicrodevAppDbContext دارد که باید به Constructor پاس داده شود. این وابستگیها توسط Dependency Injection داخلی Resolve می شود.

پس از همه این کارها، بلید MediatR را در کلاس Startup پیکربندی کنید بنابراین بلید کد زیر را در متد ConfigureService اضافه نمایید .

**services.AddMediatR(typeof(CreateDepartmentCommandHandler));**

**کالس Startup :**

**using MediatR;**

```
using Microdev.API.Application.Commands;
using Microdev.Infrastructure.Data;
using Microsoft.AspNetCore.Builder;
using Microsoft.AspNetCore.Hosting;
using Microsoft.EntityFrameworkCore;
using Microsoft.Extensions.Configuration;
using Microsoft.Extensions.DependencyInjection;
using Microsoft.Extensions.Hosting;
namespace Microdev.API
{
     public class Startup
     {
         public Startup(IConfiguration configuration)
         {
             Configuration = configuration;
         }
         public IConfiguration Configuration { get; }
         public void ConfigureServices(IServiceCollection services)
         {
          var applicationConnectionString = 
          Configuration.GetConnectionString("MicrodevAppDbContext");
             services.AddDbContext<MicrodevAppDbContext>(options =>
             options.UseSqlServer(applicationConnectionString));
             services.AddMediatR(typeof(CreateDepartmentCommandHandler));
             services.AddControllers();
         }
        public void Configure(IApplicationBuilder app, IWebHostEnvironment
        env)
         {
             if (env.IsDevelopment())
 {
                 app.UseDeveloperExceptionPage();
 }
             app.UseHttpsRedirection();
             app.UseRouting();
             app.UseAuthorization();
             app.UseEndpoints(endpoints =>
 {
                 endpoints.MapControllers();
             });
         }
                                                                 سروی MediatR
```

```
Y \setminus \mathcal{L}
```
**}**

 **}**

### **افزودن UpdateDepartmentCommand**

```
UpdateDepartmentCommand شددبیه CreateDepartmentCommand اسددت با این تااوت که درون 
                                               این Command یک پراپرتی Id هم وجود دارد.
```

```
حاال کالس UpdateDepartmentCommand را به فولدر Commands اضافه کنید:
```

```
using MediatR;
```

```
namespace Microdev.API.Application.Commands
{
     public class UpdateDepartmentCommand : IRequest<bool>
 {
         public UpdateDepartmentCommand()
         {
         }
         public UpdateDepartmentCommand(int id, string name)
         {
             Id = id;
             Name = name;
         }
         public int Id { get; set;}
         public string Name { get; set;}
     }
}
       و حاال در این فولدر کالس UpdateDepartmentCommandHandler را هم افافه نمایید:
using MediatR;
using Microdev.Infrastructure.Data;
using System;
using System.Collections.Generic;
using System.Linq;
using System.Threading;
using System.Threading.Tasks;
namespace Microdev.API.Application.Commands
{
    public class UpdateDepartmentCommandHandler : 
    IRequestHandler<UpdateDepartmentCommand, bool>
     {
```

```
 private readonly MicrodevAppDbContext _context;
         public UpdateDepartmentCommandHandler(MicrodevAppDbContext
         applicationDbContext)
         {
             _context = applicationDbContext;
         }
         public async Task<bool> Handle(UpdateDepartmentCommand request, 
         CancellationToken cancellationToken)
         {
             var department = _context.Departments.Find(request.Id);
                 department.UpdateName ( request.Name);
             await _context.SaveChangesAsync();
             return true;
         }
     }
}
```
#### **افزودن DeleteDepartmentCommand**

برای انجدام Command حدذف کالس DeleteDepartmentCommand را در فولددر Commands اضدددافده کنید:

```
using MediatR;
```

```
namespace Microdev.API.Application.Commands
{
     public class DeleteDepartmentCommand : IRequest<bool>
     {
         public DeleteDepartmentCommand()
         {
         }
         public DeleteDepartmentCommand(int id)
         {
              Id = id;
         }
         public int Id { get; set; }
     }
}
            حاال کالس DeleteDepartmentCommandHandler را در این فولدر افافه نمایید:
```

```
using MediatR;
using Microdev.Infrastructure.Data;
using System.Threading;
using System.Threading.Tasks;
namespace Microdev.API.Application.Commands
{
    public class DeleteDepartmentCommandHandler : 
    IRequestHandler<DeleteDepartmentCommand, bool>
     {
         private readonly MicrodevAppDbContext _context;
         public DeleteDepartmentCommandHandler(MicrodevAppDbContext 
        microdevAppDbContext)
         {
             _context = microdevAppDbContext;
         }
        public async Task<bool> Handle(DeleteDepartmentCommand request, 
        CancellationToken cancellationToken)
         {
             bool isDeleted = false;
             var department = _context.Departments.Find(request.Id);
             if (department != null)
 {
                 _context.Remove(department);
                 await _context.SaveChangesAsync();
                 isDeleted = true;
 }
             return isDeleted;
         }
     }
}
```
# **پیادهسازی Query**

Dapper یک ORM کوچک، سـبک و سـریع می باشـد که دارای محبوبیت زیادی اسـت. وظیفه این ORM. مدیریت ارتباط بین محیط برنامهنویســـی و دیتابیس می باشـــد. شـــما با کمک Dapper می توانید به ســـادگی دسددتورات خود را در قالب Procedure Stored و یا دسددتورات مسددتقیم SQL اجرا نمائید . Dapper کمک میکند قسدمتهایی مانند مدیریت Connectionها اجرای Commandهای SQLای و همچنین تبدیل نتایج درخواست (Select Result) به ViewModel بسیار ساده و سریع انجام شود.

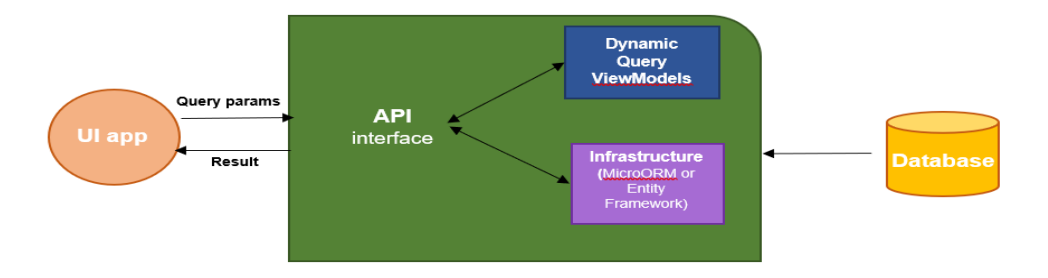

برای نصب Dapper دستور پایین را در Console Manager Package اجرا کنید:

#### **Install-Package Dapper -Version 2.0.30 -ProjectName Microdev.API**

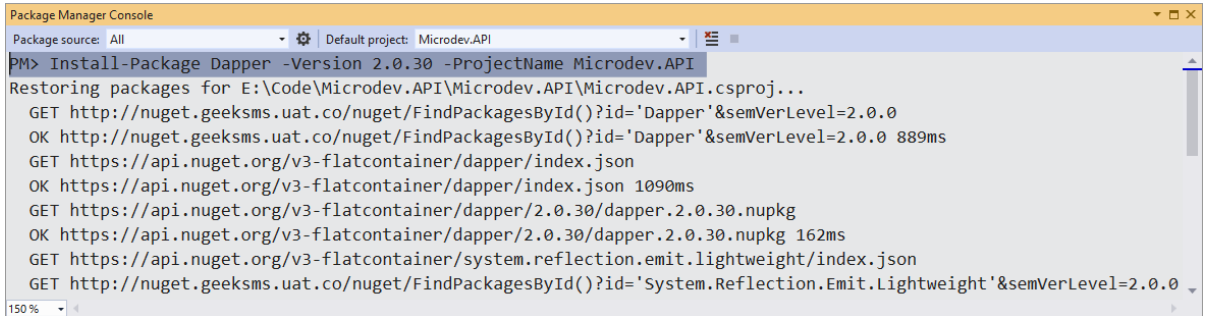

اکنون نیاز به یک کوئری داریم. بیایید در فولدر Application یک فولدر دیگر با نام Queries ایجاد و سدپس به آن یک کلاس DepartmentQueries اضـــافه کنیم. این کلاس نیاز به پیادهســـازی یک اینترفیس دارد که بیزینس موردنظر را در خود داشته باشد.

مدا میتوانیم درون Core NET.ASP ارتبداط بین DepartmentQueries و اینترفیس ارث بریشدددده را بدا Injection Dependency هندل کنیم.

**قبرل از نوشررتن کردهرای درون DepartmentQueries بیراییرد نگراهی بره نیرازمنردیهرای بیزین بیندازیم:**

- **نمایش کلیه دپارتمان ها به همراه کل حقوق در آنجا.**
- **نمایش اسامی تمامی کارمندانی که حقوق بیشتری از رئی خود دارند.**
- **نمایش تمامی کارمندانی که بیشترین حقوق را در دپارتمان خود دارند.**
- **نمایش تمامی دپارتمانهایی که کمتر از 2 نفر در آن حضور داشته باشند.** 
	- **نمایش تمامی کارمندانی که در همان اداره رئی ندارند.** 
		- **نمایش تمامی دپارتمانها به همراه تعداد افراد عضو.**

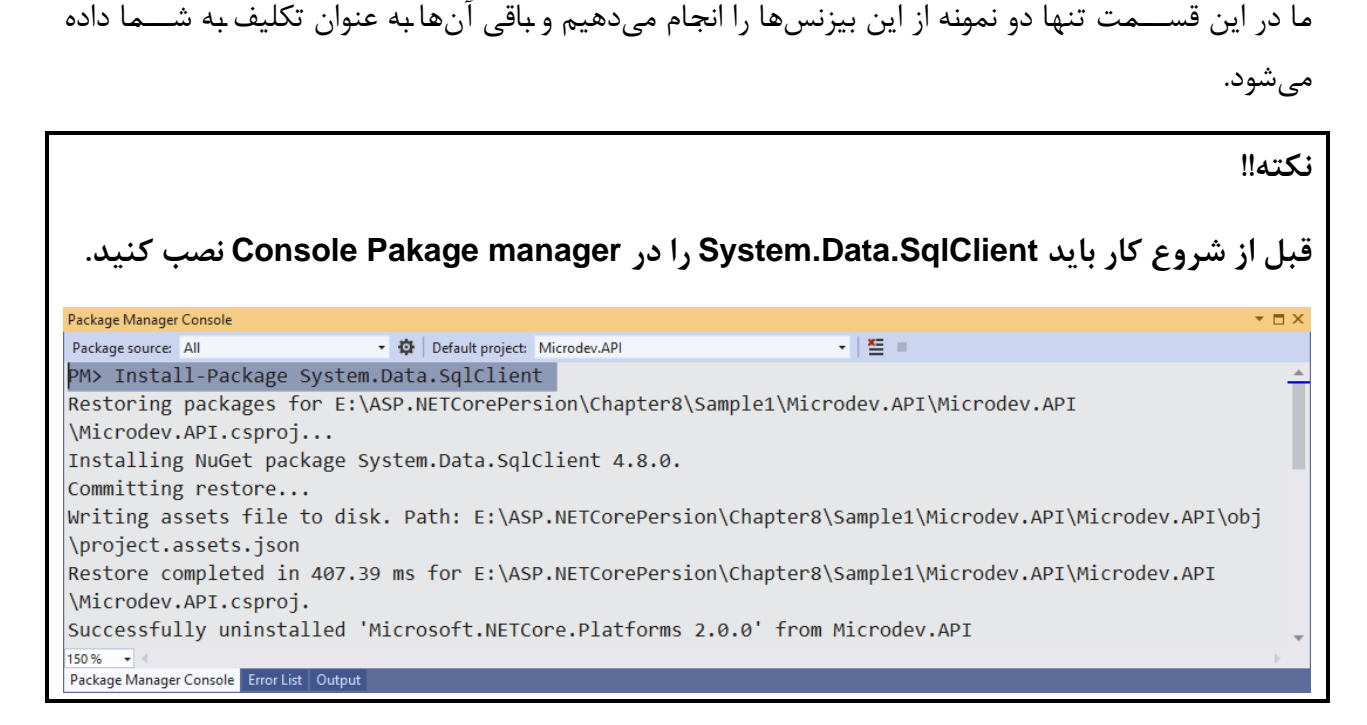

**از این رو:**

**قبرل از پیراده سررازی کوئریهرا یرک کالس برا نرام DepartmentWithSalaryDTO در فولردر Queries ایجاد کنید.** 

```
namespace Microdev.API.Application.Queries
{
     public class DepartmentWithSalaryDTO
     {
         public string Name { get; set; }
         public decimal Sum { get; set; }
     }
}
            سپ در فولدر Queries یک اینترفی با نام IDepartmentQueries ایجاد نمایید. 
using System.Collections.Generic;
using System.Threading.Tasks;
namespace Microdev.API.Application.Queries
{
     public interface IDepartmentQueries
     {
        Task<IEnumerable<DepartmentWithSalaryDTO>> 
       GetAllDepartmentsWithSalaryAsync();
         Task<IEnumerable<string>> GetExpensiveEmployeesAsync();
```
```
 //ToDo: Implement these queries at home
         //Task<IEnumerable<EmployeeDTO>> GetMostExpensiveEmployeesAsync();
         //Task<IEnumerable<DepartmentDTO>> GetThinDepartmentsAsync();
         //Task<IEnumerable<>> GetOutsiderEmployeesAsync();
         //Task<IEnumerable<DepartmentWithCountDTO>> 
       GetAllDepartmentsWithCountAsync();
     }
}
```

```
اکنون میتوانیم کوئریهای خود را پیادهسدازی کنیم. سدادهترین روش برای انجام این کار اسدتااده از Dapper
اسدت که میتوان یک عبارت SQL را به اکسدتنشدن متد QueryAsync درDapper ارسدال کرد. اکسدتنشدن متد 
QueryAsync در Dapper به شددما امکان میدهد دادهها را از دیتابیس بازیابی و سددپس دادهها را در آبجکت
                                         مدل خود پر کنید . بیایید با هم این موضوع جذاب را شروع کنیم:
```
- **در فولدر Queries یک کالس با نام cs.DepartmentQueries افافه نمایید.** 
	- **سپ این کالس باید از اینترفی IDepartmentQueries ارثبری کند.**
- **در پایان هم باید متدهای درون این اینترفی درون این کالس پیاده سازی شود.**

```
Y<sub>1</sub>Yusing Dapper;
using System.Collections.Generic;
using System.Data;
using System.Data.SqlClient;
using System.Linq;
using System.Threading.Tasks;
namespace Microdev.API.Application.Queries
{
     public class DepartmentQueries : IDepartmentQueries
     {
         private readonly string _connectionString;
         public DepartmentQueries(string connectionString)
         {
             _connectionString = connectionString;
 }
         /// <summary>
         /// List all departments along with the total salary there
         /// </summary>
         /// <returns></returns>
        public async Task<IEnumerable<DepartmentWithSalaryDTO>> 
        GetAllDepartmentsWithSalaryAsync()
 {
                         using (IDbConnection connection = new
            SqlConnection(_connectionString))
 {
```

```
 connection.Open();
              return (await
              connection.QueryAsync<DepartmentWithSalaryDTO>
                 (@"SELECT d.Name ,
                    ISNULL(g.Sum, 0) AS Sum
                  FROM Department AS d
                    LEFT OUTER JOIN ( SELECT e.DepartmentId ,
                                                SUM(e.Salary) AS Sum
                                        FROM Employees AS e
                                        GROUP BY e.DepartmentId
                                    ) AS g ON d.id = g.DepartmentId
                    ORDER BY Sum DESC")).ToList();
 }
         }
        /// <summary>
        /// List employees (names) who have a bigger salary than their boss
        /// </summary>
        /// <returns></returns>
        public async Task<IEnumerable<string>> 
        GetExpensiveEmployeesAsync()
         {
           using (IDbConnection connection = new
           SqlConnection(_connectionString))
 {
                 connection.Open();
                return (await connection.QueryAsync<string>
                 (@"SELECT e.FirstName+' '+e.LastName
                    FROM Employees AS e
                            JOIN Employees AS b ON e.BossId = b.Id
                    WHERE e.Salary < b.Salary")).ToList();
 }
        }
    }
}
```
- **در کد باال:**
- • **injection Constructor یک connectionString را برای سروی فراهم میکند.**
- **مترد GetAllDepartmentsWithSalaryAsync تمرامی دپرارتمرانهرا را بره همراه کرل حقوق در آنرجرا برازیر ابر ی مر یکرنرد، آنرهرا را در حرافرظره خخر یر ره و سررپر لریسررتری از آبر جرکرتهرای DepartmentWithSalaryDTO را برمیگرداند.**

• **مترد GetExpensiveEmployeesAsync هم نرام تمرام کرارمنردانی کره حقوق بیشررتری از ریش خود دریافت کردند را برمیگرداند.** 

از آنجا که ما یک سرویس جد ید ایجاد کردهایم به یاد داشته باش ید که کد پایین را به متد ConfigureService خود در فایل cs.Startup اضافه نمایید.

**services.AddScoped<IDepartmentQueries, DepartmentQueries>(serviceProvider => { return new DepartmentQueries(applicationConnectionString); });**

**کد باال نحوه پیکربندی DI برای DepartmentQueries را نمایش میدهد.** 

```
using MediatR;
using Microdev.API.Application.Commands;
using Microdev.API.Application.Queries;
using Microdev.Infrastructure.Data;
using Microsoft.AspNetCore.Builder;
using Microsoft.AspNetCore.Hosting;
using Microsoft.EntityFrameworkCore;
using Microsoft.Extensions.Configuration;
using Microsoft.Extensions.DependencyInjection;
using Microsoft.Extensions.Hosting;
namespace Microdev.API
{
     public class Startup
     {
         public Startup(IConfiguration configuration)
         {
             Configuration = configuration;
         }
         public IConfiguration Configuration { get; }
         public void ConfigureServices(IServiceCollection services)
         {
             var applicationConnectionString = 
             Configuration.GetConnectionString("MicrodevAppDbContext");
             services.AddDbContext<MicrodevAppDbContext>(options =>
             options.UseSqlServer(applicationConnectionString));
             services.AddMediatR(typeof(CreateDepartmentCommandHandler));
            services.AddScoped<IDepartmentQueries, 
            DepartmentQueries>(serviceProvider =>
 {
                                                                 ریجستر سروی 
                                                            DepartmentQueries
```

```
 return new DepartmentQueries(applicationConnectionString);
            });
            services.AddControllers();
        }
        public void Configure(IApplicationBuilder app, IWebHostEnvironment
        env)
        {
            if (env.IsDevelopment())
 {
                app.UseDeveloperExceptionPage();
 }
            app.UseHttpsRedirection();
            app.UseRouting();
            app.UseAuthorization();
            app.UseEndpoints(endpoints =>
 {
                endpoints.MapControllers();
            });
        }
    }
```
#### **افزودن Controllerها**

حاال که Commandها و Queryها نوشددته شدددند شددما باید یک کنترلر را برای موجودیت Department پیادهسدازی کنید . کنترلر برای مشداهده لیسدتی از دپارتمانها ایجاد یک دپارتمان جد ید و ویرایش جزئیات یک دپارتمان موجود، اکشن،تدهایی را در معرض نمایش قرار میدهد.

همدانطور کده میدانیدد کالس هدای کنترلر بده طور پیشفرض در فولددر Controllers قرار میگیرندد و از کالس ControllerBase ا<sub>ر</sub>ثبری م*ی ک*نند.

- **در فولدر Controllers یک کالس با نام DepartmentsController ایجاد نمایید.** 
	- **این کنترلر باید از کالس ControllerBase ارثبری کند.**

**کد پایین را در کنترلر موردنظر قرار دهید.** 

**using Microdev.API.Application.Commands; using MediatR; using Microsoft.AspNetCore.Mvc;**

**}**

```
using Microsoft.Extensions.Logging;
using System.Threading.Tasks;
namespace Microdev.API.Controllers
{
     [Route("api/[controller]")]
     [ApiController]
     public class DepartmentsController : ControllerBase
     {
         readonly IMediator _mediator;
         readonly ILogger<DepartmentsController> _logger;
        public DepartmentsController(IMediator mediator, 
        ILogger<DepartmentsController> logger)
         {
             _mediator = mediator;
             _logger = logger;
         }
     }
}
```
**در کد باال:**

- **ما یک کالس controller API را بدون هیچ متدی تعریف کردیم.**
- **با افزودن اتربیوت ]ApiController ]به DepartmentsController اطمینان حاصرل میشرود که کنترلر فقط به درخواستهای API Web پاسخ میدهد.**
- **هرمرچنر یر ن درون DepartmentsController از DI بررای ترزریرق IMediator و > ILogger DepartmentsController <استفاده میشود.**

#### **افزودن اکشن متدها**

وقتی در مورد یک اکشــنمتد صـحبت میشــود، در حقیقت منظور یک متد در یک کلاس اسـت. بنابراین، یک کنترلر متدهایی دارد که ما آنها را اکشــنمتد میiامیم. اکشــنمتدها با اسـتفاده از سـطح دسـترســ , Public و احتمالاً پارامترهای ورودی تعریف می شـــوند و می توانند هر نوعی را برگردانند.( اما معمولا نوع IActionResult است.(

اکشـــنمتدها همچنین میتوانند با یکی از افعال [HttpPut] [HttpPut] [HttpDelete]، [HttpHead [و ]HttpPatch ]نیز همراه باشند .

**بیایید با هم APIهایی را به کنترلر DepartmentsController افافه کنیم:**

```
using Microdev.API.Application.Commands;
using MediatR;
using Microsoft.AspNetCore.Mvc;
using Microsoft.Extensions.Logging;
using System.Threading.Tasks;
using System.Collections.Generic;
using Microdev.API.Application.Queries;
namespace Microdev.API.Controllers
{
     [Route("api/[controller]")]
     [ApiController]
     public class DepartmentsController : ControllerBase
     {
         readonly IMediator _mediator;
         readonly ILogger<DepartmentsController> _logger;
         private readonly IDepartmentQueries _departmentQueries;
         public DepartmentsController(IMediator mediator, 
         ILogger<DepartmentsController> logger, IDepartmentQueries 
         departmentQueries)
         {
             _mediator = mediator;
             _logger = logger;
             _departmentQueries = departmentQueries;
         }
         [HttpGet("departments-salary")]
          public async
          Task<ActionResult<IEnumerable<DepartmentWithSalaryDTO>>> 
         GetAllDepartmentsWithSalaryAsync()
         {
          var departments = await
         _departmentQueries.GetAllDepartmentsWithSalaryAsync();
             return Ok(departments);
         }
         [HttpGet("expensive-employees")]
         public async Task<ActionResult<IEnumerable<string>>> 
         GetExpensiveEmployeesAsync()
         {
           var employees = await
          _departmentQueries.GetExpensiveEmployeesAsync();
             return Ok(employees);
         }
     }
```
هنگامی که یک درخواسدت از طرف سدرور وارد میشدود ما URLی داریم که Core NET.ASP میگیرد و سدعی میکند آن را با مسد یرهای موجود در پروژه مطابقت دهد. سدپس هنگامی که یک مسد یر پیدا شدد به اکشدن و کنترلر آن مسیر نگاه و در نهایت آن را اجرا میکند.

متدهای بالا دو GET endpoint پایین را پیادهسازی می کنند:

#### **GET /api/departments/departments-salary**

**}**

#### **GET /api/departments/expensive-employees**

**با صدا زدن این دو Endpoint در مرورگر، برنامه را امتحان کنید.** 

#### **<http://localhost:44317/api/departments/departments-salary>**

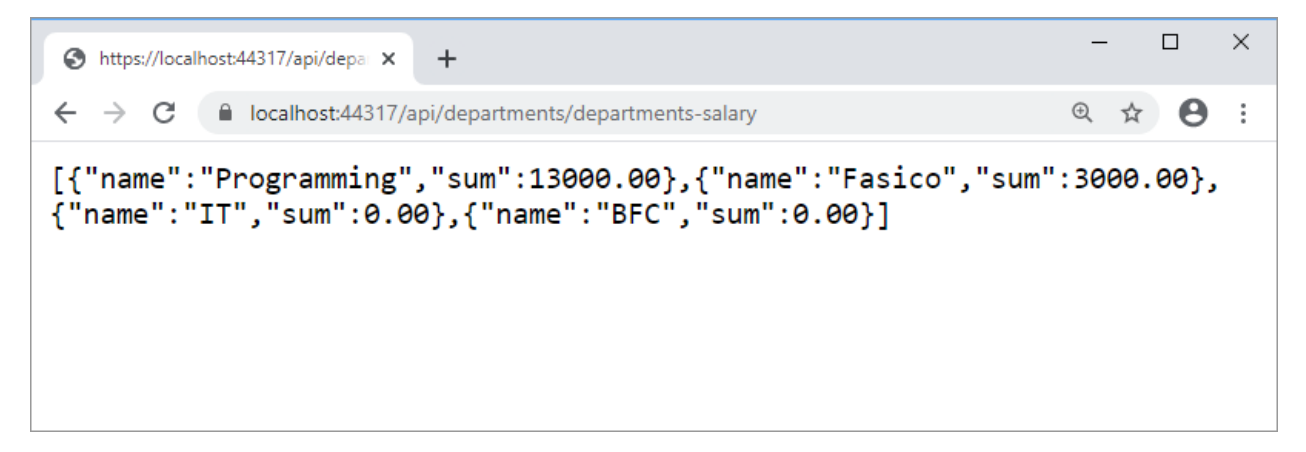

**<http://localhost:44317/api/departments/expensive-employees>**

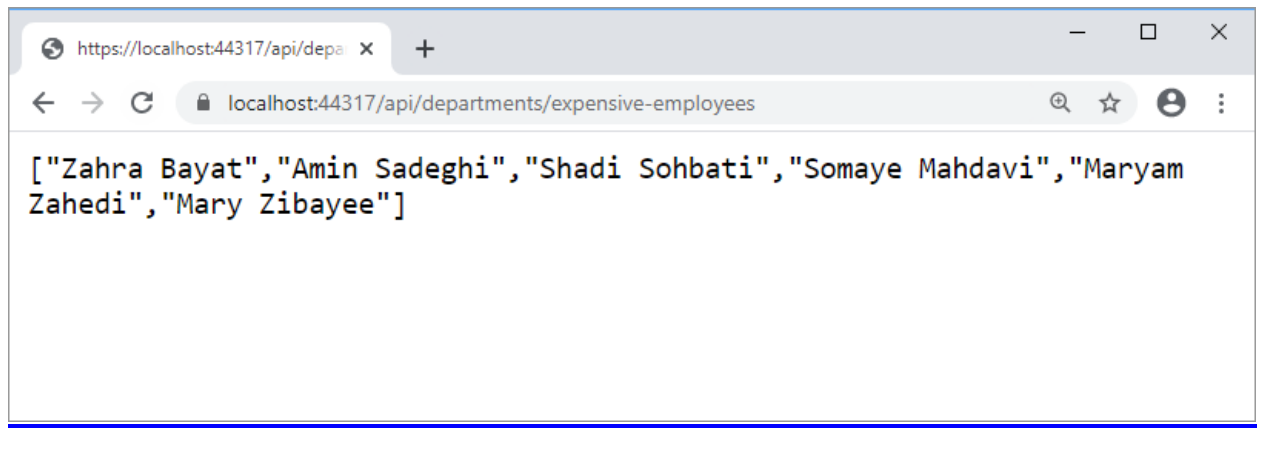

و GetAllDepartmentsWithSalaryAsync مدددتددددهدددای خدددروجدددی ASP.NET Core GetExpensiveEmployeesAsync را Serialize کرده و خروجی JSON را در Response مینویسد . بندابراین همدانطور کده میبینید د بدا فراخوانی متدد GetAllDepartmentsWithSalaryAsync پداسددد JSON پایین تولید میشود:

```
[
     {
           "name": "Programming",
          "sum": 13000
     },
     {
          "name": "Fasico",
          "sum": 3000
     },
     {
          "name": "IT",
          "sum": 0
     },
     {
           "name": "BFC",
          "sum": 0
     }
]
```
نوع برگشددتی متدهای GetAllDepartmentsWithSalaryAsync و GetExpensiveEmployeesAsync نوع <T<ActionResult اسدت که میتواند طیف گسدتردهای از Code Statusهای HTTP را نشدان دهد. **به**  عنوان مثال: اگر هیچ خطایی رخ ندهد، کد ۲۰۰ را به همراه JSON برمیگرداند، در غیر این صـورت کد 5XX برگردانده میشود.

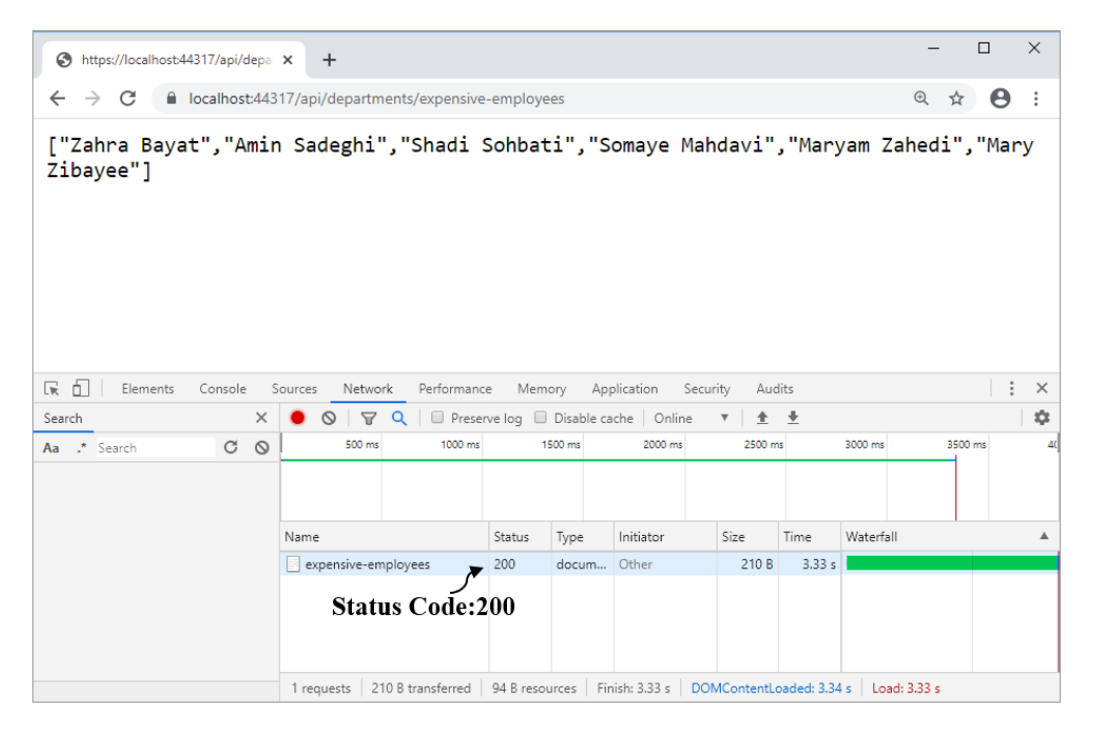

 $\tau\tau f$ 

#### **ایجاد اکشنمتد CreateDepartment**

در قدم بعدی می خواهیم یک اکشـــن،متد برای ایجاد یک دپارتمان جدید ایجاد کنیم، این متد نام دپارتمان را از Body درخواست HTTP گرفته و یک دپارتمان جدید را ایجاد میکند.

**اکشنمتد پایین را به DepartmentController افافه نمایید:**

```
// POST: api/Departments
[HttpPost]
public async Task<ActionResult<bool>> 
CreateDepartmentAsync([FromBody]CreateDepartmentCommand
createDepartmentCommand)
{
     bool commandResult = false;
     _logger.LogInformation(
       "----- Sending command: {CommandName} - {IdProperty}: {CommandId} 
       ({@Command})",
         createDepartmentCommand.GetType().Name,
         nameof(createDepartmentCommand.Name),
         createDepartmentCommand.Name,
         createDepartmentCommand);
     commandResult = await _mediator.Send(createDepartmentCommand);
     if (!commandResult)
     {
         return BadRequest();
     }
     return Ok();
}
```
#### **تست APIها با استفاده از PowerShell**

**نکته!!**

حاال که اکشدن CreateDepartment را به APIها اضدافه کردید وقت آن رسدیده که آن را تسدت نمایید . من می خواهم برای تسـت از دسـتور curl پاورشـل اسـتفاده کنم اما شــما می توانید تسـت APIها را با Fiddler یا Postman هم انجام دهید.

**Express IIS به صرورت تصرادفی به برنامههای شرما پورت اختصراص میدهد که میتوانید آن را در فایل json.lanchSettings مشراهده و یا در صرورت نیاز تغییر دهید. شرما میتوانید برای ارسرال** 

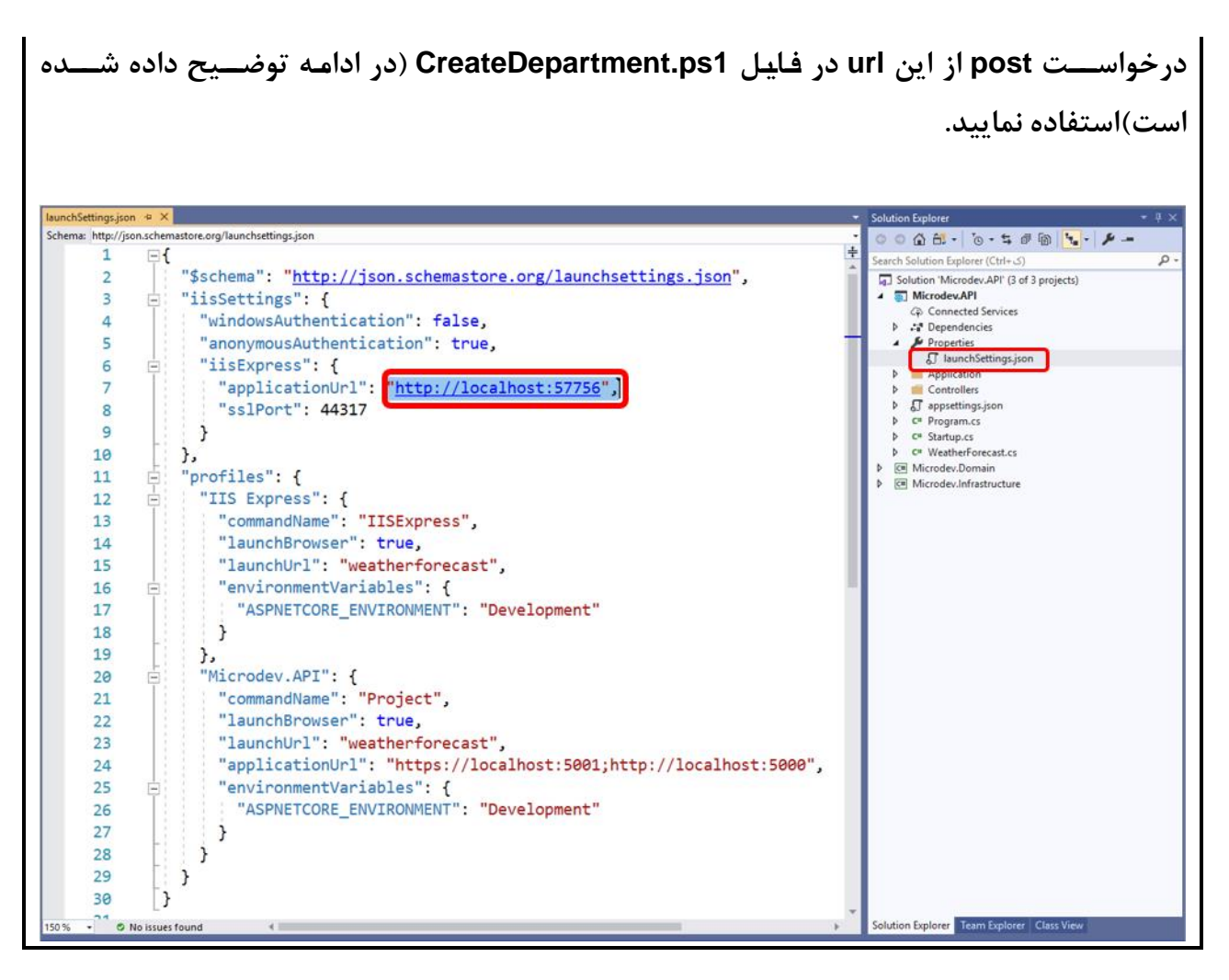

**برای تست APIها:**

- **ابتدا بر روی Solution راست کلیک کنید.**
- **سپ گزینهی Add و در زیر منوی آن Folder New را انتخاب کنید.** 
	- **در پایان نام فولدر را Tests بگاارید.**

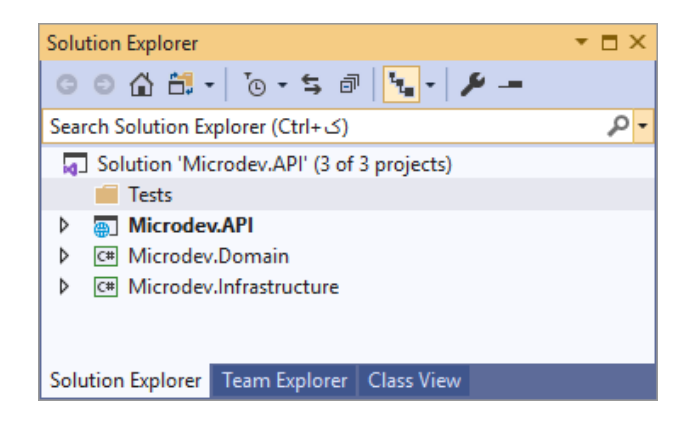

**: CreateDepartment.ps1 ایجاد**

- **بر روی فولدر Tests کلیک راست کنید و گزینه Item New**→ **Add را انتخاب نمایید.** 
	- **در کادر Item New** →**Add قال File Text را برگزینید.**
	- **نام فایل را 1ps.CreateDepartment گااشته و سپ رو دکمه Add کلیک کنید.**

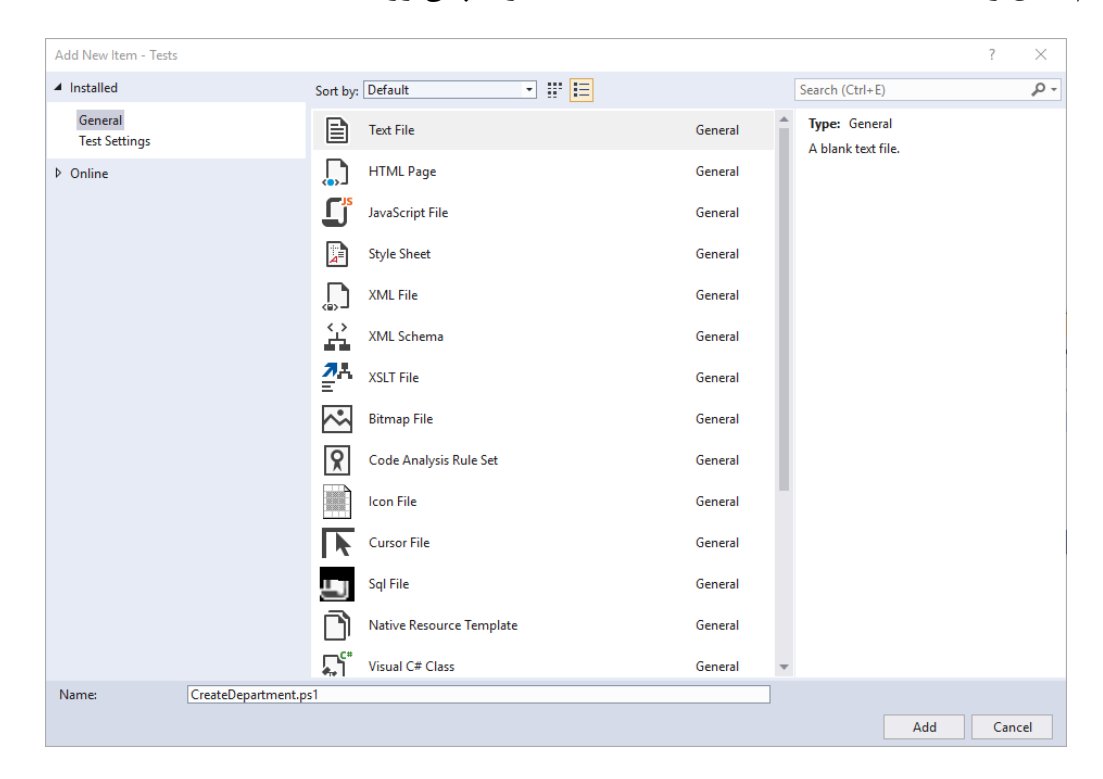

• **حاال در فایل 1ps.CreateDepartment کدهای پایین را افافه نمایید:**

```
$uri = "http://localhost:57756/api/departments/"
$body = '
{
 "name":"New Department"
}
$headers = @{
     'Content-Type'='application/json'
     'Authorization' = 'TokenValue'
}
curl -Uri $uri -Method Post -Headers $headers -Body $body
```
**در کد باال:**

با دسدتور curl پاورشدل یک درخواسدت HTTP همراه با بدنه ورودی به API خود فرسدتادیم تا یک Response به صورت JSON به ما برگرداند.

- **Uri:- URI مخففIdentifier Resource Uniform میباشرد و برای مشرخص نمودن منبع موردنظر Request Web است. این پارامتر فقط از HTTP یا HTTPS پشتیبانی میکند.**
- • **Method:- این پارامتر متد اسررتفاده شررده برای Request Web را مشررخص میکند. مقرادیر قرابرل قبول برای این پرارامتر، تمرام متردهرای HTTP مراننرد GET، POST، PUT، DELETE و ... است.**
- **Headers:- این پرارامتر Headerهرای یر ک Request Web را مشررخص میکنرد. شررمرا میتوانید یک HashTable یا Dictionary را وارد کنید.**
	- **Body:- از پارامتر Body- برای مشخص کردن بدنه Request استفاده میشود.**

حاال بر روی پروژه API.Microedev راست کلیک نمایید و Project StartUp as Set را انتخاب نمایید.

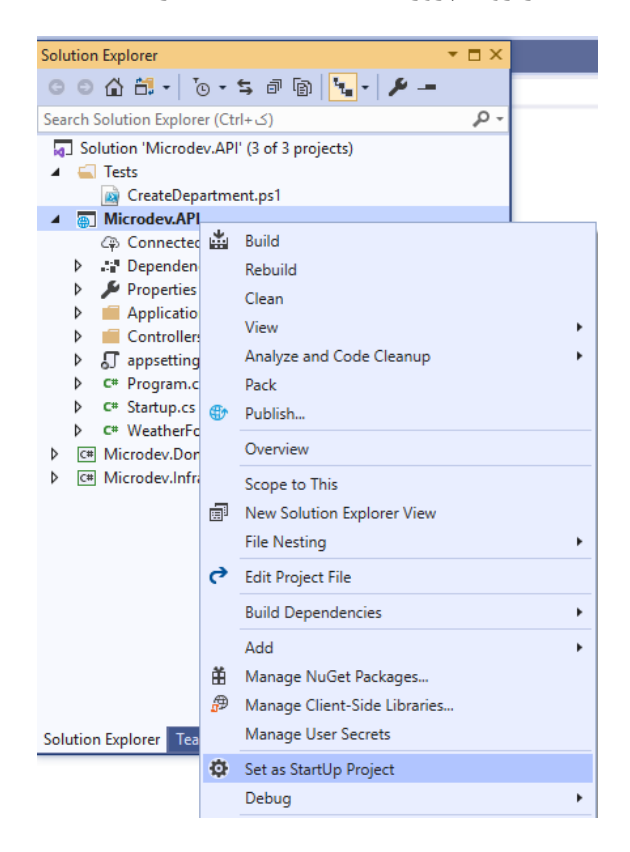

**اپلیکیشن را اجرا و سپ دستور زیر را در Manager Package Console اجرا کنید. )آدرس پایین مکان وجود فایل 1ps.CreateDepartment میباشد.** (

**D:\MicrodevProject\CreateDepartment.ps1**

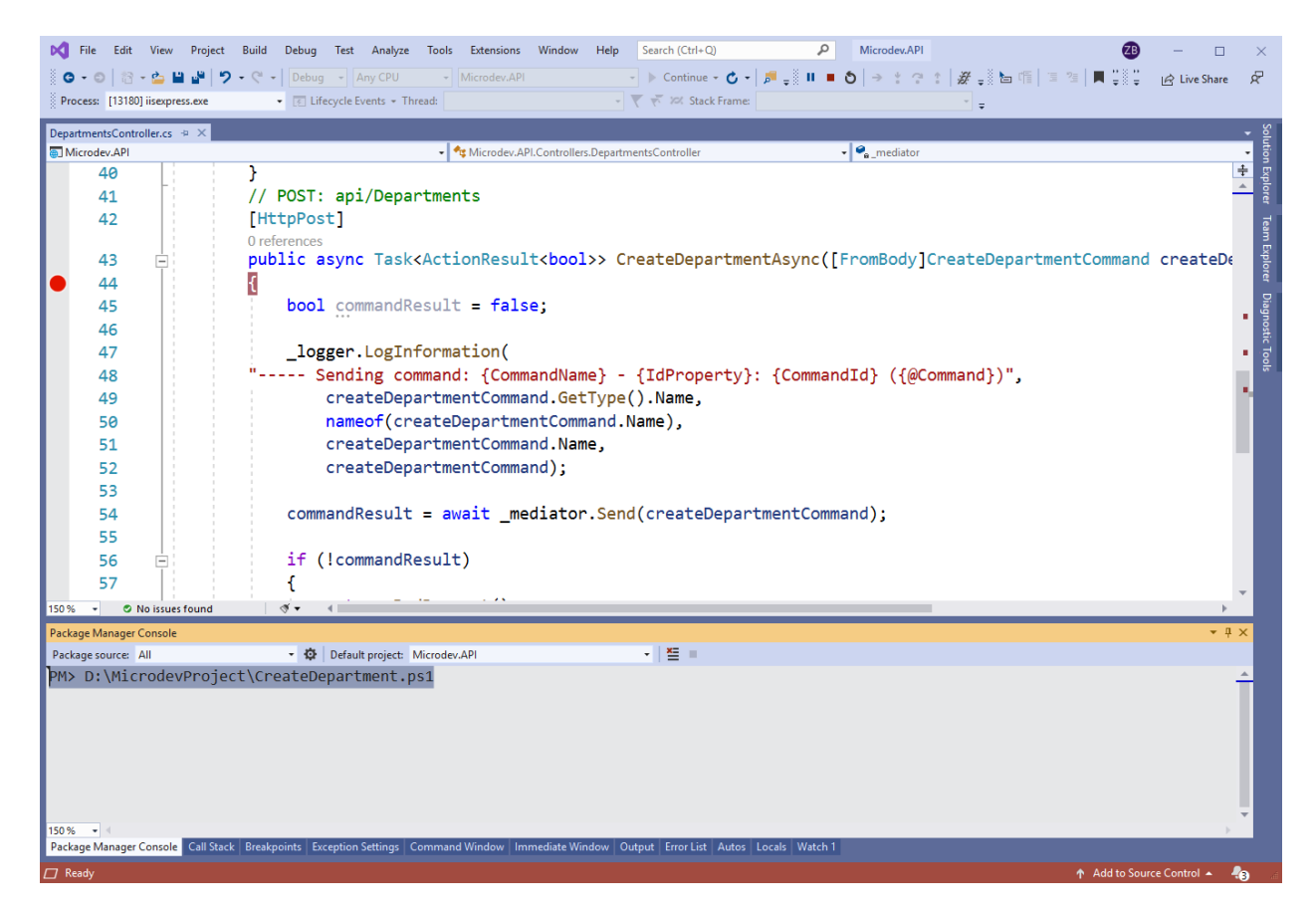

وقتی درخواست اجرا شد، در شکل زیر بر روی Breakpointوی که گذاشته بودیم میرود و اکشن Post همانطور که انتظار داشتیم عمل مینماید.

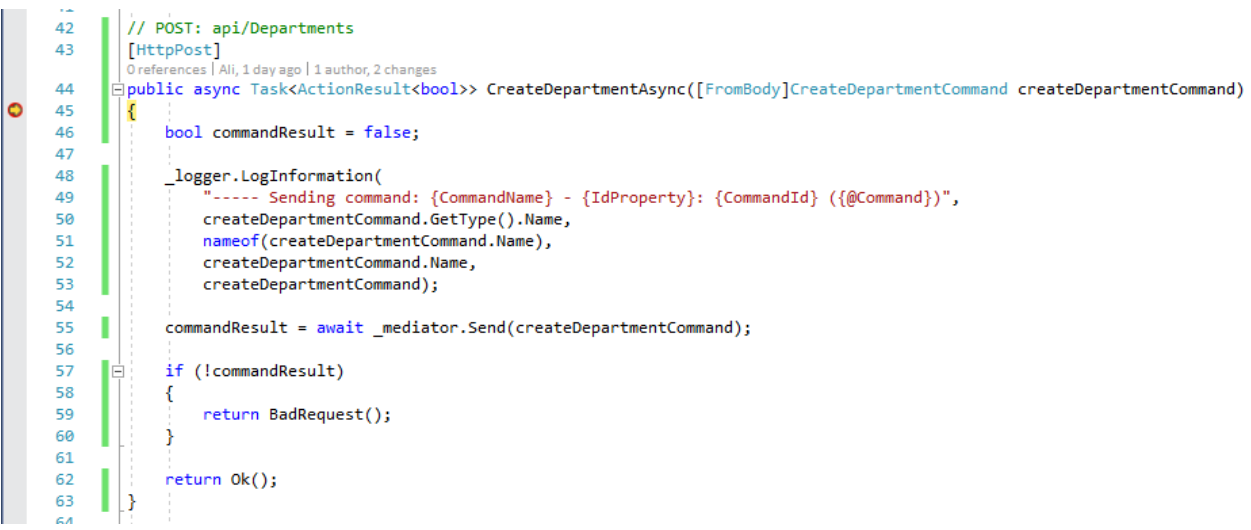

در صـورت موفقیت آمیز بودن عملیات، متد DepartmentAsync کد وضـعیت HTTP 200 را برمی گرداند و خروجی زیر نمایش داده میشدود. این کد نشدان دهنده این اسدت که Department جدید در دیتابیس ذخیره شده است.

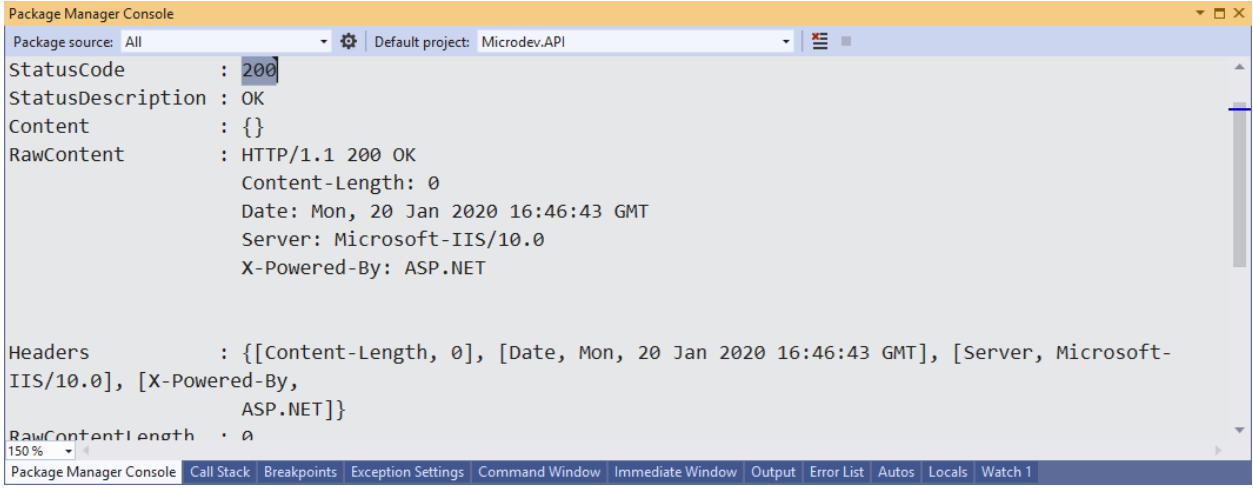

**برای مشرراهده داده ها، بر روی جدول Department کلیک راسررت و سررپ گزینه Data View را انتخاب کنید.** 

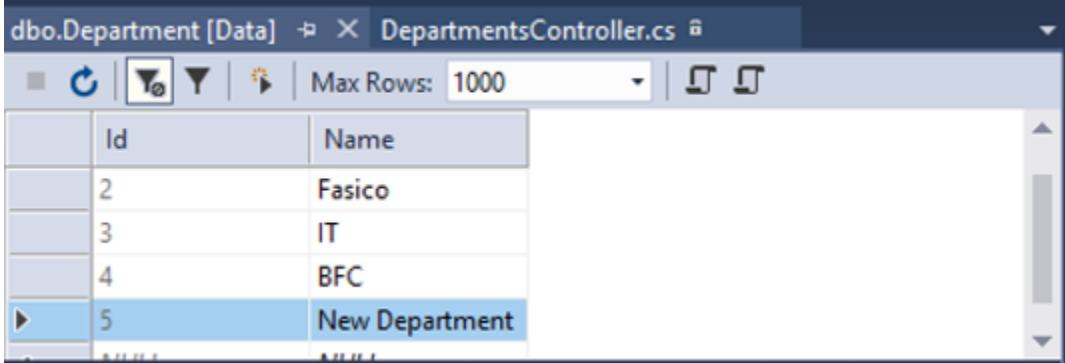

**افزودن اکشنمتد UpdateDepartment**

UpdateDepartment مشابه CreateDepartment است فقط از PUT HTTP استااده کند.

**اکشرنمتد UpdateDepartmentAsync را مانند کد زیر به کنترلر DepartmentController افرافه** 

**کنید:**

```
// PUT: api/Departments
[HttpPut]
public async Task<ActionResult> UpdateDepartmentAsync(UpdateDepartmentCommand
updateDepartmentCommand)
{
```

```
 bool commandResult = false;
 _logger.LogInformation(
   "----- Sending command: {CommandName} - {IdProperty}: {CommandId} 
   ({@Command})",
     updateDepartmentCommand.GetType().Name,
     nameof(updateDepartmentCommand.Id),
     updateDepartmentCommand.Id,
     updateDepartmentCommand);
 commandResult = await _mediator.Send(updateDepartmentCommand);
 if (!commandResult)
 {
     return BadRequest();
 }
 return Ok();
```
**تست متد UpdateDepartmentAsync:**

- **روی فولدر Tests کلیک راست کنید.**
- **در کادر Item New** →**Add قال File Text را برگزینید.**
- **نام فایل را 1ps.UpdateDepartment گااشته و سپ بر روی Add کلیک کنید.**

```
حاال کد پایین را در این فایل افافه کنید:
```

```
$uri = "http://localhost:57756/api/departments/"
```

```
$body = '
{
 "id":5,
 "name":"Updated Department"
}
'$headers = @{
     'Content-Type'='application/json'
     'Authorization' = 'TokenValue'
}
```
**}**

```
curl -Uri $uri -Method Put -Headers $headers -Body $body
```
پس از اجرای اپلیکیشن دستور زیر را در Manager Package Console اجرا کنید . **D:\MicrodevProject\UpdateDepartment.ps1**

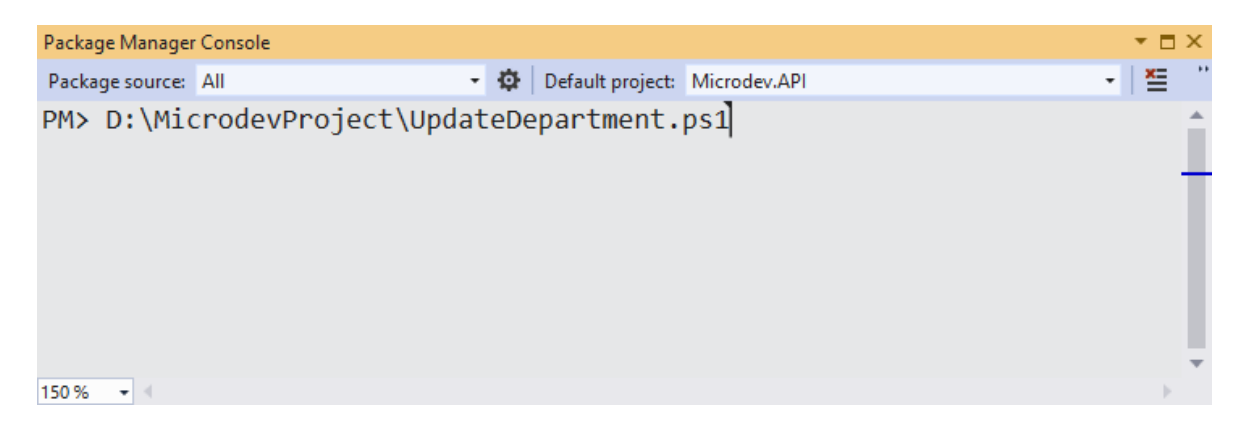

**دستور ات باال نام Department با 5=Id را تغییر می دهد.** 

**برای مشاهده داده ها بر روی جدول Department کلیک راست کنید، سپ گزینه Data View را انتخاب نمایید.) یا اگر جدول باز است دکمه های R+Alt+Shift را بزنید(**

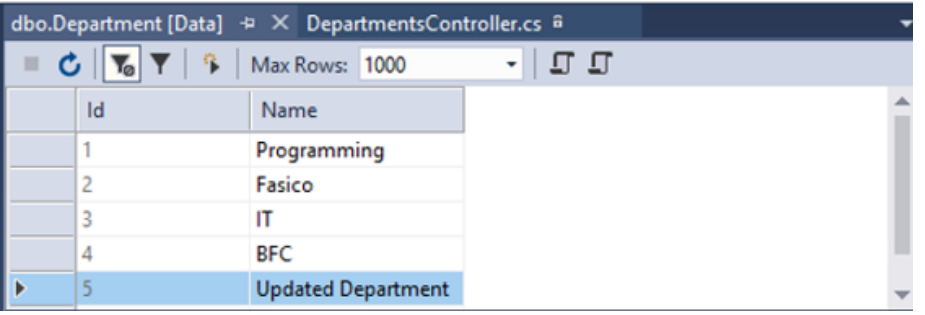

**افزودن اکشنمتد DeleteDepartment**

**اکشرنمتد DeleteDepartmentAsync را مانند کد زیر به کنترلر DepartmentController افرافه** 

**کنید:**

```
// DELETE: api/Departments/id
[HttpDelete("{id:int}")]
public async Task<ActionResult> DeleteDepartmentAsync(int id)
{
     bool commandResult = false;
     var deleteDepartmentCommand = new DeleteDepartmentCommand(id);
     _logger.LogInformation(
       "----- Sending command: {CommandName} - {IdProperty}: {CommandId} 
       ({@Command})",
         deleteDepartmentCommand.GetType().Name,
         nameof(deleteDepartmentCommand.Id),
         deleteDepartmentCommand.Id,
         deleteDepartmentCommand);
```
**}**

```
 commandResult = await _mediator.Send(deleteDepartmentCommand);
 if (!commandResult)
 {
     return BadRequest();
 }
 return Ok();
```
**تست اکشن DeleteDepartmentAsync :**

- **روی فولدر Tests کلیک راست کنید.**
- **در کادر Item New** →**Add قال File Text را برگزینید.**
- **نام فایل را 1ps.DeleteDepartment گااشته و سپ بر روی Add کلیک کنید.**

```
حاال کد پایین را در این فایل افافه کنید:
```

```
$uri = "http://localhost:57756/api/departments/5"
```

```
$headers = @{
     'Content-Type'='application/json'
     'Authorization' = 'TokenValue'
}
```
**curl -Uri \$uri -Method Delete -Headers \$headers** 

**پ از اجرای برنامه، دستور زیر را در Manager Package Console اجرا کنید. D:\MicrodevProject\DeleteDepartment.ps1**

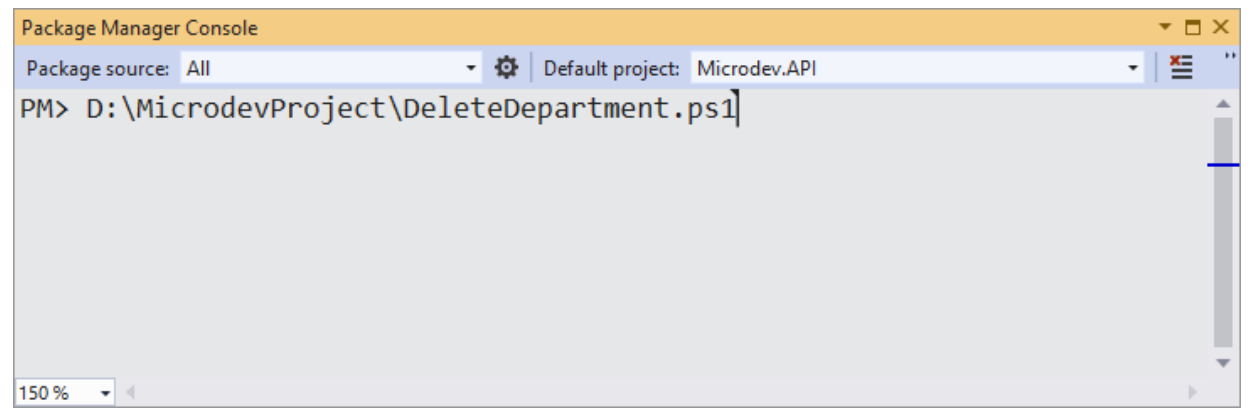

**دستور ات باال Departmentی با 5=Id را از جدول Department حاف میکند.** 

**برای مشاهده داده ها بر روی جدول Department کلیک راست کنید، سپ گزینه Data View را انتخاب نمایید.) یا اگر جدول باز است دکمه های R+Alt+Shift را بزنید(**

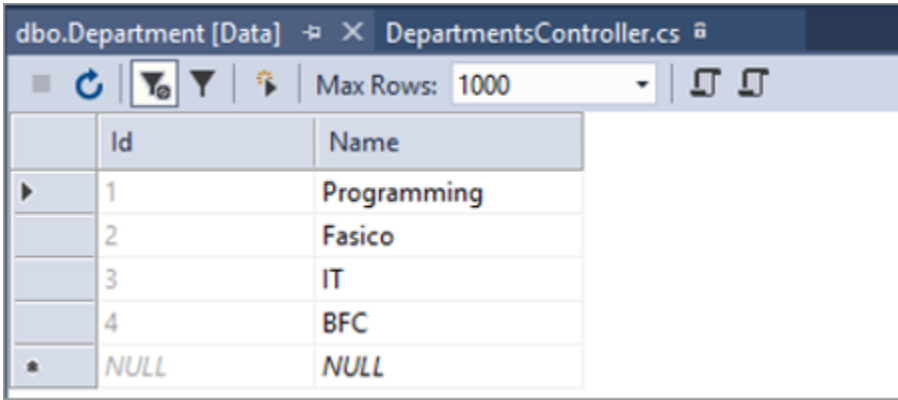

**مسیر پروژه نمونه انجام شده در Github: [https://github.com/ZahraBayatgh/PracticalASP.NETCore/tree/master/src/](https://github.com/ZahraBayatgh/PracticalASP.NETCore/tree/master/src)Chapter8 /Sample1**

# **تمرین**

**قبل از شرو فصل بعدی در مورد سواالت زیر تحقیق کنید:**

- ✓ **Authentication و Authorization چیست؟**
- ✓ **چطور Authentication و Authorization را در اپلیکیشن پیاده سازی کنیم؟**

# *Interview Questions*

- **Q1**: What is the benefit of using REST in Web API?
- **Q2**: Name some of the commonly used HTTP methods used in REST based architecture?
- **Q3**: What is ASP.Net Core Web API?
- **Q4**: What are main return types supported in Web API?
- **Q5:** Which protocol Web API supports?

**Q6:** By default, Web API sends HTTP response with which of the status code for all uncaught exception?

**Q7:** How can you restrict access methods to specific HTTP verbs in ASP.Net Core Web API?

- **Q8:** What is Entity Framework Core?
- **Q9:** How does Entity Framework work?
- **Q10:** What is DbContext and DbSet in Entity Framework Core?

# *Quiz*

**Q1:** Consumer of our API is  $\qquad \qquad$ 

- 1. Single Page Applications
- 2. Mobile Applications
- 3. Web services
- 4. All

**Q2:** Which protocol is used in REST?

- 1. HTTP
- 2. AMQP
- 3. UDP
- 4. FTP

**Q3:** HTTP POST method is used to\_\_\_\_\_\_\_\_\_\_.

- 1. Fetch data without modifying server data.
- 2. Update server data.
- 3. Remove a resource.
- 4. Create new resource.

**Q4:** Suppose you need to update a department's name. Which HTTP action verb is the best fit for this request?

- 1. GET
- 2. POST
- 3. PUT
- 4. DELETE

**Q5:** What is JSON?

- 1. JSON is a format for storing data.
- 2. JSON is text, and we can convert any object into it.
- 3. JSON is a format for transporting data.
- 4. All

**Q6:** Entity is a class that defined to \_\_\_\_\_\_\_\_\_.

- 1. represent a table for storing data in database.
- 2. represent column of table in database.
- 3. represent rows in the tables.
- 4. All

Q7: Entity Framework Core is\_\_\_\_\_\_\_\_\_\_.

1. an ORM that enable you to interact with database.

- 2. a library to persist data.
- 3. a library that maps entity class to table.
- 4. All.

**Q8:** DbContext is \_\_\_\_\_\_\_\_\_\_.

- 1. used for all your database calls
- 2. bridge between your domain or entity classes and the database.
- 3. Set of APIs simplify your application interaction with the database.
- 4. All.

**Q9:** What is Data Seeding?

- 1. Data seeding is a way to populate the database with at the time it is created.
- 2. Data seeding is the process of populating a database with an initial set of data.
- 3. Data seeding provide initial values for lookup lists, for demo purposes, proof of concepts etc.
- 4. All.

**Q10:** What is Migration?

- 1. Migration is a way to keep the database schema in sync with the EF Core model.
- 2. Migration is a feature in EF Core to create database with the EF Core model.
- 3. Migration provides a way to incrementally update the database.
- 4. All.

**Q11:** What is MediatR?

- 1. MediatR is an implementation of the mediator pattern.
- 2. MediatR is a library to implementing the CQRS pattern.
- 3. MediatR is a library to providing a way to have "one model in goes to something to get one model out" without creating bloated service layers.
- 4. All

**Q12:** What is Dapper?

- 1. Dapper is a library that extends the IDbConnection.
- 2. Dapper is a library that providing useful extension methods to query your database.
- 3. Dapper is a library to write SQL query with great performance.
- 4. All.

# *Answer*

- **1-Correct Answer:** ALL
- **2-Correct Answer:** HTTP
- **3-Correct Answer:** Create new resource
- **4-Correct Answer:** PUT
- **5-Correct Answer:** All
- **6-Correct Answer:** Represent a table for storing data in database
- **7-Correct Answer:** All
- **8-Correct Answer:** All
- **9-Correct Answer:** All
- **10-Correct Answer:** All
- **11-Correct Answer:** All
- **12-Correct Answer:** All

**خالصه فصل**

- ✓ **API Web تعدادی متد اسرت که میتواند برای دسرترسر ی یا تغییر داده ها بر روی یک سررور استفاده شود.** 
	- ✓ **از کنترلرها برای گروه بندی منطقی بخشی از اپلیکیشن استفاده میشود.** 
		- ✓ **API Web به جای UI HTML، یک شی JSON برمیگرداند.**
	- ✓ **یک Model Domain مجموعه کالسهاییست که برای اهداف تجاری موردنیاز است.**
	- ✓ **Core EF یک ORM است که به شما امکان میدهد با یک دیتابی ارتباط برقرار کنید.**
- ✓ **Core EF کالس Entity را بره جرداول، Propertyهرای Entity را بره سررتونهرای جرداول و Instanceهایی از شیء Entity را با سطرهای جداول، Map میکند.**
- ✓ **بررای نصرر Core EF، برایر د پرکریرج SqlServer.EntityFrameworkCore.Microsoft NuGet را نص کنیم.**
	- ✓ **DbContext برای فراخوانیهای دیتابی استفاده می شود.**
	- ✓ **از اکستنشنمتد <T <AddDbContext برای رجیستر DbContext استفاده میشود.**
		- ✓ **Seeding Data فرایند مقداردهی اولیه جداول در دیتابی است.**
			- ✓ **Migration راهی برای ایجاد و آپدیت دیتابی است.**
- ✓ **بررای افرزودن Migration، دسررترور MigrationName Migration-Add را در Package Console Manager اجرا کنید.**
- ✓ **دستور Database-Update با استفاده از string connection به دیتابی متصل میشود.**
- ✓ **کتابخانه MediatR یک پیاده سرازی سراده از دیزاین پترن Mediator اسرت که باعث کاهش وابستگی بین اشیاء در برنامههای شما میشود.**
	- ✓ **ما از MediatR استفاده میکنیم تا Queryها را از Commandها جدا کنیم.**
- ✓ **میتوانیم برا PowerShell، Postman، jQuery، Angular یر ا هر Client دیگر API را فراخوانی کنید.**

# **فصل نهم: Authentication و Authorization چیست؟**

**آنچه خواهید آموخت:**

- ➢ **مقدمه ای در مورد AuthenticationوAuthorization**
- **ASP.NET Core در Authorization و Authentication سازی پیاده**➢
	- **ASP.NET Core Identityپیکربندی**➢
		- ➢ **افزودن فرم الگین**

## **مقدمه ای در مورد Authentication وAuthorization**

امنیت نگرانی اصلی هر وب اپلیکیشنی است بنابراین، تمام اپلیکیشنهای وب نیاز به اجرای مکانیزمهای امنیتی قوی دارند. این موضوعی بسیار مهم است و باید جدی گرفته شود.

وقتی می خواهید امنیت را در اپلیکیشن خود داشته باشید، باید دو جنبه مهم را در نظر بگیرند:

- ✓ **Authentication یا احراز هویت : فرآیند تعیین اینکه شما چه کسی هستید.**
- ✓ **Authorization یا مجوز : روند تعیین کارهایی که مجاز به انجام آن هستید.**

به طور کلی Authentication فرآیند تأیید هویت فرد یا سد یسدتم اسدت در حالی که Authorization فرآیند تأیید این اســت که کاربر Authenticate شــده، آیا از مجوز کافی برای انجام کارهای خاص برخوردار اســت یا خیر؟

**نکته!!**

**قبل از اینکه مشررخص نمایید کاربر به انجام چه کارهایی مجاز اسررت، باید بدانید که کاربر کیسررت. بنابراین اول Authentication انجام میشود و به دنبال آن باید Authorization انجام شود.** 

#### **ASP.NET Core در Authentication**

همانطور که باالتر گاته شدد اضدافه کردن Authentication به هر وب اپلیکیشدنی ضدروری اسدت. خوشدبختانه Core NET.ASP برای حل این موضددوع پیچیده یک Authentication و Authorization توکار درون خود دارد.

Identity Core NET.ASP سد یسدتمی برای اضدافه کردن قابلیت Login به اپلیکیشدنهاسدت که به شدما کمک میکند ویژگیهای امنیتی ۱۳ و هویتی <sup>۱۴</sup> را به اپلیکیشن خود اضافه کنید.

Identity NET.ASP بدا اسدددتاداده از کالس هدای UserManager و SignInManager مکدانیزمی را برای مدیریت و تعیین هویت کاربران فراهم میکند.

درک و پیادهسازی امن اپلیکیشن با استفاده از فریمورک ASP.NET Core ldentity بسیار ساده شده است.

Security<sup>17</sup>

ldentity<sup>1f</sup>

## **ASP.NET Core در Authentication سازی پیاده**

اضددافه کردن Authentication ضددروری اسددت اما قبل از اینکه دسددت به کد شددویم و Authorization را در ASP.NET Core را بررسی کنیم، بیایید جریان معمولی یک اپلیکیشن ASP.NET Core را با هم ببینیم:

- **Client برای شناسایی کاربر جاری یک شناسه و یک رمز <sup>15</sup> 16 به برنامه ارسال میکند.**
- **برنامه Core NET.ASP تأیید میکند که شرناسره با کاربر شرناخته شرده ی اپلیکیشرن مطابقت دارد و رمز مربوطه صح یح است.**
- **اگر شناسه و رمز معتبر باشد اپلیکیشن میتواند Principal درخواست جاری را تنظیم کند.**

**Principal چیست؟ در Core NET.ASP، هر درخواسرت به یک کاربر مرتبط اسرت، که به آن Principal گفته میشرود. کاربری که Authenticate نشده باشد، یک user Anonymous است.**

**برای دسترسی به Principal درخواست جاری، میتوانید از User.HttpContext استفاده کنید.** 

**برای افزودن Authentication باید:**

- **AddAuthentication را در متد ConfigureService صدا بزنیم. این متد مسشول تنظ ی م Principal جاری برای یک Request است.**
- **و در متد Configure الزم اسرت که UseAuthentication را فراخوانی کنیم تا همه چی ز**

**را برای Authentication اعتبارسنجی تنظیم کند.** 

**using System; using Microsoft.AspNetCore.Builder; using Microsoft.AspNetCore.Hosting; using Microsoft.AspNetCore.Identity; using Microsoft.EntityFrameworkCore; using Microsoft.Extensions.Configuration; using Microsoft.Extensions.DependencyInjection; using Microdev.ASPNETCore.Models; using Microdev.ASPNETCore.Services; using Microsoft.Extensions.Hosting;**

**namespace Microdev.ASPNETCore**

Identifier<sup>14</sup> Secret<sup>18</sup>

```
{
    public class Startup
     {
        public void ConfigureServices(IServiceCollection services)
        {
            services.AddTransient<EmployeeService>();
            services.AddTransient<TestEmployeeService>();
            services.AddTransient<Func<EnviromentServiceType, 
          IEmployeeService>>(serviceProvider => key =>
 {
                switch (key)
 {
                    case EnviromentServiceType.ProductionEmployeeService:
                      return 
                      serviceProvider.GetRequiredService<EmployeeService>();
                    case EnviromentServiceType.TestEmployeeService:
                      return 
                     serviceProvider.GetRequiredService<TestEmployeeService>
                      ();
                    default:
                      throw new NotImplementedException($"Service of type 
                     {key} is not implemented.");
 }
            });
            services.AddAuthentication();
            services.AddControllersWithViews();
        }
        public void Configure(IApplicationBuilder app, IWebHostEnvironment
        env)
        {
            if (env.IsDevelopment())
 {
                app.UseStatusCodePages();
 }
            else
 {
                app.UseStatusCodePagesWithReExecute("/Home/error/{0}");
 }
            app.UseAuthentication();
            app.UseRouting();
            app.UseEndpoints(endpoints =>
 {
                endpoints.MapControllerRoute(
                    name: "employee",
                    pattern: 
                   "{controller=Employee}/{action=GetAllEmployee}/{id?}");
                                               افزودن AuthenticationMiddleware
                                                                 به Pipeline
                                                     افزودن سرویس
                                                AddAuthentication
```

```
 endpoints.MapControllerRoute(
         name: "default",
         pattern: "{controller=Home}/{action=Index}/{id?}");
 });
```

```
 }
       }
}
```
## **ASP.NET Core Identity پیکربندی**

برای پیکربندی ASP.NET Core Identity، باید مراحل زیر را دنبال کنید:

**1( تعریف کالس User:**

Authentication به اپلیکیشددنها اجازه میدهد تا یک کاربر خاص را شددناسددایی کنند. IdentityUser حاوی اطلاعاتی در مورد کاربران اپلیکیشــن اسـت. بنابراین اولین مرحله، ایجاد یک کلاس جدید به نام User در فولدر Models اپلیکیشن است که باید از کالس IdentityUser ارثبری کند .

```
using Microsoft.AspNetCore.Identity;
namespace Microdev.ASPNETCore.Models
{
     public class User : IdentityUser
     {
         public string FirstName { get; set; }
         public string LastName { get; set; }
     }
}
                                             User باید از IdentityUser 
                                                        ارث بری کند.
```
**نکته!!**

**کالس پایه IdentityUser دارای Propertyهای اختیاری اسرت که بسرته به نیاز اپلیکیشرن ممکن اسرت مورد اسرتفاده قرار گیرد )به عنوان مثال: PasswordHash )اما عالوه بر این Propertyها، شرما میتوانید Propertyهایی برای خخیره نامهای کاربری و نام خانوادگی کاربر نیز داشته باشید.** 

**2( افافه کردن DbContext برای Identity:**

مرحله بعدی اضافه کردن کلاس MicrodevDbContext در فولدر Models است. اما قبل از آن باید پکیجهای پایین را نصب کنید.

Tools> NuGet Package Manager> Console Manager مسددددیدر از را Package Manager Package باز کنید و سپس روبروی دستور <PM دستورات زیر را وارد نمایید :

#### **Install-Package Microsoft.EntityFrameworkCore -Version 3.1.1**

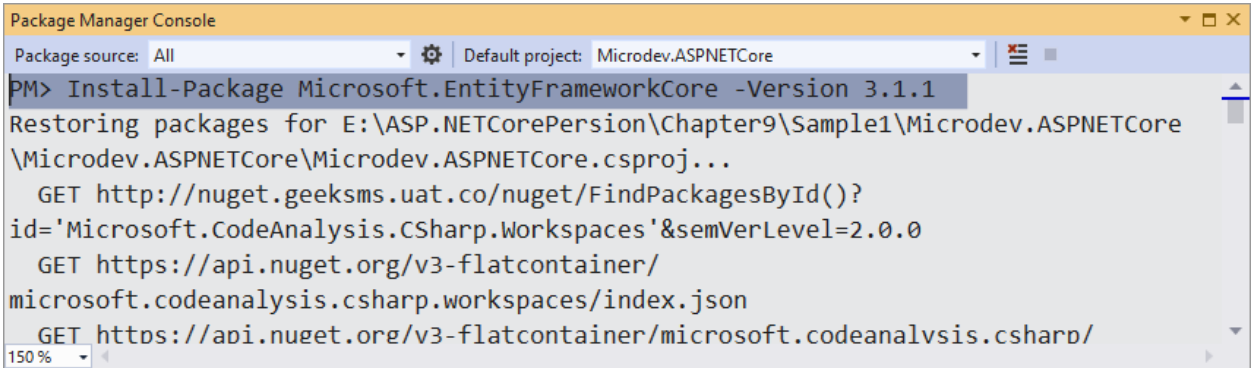

#### **Install-Package Microsoft.AspNetCore.Identity.EntityFrameworkCore -Version 3.1.1**

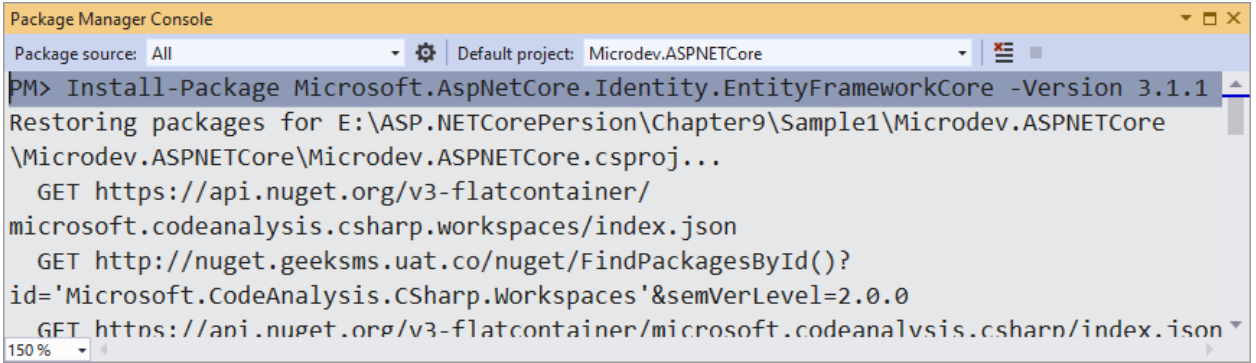

#### **Install-Package Microsoft.EntityFrameworkCore.SqlServer -Version 3.1.1**

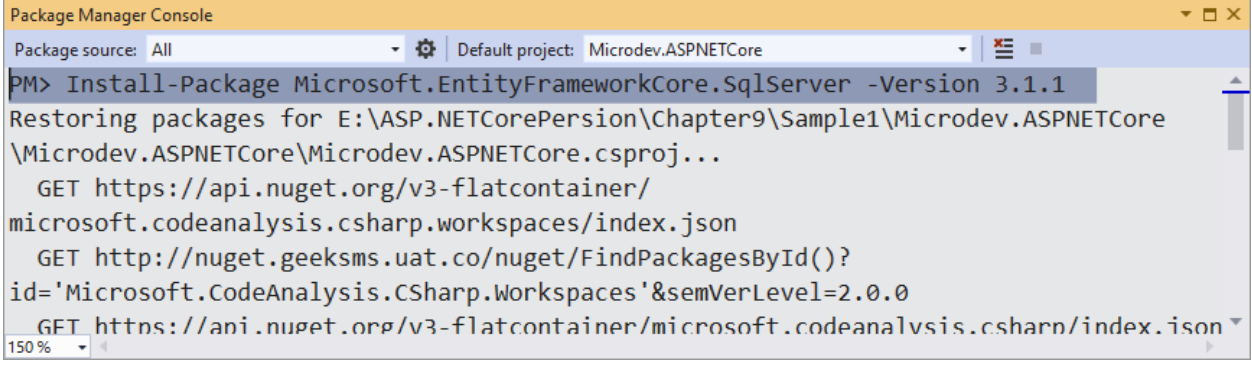

**Install-Package Microsoft.EntityFrameworkCore.Tools -Version 3.1.1**

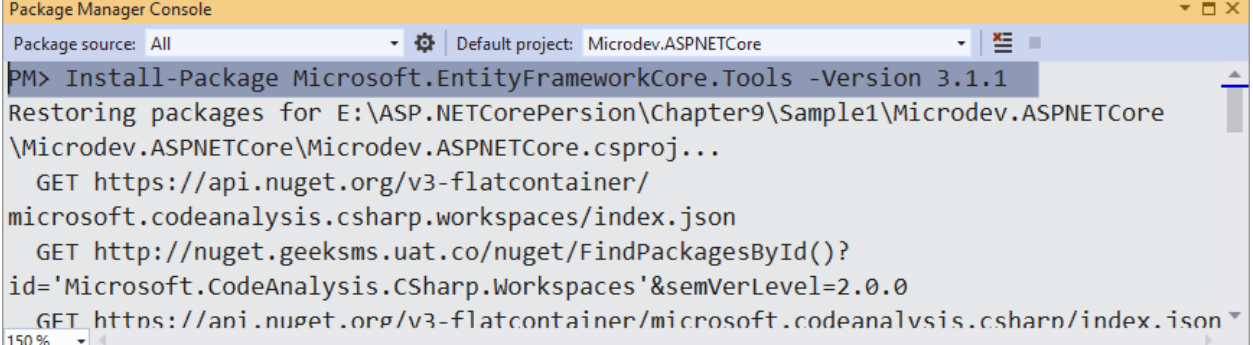

**افرافه کردن DbContext برای Identity بسر یار سراده اسرت. فقط DbContext برنامه شرما باید از** 

```
IdentityDbContext ارثبری کند.
```

```
using Microsoft.AspNetCore.Identity.EntityFrameworkCore;
using Microsoft.EntityFrameworkCore;
namespace Microdev.ASPNETCore.Models
{
     public class MicrodevDbContext : IdentityDbContext<User>
     {
       public MicrodevDbContext (DbContextOptions<MicrodevDbContext> 
       options) : base(options)
         {
         }
         public DbSet<Employee> Employees { get; set; }
         public DbSet<Department> Departments { get; set; }
        protected override void OnModelCreating(ModelBuilder modelBuilder)
         {
             base.OnModelCreating(modelBuilder);
             modelBuilder.Entity<Employee>()
             .Property(p => p.Salary).HasColumnType("Decimal(10,2)");
         }
     }
}
                                                                    DbContext باید از 
                                                                   IdentityDbContext
                                                                         ارث بری کند.
```
#### **appsettings.json افزودن( 3**

همانطور که در فصــل قبل ذکر شـــد، برای ایجاد دیتابیس باید یک فایل appsettings.json داشـــته باشـ ید. بنابراین، در فایل appsettings.json پروژه کدهای پایین را اضافه نمایید:

**appsettings.json:**

```
{
   "ConnectionStrings": {
    "MicrodevConnection": "Server=
    (localdb)\\mssqllocaldb;Database=MicrodevDataBase;Trusted_Connection=Tru
    e;MultipleActiveResultSets=true"
   },
   "Logging": {
     "LogLevel": {
       "Default": "Information",
       "Microsoft": "Warning",
       "Microsoft.Hosting.Lifetime": "Information"
     }
   },
   "AllowedHosts": "*"
}
                                        افزودن ConnectionString
```
#### **4( آپدیت متدهای ConfigureService و Configure**

اکنون برای پیکربندی ASP.NET Core Identity بلید متدهای ConfigureService و L, Configure را در کالس Startup را آپدیت کنید :

```
using System;
using Microsoft.AspNetCore.Builder;
using Microsoft.AspNetCore.Hosting;
using Microsoft.AspNetCore.Identity;
using Microsoft.EntityFrameworkCore;
using Microsoft.Extensions.Configuration;
using Microsoft.Extensions.DependencyInjection;
using Microdev.ASPNETCore.Models;
using Microdev.ASPNETCore.Services;
using Microsoft.Extensions.Hosting;
namespace Microdev.ASPNETCore
{
     public class Startup
     {
         private readonly IConfiguration _configuration;
         public Startup(IConfiguration configuration)
         {
             _configuration = configuration;
 }
         public void ConfigureServices(IServiceCollection services)
         {
             services.AddTransient<EmployeeService>();
             services.AddTransient<TestEmployeeService>();
```

```
services.AddTransient<Func<EnviromentServiceType, 
           IEmployeeService>>(serviceProvider => key =>
 {
                 switch (key)
 {
                     case EnviromentServiceType.ProductionEmployeeService:
                       return 
                       serviceProvider.GetRequiredService<EmployeeService>();
                     case EnviromentServiceType.TestEmployeeService:
                       return 
                       serviceProvider.GetRequiredService<TestEmployeeService
                       >();
                     default:
                     throw new NotImplementedException($"Service of type 
                     {key} is not implemented.");
 }
            });
            var connection = 
            _configuration.GetConnectionString("MicrodevConnection");
            services.AddDbContext<MicrodevDbContext>(
                 options => options.UseSqlServer(connection)
             );
 services.AddIdentity<User, IdentityRole>(cfg =>
Identity و پیکربندی کاربر و انوا 
 {
                 cfg.User.RequireUniqueEmail = true;
             }).AddEntityFrameworkStores<MicrodevDbContext>();
            services.AddAuthentication();
            services.AddControllersWithViews();
        }
        public void Configure(IApplicationBuilder app, IWebHostEnvironment
        env)
        {
            if (env.IsDevelopment())
 {
                 app.UseStatusCodePages();
 }
            else
 {
                 app.UseStatusCodePagesWithReExecute("/Home/error/{0}");
 }
           app.UseRouting();
            app.UseAuthentication();
             app.UseAuthorization();
                                                                  این Middleware سیستم 
                                                                   Role ها را انجام میدهد
                                                  پیکربندی Identity برای 
                                                  خخیره داده در Core EF
                                                               EF از ASP.NET Core Identity 
                                                                       Core استفاده می کند.
                                               حتما این دو Middleware باید 
                                                بعد از UseRouting قرار گیرد.
```

```
Y^{\varphi}
```

```
 app.UseEndpoints(endpoints =>
    {
                      endpoints.MapControllerRoute(
                      endpoints.MapControllerRoute(
                          name: "default",
                          pattern: "{controller=Home}/{action=Index}/{id?}");
                          name: "employee",
                         pattern: 
                         "{controller=Employee}/{action=GetAllEmployee}/{id?}");
                 });
          }
     }
}
همانطور که میبینید، تنظیمات فوق به ASP.NET Core Identity میگوید از کلاس User اســتفاده کند و
                        ذخیره مدل Identity باید با استفاده از Entity Framework Core انجام شود.
در این قســـمت می توانید گزینههای دیگری را نیز تعیین کنید. به عنوان مثال: همانطور که می بینید می توانید
                                              بگویید که داشتن ایمیل منحصر به فرد ضروری است.
                                                                                    نکته!!
در اینجا گزینههای دیگری برای پیکربندی پسرورد قوی، نام کاربری، مسر یری برای ورود به سر یسرتم و 
                                                               موارد دیگر در دسترس است.
```
**5( دیتابی را به روز کنید.** 

همانطور که میدانید هر زمان که مدل Core EF تغییر کند باید یک Migration جد ید ایجاد و تغییرات را در دیتابیس اعمال نمایید . بنابراین در این مرحله باید یک Migration جد ید به نام InitIdentity اضافه کنید .

#### **Add-Migration InitIdentity**

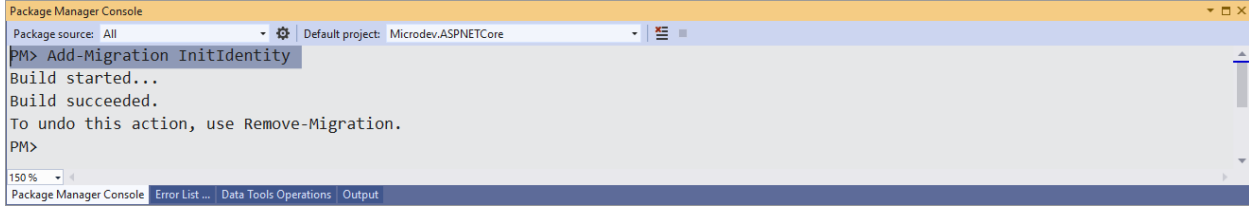

و سپس از کد زیر برای اعمال تغییرات در دیتابیس استااده نمایید :

#### **Update-Database**

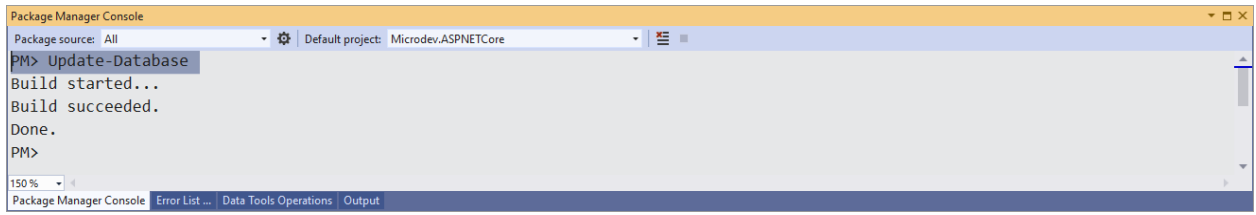

کلاس پایه IdentityDbContext شامل DbSetهای ضروری برای ذخیره کردن User میباشد. همانطور که در تصویر زیر میبینید این DbSetها پس از Database-Update به دیتابیس اضافه شده است.

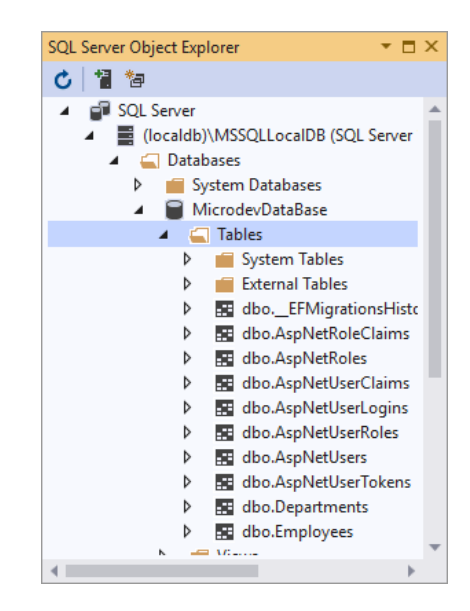

## **استفاده از Authorization در اپلیکیشن**

Authorization فرآیندیســـت برای تعیین اینکه آیا کاربر میتواند عملی را در اپلیکیشـــن انجام دهدیا خیر؟ Authorization قبل از اجرای اکشدنمتد ها اتااق میافتد و از دسدترسد ی کاربران ناشدناس به اپلیکیشدن جلوگیر ی مے کند.

ســـادهترین روش Authorization اســـتفاده از اتربیوت [Autorize] اســـت. این اتربیوت در بالای کنترلر یا اکشن،متد اضافه می شود و تضمین می کند که فرد باید وارد سیستم شده باشد.

**using System; using Microsoft.AspNetCore.Authorization; using Microsoft.AspNetCore.Mvc; using Microdev.ASPNETCore.Models; using Microdev.ASPNETCore.Services; [Authorize] اعمال [Authorize [به کنترلر** 

```
namespace Microdev.ASPNETCore.Controllers
{
     public class EmployeeController: Controller
     {
          readonly Func<EnviromentServiceType, IEmployeeService> _service;
         public EmployeeController(Func<EnviromentServiceType, 
        IEmployeeService> enviromentServiceType)
          {
              _service = enviromentServiceType;
          }
          public IActionResult CreateEmployee()
          {
             var service = 
            _service(EnviromentServiceType.TestEmployeeService);
              var model = service.CreateEmployee();
              return View(model);
          }
          public IActionResult GetEmployee(int employeeId)
          {
            var service = _service(EnviromentServiceType.TestEmployeeService);
              var model =service.GetEmployee(employeeId);
              return View(model);
          }
          public IActionResult GetAllEmployee()
          {
            var service = _service(EnviromentServiceType.TestEmployeeService);
              var model = service.GetAllEmployee();
              return View(model);
          }
     }
}
هرگونه اکشددنمتد یا کنترلری که اتربیوت ]Authorize ]داشددته باشددد فقط توسددط یک کاربر معتبر قابل اجرا 
                                                                                 است.
                 بیایید اپلیکیشن را با هم تست کنیم، لطفا برنامه را اجرا و وارد آدرس زیر شوید. 
                                                          هم EmployeeService
                                                     و هم TestEmployeeService
                                                      هربار به سازنده تزریق میشوند.
```
**<https://localhost:44342/Employee/GetAllEmployee>**
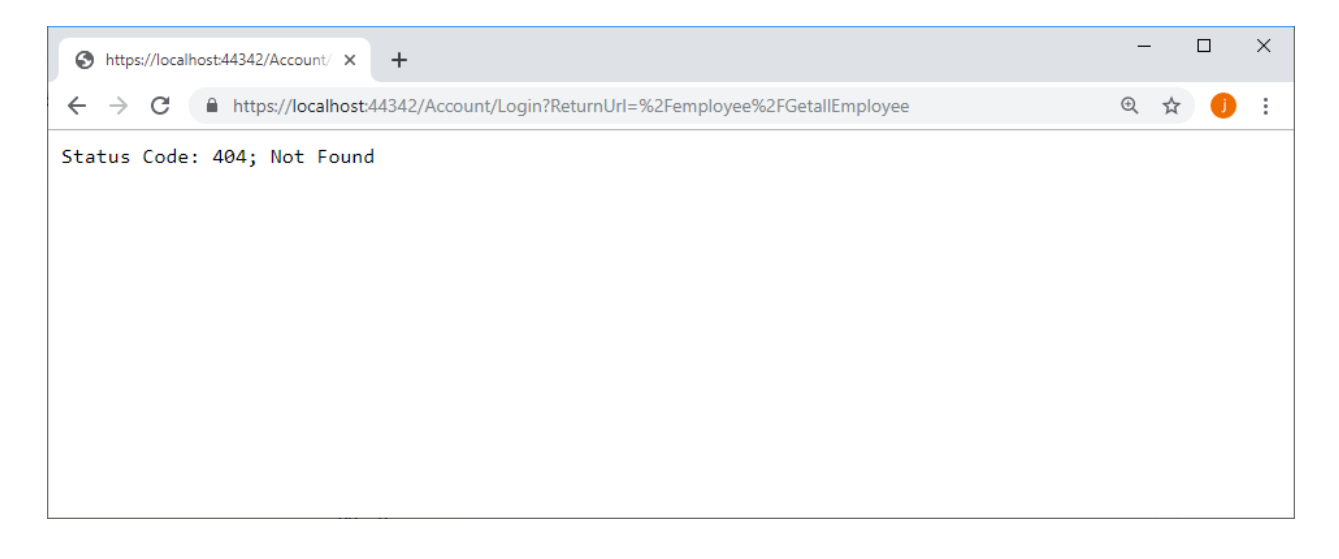

همانطور که میبینید، به طور خودکار به صـفحه ورود به سـ یســتم هدایت می شــوید، زیرا کنترلر Employee دارای اتربیوت [Authorize] است و شما به عنوان به یک کاربر غیرمجاز، اجازه دسترسی به کنترلر را ندارید. یس کاربران برای دسترسی به اپلیکیشن، باید وارد سیستم شوند. مرحله بعدی پیادهسازی یک کنترلر است که درخواستهای الگین به س یستم را دریافت و کاربر را تأیید کند.

```
نکته!!
دیدن Code Status در تصویر باال به دلیل استفاده از StatusCodePagesMiddleware در متد Configure
                                                                                         است.
```
**لطفراً در فولدر Controllers یر ک فایر ل کنترلر جدیر د به نام cs.AccountController ایجاد و سررپ یک متد جدید به نام Login در آن افافه نمایید:**

**AccountController .cs:**

**using Microsoft.AspNetCore.Mvc; namespace Microdev.ASPNETCore.Controllers { public class AccountController: Controller { public AccountController() { } public IActionResult Login() {**

```
 return View();
          }
      }
}
```

```
حراال جهرت اعتبرارسررنجی کراربر، برایرد در فولردر Account / Views یرک View جردیر د بر ا نرام 
                                                                 cshtml.Login افافه نمایید.
```
#### **Login.cshtml:**

```
<!DOCTYPE html>
<html>
<head>
     <meta name="viewport" content="width=device-width" />
     <title>Login</title>
</head>
<body>
     <h1>Login Page</h1>
</body>
</html>
```
**حاال اپلیکیشن را اجرا و وارد مسیر زیر شوید.** 

**<https://localhost:44342/Employee/GetAllEmployee>**

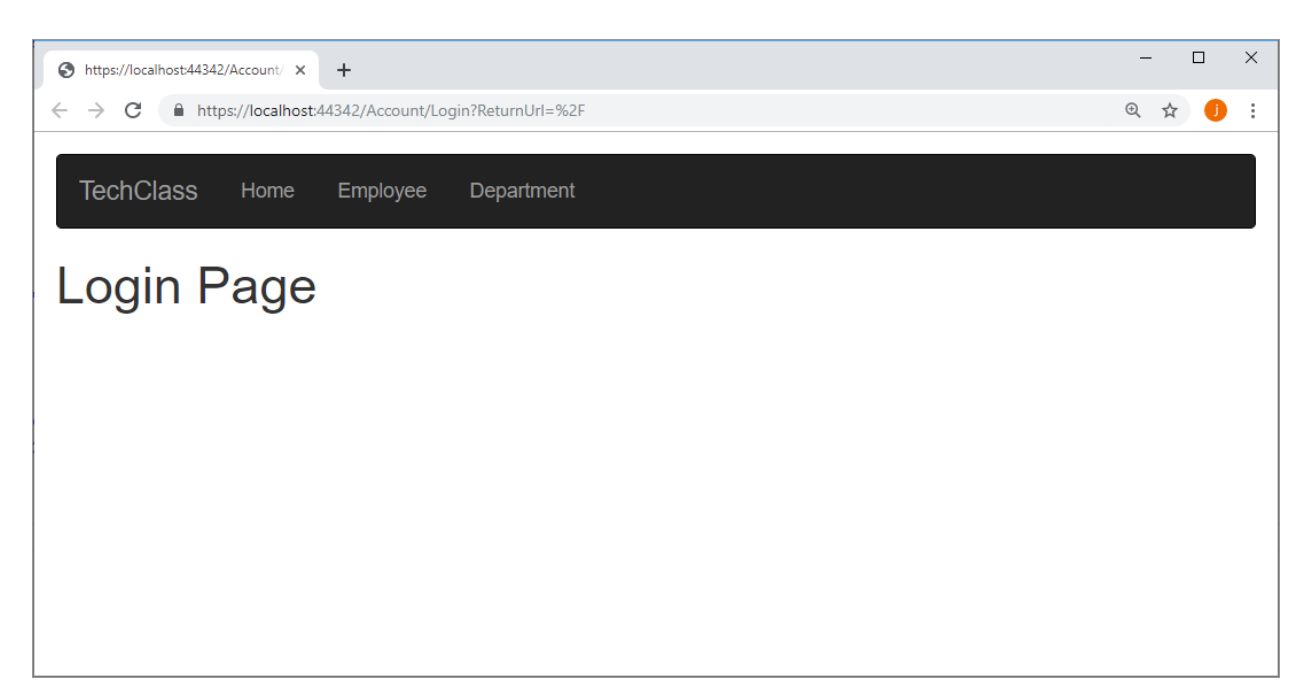

از آنجا که شـما در حال حاضـر یک کاربر غیرمجاز هسـتید و سـعی دارید وارد سـیسـتم شـوید، بنابراین به صـفحه ورود به س یستم هدایت خواهید شد .

> **افزودن فرم الگین** بیایید فرم login کاربر را با هم اصالح کنیم:

**1( در فولدر ViewModels یک ViewModel جدید به نام LoginModel افافه کنید:**

**using System.ComponentModel.DataAnnotations;**

```
namespace Microdev.ASPNETCore.ViewModels
{
     public class LoginViewModel
     {
         [Required]
         public string UserName { get; set; }
         [Required]
         public string Password { get; set; }
         public bool RememberMe { get; set; }
         public string ReturnUrl { get; set; }
     }
}
2( با فرض اینکه ما یک حساب کاربری داریم، مرحله بعدی انجام مرحله Authentication، با استفاده 
از کالس <User<SignInManager >اسرت. بنابراین همانند کد پایین در AccountController، 
فیلردهرایی برای SignInManager و UserManager افررافره و سررپ یر ک SignInManager
                            <User <و <User <UserManager را به سازنده تزریق نمایید:
```

```
ویرایش AccountController:
```

```
using Microsoft.AspNetCore.Identity;
using Microsoft.AspNetCore.Mvc;
using Microdev.ASPNETCore.Models;
using System.Threading.Tasks;
using Microdev.ASPNETCore.ViewModels;
namespace Microdev.ASPNETCore.Controllers
{
   public class AccountController : Controller
   {
     private readonly SignInManager<User> _signInManager; 
                                                          تأیید نام کاربری و رمز عبور با استفاده از
                                                           SignInManager که به حساب کاربری
                                                        کنترل تزریق شده است انجام میشود.
```

```
700
```

```
 private readonly UserManager<User> _userManager;
                 public AccountController(
                   SignInManager<User> signInManager,
                   UserManager<User> userManager
                  )
                 {
                     _signInManager = signInManager;
                     _userManager = userManager;
                 }
              //...
        }
        {
                               3( و سپ دو متد جدید دیگر با نامهای Login و Logout افافه کنید. 
        using System.Threading.Tasks;
        using Microsoft.AspNetCore.Identity;
        using Microsoft.AspNetCore.Mvc;
        using Microdev.ASPNETCore.Models;
        using Microdev.ASPNETCore.ViewModels;
        namespace Microdev.ASPNETCore.Controllers
        {
              public class AccountController : Controller
 {
                 private readonly SignInManager<User> _signInManager;
                 private readonly UserManager<User> _userManager;
                 public AccountController(SignInManager<User> signInManager,
                   UserManager<User> userManager)
                 {
                     _signInManager = signInManager;
                     _userManager = userManager;
                 }
                 public IActionResult Login()
                 {
                     if (this.User.Identity.IsAuthenticated)
         {
                         return RedirectToAction("Index", "Home");
         }
                                                                    کالس UserManager برای مدیریت
                                                                  ASP.NET Identity Core در کاربران
                                                                                استفاده می شود.
```
256

```
 return View();
         }
         [HttpPost, ValidateAntiForgeryToken] 
         public async Task<IActionResult> Login(LoginViewModel model)
         {
            if (ModelState.IsValid)
 {
                var result = await 
                _signInManager.PasswordSignInAsync(model.UserName,
                   model.Password,
                   model.RememberMe,
                    false);
                 if (result.Succeeded)
 {
                      if (Url.IsLocalUrl(model.ReturnUrl))
d \{ {
                          return Redirect(model.ReturnUrl);
 }
                     else
                     {
 return RedirectToAction("Index", "Home");
به آن فرستاده شود.
 }
 }
 }
             ModelState.AddModelError("", "Failed to login");
             return View();
         }
         [HttpGet]
         public async Task<IActionResult> Logout()
         {
             await _signInManager.SignOutAsync();
             return RedirectToAction("Index", "Home");
         }
        }
                                                        اتربیوت ValidateAntiForgeryTokenبرای 
                                                          محافظت در برابر Requestهای site-cross
                                                                               میباشد.
                                                           ReturnUrl نشانی اینترنتی را مشخص 
                                                          میکنرد کره کراربر پ از ترأییر د اعتبرار برایر د
                                                  متد PasswordSignIn
                                               احراز هویت را انجام می دهد.
                                          نتیجه متد PasswordSignInAsync یک
                                        شیء SignInResult است که یک property
                                          بولین را برای شما تعریف میکند و نشان می
                                        دهد روند احراز هویت موفق بوده است یا خیر.
                                                         متد SignOutAsync هر session موجود را که 
                                                                      کاربر دارد کنسل میکند.
```

```
4( حاال باید محتوای cshtml.Login را در فولدر Account / Views تغییر دهید.
```

```
@model LoginViewModel
```
**}**

```
<div class="row">
    <div class="col-md-4 col-md-offset-4">
         <form method="post">
             <div asp-validation-summary="ModelOnly"></div>
             <div class="form-group">
                 <label asp-for="UserName">Username</label>
                 <input asp-for="UserName" class="form-control" />
                <span asp-validation-for="UserName" class="text-
                warning"></span>
             </div>
             <div class="form-group">
                 <label asp-for="Password">Password</label>
               <input asp-for="Password" type="password" class="form-
               control" />
               <span asp-validation-for="Password" class="text-
               warning"></span>
             </div>
             <div class="form-group">
           <input asp-for="RememberMe" type="checkbox" class="checkbox-
            inline"/>
                 <label asp-for="RememberMe">Remember Me?</label>
                  <span asp-validation-for="RememberMe" class="text-
               warning"></span>
             </div>
             <div class="form-group">
              <input type="submit" value="Login" class="btn btn-success" />
             </div>
         </form>
    </div>
```
#### **</div>**

**5( قبرل از نمرایش Login یرا logout برای یر ک کراربر معتبر، فرایرل cshtml.Layout\_/Shared/Views**

**را آپدیت نمایید:**

```
<html>
<head>
     <meta name="viewport" content="width=device-width" />
<link rel="stylesheet"
href="https://maxcdn.bootstrapcdn.com/bootstrap/3.4.0/css/bootstrap.min.css">
<script
src="https://ajax.googleapis.com/ajax/libs/jquery/3.4.0/jquery.min.js"></scri
pt>
<script
src="https://maxcdn.bootstrapcdn.com/bootstrap/3.4.0/js/bootstrap.min.js"></s
cript>
     <title>@ViewBag.Title</title>
```

```
</head>
```

```
<body class="panel-body">
     <nav class="navbar navbar-inverse">
         <div class="container-fluid">
             <div class="navbar-header">
                  <a class="navbar-brand" href="#">Microdev</a>
             </div>
             <ul class="nav navbar-nav">
                 <li><a href="#">Home</a></li>
                 <li><a href="#">Employee</a></li>
                  <li><a href="#">Department</a></li>
                 @if (User.Identity.IsAuthenticated)
 {
                    <li><a asp-controller="Account" asp -
                 action="Logout">Logout</a></li>
 }
                 else
 {
                 <li><a asp-controller="Account" asp-
                 action="Login">Login</a></li>
 }
             </ul>
         </div>
     </nav>
     @RenderBody()
     @RenderSection("Footer", required: false)
</body>
</html>
                                                             Seeding داده های کاربر
همانطور که قبلاً گفتم، اضـــافه کردن دادهها در اجرای اولین بار اپلیکیشــــن را، Seeding دیتابیس میگویند.
                                 بنابراین در این مرحله باید جدول User را مقداردهی اولیه کنیم.
خبرهای خوبی برای شدما دارم میخواهم Seeding دادههای کاربر را با روشد ی دیگر پیادهسدازی کنم. پس در
```
فولدر Models یک کالس جد ید به نام SeedData اضافه کنید .

```
using System;
using System.Threading.Tasks;
using Microsoft.AspNetCore.Hosting;
using Microsoft.AspNetCore.Identity;
```

```
namespace Microdev.ASPNETCore.Models
```

```
{
     public class SeedData
     {
         private readonly MicrodevDbContext _ctx;
         private readonly UserManager<User> _userManager;
         public SeedData(MicrodevDbContext ctx,
                     UserManager<User> userManager)
         {
             _ctx = ctx;
             _userManager = userManager;
         }
         public async Task Seed()
         {
             _ctx.Database.EnsureCreated();
              var user = await
             _userManager.FindByEmailAsync("Info@Microdev.com");
             if (user == null)
 {
                 user = new User()
 {
                     FirstName = "Jennifer",
                    LastName = "Lerman",
                    UserName = "Info@Microdev.com",
                    Email = "Info@Microdev.com"
                 };
                 var result = await _userManager.CreateAsync(user, 
                 "P@ssw0rd!");
                 if (result != IdentityResult.Success)
 {
                 throw new InvalidOperationException("Failed to create 
                 default user");
 }
 }
         }
     }
}
قبل از اجرای اپلیکیشن باید یک تغییر کوچک در cs.Startup ایجاد و کالس SeedData را رجیستر
                                                                        کنید:
```

```
using System;
using Microsoft.AspNetCore.Builder;
```

```
using Microsoft.AspNetCore.Hosting;
using Microsoft.AspNetCore.Identity;
using Microsoft.EntityFrameworkCore;
using Microsoft.Extensions.Configuration;
using Microsoft.Extensions.DependencyInjection;
using Microdev.ASPNETCore.Models;
using Microdev.ASPNETCore.Services;
using Microsoft.Extensions.Hosting;
namespace Microdev.ASPNETCore
{
    public class Startup
     {
         private readonly IConfiguration _configuration;
         public Startup(IConfiguration configuration)
         {
            _configuration = configuration;
 }
         public void ConfigureServices(IServiceCollection services)
         {
             services.AddTransient<EmployeeService>();
             services.AddTransient<TestEmployeeService>();
             services.AddTransient<SeedData>();
            services.AddTransient<Func<EnviromentServiceType, 
           IEmployeeService>>(serviceProvider => key =>
 {
                 switch (key)
 {
                     case EnviromentServiceType.ProductionEmployeeService:
                       return 
                       serviceProvider.GetRequiredService<EmployeeService>();
                     case EnviromentServiceType.TestEmployeeService:
                       return 
                       serviceProvider.GetRequiredService<TestEmployeeService
                       >();
                     default:
                     throw new NotImplementedException($"Service of type 
                     {key} is not implemented.");
 }
             });
            var connection = 
            _configuration.GetConnectionString("MicrodevConnection");
             services.AddDbContext<MicrodevDbContext>(
                 options => options.UseSqlServer(connection)
             );
             services.AddIdentity<User, IdentityRole>(cfg =>
 {
                 cfg.User.RequireUniqueEmail = true;
             }).AddEntityFrameworkStores<MicrodevDbContext>();
                                                            رجیستر سروی SeedData
```

```
۲۶۱
```

```
 services.AddAuthentication();
            services.AddControllersWithViews();
        }
        public void Configure(IApplicationBuilder app, IWebHostEnvironment
        env)
        {
            if (env.IsDevelopment())
 {
                app.UseStatusCodePages();
 }
            else
 {
                app.UseStatusCodePagesWithReExecute("/Home/error/{0}");
 }
           app.UseRouting();
            app.UseAuthentication();
            app.UseAuthorization();
           // Seed the database
              using (var scope = app.ApplicationServices.CreateScope())
   {
                 var seeder = scope.ServiceProvider.GetService<SeedData>();
                  seeder.Seed().Wait();
   }
            app.UseEndpoints(endpoints =>
   {
                  endpoints.MapControllerRoute(
                  endpoints.MapControllerRoute(
                      name: "default",
                      pattern: "{controller=Home}/{action=Index}/{id?}");
                      name: "employee",
                     pattern: 
                     "{controller=Employee}/{action=GetAllEmployee}/{id?}");
              });
        }
    }
                          لطفاً اپلیکیشن را اجرا و بر روی Login در Navbar کلیک کنید:
                                                     عملیات Seed دیتابی
```
**}**

اکنون نام کاربری Info@Microdev.com و پسورد !P@ssw0rd را وارد کنید و بر روی Login کلیک کنید.

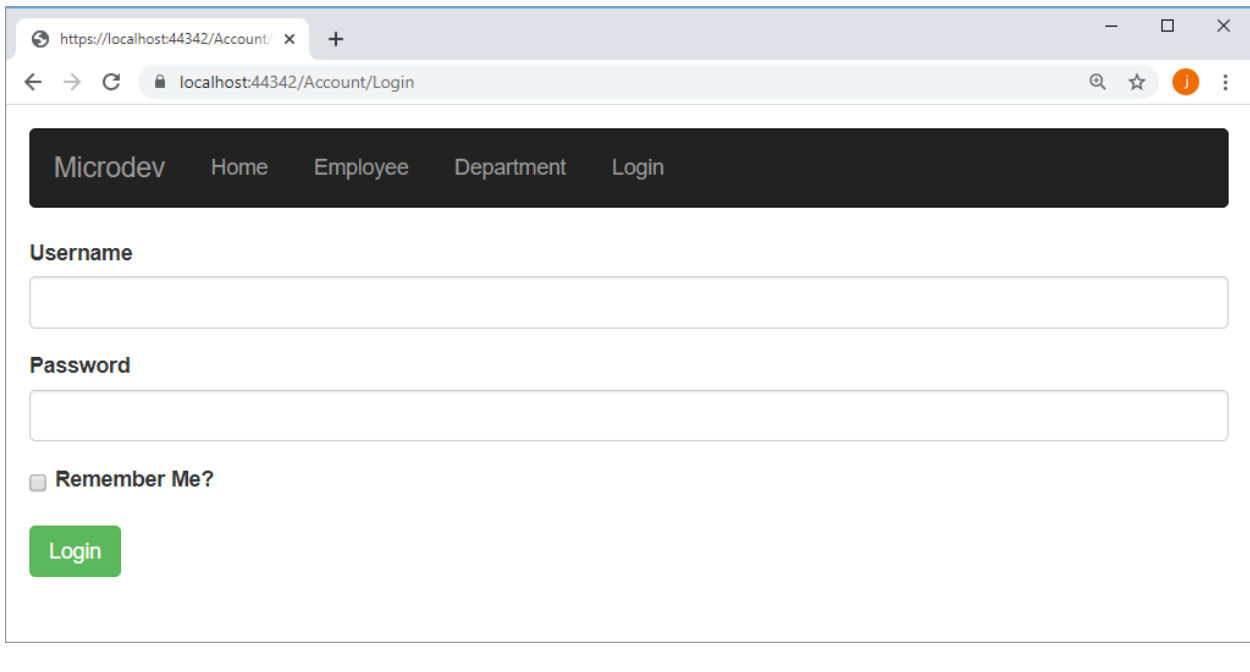

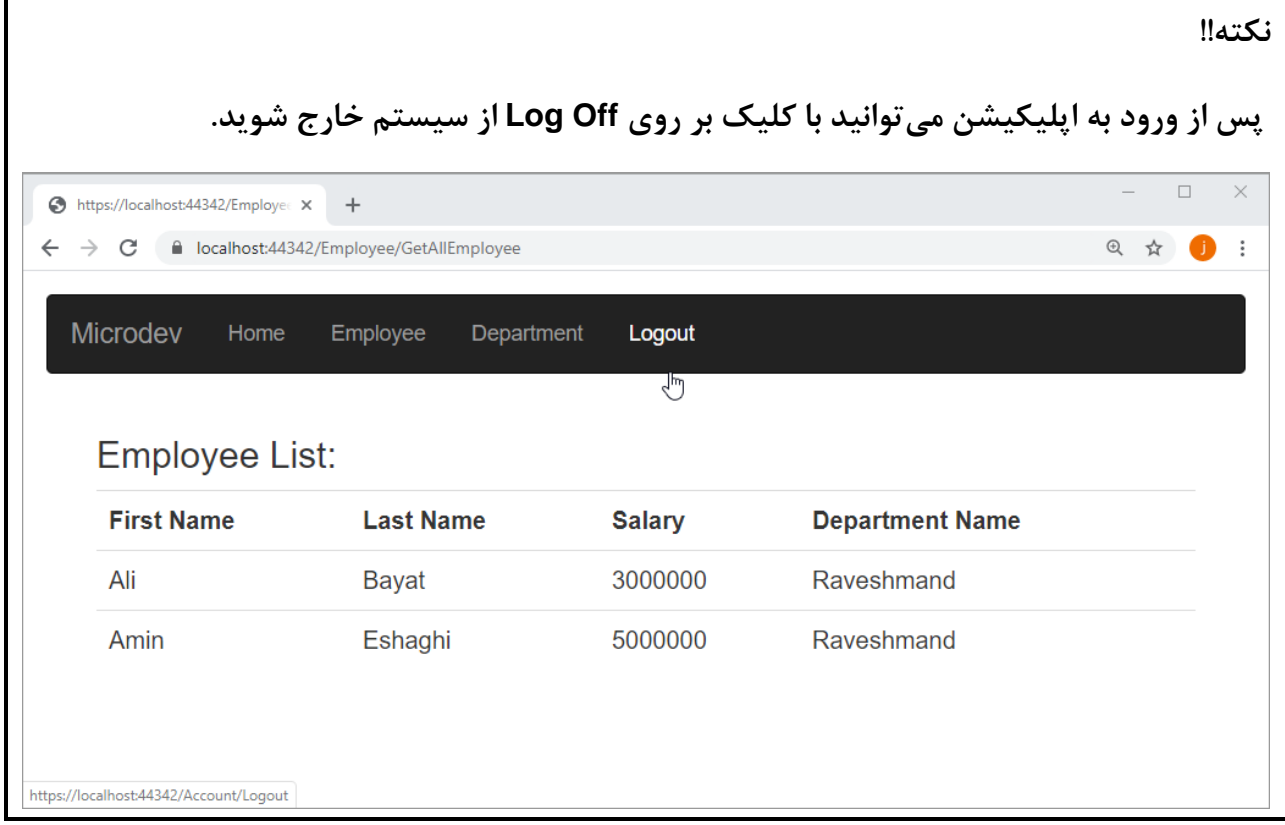

**مسیر پروژه نمونه انجام شده در Github:** 

**[https://github.com/ZahraBayatgh/PracticalASP.NETCore/tree/master/src/](https://github.com/ZahraBayatgh/PracticalASP.NETCore/tree/master/src)Chapter9 /Sample1**

# *Interview Questions*

To prepare for a job interview, please answer the following questions:

- **Q1:** [What is Authentication?](http://www.webdevelopmenthelp.net/2014/04/asp-net-interview-questions-part4.html#Q1)
- **Q2:** [What is Authorization?](http://www.webdevelopmenthelp.net/2014/04/asp-net-interview-questions-part4.html#Q1)
- **Q3:** [What is ASP.NET Identity?](http://www.webdevelopmenthelp.net/2014/04/asp-net-interview-questions-part4.html#Q1)
- **Q4**: How to configure ASP.NET identity?
- **Q5:** Can you briefly explain how Authentication works?
- **Q6:** What are the advantages of using Authentication?
- **Q7:** How to configure Authentication in ASP.NET?
- **Q8:** How to implement Forms authentication in ASP.Net Core?
- **Q9:** How to use Authorization in the application?
- **Q10:** What are the authorization methods?

# *Quiz*

**Q1:** What is Authentication?

- 1. The process of determining what you're allowed to do.
- 2. The process of determining who you are.
- 3. Authentication is a system for adding login functionality to applications.
- 4. All of the above

**Q2: exercise is the process of verifying if the authenticated user has the sufficient** rights to do certain things.

- 5. Identity
- 6. Authorization
- 7. Authentication
- 8. Both 1 and 2

**Q3: Distubively** provides mechanisms for managing users?

- 1. Identity
- 2. UserManager .
- 3. ASP.NET Identity
- 4. SignInManager

**Q4:** Managing users and authenticating users via\_\_\_\_\_\_\_\_\_\_?

- 1. SignInManager , SignInResultManager
- 2. UserManager , SignInManager
- 3. UserManager , PasswordSignInManager
- 4. SignInManager , SignOutManager

**Q5:** \_\_\_\_\_\_\_\_\_\_ contains information about the users in the application.

- 1. IdentityDbContext
- 2. Identity
- 3. IdentityUser
- 4. All of the above

**Q6:** The simplest authorization method is to use the **Example 2008** meta decorator.?

- 1. [Authorization]
- 2. [Authorize].
- 3. [Auth]
- 4. Both 1 and 2

**Q7:** Any action or controller that has the \_\_\_\_\_\_\_\_\_\_ attribute applied in this way can be executed only by an authenticated user.

1. [Authorization]

- 2. [Authorize]
- 3. [Authentication]
- 4. [Authenticat]

**Q8:** PasswordSignInAsync method is a \_\_\_\_\_\_\_\_\_\_object.

- 1. SignInResult
- 2. ManageInResult
- 3. PasswordInResult
- 4. Both 1 and 2

**Q9:** The\_\_\_\_\_\_\_\_\_\_\_ method cancels any existing session that the user has.

- 1. SignInResultAsync
- 2. SignOutAsync
- 3. PasswordSignInAsync
- 4. SignInAsync

**Q10:** \_\_\_\_\_\_\_\_\_\_\_\_\_\_\_specifies the URL that the user should be sent back to once they have been authenticated.

- 1. Url
- 2. ReturnUrl
- 3. SignOut
- 4. Both 1 and 2

## *Answer*

- **1-Correct Answer:** The process of determining who you are
- **2-Correct Answer:** [Authorization](javascript:void(0);)
- **3-Correct Answer:** ASP.NET Identity
- **4-Correct Answer:** UserManager , SignInManager
- **5-Correct Answer:** IdentityUser
- **6-Correct Answer:** [Authorize]
- **7-Correct Answer:** [Authorize]
- **8-Correct Answer:** SignInResult
- **9-Correct Answer:** SignOutAsync
- **10-Correct Answer:** ReturnUrl

### **خالصه فصل**

- ✓ **Authentication فرایندی است برای تعیین اینکه شما چه کسی هستید.**
- ✓ **Authentication تعیین کارهایی است که شما مجاز به انجام آن هستید.**
- **شرده ارائه AuthenticationMiddleware توسرط ASP.NET Core در Authentication** ✓ **است.** 
	- ✓ **Authentication به اپلیکیشنها اجازه میدهد تا یک کاربر خاص را شناسایی کنند.**
- ✓ **Identity Core NET.ASP سر یسرتمی اسرت برای افرافه کردن قابلیت الگین به اپلیکیشرن ها که به شما کمک میکند ویژگیهای امنیتی و هویتی را به برنامه خود افافه کنید.**
- ✓ **Identity NET.ASP از طریق کالسهای UserManager و SignInManager، مکانیزمهایی را برای مدیریت و تأیید هویت کاربران فراهم میکند.**
- ✓ **اتریبیوت ]Authorize ]در واقع یک بررسی احراز هویت را در اینجا انجام میدهد و هیچ گونه مجوزی را بررسی نخواهد کرد.**
- ✓ **شرما میتوانید از کالس <T<UserManager برای ایجاد حسراب کاربری جدید، لود اطالعات از دیتابی و تغییر رمزهای عبور خود استفاده کنید.** 
	- ✓ **<T <SignInManager برای ورود و خروج کاربر از اپلیکیشن استفاده میشود.** 
		- ✓ **متد PasswordSignIn فرآیند احراز هویت را انجام میدهد.**
		- ✓ **متد SignOutAsync هر گونه Session کاربر را کنسل میکند.**
- ✓ **DbContext Core EF شررمرا میتوانر د برا ارثبری از <TUser <IdentityDbContext از Identity بهرمند شود.**
- ✓ **کالس پایه IdentityDbContext شرامل <T <DbSet الزم برای خخیره کاربران با اسرتفاده از .است EF Core**

## **کتابهای نوشته شده:**

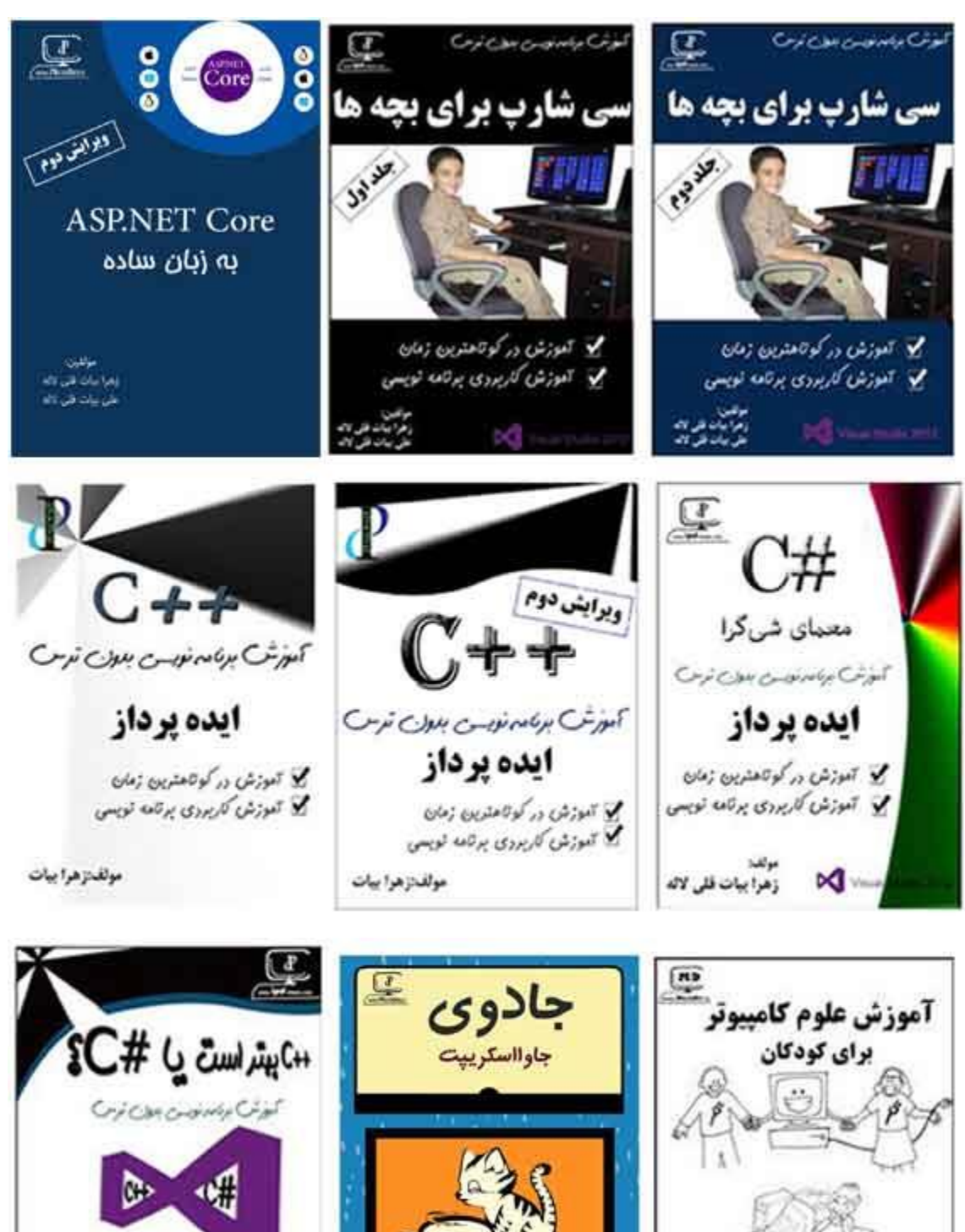

ايده پرداز

ما باند تر (م<br>مر باند تر (م

 $\begin{aligned} \langle \phi | \psi \rangle \langle \chi \rangle \langle \phi | \phi | \phi' \rangle \langle \phi | \phi' \rangle \langle \phi | \phi' \rangle \langle \phi' \rangle \end{aligned}$ مح تعزی کریدی برتمه نویس

**Ni** Your look

زمرایان کی ال

على بيان فلى 27

عراضات قلى 25